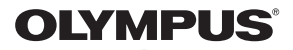

### **ЦИФРОВ ФОТОАПАРАТ**

**E-M1** 

### **Инструкция за експлоатация**

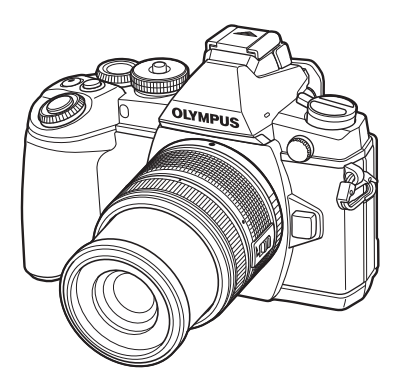

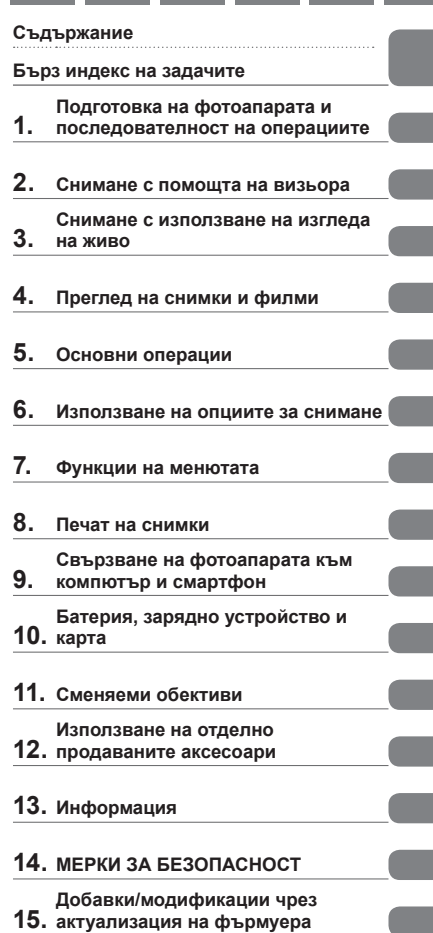

- Благодарим ви, че закупихте цифров фотоапарат Olympus. Преди да започнете да .<br>насладите на оптимална функционалност и по-дълъг живот на фотоапарата. Пазете тези<br>инструкции на сигурно място за справки за в бъдеще.
- Препоръчваме ви да направите пробни снимки, за да свикнете с фотоапарата, преди да снимате нещо важно.
- Илюстрациите на екрана и фотоапарата, показани в настоящото ръководство, са направени по време на разработването на продукта и може да се различават от действителния продукт.
- Ако има допълнения и/или промени на функциите поради актуализация на фърмуера за фотоапарата, то съдържанието ще се различава. За най-новата информация, моля посетете уеб страницата на Olympus.

 **Тази забележка се отнася до предоставената с фотоапарата светкавица и е предназначена основно за потребители в Северна Америка.** 

### **Information for Your Safety**

### **IMPORTANT SAFETY INSTRUCTIONS**

When using your photographic equipment, basic safety precautions should always be followed, including the following:

- Read and understand all instructions before using.
- Close supervision is necessary when any flash is used by or near children. Do not leave flash unattended while in use.
- Care must be taken as burns can occur from touching hot parts.
- Do not operate if the flash has been dropped or damaged until it has been examined by qualified service personnel.
- Let flash cool completely before putting away.
- To reduce the risk of electric shock, do not immerse this flash in water or other liquids.
- To reduce the risk of electric shock, do not disassemble this flash, but take it to qualified service personnel when service or repair work is required. Incorrect reassembly can cause electric shock when the flash is used subsequently.
- The use of an accessory attachment not recommended by the manufacturer may cause a risk of fire, electric shock, or injury to persons.

### **SAVE THESE INSTRUCTIONS**

### $<sup>7</sup>$ Забележка</sup>

• В илюстрациите и обясненията към настоящото ръководство екраните на менюто са на английски език.

Можете да промените езика за екраните на менюто на този фотоапарат. За повече подробности, вижте «Промяна на езика на екраните» (стр. 97).

### **Индикации, използвани в тази инструкция**

В ръководството са използвани следните символи.

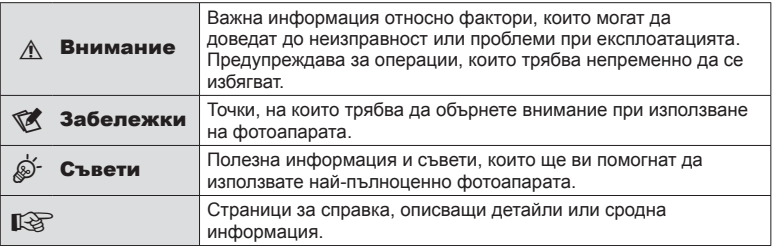

### **Съдържание**

### **Бърз индекс на задачите 7**

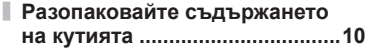

### **Подготовка на фотоапарата и последователност на операциите 12**

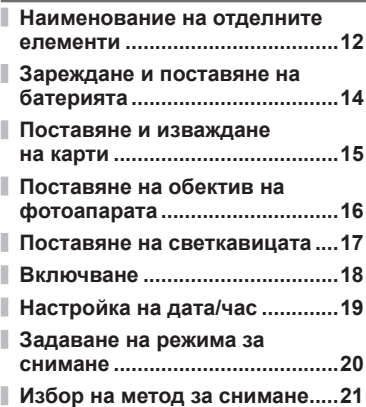

### **Снимане с помощта на визьора 22**

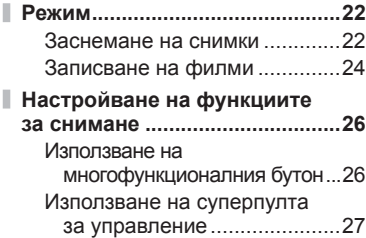

### **Снимане с използване на изгледа на живо 29**

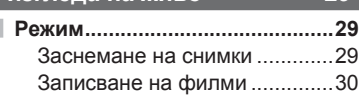

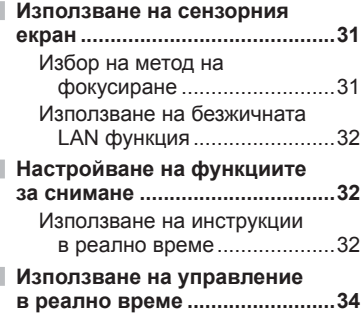

### **Преглед на снимки и филми 35**

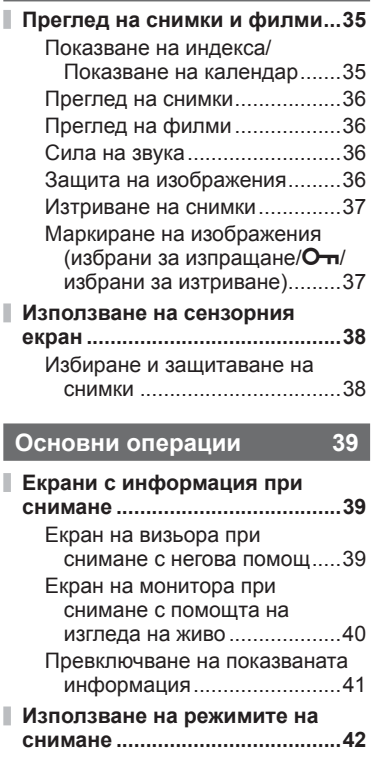

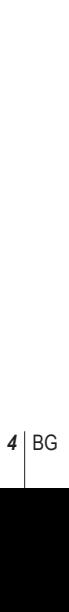

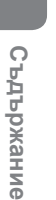

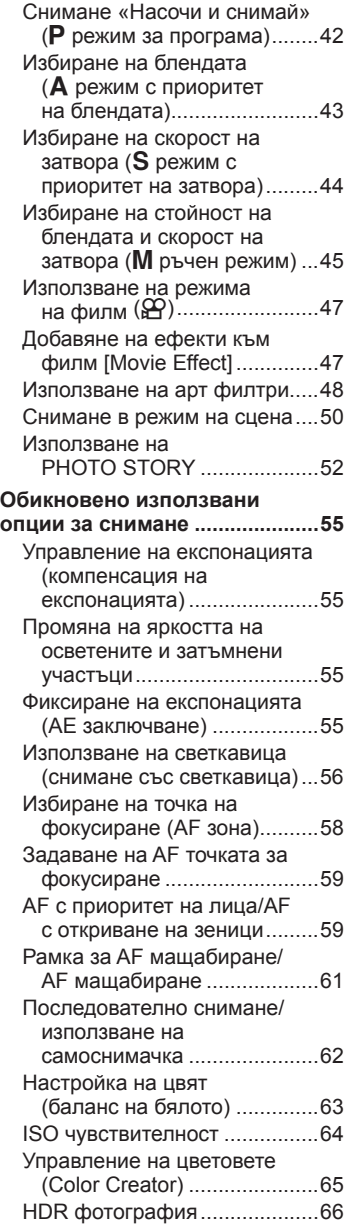

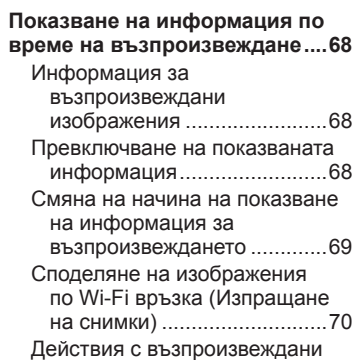

I

### **Използване на опциите за снимане 74**

изображения ........................71

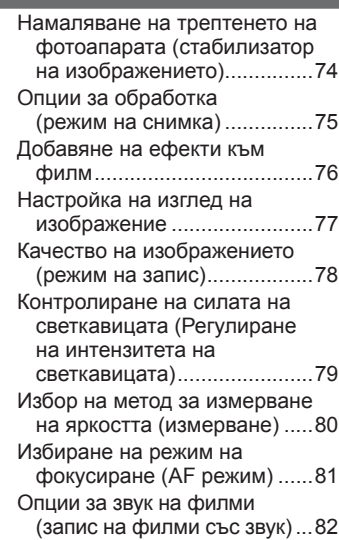

### **Функции на менютата 83**

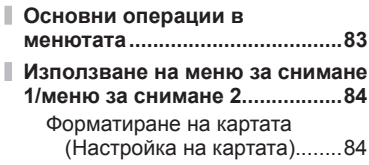

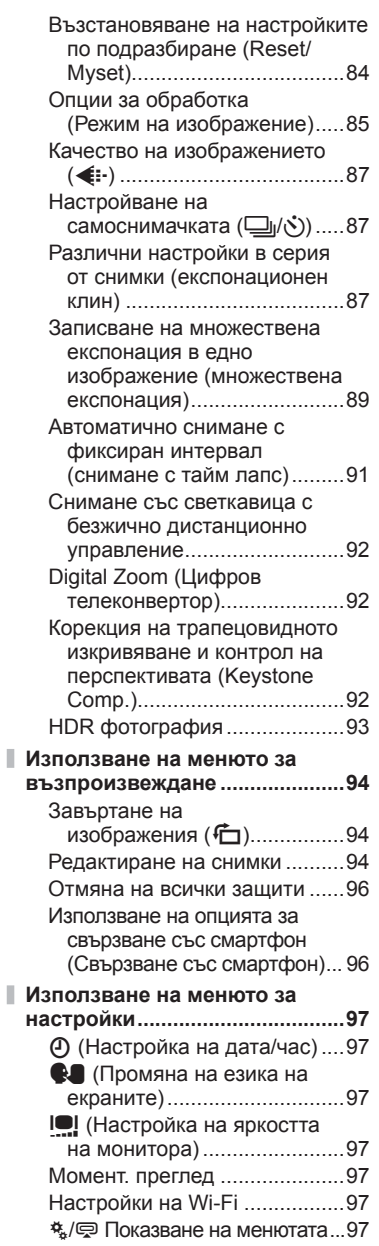

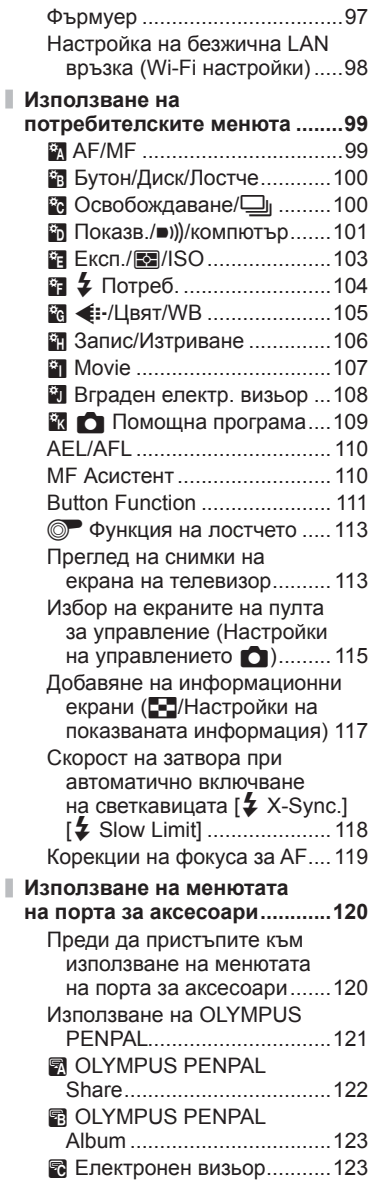

### **Печат на снимки 124**

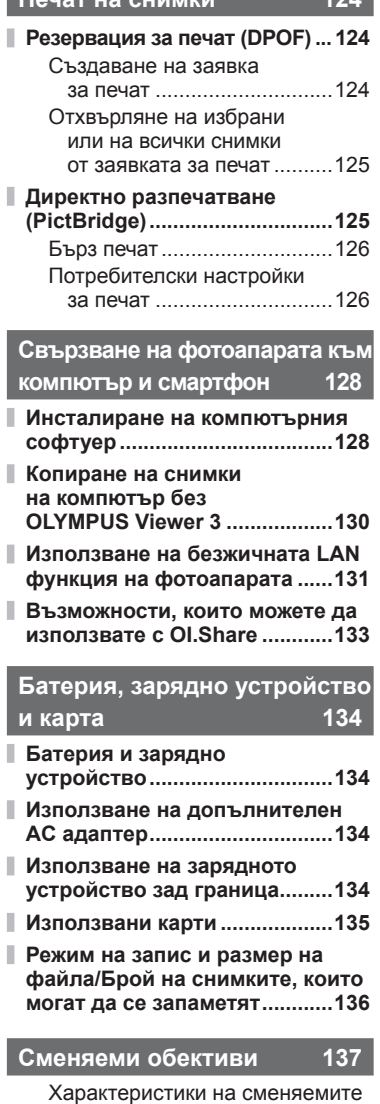

обективи M.ZUIKO DIGITAL ...............................137

### **Използване на отделно продаваните аксесоари 141 Държач на батерии (HLD-7) ...141 Външни светкавици, предназначени за употреба с този фотоапарат ..................142** Снимане със светкавица с безжично дистанционно управление .........................143 **Други външни светкавици ....144 Основни аксесоари ................145 Системна таблица ..................146**

### **Информация 148**

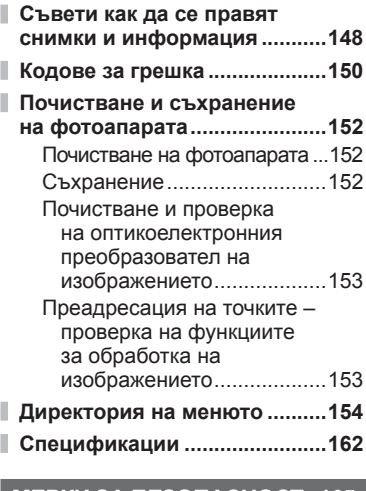

### **МЕРКИ ЗА БЕЗОПАСНОСТ 165**

**МЕРКИ ЗА БЕЗОПАСНОСТ ....165**

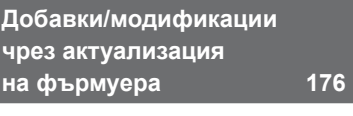

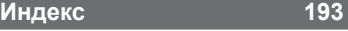

### **Бърз индекс на задачите**

### **Режим в том не производить в тема в тема в тема в тема в тема в тема в тема в тема в тема в тема в тема в тема**

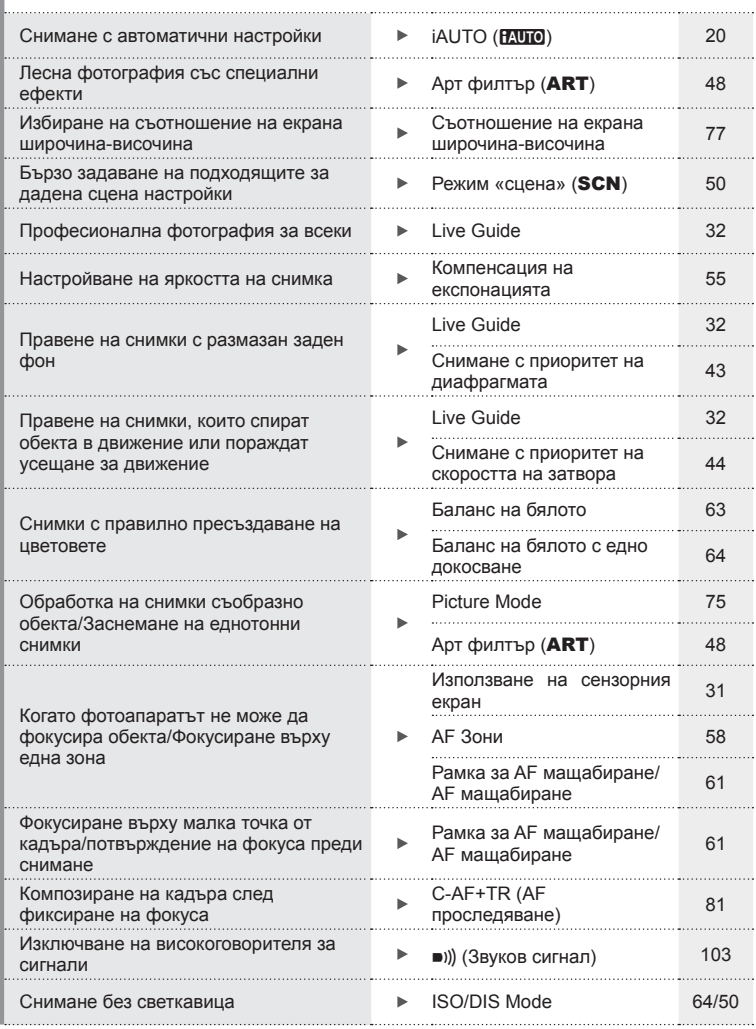

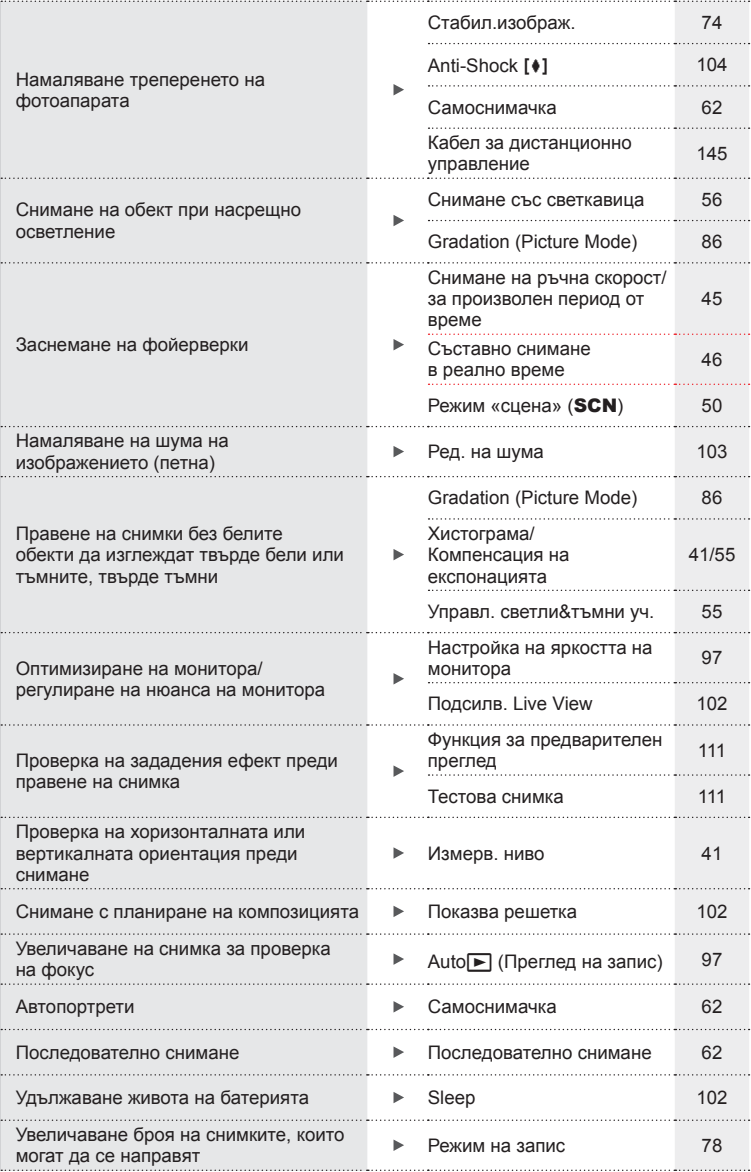

### **Възпроизвеждане/Ретуширане делатността в первых первых**

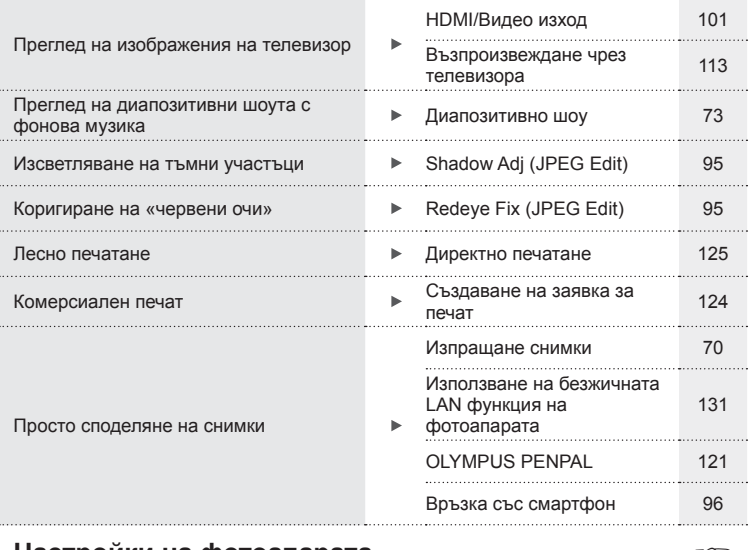

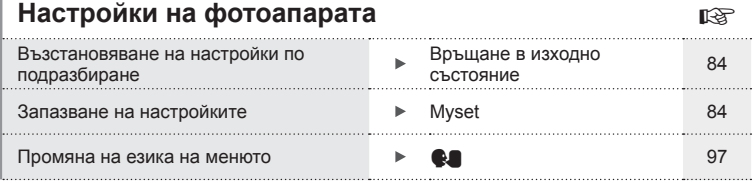

# Бърз индекс на задачите BG **9 Бърз индекс на задачите**

### **Разопаковайте съдържането на кутията**

В комплекта на фотоапарата са включени следните позиции. В случай че нещо липсва или е повредено, се обърнете към дилъра, от който сте закупили фотоапарата.

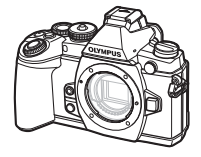

- Калъф за светкавицата
- CD-ROM с компютърен софтуер
- Инструкция за експлоатация
- Гаранционна карта Светкавица

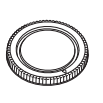

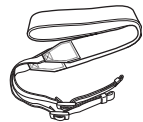

фотоапарата Капачка на тялото на фотоапарата

Каишка за носене USB кабел

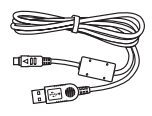

CB-USB6

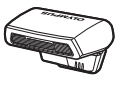

FL-LM2

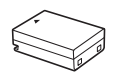

Литиево-йонна батерия BLN-1

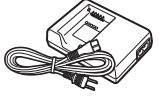

Зарядно устройство за литиево-йонни батерии BCN-1

# Разопаковайте съдържането на кутията BG **11 Разопаковайте съдържането на кутията**

### Прикачване на лентата

**1** Прекарайте лентата за носене по посока на стрелките.

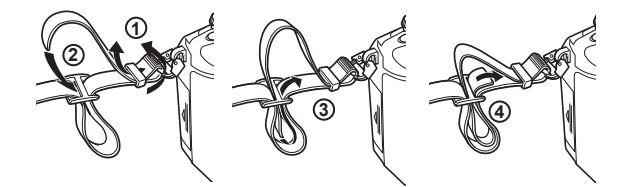

**2** Накрая опънете силно лентата за носене, за да се уверите, че е надеждно закрепена.

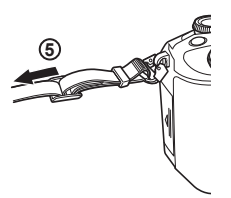

• По същия начин поставете другия край на ремъка в другата халка.

### **Наименование на отделните елементи**

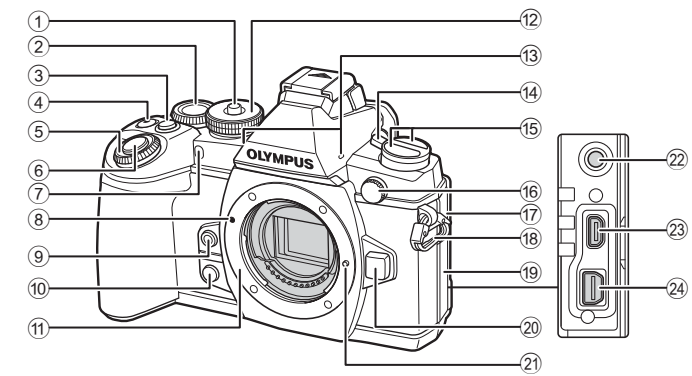

1 Ключ на диска за избор на режим ......................................... стр. 20

 $(2)$  Диск отзад\*  $(2)$ ................... стр. 26, 42 – 45, 63, 65, 118

- 3 Бутон **Fn2**............................. стр. 26, 55  $\overline{4}$  Бутон  $\overline{M}/\overline{M}$
- (филм) .................... стр. 37/стр. 24, 111
- 5 Диск отпред\* ( )......... стр. 35, 42-45
- 6 Бутон на затвора (спусък) ........ стр. 23
- 7 Индикатор за самоснимачката/ AF илюминатор ...........стр. 62/стр. 100
- 8 Маркировка за поставяне на обектива................................ стр. 16 **9 Бутон © (баланс на бялото**
- с едно докосване) ..................... стр. 64 **10 Бутон © (предварителен**
- преглед) ....................................стр. 111
- (11) Байонет (свалете капачката от тялото на фотоапарата, преди да прикрепите обектива.)
- b Диск за избор на режим ............ стр. 20
- c Стерео микрофон ......... стр. 72, 82, 96
- d Лостче ON/OFF ........................ стр. 18
- $45$  Бутон  $\bigcirc$ Бутон **FIO** (АF/режим на измерване) ..................... стр. 80, 81 Бутон  $\Box$ <sub>IN</sub> $\Box$ **HDR** (серийно снимане/самоснимачка/ HDR) ............................... стр. 62, 66
- f Съединител за външна светкавица ............................... стр. 144
- (17) Капак на конектора за микрофон
- 18 Отвор за лентата за носене ..... стр. 11
- 19 Капак на конектора
- 20 Бутон за освобождаване на обектива от фотоапарата .... стр. 16
- 21 Фиксиращ щифт за обектива
- 22 Конектор за микрофон (могат да се използват микрофони, произведени от трети лица. 03.5 стерео мини жак)
- (23) НDMI конектор (тип D) ............ стр. 113
- n Мултиконектор ........ стр. 113, 125, 128
- В настоящото ръководство иконите ® и © означават операции, които се извършват с помощта на диска отпред и диска отзад.

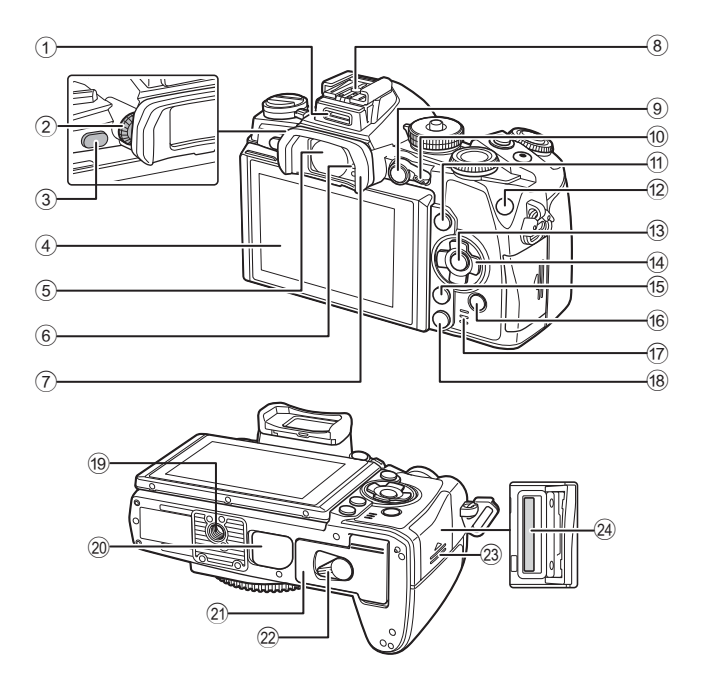

- 1 Порт за аксесоари................... стр. 120
- 2 Диск за диоптрична корекция .. стр. 22
- 3 Бутонu (**LV**) .......................... стр. 21
- 4 Монитор (Сензорен екран)
- ............................ стр. 18, 31, 38, 40, 68
- 5 Визьор ........................... стр. 21, 22, 42
- 6 Сензор за окото
- $\overline{7}$  Сенник за оптичния визьор .... стр. 145
- 8 Извод Hot shoe ........................ стр. 142
- 9 Бутон **AEL**/**AFL** ............ стр. 36, 55, 110
- 0 Лостче ......................... стр. 42 45, 100
- a Бутон INFO ......................... стр. 41, 68
- b Бутон **Fn1**................................... стр. 58
- c Бутон Q ............................... стр. 34, 83
- d Бутон със стрелки\* .................... стр. 35

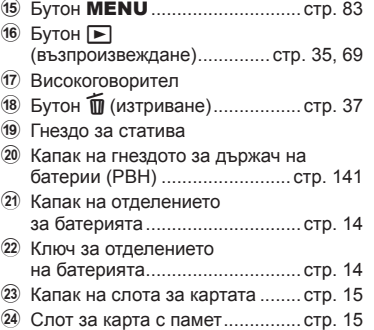

 $^*$  В настоящото ръководство иконите  $\Delta\nabla\triangleleft\triangleright$  означават операции, които се извършват с помощта на бутона със стрелки.

### **Зареждане и поставяне на батерията**

**1** Зареждане на батерията.

### Индикатор за зареждане

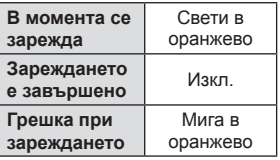

(Продължителност на зареждане: до приблизително 4 часа)

### **A** Внимание

• Когато зареждането завърши, изключете зарядното устройство от контакта.

Маркировка за индикация на посоката (А) Зарядно устройство за литиево-йонни батерии Стенен захранващ **1 3** контакт Индикатор за зареждане **2** co Литиево- Зареждане АС кабел  $\sqrt{a}$ йонна батерия

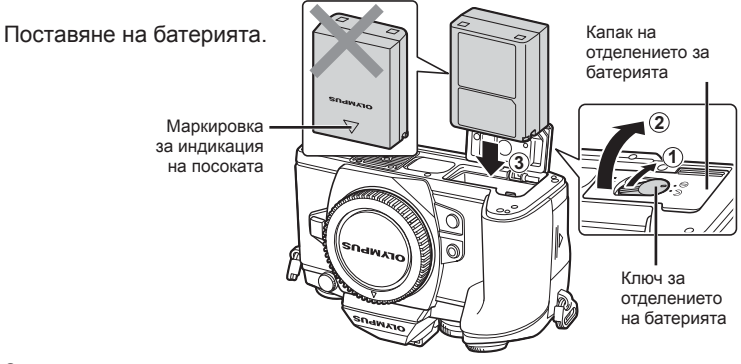

### **3** Затваряне на капака на отделението за батерията.

### **Премахване на батерията**

Изключете фотоапарата, преди да отворите или затворите капака на отделението за батерията. За да извадите батерията, първо натиснете копчето за захващане на батерията по посока на стрелката.

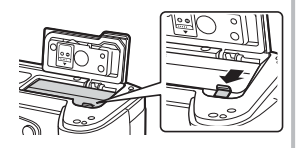

### $<sup>^</sup>$  Внимание</sup>

• Ако не можете да извадите батерията, свържете се с оторизиран дистрибутор или сервизен център. Не използвайте сила.

### \$ Забележки

- Препоръчва се при продължително снимане да приготвите резервна батерия, в случай че батерията се изтощи при използване.
- Също така прочетете «Батерия, зарядно устройство и карта» (стр. 134).

### **Поставяне и изваждане на карти**

- **1** Поставяне на картата.
	- Отворете капака на слота за картата.
	- Плъзнете картата в слота, докато се фиксира на мястото си.  $R$  «Използвани карти» (стр. 135)

### **A** Внимание

• Изключете фотоапарата, преди да поставите или извадите картата.

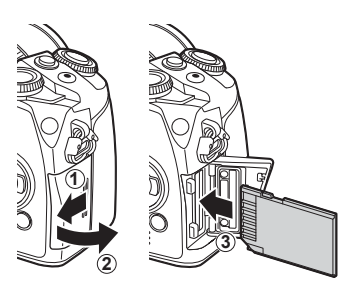

- **2** Затваряне на капака на слота за картата.
	- Затворете плътно, докато чуете щракване.

### **A** Внимание

• Преди да използвате фотоапарата, се уверете, че капакът на слота за картата е затворен.

### **Изваждане на картата**

Леко натиснете вмъкнатата карта и тя ще изскочи. Изтеглете картата.

### $<sup>1</sup>$  Внимание</sup>

• Не изваждайте батерията или картата, докато се показва индикаторът за запис върху карта (стр. 40).

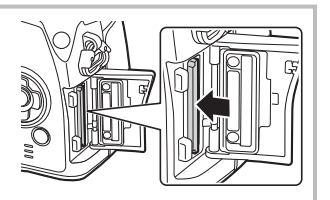

### **Eye-Fi карти**

Преди използване, виж «Използвани карти» (стр. 135).

### **Поставяне на обектив на фотоапарата**

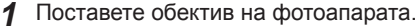

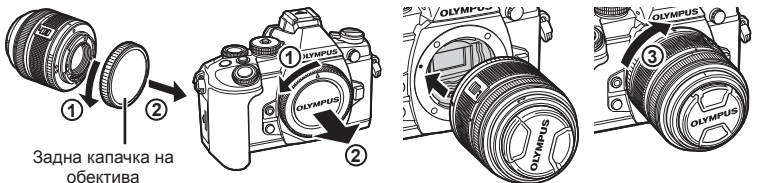

- Изравнете маркировката за поставяне на обектива (червена) на фотоапарата с маркировката за подравняване (червена) на обектива, след което поставете обектива в тялото на фотоапарата.
- Завъртете обектива по посока на часовниковата стрелка, докато чуете щракване (посоката указана от стрелката  $(3)$ ).

### **A** Внимание

- Убедете се, че фотоапаратът е изключен.
- Не натискайте бутона за освобождаване на обектива от фотоапарата.
- Не докосвайте вътрешните части на фотоапарата.
- **2** Махнете капачката на обектива.

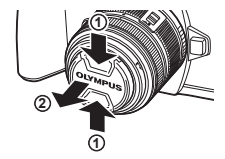

### **Използване на обективи с UNLOCK превключвател**

Сгъваемите обективи с UNLOCK превключвател не могат да се използват, когато са сгънати. Завъртете пръстена за мащабиране по посока на стрелката  $(1)$ , за да разгънете обектива  $(2)$ . За да го приберете, завъртете пръстена за мащабиране по посока на стрелката (4), докато плъзгате UNLOCK превключвателя (3).

### **Сваляне на обектива от фотоапарата**

Докато натискате бутона за освобождаване на обектива от фотоапарата, завъртете обектива по посока на стрелката.

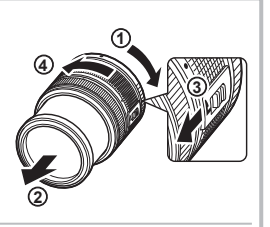

Бутон за освобождаване на обектива от фотоапарата

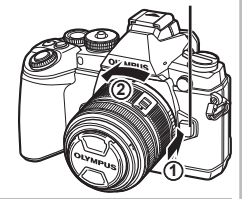

### **Сменяеми обективи**

Виж «Сменяеми обективи» (стр. 137).

*1*

### **Поставяне на светкавицата**

- **1** Свалете капачето на съединителя от светкавицата и прикрепете светкавицата към фотоапарата.
	- Плъзнете светкавицата докрай, докато се опре до задната част на съединителя и застане здраво на мястото си.

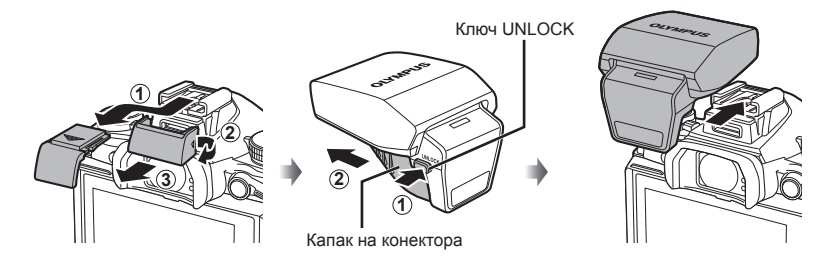

- **2** За да използвате светкавицата, вдигнете главата на светкавицата.
	- Свалете главата на светкавицата, когато не е в употреба.

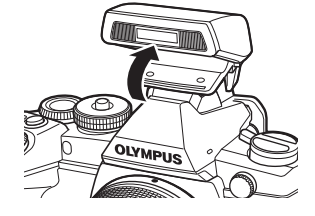

### $\triangle$  Внимание

• Когато портът за аксесоари не се използва, не забравяйте да поставите капака.

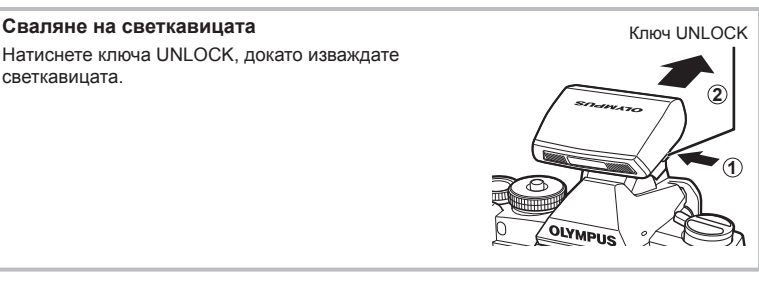

### **Включване**

- **1** Преместете лостчето ON/OFF в позиция ON, за да включите фотоапарата.
	- Когато фотоапаратът е включен, ще се включи и мониторът.
	- За да изключите фотоапарата, върнете лостчето в позиция OFF.

### ■ Лостче ON/OFF

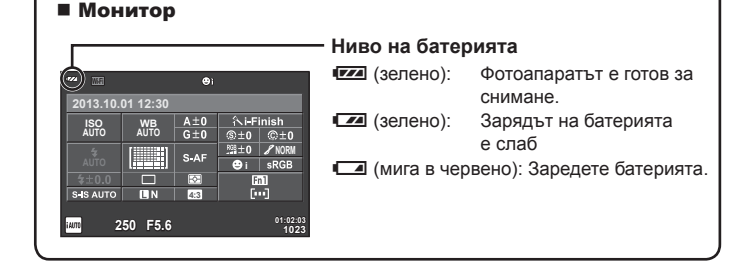

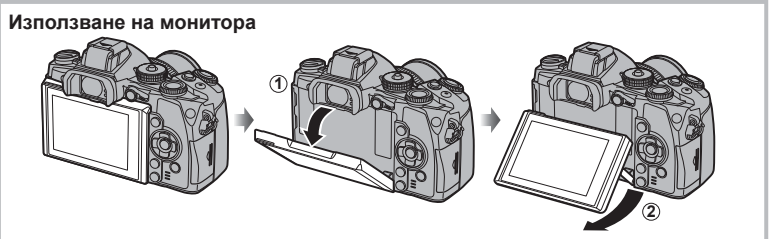

Можете да регулирате ъгъла на монитора.

### **Работа на фотоапарата в енергоспестяващ режим**

Ако в продължение на една минута не се извършат никакви операции, фотоапаратът влиза в енергоспестяващ режим (режим на готовност), като мониторът се изключва и всички действия се прекратяват. Фотоапаратът се активира отново при докосване на произволен бутон (спусъка, бутона  $\blacktriangleright$  и т.н.). Фотоапаратът ще се изключи автоматично, ако се остави в енергоспестяващ режим в продължение на 4 часа. Преди употреба включете фотоапарата отново.

*1*

### **Настройка на дата/час**

Информацията за дата и час е записана на картата заедно със снимките. Името на файла също е включено към информацията за дата и час. Преди да използвате фотоапарата, се убедете, че сте настроили правилно датата и часа.

- **1** Покажете менютата.
	- Натиснете бутона **MENU**, за да се покажат менютата.

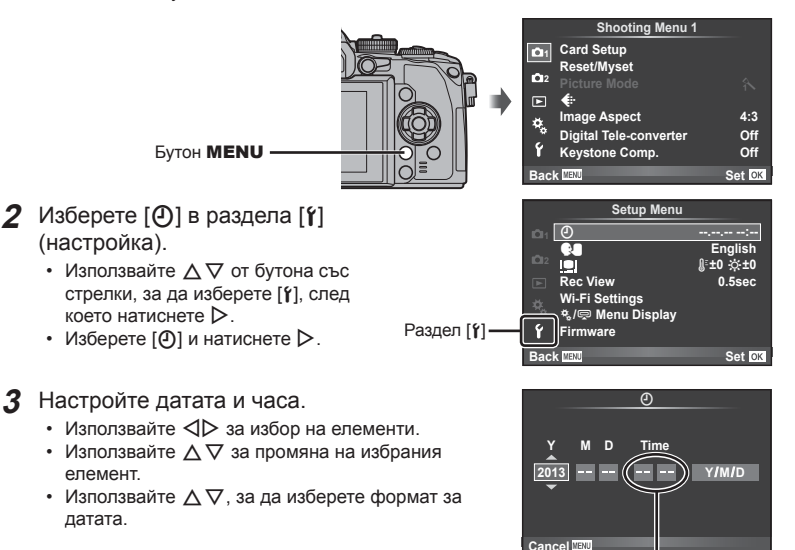

Часовото време се показва на дисплея чрез 24-часов часовник.

**4** Запишете настройките и излезте.

- Натиснете  $\circledast$ , за да потвърдите настройката на часовника на фотоапарата и да се върнете в главното меню.
- Натиснете бутона **MENU**, за да излезете от менютата.

### **Задаване на режима за снимане**

Използвайте диска за избор на режим, за да изберете режима на снимане.

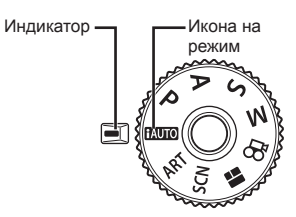

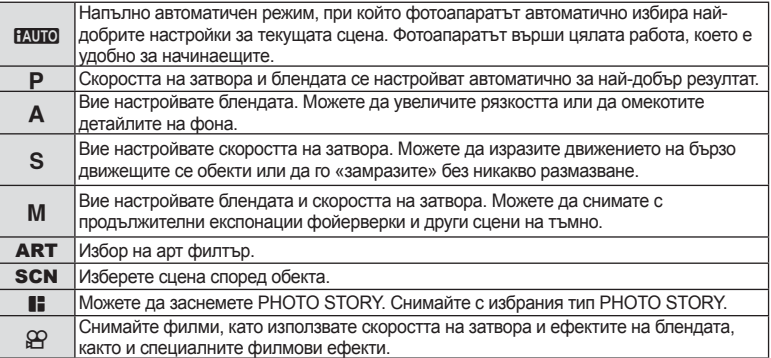

Първо опитайте да снимате в напълно автоматичен режим.

- **1** Натиснете ключа на диска за избор на режим, за да го отключите, след което поставете диска в позиция **P.UTO**.
	- Когато ключът на диска за избор на режим е натиснат надолу, дискът е заключен. Всяко натискане на ключа на диска за избор на режим превключва диска на заключен/отключен.

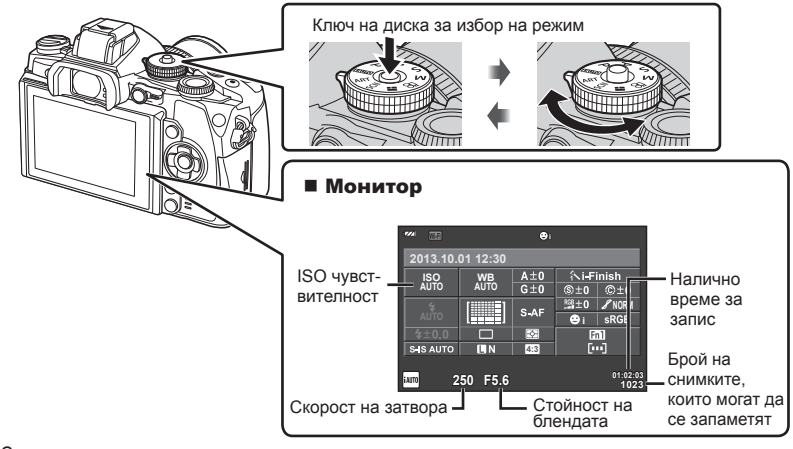

### **Избор на метод за снимане**

С този фотоапарат можете да избирате между два метода на снимане: снимане с помощта на визьора и снимане с помощта на прегледа в реално време (изгледа на живо) на монитора. Натиснете бутона  $\Box$  за превключване между методите на снимане. Освен това можете да настроите различни функции за снимане с помощта на суперпулта за управление, управлението в реално време и суперпулта за управление в реално време (LV) в зависимост от метода на снимане.

### **Снимане с помощта на визьора**

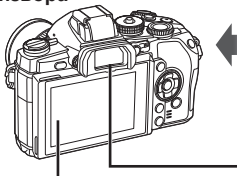

 **Монитор** Светва, когато отместите окото си от визьора.

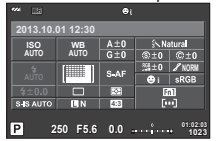

Суперпулт за управление

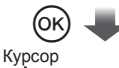

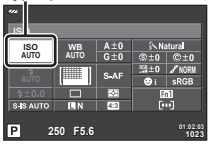

При настройването на функции за снимане, ако натиснете бутона  $@$ , на суперпулта за управление ще се появи курсор. Докоснете функцията, която искате да изберете.

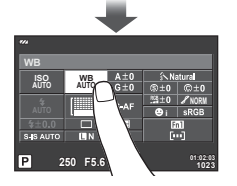

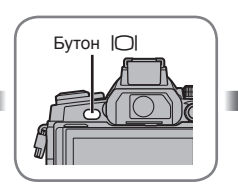

 **Визьор** Светва автоматично, когато окото ви се приближи.<br>Когато визьорът свети, мониторът се изключва.

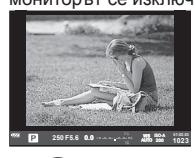

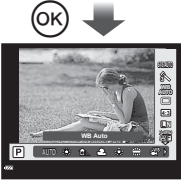

Ако натиснете бутона Q, докато визьорът е осветен, във визьора ще се покаже управлението в реално време.

се показва ръководство в (По време на режим HAUTO реално време.)

**Снимане с помощта на прегледа в реално време**

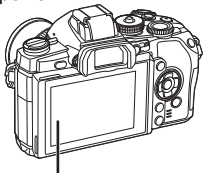

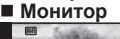

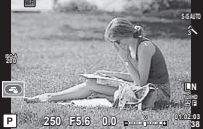

Преглед в реално време

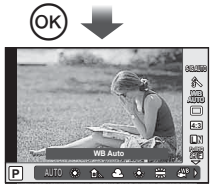

При настройването на функции за снимане, ако натиснете бутона <sup>®</sup>, ще се покаже управлението в реално време и можете да изберете функция чрез завъртане на задния диск.

### **Режим**

С всяко натискане на бутона  $\Box$  можете да превключвате между снимане с визьора и снимане с прегледа в реално време. Когато снимате с визьора, на монитора ще се показва суперпултът за управление.

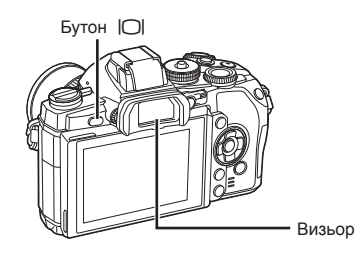

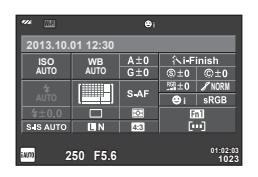

Визьор Суперпулт за управление

### **Ако изгледът във визьора изглежда размазан**

Погледнете през визьора и завъртете диска за диоптрична корекция, докато дисплеят е на остър фокус.

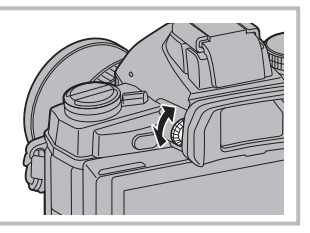

### **Заснемане на снимки**

- **1** Настройте фотоапарата и изберете композицията.
	- Визьорът се включва, а мониторът се изключва автоматично, когато поставите окото си на визьора.
	- Внимавайте пръстите ви или каишката за носене на фотоапарата да не пречат на обектива.

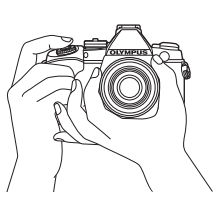

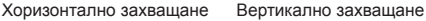

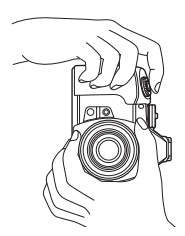

- **2** Натиснете леко спусъка надолу до първата позиция (натиснете го наполовина).
	- Ще се покаже маркировката за потвърждение на АF ( $\bigcirc$ ), а мястото на фокуса се огражда със зелена рамка (точка AF).

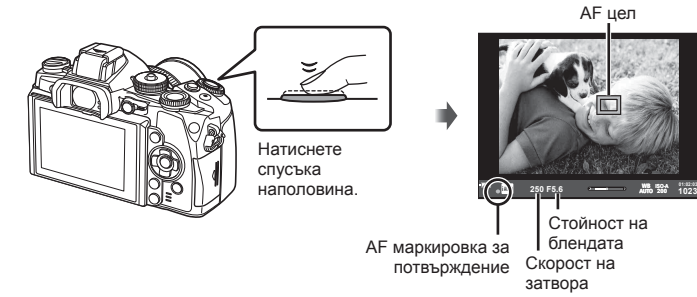

- На дисплея се показват автоматично настроените от фотоапарата ISO чувствителност, скорост на затвора и стойност на диафрагмата.
- Ако знакът за потвърждение на AF мига, обектът не е на фокус (стр. 148).
- **3** Натиснете спусъка отново, за да направите снимка (натиснете го надолу докрай).
	- Чува се звукът на фотографски затвор и изображението е заснето.
	- Уловеният кадър се извежда на дисплея.

### **Натискане на спусъка наполовина и надолу докрай**

Спусъкът има две позиции. Действието, при което спусъкът се натиска леко до първата позиция и се задържа там, се нарича «натискане на спусъка наполовина», а действието, при което спусъкът се натиска докрай надолу до втората позиция, се нарича «натискане на спусъка надолу докрай».

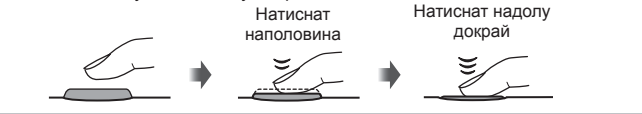

### $<sup>1</sup>$  Внимание</sup>

• Можете да промените стила на показване на визьора. В тази инструкция се използва [Style 1].

П [Built-in EVF Style] (стр. 108)

- Автоматичното избиране на визьора не е налично, ако ъгълът на монитора е променен.
- За да се покаже меню с опции за автоматично избиране на визьора, натиснете и задръжте бутона  $\Box$ .

ПЭЭ [EVF Auto Switch.] (стр. 108)

### **Записване на филми**

Можете да записвате филми във всички режими на снимане с изключение на J (PHOTO STORY). Първо опитайте да записвате в напълно автоматичен режим.

- **1** Поставете диска за избор на режим в позиция **И. Порта**.
- **2** Натиснете бутона ©, за да започнете записването.
	- Уловеното изображение се показва на монитора.
	- Ако погледнете през визьора, ще се покаже уловеното изображение.
	- Можете да промените позицията на фокусиране чрез докосване на екрана по време на запис (стр. 31).
- **3** Натиснете отново бутона  $\odot$ , за да спрете записването.
	- Когато снимането приключи, на монитора ще се покаже суперпултът за управление.

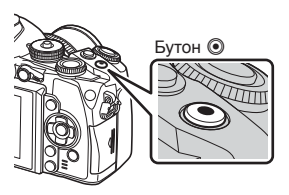

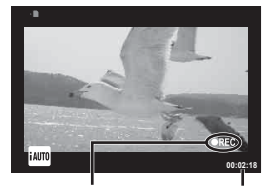

Извежда се по време на запис

Време на запис

### $\triangle$  Внимание

• При използване на фотоапарат с CMOS сензор за изображения, движещите се обекти могат да изглеждат изкривени поради rolling shutter ефекта (диагоналното накъсване при заснемане на странично движещи се обекти заради относително ниската скорост на сваляне на данните от сензора). Такъв ефект се наблюдава, когато стане изкривяване на заснеманото изображение при снимане на бързо движещи се обекти или поради разклащане на фотоапарата.

По-специално, ефектът става още по-забележим при използване на дълго фокусно разстояние.

- Ако фотоапаратът се използва продължително време, температурата на оптикоелектронния преобразовател на изображението ще се повиши и може да се появят зърненост и цветна мъгла в изображенията. Изключете фотоапарата за кратко. Зърненост и цветна мъгла може да се появят в изображенията, записвани с висока ISO чувствителност. Ако температурата още се повиши, фотоапаратът автоматично се изключва.
- При използването на обектив от системата Four Thirds, AF няма да работи, докато се записват видеоклипове.

### ■ Създаване на снимки по време на запис на филм

- Натиснете спусъка за пауза в записа на филма и направете снимка. Записването на филма продължава, след като направите снимката. Натиснете бутона  $\odot$ , за да завършите записването. На картата с памет ще се запишат три файла: филмът, записан преди снимката, самата снимка, както и филмът, записан след снимката.
- По време на записване на филм може да се направи само по една снимка наведнъж, а самоснимачката и светкавицата не могат да се използват.

### *2* Снимане с помощта на визьора BG **25 Снимане с помощта на визьора**

### **A** Внимание

- Размерът на изображението и качеството на снимките не зависят от размера на кадъра на филма.
- Автоматичното фокусиране и измерването, използвани в режима на филми, може да се различават от тези, които се използват при правене на снимки.
- Бутонът  $\odot$  не може да се използва за записване на филм/клип при: Множествена експонация (неподвижната фотография също приключва)/натиснат наполовина спусък/

по време на снимане на ръчна скорост, за неопределен период от време или съставна фотография/серийно снимане/Панорама/режим SCN (e-Портрет, Нощно снимане от ръка, 3D)/снимане с тайм лапс

### **Настройване на функциите за снимане**

### **Използване на многофункционалния бутон**

Когато кадрирате снимки във визьора, можете да регулирате бързо настройки с помощта на многофункционалния бутон. В настройките по подразбиране на бутона **Fn2** е назначена функцията на многофункционалния бутон.

### ■ Избиране на функция

- **1** Натиснете и задръжте бутона **Fn2** и завъртете диска.
	- Показват се менютата.
- **2** Продължете да въртите диска, за да изберете желаната функция.
	- Освободете бутона, когато желаната функция е маркирана.

### ■ Използване на многофункционални опции

Натиснете бутона **Fn2**. Ще се покаже диалогов прозорец за избор на опция.

### **[**a**] назначена на бутон Fn2**

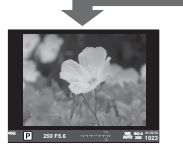

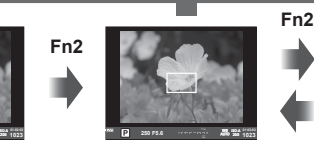

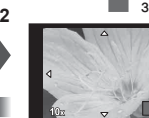

Натиснете и задръжте Q**/Fn2**

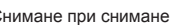

Снимане при снимане Рамка за мащабиране AF АF мащабиране

### **200 250 F5.6** external **250 F5.6** external **250 F5.6** external **250 F5.6 1023 ISO-A**

**Fn2**

### **Други опции, назначени на бутон Fn2**

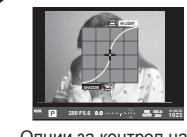

Опции за контрол на осветлението и сенките

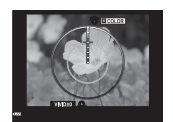

Опция Color Creator

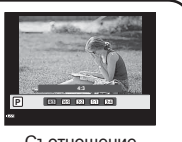

Съотношение широчина-височина

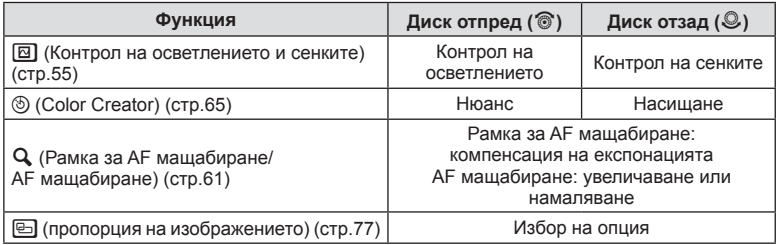

### **Използване на суперпулта за управление**

Когато снимате с помощта на визьора, на монитора ще се показва суперпултът за управление. Настройте вашите основни функции за снимане с помощта на суперпулта за управление.

### **Изглед на суперпулта за управление**

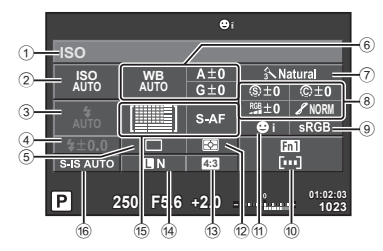

### **Настройки, които могат да бъдат променяни с помощта на суперпулта за управление**

- 1 Текущо избрана опция
- 2 ISO чувствителност................... стр. 64 3 Режим светкавица ..................... стр. 56 4 Регулиране на интензитета на
- светкавицата ............................. стр. 79 5 Серийно снимане/
- самоснимачка ............................ стр. 62 6 Баланс на бялото ...................... стр. 63
- Компенсация на баланса на бялото
- $(7)$  Режим на изображение............... стр. 75
- 8 Острота N ................................. стр. 86 Контраст J................................ стр. 86 Наситеност RGB ................................. стр. 86 Градация z .............................. стр. 86 Черно-бял филтър  $\bigoplus$  ................. стр. 86

### **A** Внимание

• Не се показва в режими **SCN,**  $\blacksquare$  или  $\mathfrak{L}$ .

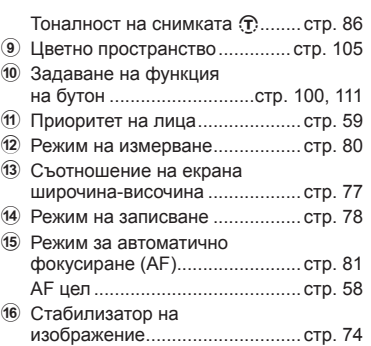

- **1** Натиснете бутона  $\circledcirc$ .
	- Появява се курсорът. Можете също така да натиснете двукратно (да докоснете два пъти бързо), за да се покаже курсорът.
- **2** Докоснете функцията, която желаете да настроите.
	- Курсорът се появява върху докоснатата от вас функция.
- **3** Завъртете диска отпред и изберете стойност на настройката.

### **12 Забележки**

• Менютата за всяка функция се показват, като маркирате функция и натиснете  $\circledast$ .

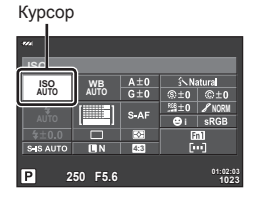

*3*

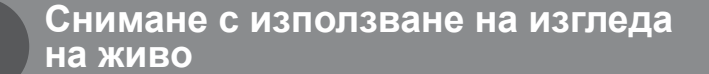

### **Режим**

*3*

Можете да превключвате между снимане с помощта на визьора и снимане с помощта на изгледа на живо (прегледа в реално време) чрез натискане на бутона | [ ]. Когато снимате с помощта на изгледа на живо, обектът се показва на монитора.

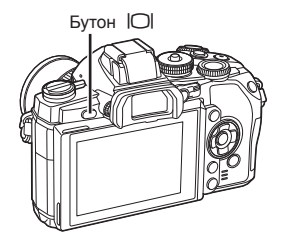

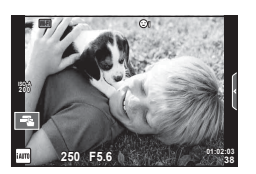

Монитор

### **Заснемане на снимки**

- **1** Настройте фотоапарата и изберете композицията.
	- Внимавайте да не закриете обектива с пръст или с лентата за носене на фотоапарата.
- **2** Докоснете зоната на обекта, върху която искате да фокусирате.
	- Фотоапаратът фокусира върху докоснатата зона и автоматично създава снимка.
	- Записаното изображение се показва на монитора.

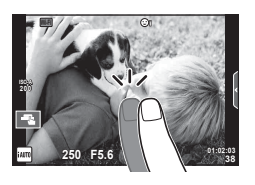

### **14 Забележки**

- Можете също така да използвате спусъка, за да направите снимка, точно както бихте направили при снимане с помощта на визьора.
- Можете също така да натиснете спусъка, след като фотоапаратът е фокусирал върху докосната от вас зона, за да направите снимка.  $\mathbb{R}$  «Използване на сензорния екран» (стр. 31)
- За да се покаже меню с опции за автоматично избиране на визьора, натиснете и задръжте бутона $\Box$

П [EVF Auto Switch.] (стр. 108)

### **Записване на филми**

Можете да записвате филми във всички режими на снимане с изключение на J (PHOTO STORY). Първо опитайте да записвате в напълно автоматичен режим.

- **1** Поставете диска за избор на режим в позиция **И. Порта**.
- **2** Натиснете бутона ©, за да започнете записването.
	- Можете да промените позицията на фокусиране чрез докосване на екрана по време на запис (стр. 31).
- **3** Натиснете отново бутона  $\odot$ , за да спрете записването.

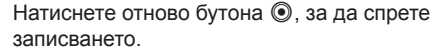

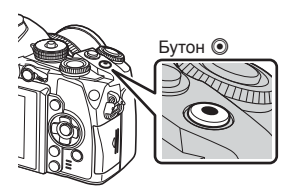

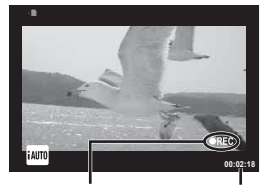

Извежда се по време на запис

Време на запис

### **A** Внимание

• При използване на фотоапарат с CMOS сензор за изображения, движещите се обекти могат да изглеждат изкривени поради rolling shutter ефекта (диагоналното накъсване при заснемане на странично движещи се обекти заради относително ниската скорост на сваляне на данните от сензора). Такъв ефект се наблюдава, когато стане изкривяване на заснеманото изображение при снимане на бързо движещи се обекти или поради разклащане на фотоапарата.

По-специално, ефектът става още по-забележим при използване на дълго фокусно разстояние.

- Ако фотоапаратът се използва продължително време, температурата на оптикоелектронния преобразовател на изображението ще се повиши и може да се появят зърненост и цветна мъгла в изображенията. Изключете фотоапарата за кратко. Зърненост и цветна мъгла може да се появят в изображенията, записвани с висока ISO чувствителност. Ако температурата още се повиши, фотоапаратът автоматично се изключва.
- При използването на обектив от системата Four Thirds, AF няма да работи, докато се записват видеоклипове.

### ■ Създаване на снимки по време на запис на филм

- Натиснете спусъка за пауза в записа на филма и направете снимка. Записването на филма продължава, след като направите снимката. Натиснете бутона  $\textcircled{\tiny{}}$ , за да завършите записването. На картата с памет ще се запишат три файла: филмът, записан преди снимката, самата снимка, както и филмът, записан след снимката.
- По време на записване на филм може да се направи само по една снимка наведнъж, а самоснимачката и светкавицата не могат да се използват.

### $\triangle$  Внимание

- Размерът на изображението и качеството на снимките не зависят от размера на кадъра на филма.
- Автоматичното фокусиране и измерването, използвани в режима на филми, може да се различават от тези, които се използват при правене на снимки.
- Бутонът  $\odot$  не може да се използва за записване на филм/клип при: Множествена експонация (неподвижната фотография също приключва)/натиснат наполовина спусък/по време на снимане на ръчна скорост, за неопределен период от време или съставна фотография/серийно снимане/Панорама/режим SCN (e-Портрет, Нощно снимане от ръка, 3D)/снимане с тайм лапс

### **Използване на сензорния екран**

При снимане с помощта на изгледа на живо могат да бъдат използвани функциите на сензорния панел.

### **Избор на метод на фокусиране**

Можете да фокусирате и снимате чрез натискане на монитора.

Натиснете  $\blacksquare$  за преминаване през настройките за сензорния екран.

- **[©]** Операциите на сензорния екран са деактивирани.
- Т Натиснете даден обект за фокусиране и автоматично освобождаване на затвора. Функцията е налична в режим  $\mathbf{H}$ .
- **V** Натиснете за показване на рамка за фокусиране и фокусирайте върху обекта в избраната зона. Можете да използвате сензорния екран за избиране на позицията и размера на рамката за фокусиране. Снимките могат да се направят чрез натискане на спусъка.

### Предварително преглеждане на вашия обект  $(\mathbb{H})$

- **1** Натиснете обекта на дисплея.
	- Ще се покаже AF рамка.
	- С помощта на плъзгача изберете размера на рамката.
	- Докоснете  $\overline{\mathbb{R}^n}$ , за да не се показва АF точката за фокусиране.
- **2** Използвайте плъзгача, за да изберете размера на рамката, след което натиснете **• Ва увеличаване на обекта в рамката.** 
	- Използвайте пръста си за превъртане на екрана, когато снимката се увеличава.
	- Натиснете **и за отмяна на увеличението.**

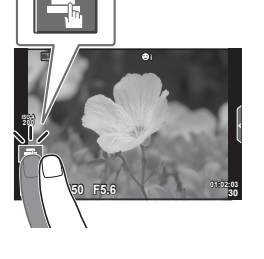

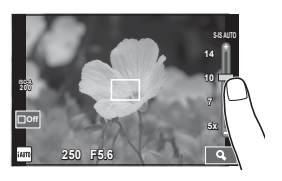

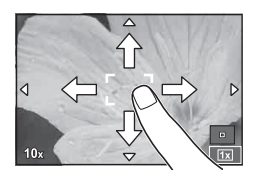

### $\triangle$  Внимание

• Когато се използва обектив от системата Four Thirds, обхватът, в рамките на който е възможно автоматично фокусиране, намалява. Ако докоснете екрана извън възможния обхват, фотоапаратът снима, без да използва AF.

### **Използване на безжичната LAN функция**

Можете да свържете фотоапарата към смартфон и да управлявате фотоапарата чрез Wi-Fi. За да използвате тази функция, трябва да сте инсталирали на смартфона съответното приложение.  $\mathbb{R}$  «Използване на безжичната LAN функция на фотоапарата» (стр. 131), «Възможности, които можете да използвате с OI.Share» (стр. 133)

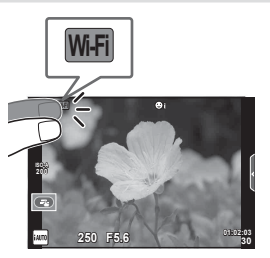

### **Настройване на функциите за снимане**

### **Използване на инструкции в реално време**

В режим iAUTO (**RUIO**) са налични инструкции в реално време. Въпреки че iAUTO е напълно автоматичен режим, чрез инструкциите в реално време ще получите лесен достъп до разнообразни фотографски техники за напреднали.

- **1** Поставете диска за избор на режим в позиция **НАЛО**.
- **2** Докоснете раздела, за да се покажат инструкциите в реално време.
	- Изберете направляващ елемент за инструкции и го докоснете, за да настроите този елемент.

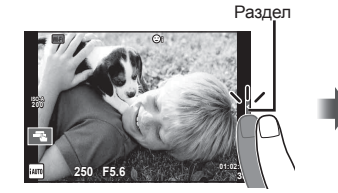

Направляващ елемент

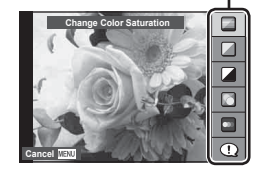

### **3** Използвайте пръста си за позициониране на плъзгачите.

- Натиснете **пок** за влизане в настройките.
- За отмяна на инструкциите в реално време натиснете **ПИНКИ** от екрана.
- Ако е избрана опцията [Shooting Tips], маркирайте даден елемент и натиснете  $\circledast$ , за да видите описанието му.
- Ефектът на избраното ниво е видим на монитора. Ако е избрана опцията [Blur Background] или [Express Motions], мониторът ще се върне в нормален режим на показване, но ефектът ще е видим на завършената снимка.

Лента за ниво/избор

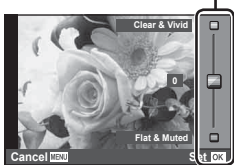

**4** Повторете стъпки 2 и 3 колкото пъти е необходимо, за да изберете допълнителни инструкции.

• Избраните инструкции са обозначени с икона

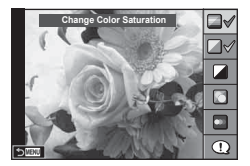

- **5** Направете снимка.
	- За да премахнете инструкциите в реално време от екрана, натиснете бутона MENU.

### **13** Забележки

• Инструкциите в реално време могат също така да се използват при снимане с помощта на визьора.

Когато снимате с помощта на визьора, настройките се правят с помощта на диска и бутоните. Ако натиснете бутона  $\circledast$ , се показва инструкцията в реално време, а дискът отзад се използва за избиране на елементи и за работа с плъзгачите.

### $\triangle$  Внимание

- [Blur Background] и [Express Motions] не могат да бъдат използвани едновременно.
- Ако текущо избраната настройка за качество на изображение е [RAW], то тази настройка ше бъде автоматично зададена на [UN+RAW].
- Настройките на ръководството в реално време не се прилагат към копието в RAW формат.
- Изображенията може да изглеждат зърнести при някои нива на настройка на ръководството в реално време.
- Промените в нивата на настройка на ръководството в реално време може да не са видими на монитора.
- Честотите на опресняване спадат, когато е избрано ниво [Blurred Motion].
- Светкавицата не може да се използва заедно с инструкциите в реално време.
- Изборът на настройки на инструкциите в реално време, надвишаващи ограниченията за параметрите на експонацията на фотоапарата, може да доведе до преекспониране или недостатъчна експонация на изображенията.

### **Използване на управление в реално време**

Когато снимате с помощта на изгледа на живо, управлението в реално време може да се използва за настройване на функции в режими  $P$ . **A**, **S**. **M**,  $\mathfrak{P}$  и **••** Използването на управление в реално време позволява да визуализирате ефектите на различни настройки на монитора.

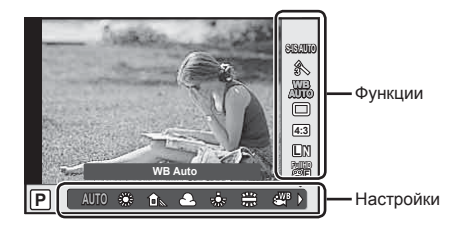

### ■ Налични настройки

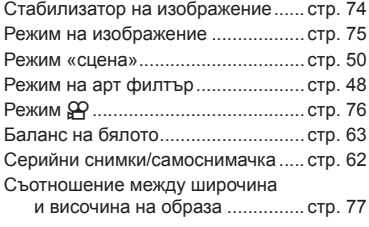

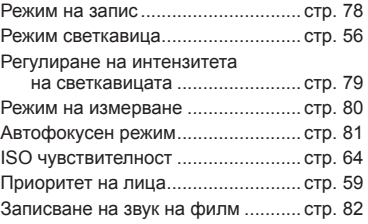

**1** Натиснете  $\circledcirc$  за показване на управлението в реално време.

- За скриване на управлението в реално време натиснете отново  $\circledast$ .
- **2** Използвайте диска отзад за избор на настройките, а този отпред – за промяна на избраната настройка, след което натиснете  $\circledcirc$ .
	- Избраните настройки влизат в сила автоматично, ако не се извършват никакви действия за около 8 секунди.

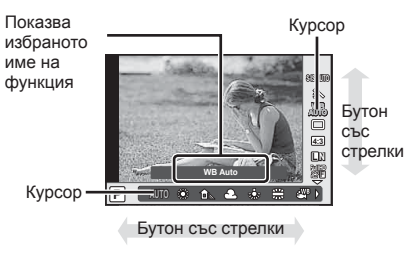

### $\triangle$  Внимание

• Някои елементи не са активни при някои режими на снимане.

### \$ Забележки

• Управлението в реално време може също така да се използва при снимане с помощта на визьора.

Ако натиснете бутона  $\circledast$  по време на показване на визьора, управлението в реално време ще се покаже във визьора. Ако визьорът се изключи, докато снимането е в ход, управлението в реално време също ще бъде отменено.

### **Преглед на снимки и филми**

- **1** Натиснете бутона  $\blacktriangleright$ .
	- Показват се последната снимка или филм.
	- Изберете желаната снимка или филм с помощта на диска отпред или на бутона със стрелки.

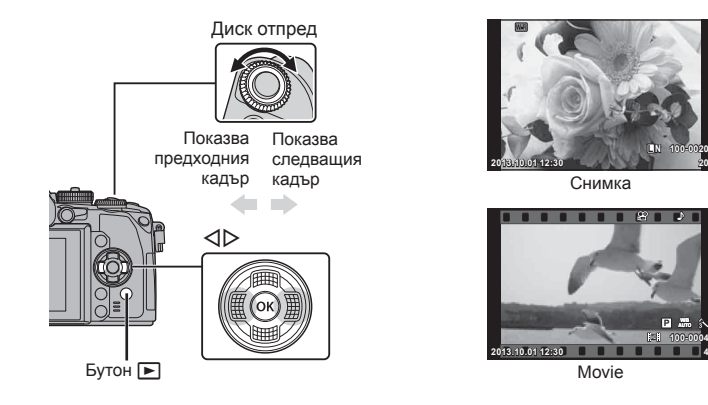

### **Показване на индекса/Показване на календар**

- За стартиране на възпроизвеждане в индекс завъртете диска отзад на  $\blacksquare$  по време на възпроизвеждане на единичен кадър. За стартиране на възпроизвеждане по календар завъртете диска още малко.
- Завъртете диска отзад до  $\mathbf{Q}$ , за да се върнете към възпроизвеждане на единичен кадър.

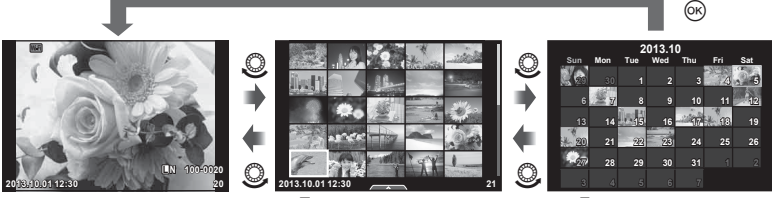

Показване на индекса

Екран на календара

**L N 100-0020**

**100-0004 WB P AUTO**

### **Преглед на снимки**

### **Възпроизвеждане с увеличение**

При възпроизвеждане на единичен кадър завъртете диска отзад до  $\mathbf{Q}$ , за да увеличите. Завъртете на Е-, за да се върнете към възпроизвеждане на единичен кадър.

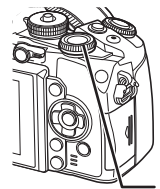

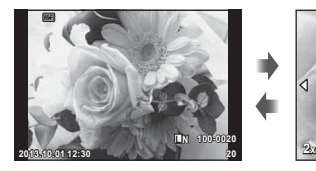

Диск отзад

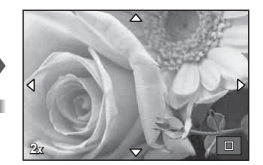

### **Преглед на филми**

Изберете даден филм и натиснете бутона  $\circledast$ , за да се покаже менюто за възпроизвеждане. Изберете [Movie Play], след което натиснете бутона @ за начало на възпроизвеждането. Натиснете отново, за да го поставите на пауза. За да спрете възпроизвеждането, натиснете бутона MENU.

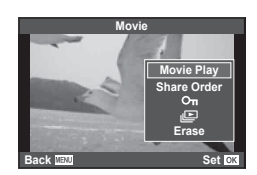

### **Сила на звука**

Силата на звука може да се регулира с натискане на  $\Delta$  или  $\nabla$  по време на възпроизвеждане на филм или на единичен кадър.

### **Защита на изображения**

Защитете снимки от неволно изтриване. Покажете снимка, която желаете да защитите, и натиснете бутона **AEL/AFL** – върху изображението се появява икона От (защита). Натиснете отново бутона **AEL/AFL**, за да премахнете защитата. Можете също така да защитите няколко избрани снимки.  $\mathbb{R}$  «Маркиране на изображения (избрани за изпращане/<sup>О-</sup>п/избрани за изтриване)» (стр. 37)

### **A** Внимание

• Форматирането на картата изтрива всички изображения, дори ако са били защитени.

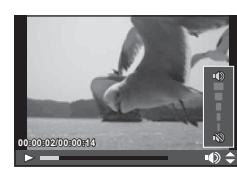

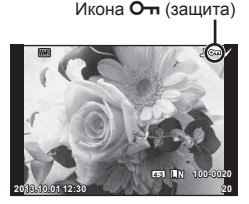
### **BG 37**

### **Изтриване на снимки**

Покажете изображението, което искате да изтриете, след което натиснете бутона  $\overline{u}$ . Изберете [Yes] и натиснете бутона  $\infty$ .

Поведението на бутона може да се промени така, че да не се показва потвърждение.  $\mathbb{I}\mathbb{F}$  [Quick Erase] (стр. 106)

**Маркиране на изображения (избрани за изпращане/**0**/избрани за изтриване)**

Изберете снимката. Можете също да изберете няколко снимки за защита или за изтриване. Натиснете бутона  $\mathbb N$  за избор на снимка – върху изображението се появява икона  $\blacktriangleright$ . Натиснете повторно бутона  $\blacktriangleright$ , за да отмените избора.

Бутон

Натиснете  $\circledast$  за показване на менюто, а после изберете от [Share Order Selected], [O-n] и [Erase Selected].

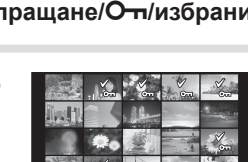

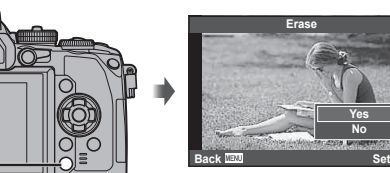

### **Използване на сензорния екран**

Можете да използвате сензорния панел за работа с изображенията.

### Възпроизвеждане на цял екран

### **Преглед на допълнителни снимки**

• Плъзнете пръста си наляво за преглед на заснети след това снимки или надясно, за да прегледате заснети преди това снимки.

### **Мащабиране при възпроизвеждане**

- Плъзнете лентата на плъзгача нагоре или надолу за увеличаване или за намаляване.
- Използвайте пръста си за превъртане на екрана, когато снимката се увеличава.
- Натиснете  $\blacktriangleright$  за показване на възпроизвеждане в индекс. Натиснете  $\bigoplus$  отново за възпроизвеждане по календар.

### Възпроизвеждане в индекс/по календар

### **Страница напред/Страница назад**

- Плъзнете пръста си нагоре за преглед на следващата страница или надолу за преглед на предходната страница.
- Използвайте В или  $\bigcirc$  за избор на броя на показваните снимки.
- Натиснете  $\Box$  няколко пъти, за да се върнете към възпроизвеждане на единичен кадър.

### **Преглед на изображения**

• Натиснете дадено изображение, за да го прегледате на цял екран.

### **Избиране и защитаване на снимки**

По време на възпроизвеждане на единичен кадър леко докоснете екрана, за да се покаже менюто на сензорния екран. След това можете да извършите желаната операция чрез докосване на иконите в менюто на сензорния екран.

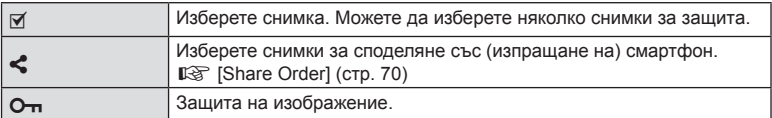

### **A** Внимание

- Операциите на сензорния екран не са налични в следните случаи. Панорама/3D/e-портрет/множествена експонация/по време на снимане на ръчна скорост, за неопределен период от време или съставна фотография в реално време/диалогов прозорец за баланс на бялото с едно докосване/когато се използват бутоните или дисковете
- Не докосвайте екрана с ноктите на ръцете или с други остри предмети.
- Ръкавиците или защитните капаци на монитора могат да попречат на нормалната работа на сензорния екран.
- Можете също така да използвате сензорния екран с менютата ART, SCN и  $\blacksquare$ . Потупайте иконата, за да я изберете.

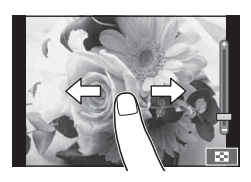

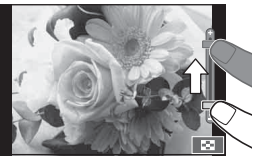

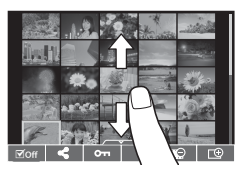

### **Екрани с информация при снимане**

### **Екран на визьора при снимане с негова помощ**

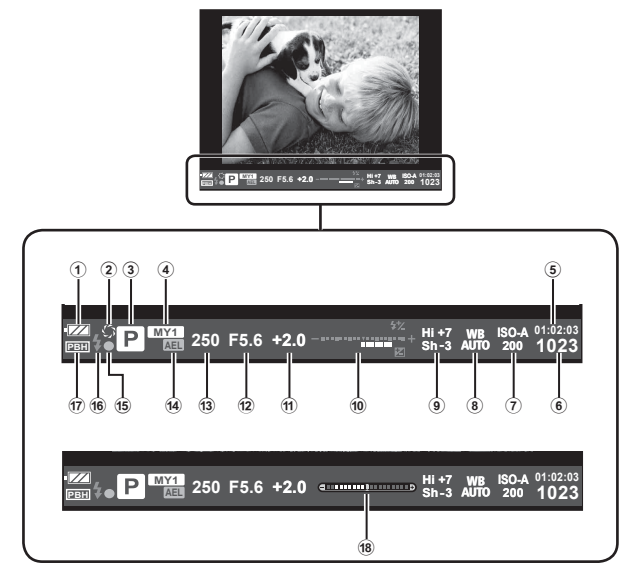

1 Проверка на батерията

Гла Свети: готова за използване.

- : Свети: зарядът на батерията е слаб.
- Премигва (червено): необходимо е презареждане.
- 2 Предварителен преглед ................стр. 111
- 3 Режим на снимане .............стр. 20, 42 52
- 4 Моя настройка (Myset) .................... стр. 84
- 5 Налично време за запис
- 6 Брой на снимките, които могат да се запаметят ..................стр. 136
- 7 ISO чувствителност ......................... стр. 64
- 8 Баланс на бялото ............................ стр. 63
- 9 Контрол на осветлението
- и сенките .......................................... стр. 55

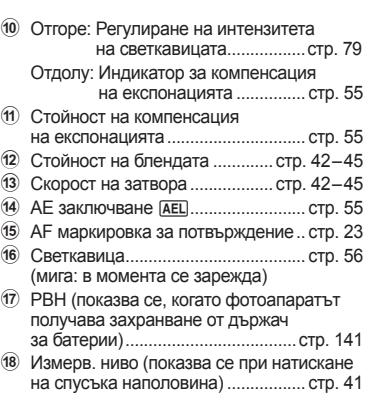

Можете да промените стила на показване на визьора. В тази инструкция се използва [Style 1].  $\mathbb{R}$  [Built-in EVF Style] (стр. 108)

### **Екран на монитора при снимане с помощта на изгледа на живо**

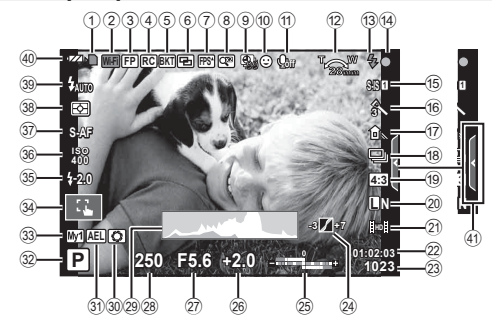

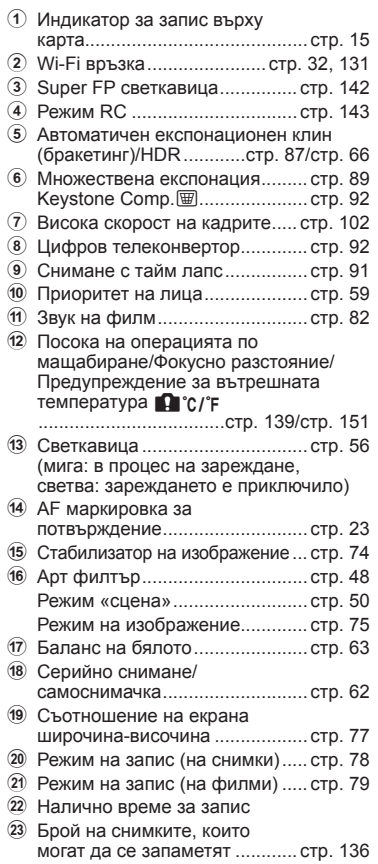

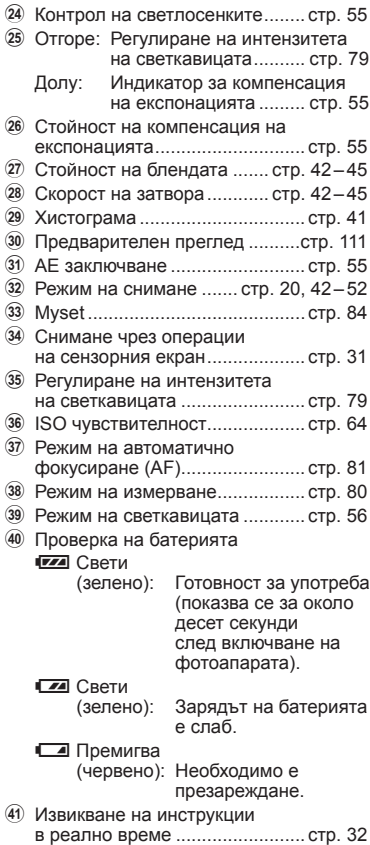

### **Превключване на показваната информация**

С помощта на бутона INFO можете да превключвате или да махнете показаната на дисплея информация по време на снимане.

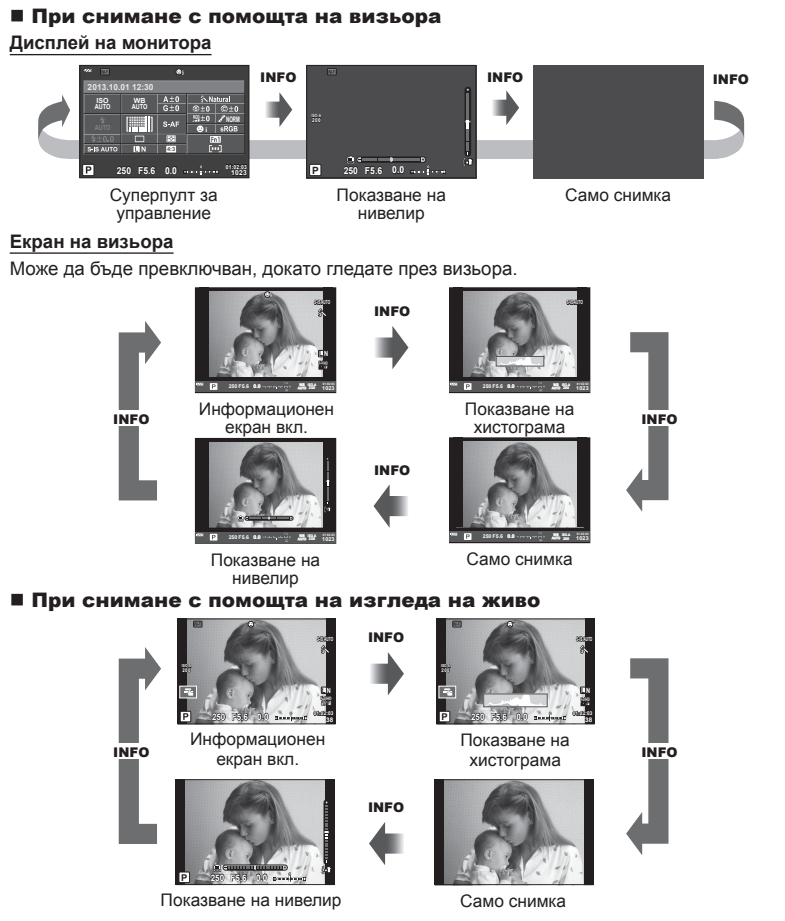

### **Показване на хистограма**

Показване на хистограма, която показва разпределението на яркостта в изображението. Хоризонталната ос показва яркостта, а вертикалната ос показва броя на пикселите с определена яркост в изображението. Зоните над горния лимит при снимане се показват в червено, тези под долния лимит – в синьо, а зоната, измерена чрез точково измерване – в зелено.

### **Показване на нивелир**

Показва ориентацията на фотоапарата. Посоката на «наклона» се показва на вертикалната лента, а «хоризонталната» посоката – на хоризонталната лента. Използвайте индикаторите на измерв. ниво като ориентир.

### **Използване на режимите на снимане**

### **Снимане «Насочи и снимай» (**P **режим за програма)**

В режим P, фотоапаратът автоматично настройва скоростта на затвора и стойността на блендата съобразно яркостта на обекта. Поставете диска за избор на режим в позиция P.

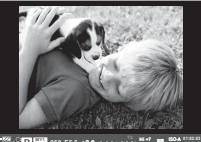

**Sh-3** e **ISO-A 200**

При снимане с помощта на визьора

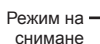

 $\frac{25}{10}$  **Be**  $\frac{1}{250}$  F5.6  $\frac{1}{250}$  <del>F5.6</del>  $\frac{1}{250}$   $\frac{1}{250}$   $\frac{1}{250}$   $\frac{1}{250}$   $\frac{1}{250}$   $\frac{1}{250}$   $\frac{1}{250}$   $\frac{1}{250}$   $\frac{1}{250}$   $\frac{1}{250}$   $\frac{1}{250}$   $\frac{1}{250}$   $\frac{1}{250}$   $\frac{1}{250}$ **38 L N P ISO-A 200 0.0 FullHD F**

> При снимане с помощта на изгледа на живо

Скорост на затвора

Стойност на блендата

• Функциите, които можете да зададете с дисковете, зависят от позицията на лостчето.

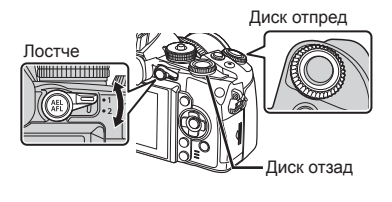

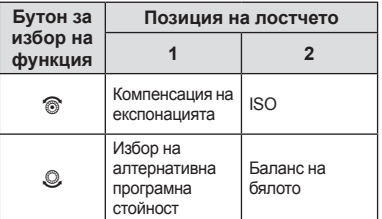

- Показват се скоростта на затвора и стойността на блендата, избрани от фотоапарата.
- Показанията за скоростта на затвора и стойността на блендата ще премигват, ако фотоапаратът не може да постигне оптимална експонация.

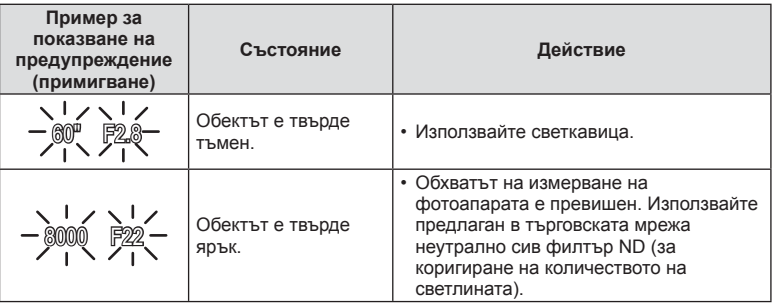

- Стойността на блендата, при която индикацията мига, се различава в зависимост от вида и фокусното разстояние на обектива.
- При използване на фиксирана [ISO] настройка променете настройката.  $\mathbb{R}$  [ISO] (стр. 64)

### **Избор на алтернативна програмна стойност (**%**)**

В режими P и ART можете да изберете различни комбинации от стойност на блендата и скорост на затвора, без да променяте експонацията. По време на избора на алтернативна програмна стойност до режима на снимане се появява «**s**». За да откажете избора на алтернативна програмна стойност, завъртете диска отзад, докато символът «**s**» изчезне от монитора.

### $<sup>1</sup>$  Внимание</sup>

• Изборът на алтернативна програмна стойност не е активен, когато използвате светкавица.

### **Избиране на блендата (**A **режим с приоритет на блендата)**

В режим A можете да изберете стойността на блендата и да оставите фотоапаратът автоматично да настрои скоростта на затвора за най-оптимална експонация. Завъртете диска за избор на режим в позиция A.

### • По-високите стойности на блендата (по-малки f-числа) намаляват дълбочината на рязкост (зоната пред или зад точката на фокусиране, която се показва във фокус), като омекотяват детайлите на фона. По-ниските стойности на блендата (по-големи f-числа) увеличават дълбочината на рязкост.

**Задаване на стойността на блендата** Увеличаване на стойността на

Намаляване на стойността на блендата  $F2 \leftarrow F3.5 \leftarrow F5.6 \rightarrow F8.0 \rightarrow F16$ 

• Показанията за скоростта на затвора премигват, ако фотоапаратът не може да постигне най-добра експонация.

блендата

Избор на алтернативна програмна стойност

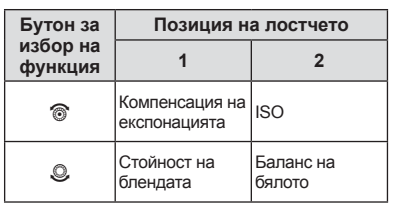

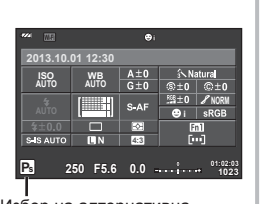

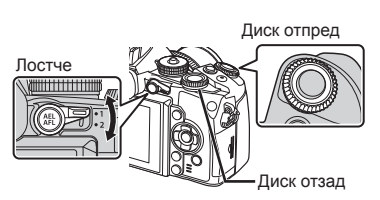

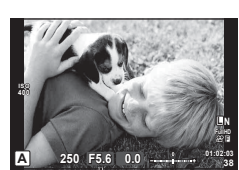

Стойност на блендата

При снимане с помощта на изгледа на живо

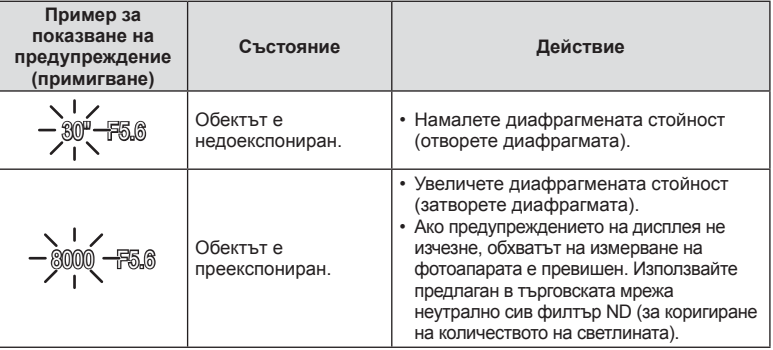

- Стойността на блендата, при която индикацията мига, се различава в зависимост от вида и фокусното разстояние на обектива.
- При използване на фиксирана [ISO] настройка променете настройката. g [ISO] (стр. 64)

### **Избиране на скорост на затвора (**S **режим с приоритет на затвора)**

В режим  $S$  можете да изберете скоростта на затвора и да оставите фотоапаратът автоматично да настрои стойността на блендата за най-добра експонация. Завъртете диска за избор на режим в позиция S.

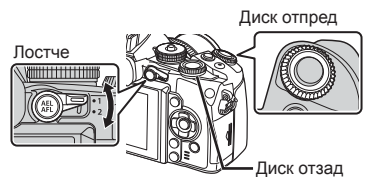

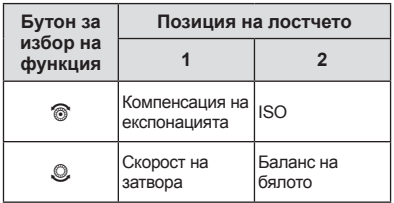

• Бързата скорост е в състояние да «замрази» бързо развиваща се сцена, без тя да се размаже. Бавната скорост ще доведе до размазване на бързо развиваща се сцена. Такова размазване създава усещане за динамика.

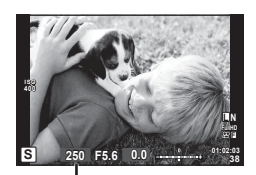

При снимане с помощта на изгледа на живо Скорост на затвора

### **Задаване на скоростта на затвора**

По-бавна скорост на затвора  $\leftarrow$   $\rightarrow$  По-бърза скорост на затвора

 $2" \leftarrow 1" \leftarrow 15 \leftarrow 60 \rightarrow 100 \rightarrow 400 \rightarrow 1000$ 

• Показанията за стойността на блендата премигват, ако фотоапаратът не може да постигне най-добра експонация.

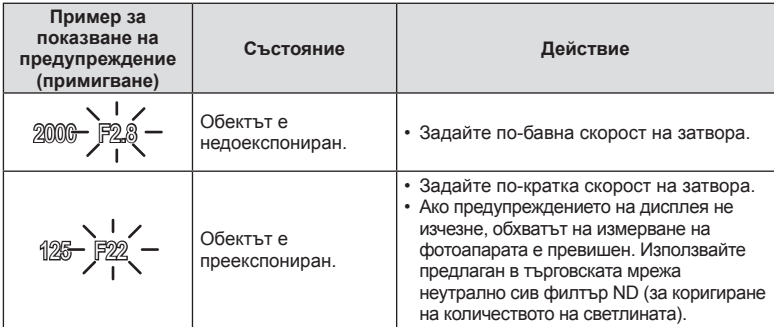

- Стойността на блендата, при която индикацията мига, се различава в зависимост от вида и фокусното разстояние на обектива.
- При използване на фиксирана [ISO] настройка променете настройката.  $\mathbb{R}$  [ISO] (стр. 64)

### **Избиране на стойност на блендата и скорост на затвора (**M **ръчен режим)**

В режим M избирате както стойността на блендата, така и скоростта на затвора. При скорост BULB затворът остава отворен, докато е натиснат спусъкът. Поставете диска за избор на режим в позиция M.

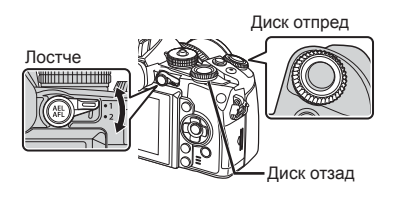

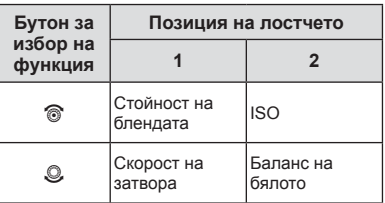

• Скоростта на затвора може да се зададе на стойности между 1/4000 и 60 секунди или на [BULB], [LIVE TIME] или [LIVECOMP].

### $<sup>^</sup>$  Внимание</sup>

• Компенсацията на експонацията не е достъпна в режим M.

### **Избор на момента за завършване на експонирането (снимане на ръчна скорост/за произволен период от време)**

Използвайте за нощни пейзажи и фойерверки. Скорости на затвора за [BULB] и [LIVE TIME] са налични в режим M.

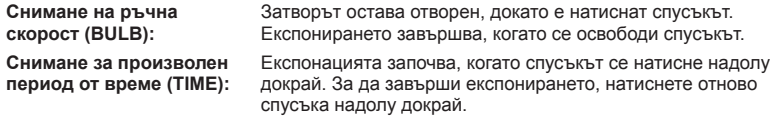

- Яркостта на дисплея се регулира автоматично по време на снимане на ръчна скорост, снимане за произволен период от време и съставно снимане в реално време.  $\mathbb{R}$  [BULB/TIME Monitor] (стр. 104)
- При използване на [LIVE TIME] ходът на изпълнение на експонацията се извежда на монитора по време на снимане. Можете да обновите дисплея, като натиснете спусъка наполовина.
- [Live BULB] (стр. 104) може да се използва за показване на експонацията на изображението при снимане на ръчна скорост на затвора.

### **Съставни изображения (съставно снимане в реално време)**

Използвайте за изграждането на съставно изображение от ярки части в кадъра (като фойерверки, звезди и т.н.), без да променяте яркостта на фона.

- **1** Задайте време на експонацията, за да послужи като еталон в [Composite Settings] (стр. 104).
- **2** В режим M задайте скоростта на затвора на [LIVECOMP].
	- Когато скоростта на затвора е зададена на [LIVECOMP], можете да покажете [Composite Settings] с натискането на бутона MENU.
- **3** Натиснете спусъка веднъж, за да подготвите фотоапарата.
	- Когато фотоапаратът е в готовност, на монитора се показва съобщение.
- **4** Натиснете спусъка, за да стартирате снимането.
	- Съставното снимане в реално време ще започне. При всеки стандартен интервал на експонация се показва съставно изображение, което ви дава възможност да наблюдавате променящите се светлинни следи.
	- По време на съставното снимане, яркостта на екрана се променя автоматично.
- **5** Натиснете спусъка отново, за да спрете снимането.
	- Максималната продължителност на съставното снимане е 3 часа. Наличното време за снимане обаче ще варира в зависимост от условията на снимане и състоянието на зареждане на фотоапарата.

### $\triangle$  Внимание

- При снимане в реално време на ръчна скорост, за произволен период от време и съставно снимане в реално време съществуват лимити за наличните настройки за ISO чувствителността.
- За да се намали размазването при снимане на ръчна скорост за произволен период от време или съставно снимане, монтирайте фотоапарата на стабилен статив и използвайте кабел за дистанционно управление (стр. 145).
- При снимане на ръчна скорост, за произволен период от време и съставно снимане в реално време съществуват лимити за настройките на следните функции.
	- Серийно снимане/самоснимачка/снимане с тайм лапс/AE снимане чрез експонационен клин/

стабилизатор на изображения/светкавица с експонационен клин/множествена експонация\* и т.н.

- \* За [Live BULB] или [Live TIME] е избрана опция, различна от [Off] (стр. 104).
- Дори когато се използва [Noise Reduct.], шумът може да бъде забележим в изображението, което се показва на монитора по време на снимане.

### **Шум в изображението**

При снимане на бавни скорости на затвора може да се появи зърненост на екрана. Такива явления се появяват, когато температурата на оптикоелектронния преобразувател на изображението или на неговата вътрешна верига се повишава, с генериране на ток в онези участъци, които обикновено не са изложени на светлина. Такава ситуация може да възникне при снимане с висока чувствителност ISO в околна среда с висока температура. За намаляване на зърнеността фотоапаратът активира функцията за потискане на шума.  $\mathbb{R}$  [Noise Reduct.] (стр. 103)

### $M$ зползване на режима на филм  $\left(\frac{N}{n}\right)$

Режимът на филм  $\circ$ ) може да се използва за снимане на филми/клипове със специални ефекти.

Можете да снимате филми, като използвате наличните ефекти за заснемане на снимки. За избор на настройките използвайте функцията за управление в реално време.  $\mathbb{R}$  «Добавяне на ефекти към филм» (стр. 76)

Можете също така да приложите ефект на остатъчно изображение или да увеличите дадена зона от изображението по време на запис на филми.

### **Добавяне на ефекти към филм [Movie Effect]**

- **1** Завъртете диска за избор на режим в позиция  $\mathbb{S}$ .
- **2** Натиснете бутона ©, за да започнете записването.
	- Натиснете бутона © отново, за да завършите записа.
- **3** Докоснете иконата на екрана за ефекта, който желаете да използвате.

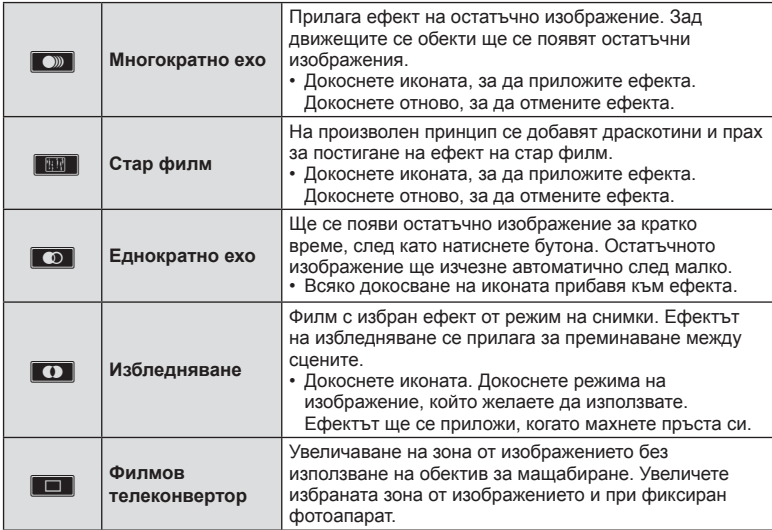

*5*

### **Филмов телеконвертор**

- **1** Докоснете иконата, за да се покаже рамката за мащабиране.
	- Можете да промените положението на рамката за мащабиране чрез докосване на екрана или с помощта на  $\Delta \nabla \triangleleft \triangleright$ .
	- Натиснете и задръжте @ за връщане на рамката за мащабиране в централно положение.
- **2** Докоснете **MA** или натиснете бутона Fn2 за увеличаване на зоната в рамката за мащабиране.
	- Докоснете  $\blacksquare$  или натиснете бутона Fn2, за да се върнете към рамката за мащабиране.
- **3** Докоснете **Doff** или натиснете  $\circledcirc$  за отмяна на рамката за мащабиране и излизане от режима на филмовия телеконвертор.

### **A** Внимание

- Честотата на кадрите може да спадне леко по време на записа.
- Двата ефекта не могат да се прилагат едновременно.
- Използвайте карта с памет със SD скорост клас 6 или по-висок. Записът на филм може да завърши неочаквано, ако се използва по-бавна карта.
- Правенето на снимка по време на запис на филм отменя ефекта, т.е. ефектът не се появява на снимката.
- [e-Portrait], [Diorama] и [Color Creator] не могат да бъдат използвани едновременно с Избледняване.
- Звукът от докосването на екрана или работата с бутоните може да се записва.

### **Използване на арт филтри**

- **1** Завъртете диска за избор на режим на ART.
	- Ще се покаже меню с арт филтри. Изберете филтър с помощта на  $\Delta \nabla$ .
	- Натиснете  $\circledast$  или натиснете спусъка наполовина, за да изберете маркирания елемент, и излезте от менюто с арт филтри.

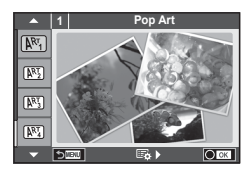

### Видове арт филтри

- $[NT]$  Подсилени цветове  $[NT]$  Мека сепия
- 
- **图 Бледи&светли цветове W 国 Цветна скица**
- **MEX** Мек светъл тон Z Акварел
- $\overline{N_3}$  Филмово зърно  $\overline{N_4}$  Ретро
- **EXECUTE:** Pin Hole ефект **H** 2001 **EXECUTE:**  $\mathbb{R}$  Частичен цвят
- 
- **RET** Крос процес
- 
- k Soft Focus v Драматични тонове
	-
	-
	-
	-
- **图 Диорама** и АRT BKT (ART експонационен клин)
- **2** Направете снимка.
	- За да изберете различни настройки, натиснете  $@$ , за да се покаже менюто с арт филтрите.

## *5* Основни операции BG **49 Основни операции**

### **ART експонационен клин**

Когато се направи една снимка, за всеки избран арт филтър се записват изображения. Натиснете  $\triangleright$  за избор на филтри.

### **Арт ефекти**

Арт филтрите може да се модифицират и да се добавят ефекти. Натискането на  $\triangleright$  в менюто с арт филтрите показва допълнителни опции.

### **Модифициране на филтри**

Опция I е оригиналният филтър, а опции II и нагоре добавят ефекти, променящи основния филтър.

### **Добавяне на ефекти\***

Мек фокус, Pin Hole ефект, рамки, бели краища, искрящи светлини, филтър, тон, размазване, сянка

\* Достъпните ефекти се различават за различните филтри.

### $<sup>^</sup>$  Внимание</sup>

- Ако текущо избраната настройка за качество на изображение е [RAW], то тази настройка ще бъде автоматично зададена на [BN+RAW]. Арт филтърът ще се приложи само на JPEG копието.
- В зависимост от обекта тоналните преходи може да са неравни, ефектът може да не е лесно забележим или изображението може да стане «по-зърнесто».
- Възможно е някои ефекти да не може да се преглеждат в реално време при снимане на филм.
- Възпроизвеждането може да е различно в зависимост от приложените филтри, ефекти или настройки за качество на филма.

### Използване на [Partial Color]

Записване само на избрани нюанси от даден цвят.

- **1** Завъртете диска за избор на режим на ART.
- **2** Изберете [Partial Color].
- **3** Осветете (маркирайте) тип или ефект и натиснете <sub>( $\infty$ )</sub>.
	- На дисплея се появява цветови пръстен.
- **4** Завъртете диска отпред или диска отзад, за да изберете цвят.
	- Ефектът е видим на монитора.
- **5** Направете снимка.

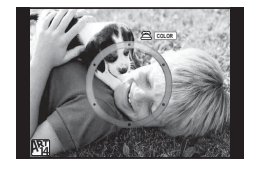

### **Снимане в режим на сцена**

- **1** Завъртете диска за избор на режим в позиция SCN.
	- Ще се покаже меню за сцена. Изберете дадена сцена с помощта на  $\Delta \nabla$ .
	- На екрана на менюто за избор на сцена, натиснете  $\triangleright$  за показване на подробности относно режима на сцена на монитора на фотоапарата.
	- Натиснете  $\circledcirc$  или натиснете спусъка наполовина, за да изберете маркираната опция, и излезте от менюто за сцена.

### Видове режими за сцена

- 
- **P E-Портрет CBE Свещи**
- 
- **P** Пейзаж+портрет T **R** Документи
- 
- **i Hand-Held Starlight ( 西** 西) фойерверки
- **F** Ношна сцена **g плаж & сняг**
- 
- 
- $\overline{m}$  **B** B Makpo
- 
- 
- **JE** Macro
- **O** Портрет **R** Makpo природа
	-
	- Пейзаж **R** Залез
		-
- $\boxtimes$  Спорт  $\boxtimes$  Панорама (стр. 51)
	-
	-
- **2.** Нощна сцена+портрет **F F**  $\Gamma$  **F**  $\Gamma$  **E**фект «рибешко око»
- **B Деца** и на производите и производите в 19 mm в 19 mm в 19 mm в 19 mm в 19 mm в 19 mm в 19 mm в 19 mm в 19 mm в 19 mm в 19 mm в 19 mm в 19 mm в 19 mm в 19 mm в 19 mm в 19 mm в 19 mm в 19 mm в 19 mm в 19 mm в 19 mm в 1
	-
- **IOW** Нисък ключ **T 3D** 3D снимки
- **Q** Цифр.стабилиз. **J A** Панорамиране
- **2** Направете снимка.
	- За да изберете различни настройки, натиснете  $\circledast$ , за да се покаже менюто за избор на сцена.

### **12 Забележки**

- При панорамиране (хоризонтално завъртане на фотоапарата), за да се проследи движещ се обект, [Panning] открива движението и ограничава скоростта на затвора за получаване на оптимални резултати. Използва се за снимки на движещи се обекти, при които сякаш фонът се движи покрай вашия обект.
- В режим [Panning] фотоапаратът показва  $\mathbb{F}_2$ , ако движението при панорамиране се открие, и **A**, ако не бъде открито.

### **A** Внимание

- В режим [e-Portrait] се записват две снимки: оригиналната и една допълнителна, към която се прилага ефектът [e-Portrait]. Процесът на записване може да отнеме известно време. Освен това, когато режимът за качество на изображенията е зададен на [RAW], изображението се записва като RAW+JPEG.
- В режими [e-Portrait], [Hand-Held Starlight], [Panorama] или [3D Photo] не могат да се записват филми.
- В [Hand-Held Starlight] се заснемат 8 кадъра в даден момент и след това се комбинират. Когато режимът за качество на изображенията е зададен на [RAW], дадено JPEG изображение се комбинира с първото RAW изображение и се записва като RAW+JPEG.

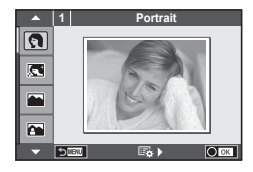

- За режим [3D Photo] са в сила следните ограничения. [3D Photo] може да се използва само с 3D обектив. Мониторът на фотоапарата не може да се използва за преглед на изображения в 3D. Използвайте устройство, поддържащо 3D дисплей. Фокусът е заключен. В допълнение, самоснимачката и светкавицата не могат да се използват. Размерът на изображението се фиксира на 1920 × 1080. Няма налично снимане в RAW формат. Покритието на кадъра не е 100%.
- Ако използвате обектив с превключвател на стабилизатора на изображение, изключете стабилизатора на изображение при използване на [Panning].
- При ярко осветени сцени е възможно да не се получат желаните резултати. Използването на предлаган в търговската мрежа ND филтър може да усили ефекта.
- $\overline{[}$  Fisheye Effect],  $\overline{[}$  Wide-Angle] и  $\overline{[}$  Macro] се използват с допълнителни приставки за обектив.

### **Заснемане на панорамни снимки**

Ако сте инсталирали предоставения компютърен софтуер, можете да го използвате, за да обединявате снимки с цел създаване на панорамна снимка.  $\mathbb{R}$  «Свързване на фотоапарата към компютър и смартфон» (стр. 128)

- **1** Завъртете диска за избор на режим в позиция SCN.
- **2** Изберете [Panorama], след което натиснете  $\circledcirc$ .
- **3** Използвайте  $\Delta \nabla \langle \mathcal{D} \rangle$ , за да изберете посока на панорамата.
- **4** Заснемете снимка, като използвате водачите за нагласяне на снимката в кадър.
	- Фокусът, експонацията и други настройки се фиксират на стойностите от първия кадър.
- **5** Направете останалите изображения, като нагласите всеки кадър така, че водачите да се припокриват с предишната снимка.

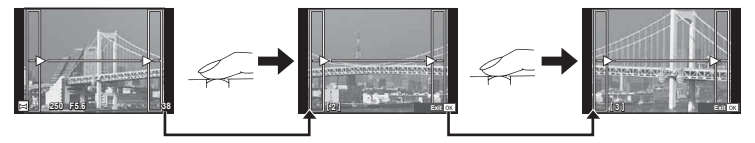

- Една панорама може да включва до 10 изображения. След десетия кадър се показва индикатор за предупреждение ( $[\![\mathbf{m}]\!]$ ).
- $6$  След заснемането на последния кадър натиснете  $\circledast$ , за да завършите серията.

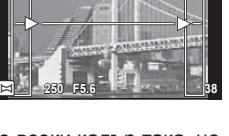

### $<sup>^</sup>$  Внимание</sup>

• По време на панорамното снимане предварително заснетото с цел подравняване на позициите изображение не се показва. С рамки или други маркировки за показване в изображенията като ориентир настройте композицията така, че краищата на припокриващите се изображения да се препокриват в рамките.

### **13** Забележки

• Натискането на  $\circledast$ , преди да направите първия кадър, връща към екрана за избиране на режим «сцена». Натискането на ® по средата на снимането прекъсва последователността на панорамното снимане и ви позволява да продължите със следващата.

### **Използване на PHOTO STORY**

- **1** Завъртете диска за избор на режим в позиция **II**.
	- Ше се покаже меню за PHOTO STORY.

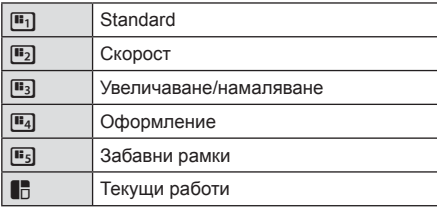

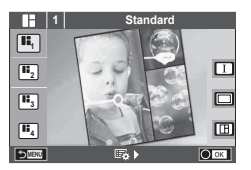

- **2** Използвайте  $\wedge \nabla$  за избор на темата на PHOTO STORY.
	- За всяка тема можете да изберете различни ефекти, брой кадри и съотношения широчина-височина. Можете също така да промените съотношението широчина-височина, схемата на разделяне и кадровия ефект на отделните изображения.

### **Смяна между вариациите**

Натиснете  $\triangleright$ , след което натиснете  $\triangle \triangledown$ , за да изберете вариация.

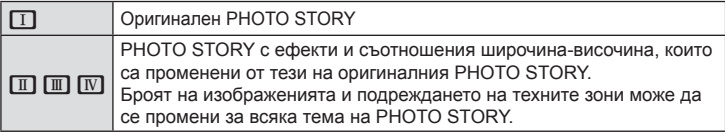

- Може да промените цвета и окръжаващия ефект на кадъра във всяка вариация.
- Всяка тема и вариация дава различен PHOTO STORY.
- **3** След като завършите с настройките, натиснете  $\infty$ .
	- Мониторът се превключва на екран за PHOTO STORY.
	- Обектът на текущия кадър се показва в изглед на живо.
	- Докоснете който и да е от маскираните кадри, за да превключите маскирания кадър към текущия кадър.
	- Натиснете бутона **MENU**, за да промените темата.

**BG 53** 

### **4** Заснемете изображение за първия кадър.

- Изображението, което сте заснели, се показва в първия кадър.
- За да излезете, преди да направите всички кадри, натиснете бутона **MENU**, след което изберете опция за записване. **<sup>1</sup> F5.0 0.0**

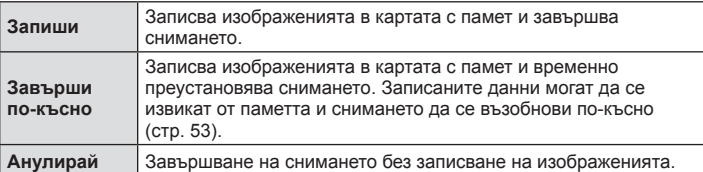

- **5** Заснемете изображение за следващия кадър.
	- Прегледайте и заснемете обекта за следващия кадър.
	- Натиснете  $\overline{w}$  за отмяна на изображението в непосредствено предхождащия кадър, след което направете снимката отново.
	- Докоснете който и да е кадър, за да отмените изображението в него, след което направете снимката отново. Докоснете кадъра, а след това докоснете $\Box$
- $6$  След като сте заснели всички кадри, натиснете  $\otimes$  за съхраняване на изображението.
	- Натиснете бутона **MENU** и можете да изберете други теми.
- Възобновяване на временно преустановен PHOTO STORY
- **1** Завъртете диска за избор на режим в позиция  $\blacksquare$ .
- **Използвайте**  $\triangle \nabla$ **, за да изберете**  $\blacksquare$ **.** 
	- Записаните данни за PHOTO STORY се показват като списък с миниатюри.
	- Преустановените разкази са обозначени с икона  $\blacksquare$ .
- **3** С помощта на бутона със стрелки осветете (маркирайте) разказ, който искате да възобновите, след което натиснете бутона  $\circledast$ .
	- Снимането се възобновява от мястото, където сте спрели преди това.

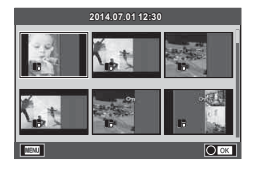

### \$ Забележки

• По време на снимане на PHOTO STORY са налични следните операции. Компенсация на експонацията/избор на алтернативна програмна стойност/ снимане със светкавица (с изключение на случаите, когато темата е [Speed])/настройки на управлението в реално време

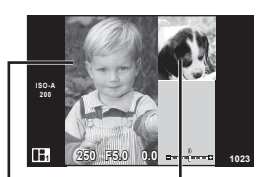

Заснето изображение

Следващ кадър (Изглед в реално време)

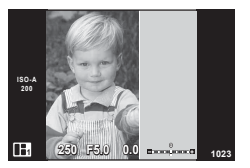

### **A** Внимание

- Ако фотоапаратът се изключи по време на снимане, всички данни за изображенията до този момент се отменят и нищо не се записва върху картата с памет.
- Ако текущо избраната настройка за качество на изображение е [RAW], то тази настройка ще бъде автоматично зададена на [BN+RAW]. Изображението на PHOTO STORY се записва като JPEG, а изображенията в кадрите като RAW. RAW изображенията се записват в [4:3].
- Може да се зададе измежду [AF Mode], [S-AF], [MF] и [S-AF+MF]. Освен това AF целта е фиксирана на единична централна точка за фокусиране.
- Режимът на измерване е фиксиран на цифрово ESP измерване.
- Следните операции не са налични в режим на PHOTO STORY. Снимане на филм/серийно снимане (освен когато темата е [Speed])/самоснимачка/ информационен екран/приоритет на лица AF/цифров телеконвертор/режим на изображение
- Следните операции с бутони са деактивирани. Fn1/Fn2/INFO и т.н.
- По време на заснемане на PHOTO STORY фотоапаратът няма да влезе в енергоспестяващ режим.

Когато преустановите снимането, фотоапаратът си запазва място в картата с памет за оставащите кадри.

### **Обикновено използвани опции за снимане**

### **Управление на експонацията (компенсация на експонацията)**

Завъртете диска отпред, за да изберете компенсацията на експонацията. Изберете положителни («+») стойности, за да направите снимките по-ярки, или отрицателни («-») стойности, за да направите снимките по-тъмни. Експонацията може да се регулира в рамките на ±5.0 EV.

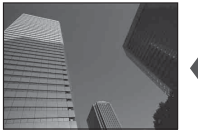

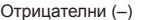

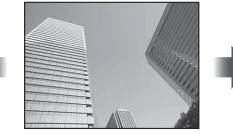

Отрицателни (–) Без компенсация (0) Положителни (+)

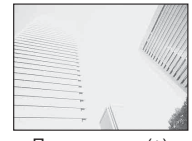

### $<sup>1</sup>$  Внимание</sup>

- Функцията за компенсация на експонацията не е достъпна в режим  $\overline{H}$  или  $\overline{S}$ CN.
- Дисплеят на визьора и на изгледа в реално време могат да бъдат променяни само до ±3.0 EV. Ако експонацията превиши ±3.0 EV, лентата за експонация ще започне да мига.
- Филмите могат да бъдат коригирани в диапазон до ±3.0 EV.

### **Промяна на яркостта на осветените и затъмнени участъци**

Когато мултифункционалният бутон е зададен на [Highlight&Shadow Control], при натискането на бутона Fn2 ще се покаже екран с настройки. Регулирайте сенките с помощта на диска отзад и осветлението – с диска отпред.

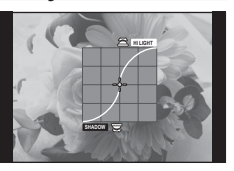

### **Фиксиране на експонацията (AE заключване)**

Може да фиксирате само експонацията чрез натискане на бутона AEL/ AFL. Използвайте тази опция, когато искате да настроите отделно фокуса и експонацията или когато искате да заснемете няколко изображения при една и съща експонация.

- Ако натиснете бутона **AEL/AFL** веднъж, експонацията се фиксира и се показва [АЕЦ. g [AEL/AFL] (стр. 110)
- Натиснете бутона AEL/AFL още веднъж, за да освободите АЕ заключването.

### $<sup>1</sup>$  Внимание</sup>

• Заключването се освобождава при работа с диска за избор на режим, бутона MENU или бутона @.

### **Използване на светкавица (снимане със светкавица)**

При нужда вградената светкавица може да се настройва ръчно. Вградената светкавица може да се използва за снимане със светкавица при различни условия на снимане.

- **1** Поставете светкавицата на фотоапарата и вдигнете светоизлъчващия модул.
	- $\mathbb{R}$  «Поставяне на светкавицата» (стр. 17)

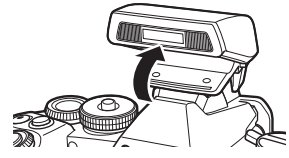

**2** Натиснете бутона  $\circledcirc$  и изберете режим на светкавицата.

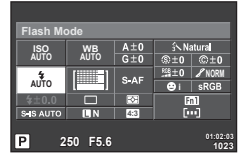

При снимане с помощта на визьора

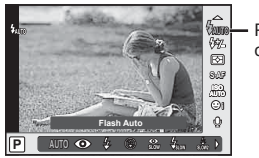

Режим на светкавица

При снимане с помощта на изгледа на живо

- **3** Изберете настройка посредством диска отзад и натиснете бутона  $\circledast$ .
	- Наличните опции и реда, в който се извеждат, са различни в зависимост от режима на снимане.  $\mathbb{R}$  «Режими на светкавицата, които могат да бъдат зададени с режима на снимане» (стр. 57)

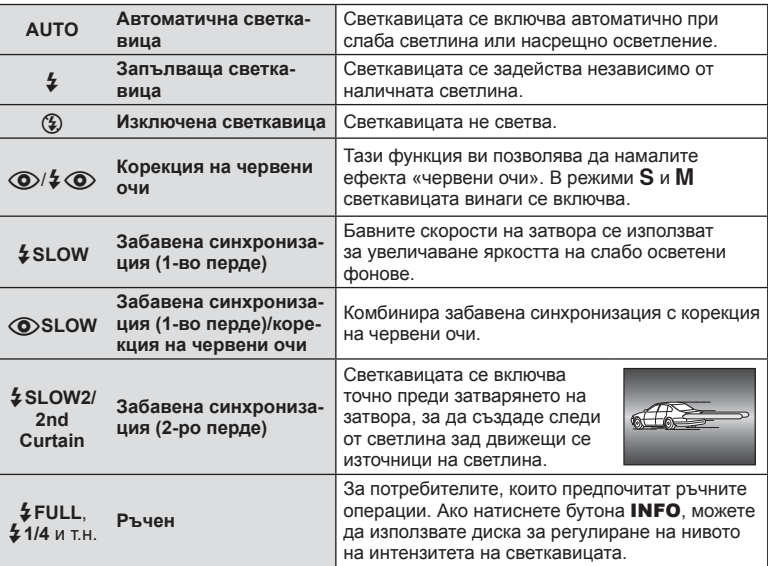

**4** Натиснете спусъка докрай.

# BG **57 Основни операции** 75 Основни операции

### $<sup>^</sup>$  Внимание</sup>

- В  $\overline{10}$  / $\overline{4}$   $\odot$  (Red-eye reduction flash)] след предварителните светкавици изминава около 1 секунда, преди затворът да се освободи. Не местете фотоапарата, преди снимането да приключи.
- $[$   $\odot$   $/$   $\ddot{\diamond}$  (Red-eye reduction flash)] може да не работи ефективно при някои условия на снимане.
- Когато светкавицата светне, скоростта на затвора е зададена на 1/320 сек. или на по-бавна. При заснемане на обект на ярък фон със запълваща светкавица фонът може да бъде преекспониран.

### **Режими на светкавицата, които могат да бъдат зададени с режима на снимане**

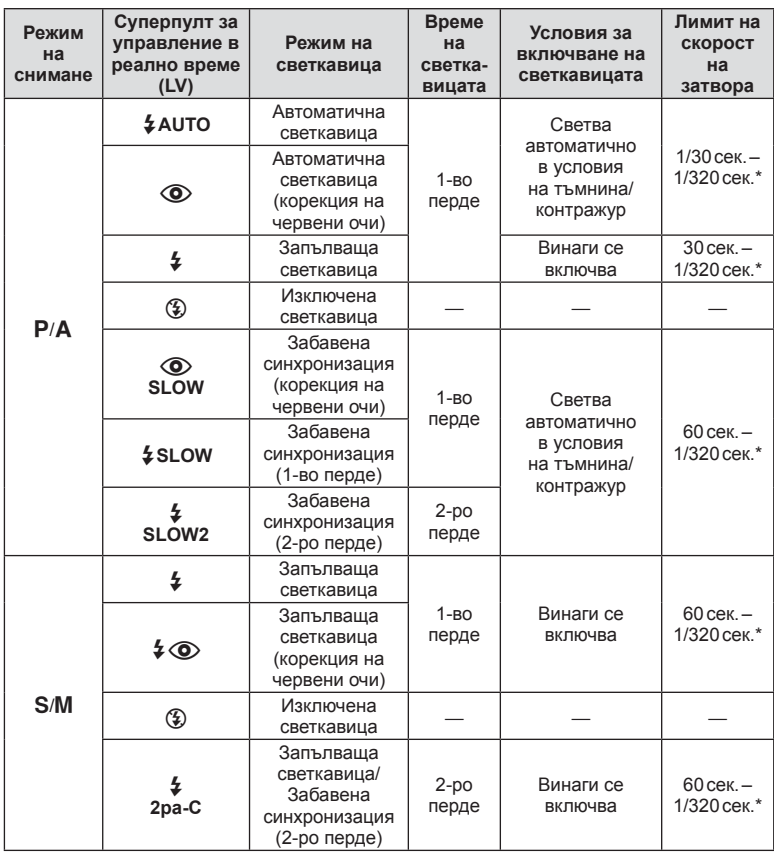

•  $\frac{1}{4}$  AUTO,  $\circledast$  може да се зададе в режим  $\overline{H}$ .

\* 1/250 сек., когато се използва продавана отделно външна светкавица

### **Минимален обхват**

Обективът може да хвърля сенки върху обекти, ако са прекалено близо, което ще доведе до винетиране, или пък обектите ще излизат прекалено ярки на снимките, дори при минимална настройка за интензитета на светкавицата.

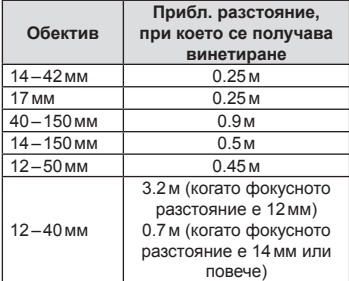

• Външните светкавици могат да се използват за недопускане на отсенки (винетиране). За да не се допусне преекспониране на снимките, използвайте режим  $A$  или  $M$  и изберете високо f-число или намалете ISO чувствителността.

### **Избиране на точка на фокусиране (AF зона)**

Изберете коя от 81-те точки за фокусиране да се използват за автофокус-фокус.

- **1** Натиснете бутона със стрелки или бутона Fn1 за показване на AF точките за фокусиране.
- **2** Завъртете диска, за да изберете AF позицията.
	- Режимът «Всички точки» се възстановява, ако преместите курсора извън екрана.

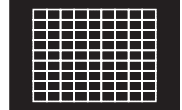

Фотоапаратът автоматично избира от всички точки за фокусиране.

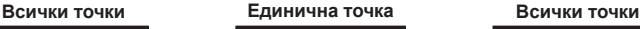

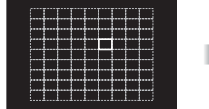

Ръчно избиране на точката за фокусиране.

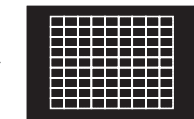

### **Различия при показване на точките за фокусиране в зависимост от обектива**

Показването на точките за фокусиране ще се различава в зависимост от използвания от вас обектив.

Когато използвате обектив от системата Micro Four Thirds, ще се показват 81 AF точки за фокусиране.

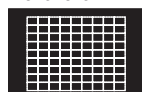

Когато използвате обектив от системата Four Thirds, ще се показват 37 AF точки за фокусиране.

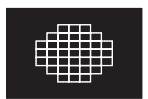

### **Задаване на AF точката за фокусиране**

Можете да промените метода за избиране на точката и размера на целта. Можете също така да изберете AF с приоритет на лица (стр. 59).

**1** Натиснете бутона INFO по време на избор на AF точка за фокусиране, след което направете избор на метод за избиране с помощта на  $\Delta \nabla$ .

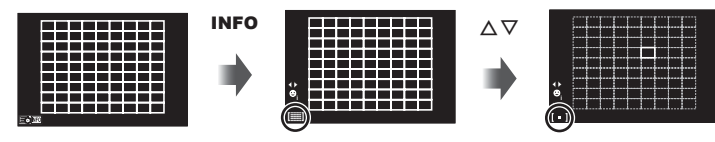

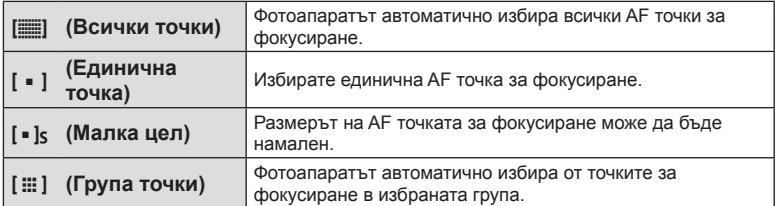

### $<sup>1</sup>$  Внимание</sup>

• Връща се на «Единична точка» при снимане на видеоклипове.

### **AF с приоритет на лица/AF с откриване на зеници**

Фотоапаратът открива лица и настройва фокуса и цифровото ESP измерване.

- **1** Натиснете бутона Fn1 за показване на АF точката за фокусиране.
- **2** Натиснете бутона INFO.

което натиснете  $@$ .

• Можете да промените метода за избиране на AF точката за фокусиране.

**3** Използвайте  $\triangleleft$  >, за да изберете опция, след

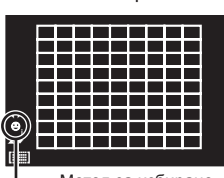

Метод за избиране

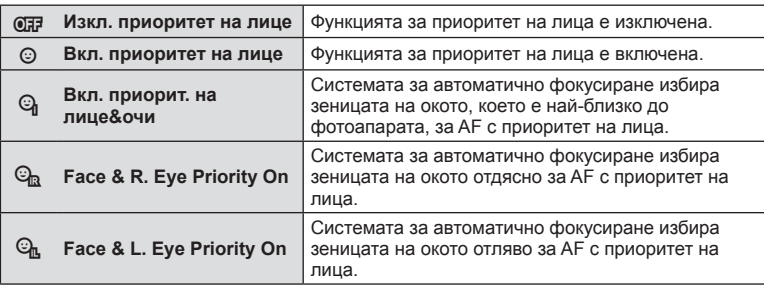

- **4** Насочете фотоапарата към обекта.
	- Когато снимате с помощта на визьора, погледнете през визьора.
	- Ако фотоапаратът открие лице, то ще бъде оградено в бяла рамка.
- **5** Натиснете спусъка наполовина, за да фокусирате.
	- Когато фотоапаратът фокусира върху лице, оградено с бяла рамка, рамката ще се оцвети в зелено.
	- Ако фотоапаратът успее да различи очите на обекта, ще се покаже зелена рамка около избраното око. (AF с откриване на зеници)
- **6** Натиснете спусъка надолу докрай, за да снимате.

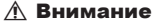

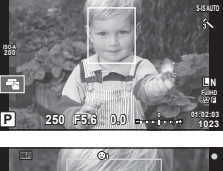

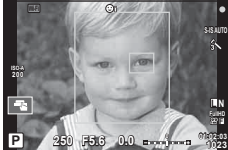

- При серийно снимане функцията за приоритет на лица се използва само за първата снимка от серията.
- AF с откриване на зеници не е налично, когато за AF режим е избрана опцията [C-AF].
- В зависимост от обекта и настройките на арт филтъра, фотоапаратът може и да не успее правилно да засече лицето.
- Когато се зададе на  $[3]$  (Digital ESP metering)], измерването се изпълнява приоритетно за лицата.
- При използване на обектив от системата Four Thirds, дори и да се открие лице, ако то се намира извън AF зоната, AF с приоритет на лица няма да функционира.

### **12 Забележки**

• Функцията за приоритет на лица е активна и за [MF]. Лица, разпознати от фотоапарата, се показват в бели рамки.

*5*

### **Рамка за AF мащабиране/AF мащабиране**

Можете да увеличите част от кадъра, когато настройвате фокуса. Избирайки по-голям мащаб, ще можете да използвате автофокуса за фокусиране върху по-малка област, отколкото обикновено се покрива от AF точката за фокусиране. Можете също така да разположите по-прецизно точката на фокусиране.

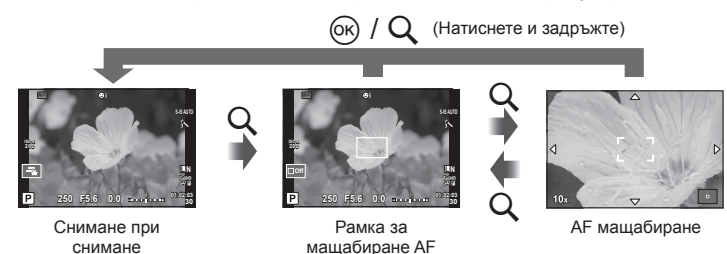

- **1** Назначете предварително [Q] на някой от бутоните, като използвате [Button Function] (стр. 111).
	- $Q$  може също да бъде зададен като многофункцинален бутон.
- **2** Натиснете бутона  $Q$ , за да се покаже рамката за мащабиране.
	- Ако фотоапаратът е фокусирал с помощта на функцията за автоматично фокусиране точно преди натискането на бутона, рамката за мащабиране ще се покаже на текущата позиция на фокуса.
	- Използвайте  $\triangle \nabla \triangleleft \triangleright$ , за да разположите рамката за мащабиране.
	- Натиснете бутона INFO, след което използвайте  $\Delta \nabla$ , за да изберете коефициент на мащабиране (×3, ×5, ×7, ×10, ×14).
- **3** Натиснете отново бутона  $Q$  за увеличаване на зоната в рамката за мащабиране.
	- Използвайте  $\Delta \nabla \langle \mathcal{D} \rangle$ , за да разположите рамката за мащабиране.
	- Завъртете диска, за да изберете коефициент на мащабиране.
- **4** Натиснете спусъка наполовина за започване на автоматично фокусиране.
	- Фотоапаратът ще фокусира, като използва обекта в рамката в центъра на екрана. За да промените позицията на фокусиране, преместете я чрез докосване на екрана.

### \$ Забележки

• Можете също така да изведете и движите рамката за мащабиране от сензорния екран.

### **A** Внимание

- Мащабирането е видимо само на монитора и не се отразява на крайната снимка.
- Когато използвате обектив от системата Four Thirds, AF няма да работи по време на мащабирано изображение.

### **Последователно снимане/използване на самоснимачка**

Дръжте спусъка натиснат докрай, за да направите серия от снимки. Другата възможност е да правите снимки с помощта на самоснимачката.

- **1** Поставете лостчето в позиция 1 и натиснете бутона  $\Box$  **NDR**, за да покажете елементите за избор.
- **2** Завъртете диска отзад и изберете елемент.

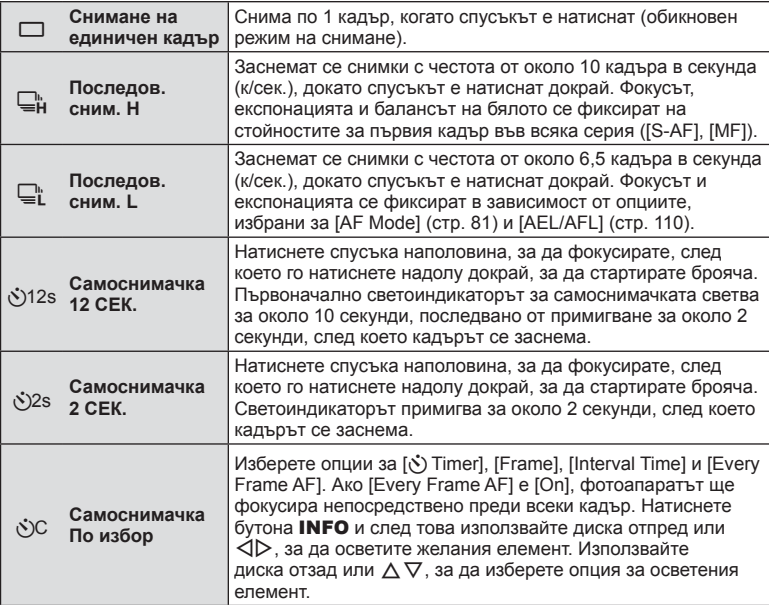

### \$ Забележки

• За изключване на активирана самоснимачка натиснете бутона  $\Box$   $\Diamond$ HDR.

### $<sup>1</sup>$  Внимание</sup>

- Когато използвате  $\mathbb{Q}_\mathbf{l}^*$ , не се показва изображение за потвърждение по време на снимане. Изображението се показва отново, когато снимането приключи. Когато използвате ⊑н, се показва изображението, заснето непосредствено преди това.
- Скоростта на серийното снимане варира в зависимост от използвания обектив и фокуса на вариообектива.
- По време на серийни снимки, ако поради изтощаване индикаторът за батерията започне да примигва, фотоапаратът ще прекрати снимането и ще започне да записва заснетите снимки върху картата. В зависимост от оставащия заряд на батерията фотоапаратът може и да не запише всички снимки.
- За снимки със самоснимачка необходимо да закрепите устойчиво фотоапарата върху статив.
- Ако застанете пред фотоапарата, за да натиснете спусъка наполовина, когато използвате самоснимачка, снимката може да не е фокусирана.

### **Настройка на цвят (баланс на бялото)**

Функцията на баланса на бялото (WB) се състои в показване в бяло на белите обекти в изображенията, записани от фотоапарата. Настройката [AUTO] е подходяща в повечето случаи, но могат да се избират други стойности според източника на светлина, когато [AUTO] не може да постигне желаните резултати или искате умишлено да внесете цветен оттенък във вашите изображения.

**1** Поставете лостчето в позиция 2, след което завъртете диска отзад, за да изберете елементи.

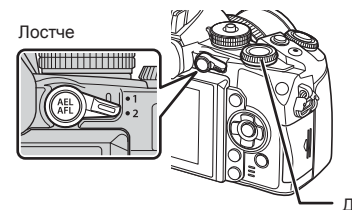

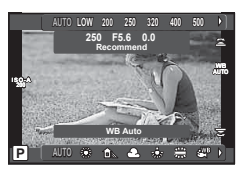

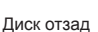

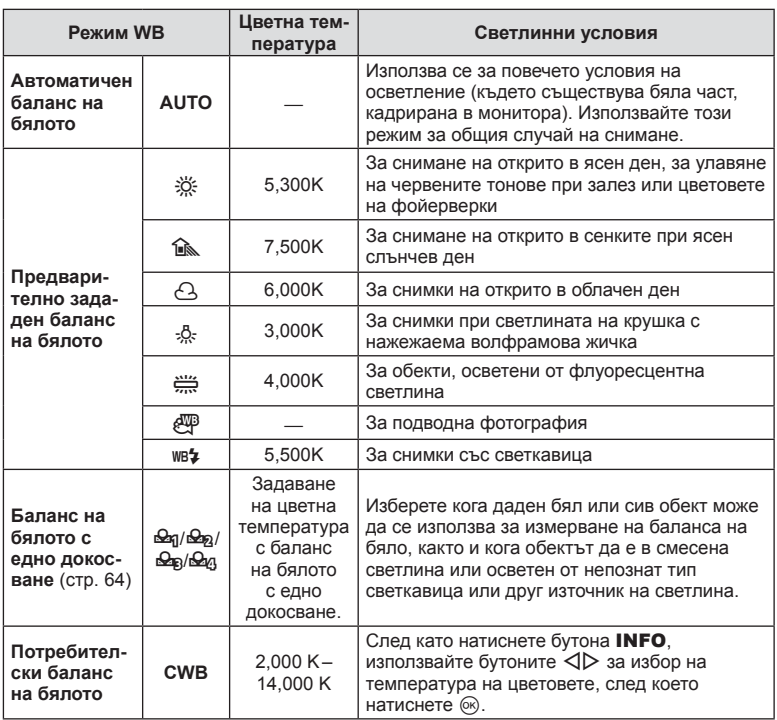

## *5* Основни операции BG **63 Основни операции**

### **Баланс на бялото с едно докосване**

Измерете баланса на бялото, като нагласите лист хартия или друг бял предмет под осветлението, което ще се използва за крайната снимка. Това е полезно, когато снимате обекти в естествено осветление, както и под осветлението на различни светлинни източници с различна цветна температура.

- **1** Пригответе лист хартия с неутрален цвят, като например бял или сив.
	- Нагласете обекта в кадъра по такъв начин, че да запълни дисплея и върху него да не пада никаква сянка.
- **2** Снимайте, докато натискате бутона © (баланс на бялото с едно докосване).
	- Можете също така да снимате, след като изберете  $\mathfrak{B}_1$ ,  $\mathfrak{B}_2$ ,  $\mathfrak{B}_3$  или  $\mathfrak{B}_4$  от екрана с опции за баланс на бялото и после натиснете INFO.
- **3** Изберете от Фя, Фа, Фа и Фа и регистрирайте.
	- Ако вече е избрано в менюто за баланса на бялото, изберете [Yes] и натиснете бутона (%).
	- Новата стойност се записва като предварително зададена опция за баланс на бялото.
	- Новата стойност се съхранява, докато балансът на бялото с едно докосване бъде измерен отново. Изключването на фотоапарата не води до изтриване на информацията.

### **& Съвети**

• Ако обектът е твърде светъл или твърде тъмен, или с видим нюанс, ще се появи съобщението [WB NG Retry] и няма да се запише стойност. Поправете проблема, след което повторете процеса от стъпка 1.

### **ISO чувствителност**

Увеличаването на ISO чувствителността увеличава шума (зърнеността), но позволява снимане при слабо осветление. Настройката, която се препоръчва в повечето случаи, е [AUTO] изапочва при ISO 200 — стойност, при която шумът и динамичният обхват са балансирани. След това задава ISO чувствителността според условията за снимане.

**1** Поставете лостчето в позиция 2, след което завъртете диска отпред, за да изберете елементи.

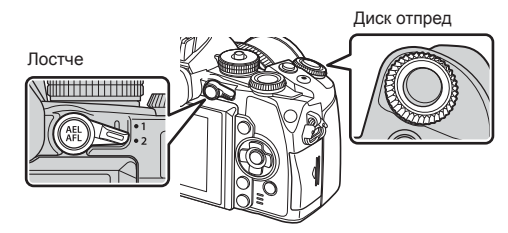

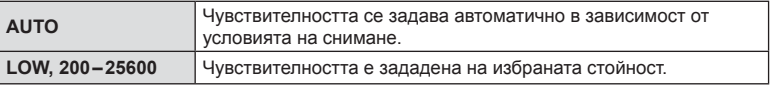

### **Управление на цветовете (Color Creator)**

Можете да регулирате цвета на обекта, докато гледате през визьора. Изберете тази функция с многофункционалния бутон, за да я използвате. Задайте предварително многофункционалния бутон на  $\circledS$  (Color Creator) (стр. 26).

- **1** Докато гледате през визьора, натиснете бутона Fn2.
	- Във визьора ще се покаже екран с опции.

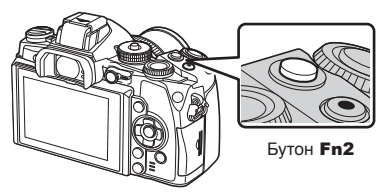

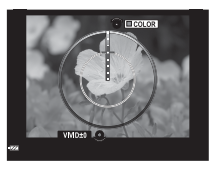

- **2** Настройте нюанса с помощта на диска отпред и наситеността с диска отзад.
	- Натиснете и задръжте бутона  $\circledast$  за отмяна на всякакви промени.
	- Натиснете бутона MENU, за да излезете от Color Creator без промяна на настройките.
- **3** Натиснете бутона « за записване на промените.
	- Настройките се съхраняват в  $\circledcirc$  (Color Creator) на режима на изображение (стр. 75).

### **A** Внимание

- Балансът на бялото се фиксира на AUTO.
- Когато режимът за качество на изображенията е настроен на [RAW], изображението се записва като RAW+JPEG.

### **HDR фотография**

Фотоапаратът заснема няколко изображения и автоматично ги комбинира в едно HDR изображение. Можете също така да заснемете няколко изображения и да създадете HDR изображение на компютър (снимане чрез HDR експонационен клин). Компенсацията на експонацията е налична с [HDR1] и [HDR2] в режими  $\mathsf{P}$ ,  $A \mu S$ . В режим  $M$  експонацията може да се регулира според нуждите на HDR фотографията.

- **1** Поставете лостчето в позиция 1 и натиснете бутона  $\Box$  **NDR**, за да покажете елементите за избор.
	- На екрана ще се покаже меню.

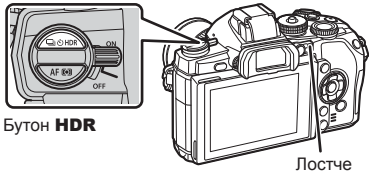

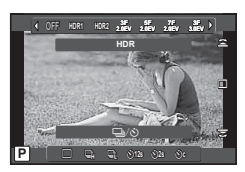

При снимане с помощта на изгледа на живо

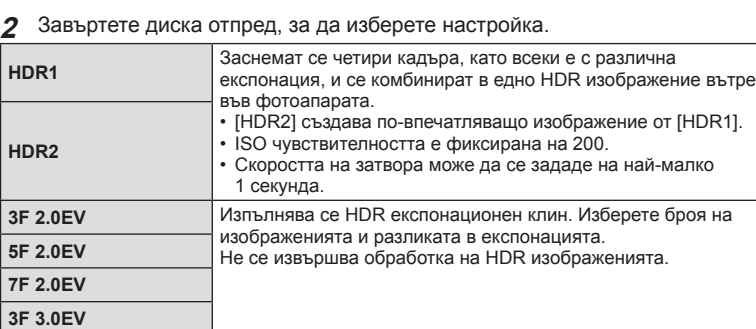

**3** Направете снимка.

**5F 3.0EV**

- Когато натиснете спусъка, фотоапаратът автоматично заснема зададения брой изображения.
- Докато снимате, на монитора или във визьора ще се показва опростено съставено изображение.

# BG **67 Основни операции** 75 Основни оцерации

### **A** Внимание

- Ако снимате с по-бавна скорост на затвора, може да има по-отчетлив шум.
- Поставете фотоапарата на статив или друг стабилизиращ уред и после снимайте.
- Изображението, показвано на монитора или във визьора, докато снимате, ще се различава от обработеното с HDR изображение.
- При [HDR1] и [HDR2] обработеното с HDR изображение ще бъде записано като JPEG файл. Когато режимът за качество на изображенията е настроен на [RAW], изображението се записва като RAW+JPEG. Единственото изображение, записано в RAW, е изображението с подходяща експонация.
- Ако е зададен на [HDR1]/[HDR2], режимът на изображение е фиксиран на [Natural], а цветовата настройка е фиксирана на [sRGB]. [Full-time AF] не функционира.
- Снимането със светкавица, експонационен клин, множествена експонация и тайм лапс не може да бъде използвано едновременно с HDR фотографията.

### **Показване на информация по време на възпроизвеждане**

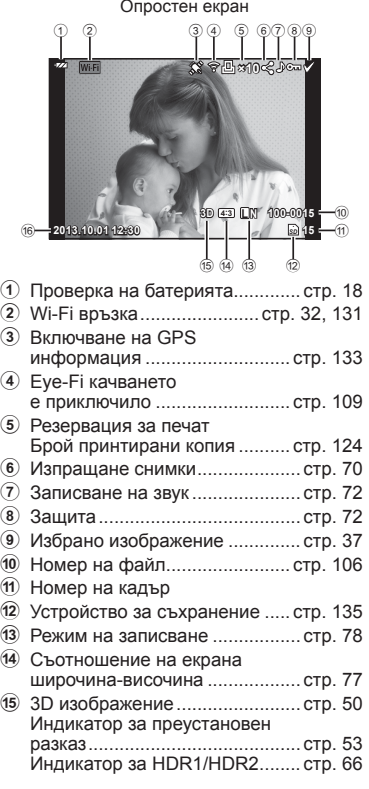

### **Информация за възпроизвеждани изображения**

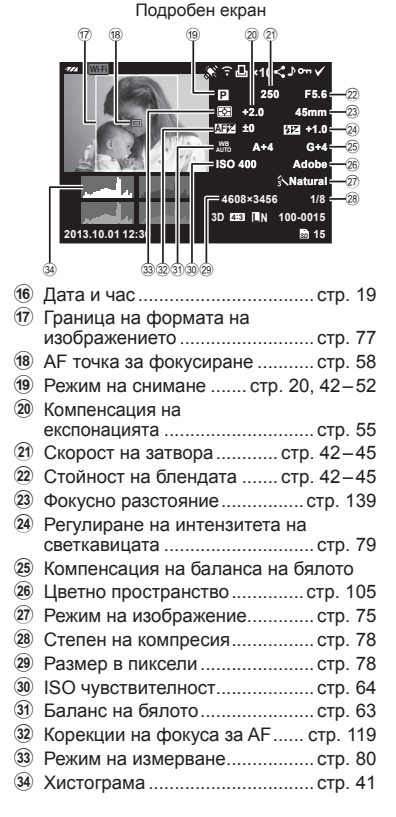

### **Превключване на показваната информация**

Можете да превключвате показваната на дисплея информация по време на възпроизвеждане с помощта на бутон INFO.

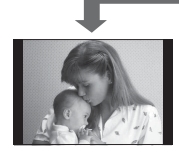

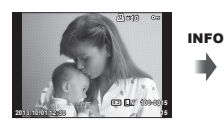

Само снимка Опростен екран

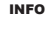

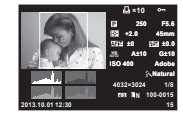

Подробен екран

### **Смяна на начина на показване на информация за възпроизвеждането**

Натиснете бутона  $\blacktriangleright$  за преглед на снимки на цял екран. Натиснете спусъка наполовина, за да се върнете обратно към режим на снимане.

### **Показване на индекса/показване на календар**

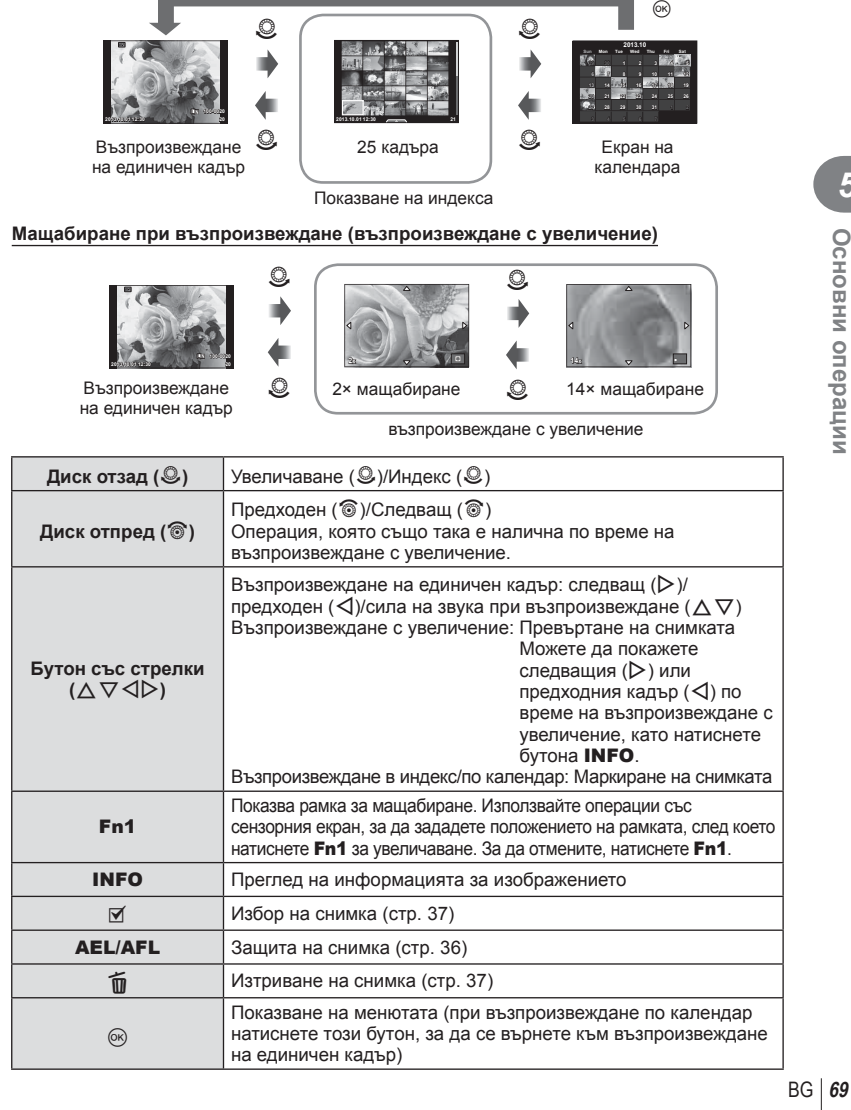

### **Споделяне на изображения по Wi-Fi връзка (Изпращане на снимки)**

Можете да свържете фотоапарата към смартфон по безжична LAN (стр. 131). След като смартфонът е свързан, можете да го използвате за преглед на изображения, съхранени върху картата, и да прехвърляте изображения между фотоапарата и смартфона.

С [Share Order] можете да изберете предварително изображения, които ще споделяте.

- **1** На екрана за възпроизвеждане докоснете екрана.
	- Ще се покаже меню за сензорен екран.
- **2** Изберете изображение с помощта на сензорния екран или  $\triangleleft\triangleright$ . след което докоснете  $\leq$  върху менюто за сензорния екран.
	- $\leq$  се показва върху изображенията, които са избрани за споделяне.
	- За да отмените избора, докоснете повторно  $\leq$ .
- **3** Докоснете екрана, за да излезете от [Share Order].
	- След като дадено изображение бъде избрано за споделяне, то ще бъде споделено, когато се установи Wi-Fi връзка с помощта на [One-Time].

### $<sup>^</sup>$  Внимание</sup>

- Можете да зададете изпращане на снимки за максимален брой от около 200 кадъра.
- Не е налично за [SD] или [HD] филми.
- Изпращането на снимки не може да включва RAW изображения или видеоклипове във формат Motion JPEG (НЮЙ или |SD).

### **Действия с възпроизвеждани изображения**

Натиснете Q по време на възпроизвеждане за извеждане на меню с опростени опции, които можете да използвате в режима на възпроизвеждане.

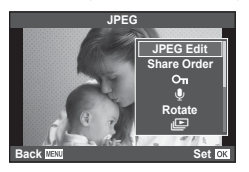

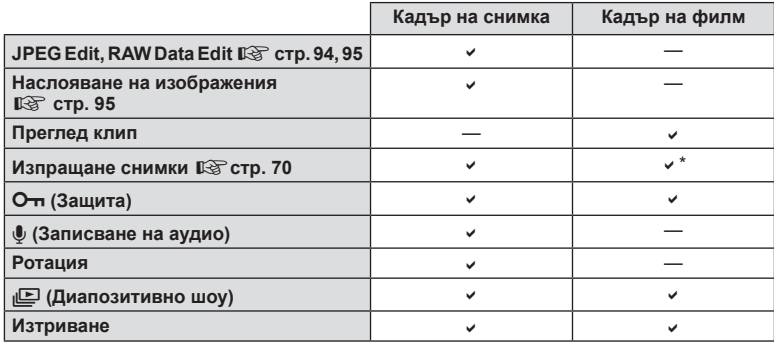

Не е налично за [SD] или [HD] филми.

### **Изпълнение на операции с кадър от филм (Възпроизвеждане на видео)**

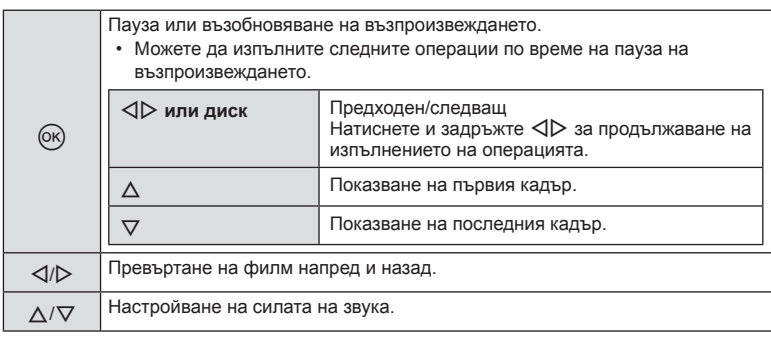

### $\triangle$  Внимание

• Препоръчваме ви да използвате предоставения компютърен софтуер, за да възпроизвеждате филми на компютър. Преди да стартирате софтуера за първи път, свържете фотоапарата към компютъра.

### **Защита на изображения**

Защитете снимки от неволно изтриване. Покажете изображението, което желаете да защитите, след което натиснете  $\circledast$ , за да се покаже менюто за възпроизвеждане. Изберете [О-л] и натиснете ®, след което натиснете  $\Delta$ , за да защитите изображението. Защитените снимки са маркирани с иконата  $O_{\blacksquare}$  (защита). Натиснете  $\nabla$ , за да премахнете защитата. Натиснете  $\circledast$  за запазване на настройките и изход.

Можете също така да защитите няколко избрани снимки.  $\mathbb{R}$  «Маркиране на изображения (избрани за изпращане/ $O_{\blacksquare}$ избрани за изтриване)» (стр. 37)

### $<sup>^</sup>$  Внимание</sup>

• Форматирането на картата изтрива всички изображения, дори ако са били защитени.

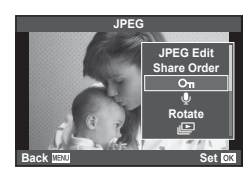

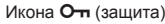

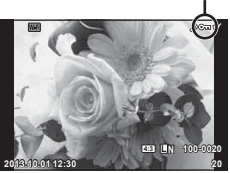

### **Аудиозапис**

Добавяне на аудиозапис (с продължителност до 30 сек.) към текущата снимка.

- **1** Покажете изображението, към което искате да добавите аудиозапис, след което натиснете  $\circledcirc$ .
	- Не можете да записвате аудио към защитени снимки.
	- Аудиозаписването е достъпно също така от менюто за възпроизвеждане.
- **2** Изберете [U], след което натиснете  $\circledcirc$ .
	- За да излезете, без да добавите запис, изберете [No].
- **3** Изберете [ $\Phi$  Start], след което натиснете  $\textcircled{\tiny{\textcircled{\tiny\textcirc}}}$ , за да започне записването.
	- $\cdot$  За да прекратите записването, натиснете  $\circledast$ .
- **4** Натиснете ®, за да завършите записването.
	- Изображенията с аудиозаписи се показват с икона  $\Box$ .
	- За да изтриете даден запис, изберете [Erase] в стъпка 2.

### **Ротация**

Изберете дали да завъртите снимките.

- **Изведете снимката на монитора, след което натиснете**  $\circledast$ **.**
- **2** Изберете [Rotate], след което натиснете  $\circledcirc$ .
- **3** Натиснете  $\triangle$ , за да завъртите изображението обратно на часовниковата стрелка, или  $\nabla$ , за да го завъртите по часовниковата стрелка; изображението се завърта с всяко натискане на бутона.
	- Натиснете  $\circledast$  за запазване на настройките и изход.
	- Завъртяното изображение се записва в текущата си ориентация.
	- Филми, 3D снимки и защитени изображения не могат да се завъртат.

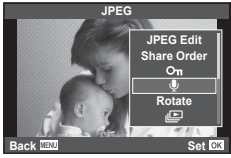

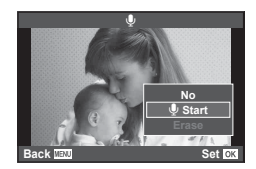
#### **Диапозитивно шоу**

Функцията показва последователно изображения, записани на картата.

**1** Натиснете ® по време на възпроизвеждане, след което изберете [ $\Box$ ].

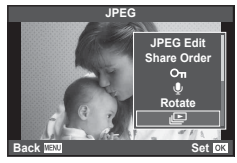

**2** Задаване на настройки.

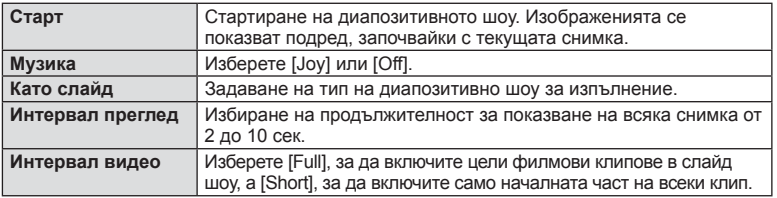

- **3** Изберете [Start], след което натиснете  $\circledcirc$ .
	- Диапозитивно шоу ще започне.
	- Натиснете  $\circledast$ , за да прекратите диапозитивното шоу.

#### **Сила на звука**

Натиснете  $\Delta \nabla$  по време на слайдшоу, за да зададете основната сила на звука на високоговорителя на фотоапарата. Натиснете  $\triangleleft$  , за да настроите баланса между фоновата музика и звука, записан към снимки или филми.

## **12 Забележки**

• Можете да промените [Joy] на различни BGM. За записване на данни, свалени от уеб сайта на Olympus върху картата, изберете [Joy] от [BGM], стъпка 2, след което натиснете  $\triangleright$ . За изтегляне посетете следния уеб сайт. http://support.olympus-imaging.com/bgmdownload/

### **Намаляване на трептенето на фотоапарата (стабилизатор на изображението)**

Можете да намалите трептенето на фотоапарата, което се появява при снимане в условия на слаба светлина или снимане с голямо увеличение. Стабилизаторът на изображение се задейства, когато натиснете спусъка наполовина.

**1** Натиснете бутона ® и изберете стабилизатора на изображения.

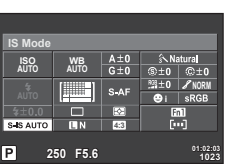

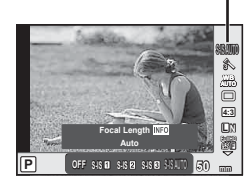

стабилизатор на изображение

При снимане с помощта на визьора

При снимане с помощта на изгледа на живо

**2** Изберете елемент посредством диска отпред и натиснете бутона  $\infty$ .

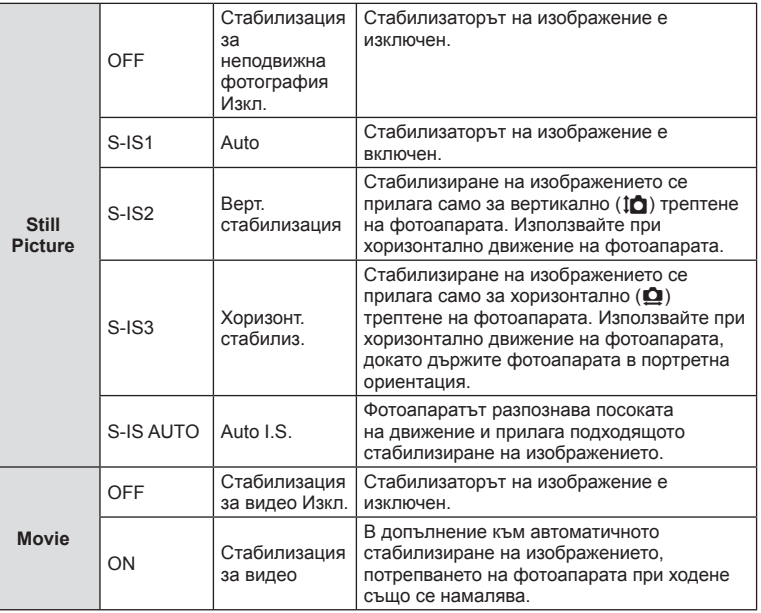

*6*

#### **Избор на фокусна дължина (вкл. обективи Micro Four Thirds/Four Thirds System)**

Използвайте информацията за фокусна дължина, за да намалите трептенето на фотоапарата, когато снимате с обектив, който не е от системата Micro Four Thirds или Four Thirds.

- Изберете [Image Stabilizer], натиснете бутона **INFO**, след което с помощта на  $\triangle$ изберете фокусното разстояние и натиснете  $\circledast$ .
- Изберете фокусно разстояние между 8 мм и 1,000 мм.
- Изберете стойността, която е най-близка до отпечатаната на обектива.

#### $<sup>1</sup>$  Внимание</sup>

- Стабилизаторът на изображение не може да коригира силно клатене на фотоапарата или клатене, което се появява, когато скоростта на спусъка е зададена на най-ниската степен. В тези случаи е препоръчително да използвате статив.
- Когато използвате статив, задайте [Image Stabilizer] на [OFF].
- При използване на обектив с функция за стабилизация на изображението е приоритетна страничната настройката на обектива.
- Когато е даден приоритет за стабилизация на изображението на обектива и фотоапаратът е настроен на [S-IS-AUTO], [S-IS1] се използва вместо [S-IS-AUTO].
- Може да чуете операционен звук или да усетите вибрация, когато стабилизаторът на изображение е активиран.

### **Опции за обработка (режим на снимка)**

Изберете даден режим на изображение и направете индивидуални настройки на контраста, остротата и на други параметри (стр. 85). Промените за всеки от режимите на изображение се съхраняват отделно.

> **Picture Mode ISO AUTO WB AUTO** E **NORM** m S. IS AUTO mв **4:3** ╔ **250 F5.6 01:02:03 1023**

Натиснете бутона  $\circledcirc$  и изберете [Picture Mode].

При снимане с помощта на визьора

Режим на изображение

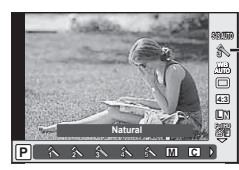

При снимане с помощта на изгледа на живо

### **2** Изберете елемент посредством диска отпред и натиснете бутона  $\infty$ .

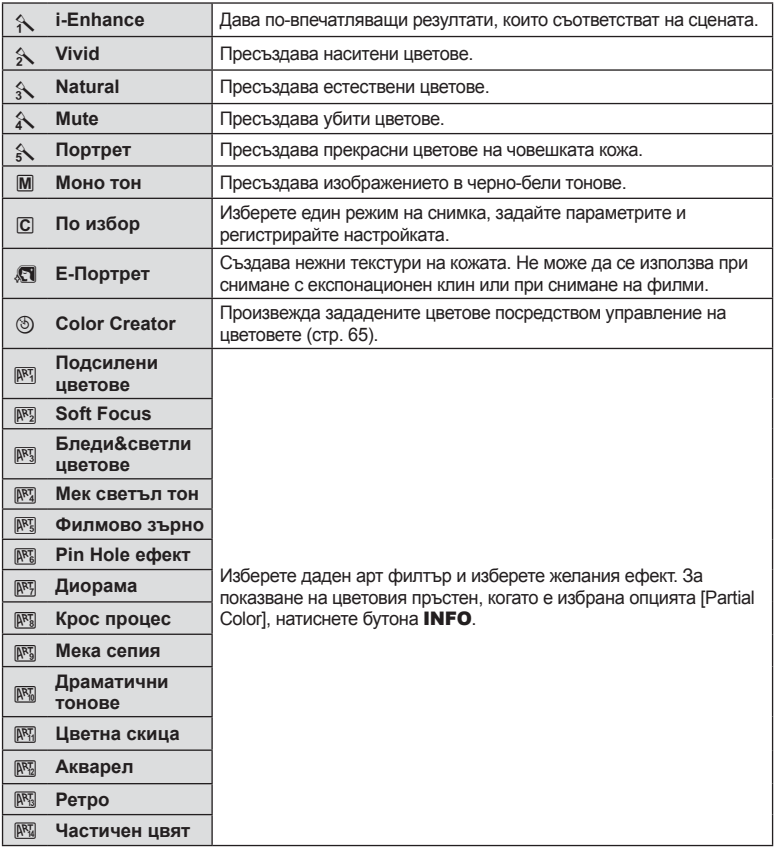

### **Добавяне на ефекти към филм**

Можете да снимате филми, като използвате наличните ефекти за заснемане на снимки. Поставете диска за избор на режим в позиция  $\mathfrak{P}$ , за да активирате настройките.

**1** Задайте режима на снимане на  $\mathbb{R}$ , натиснете бутона  $\circledast$  и използвайте диска отзад за избор на елемент от режима на снимане.

Режим на снимане

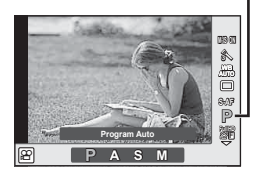

*6*

**2** Превключете режима на снимане с помощта на диска отпред и натиснете бутона  $@$ .

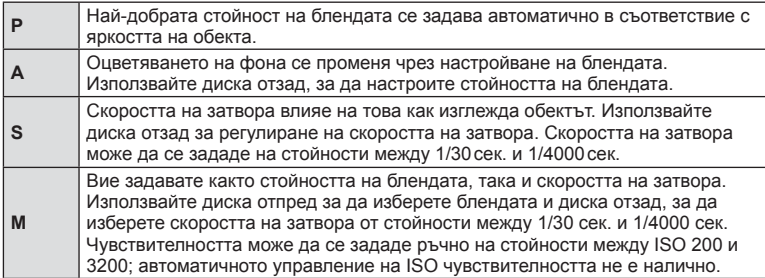

#### $<sup>1</sup>$  Внимание</sup>

- Когато записвате филм, не можете да променяте настройките за компенсация на експонацията, стойност на блендата и скорост на затвора.
- Ако е активирана опцията [Image Stabilizer], докато записвате филм, записаното изображение леко се уголемява.
- Стабилизирането не е възможно, когато трептенето на фотоапарата е голямо.
- Когато вътрешността на фотоапарата се нагорещи, снимането спира автоматично за да предпази фотоапарата от повреда.
- С някои арт филтри работата на [C-AF] е ограничена.
- За снимане на филми е препоръчително да се използва карта с SD скорост клас 6 или по-висок.

#### **Настройка на изглед на изображение**

Можете да промените съотношението между широчина и височина на образа, когато правите снимки. В зависимост от вашите предпочитания можете да настроите съотношението между широчината и височината до [4:3] (стандартно), [16:9], [3:2], [1:1] или [3:4].

- **1** Натиснете бутона  $\circledast$  и изберете съотношение на широчина-височина.
- **2** Изберете настройка посредством диска отпред и натиснете бутона  $\circledast$ .

#### **A** Внимание

- Изображенията в JPEG формат се изрязват до избраното съотношение широчинависочина на екрана, но изображенията в RAW формат не се изрязват, а вместо това се записват с информация за избраното съотношение широчина-височина на екрана.
- Когато се възпроизвеждат изображения в RAW формат, избраното съотношение широчина-височина се показва с кадър.

### **Качество на изображението (режим на запис)**

Изберете качество на изображението за снимките и клиповете съобразно евентуалната им употреба – например за ретуширане на компютър или за използване в уеб.

**1** Натиснете бутона  $\circledast$  и изберете качество на изображенията за снимките или филмите.

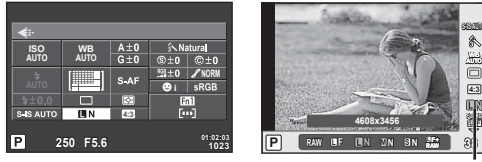

Режим на запис

При снимане с помощта на визьора

При снимане с помощта на изгледа на живо

**2** Изберете елемент посредством диска отпред и натиснете бутона  $\circledast$ .

#### ■ Режими на запис (на снимки)

Изберете един от режимите RAW и JPEG (■F, ■N, MN и ■N). Изберете дадена RAW+JPEG опция, за да записвате както RAW, така и JPEG изображение с всяко снимане. JPEG режимите комбинират размер на изображението ( $\blacksquare$ ,  $\blacksquare$  и  $\blacksquare$ ) и коефициент на компресиране (SF, F, N и B).

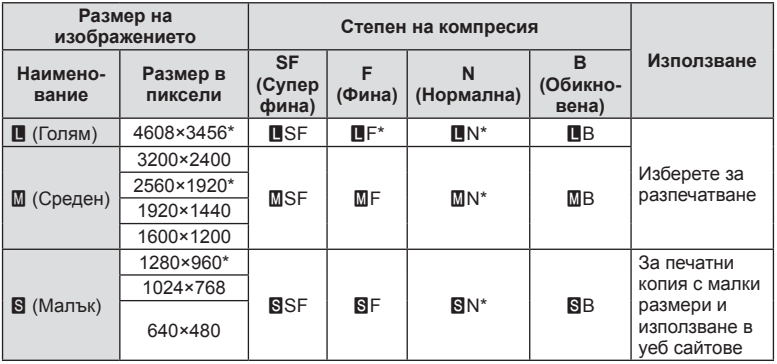

\* По подразбиране

#### **Данни на RAW изображение**

Този формат (разширение «.ORF») съхранява необработени данни за изображението за по-късна обработка. Данните на RAW изображението не може да се преглеждат с използване на други фотоапарати или софтуер, и не можете да избирате RAW изображения за печат. С помощта на фотоапарата могат да се създават JPEG копия на RAW изображения.  $\mathbb{I}\mathbb{R}\mathbb{I}^3$  «Редактиране на снимки» (стр. 94)

#### ■ Режими на запис (на филми)

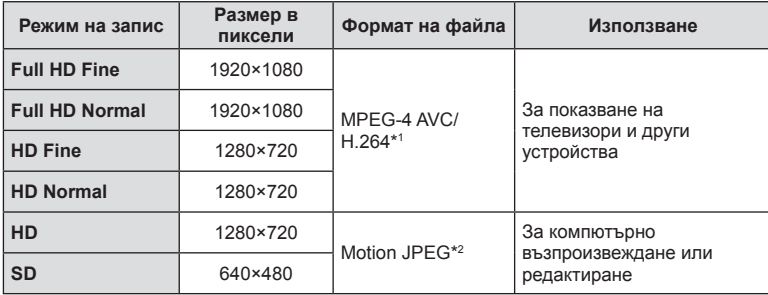

• В зависимост от типа на използваната карта записът може да завърши преди достигане на максималната продължителност.

\*1 Отделните филми/клипове могат да бъдат с времетраене до 29 минути.

\*2 Файловете могат да са с размер до 2 GB.

### **Контролиране на силата на светкавицата (Регулиране на интензитета на светкавицата)**

Интензитетът на светкавицата може да се регулира, ако обектът се окаже преекспониран или недоекспониран, докато експонацията е правилна за останалата част от кадъра.

**1** Натиснете бутона  $\circledast$  и изберете елемент на регулиране на интензитета на светкавицата.

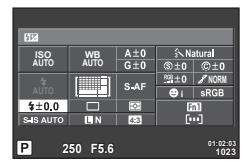

При снимане с помощта на визьора

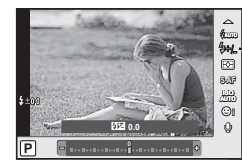

При снимане с помощта на изгледа на живо

Компенсация на светкавицата

**2** Изберете елемент посредством диска отпред и натиснете бутона  $\infty$ .

#### $<sup>1</sup>$  Внимание</sup>

- Тази настройка не функционира, когато режимът за управление на външната светкавица е зададен на MANUAL.
- Промените на интензитета на светкавицата, направени с външната светкавица, се добавят към онези, които са направени с фотоапарата.

*6*

### **Избор на метод за измерване на яркостта (измерване)**

Изберете начина, по който фотоапаратът да измерва яркостта на обекта.

- **1** Поставете лостчето в позиция 1, след което натиснете бутона **АF** 
	- Можете също така да натиснете бутона  $\circledast$  за избор на измерване.

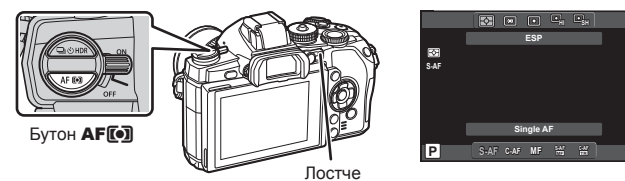

ь

**2** Завъртете диска отпред, за да изберете елемент.

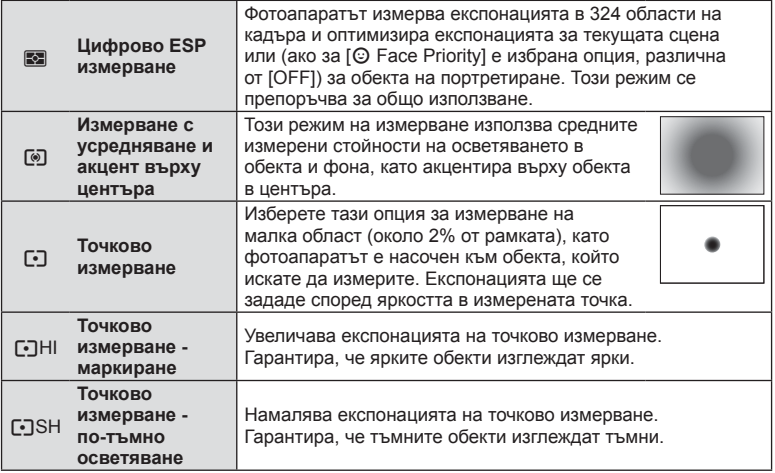

- **3** Натиснете спусъка наполовина.
	- Обикновено фотоапаратът започва измерване, когато спусъкът е натиснат наполовина, и фиксира експонацията, докато спусъкът е задържан в тази позиция.

*6*

### **Избиране на режим на фокусиране (AF режим)**

Изберете метод на фокусиране (режим за фокусиране).

Можете да изберете отделни методи за фокусиране за режима на заснемане на снимки и за режим  $P$ .

- **1** Поставете лостчето в позиция 1, след което натиснете бутона **АF** 
	- Можете също така да натиснете бутона  $\circledcirc$ , за да изберете АF режим.

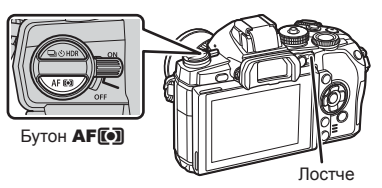

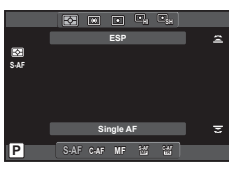

- **2** Завъртете диска отзад, за да изберете елемент.
	- Избраният режим AF се показва на монитора.

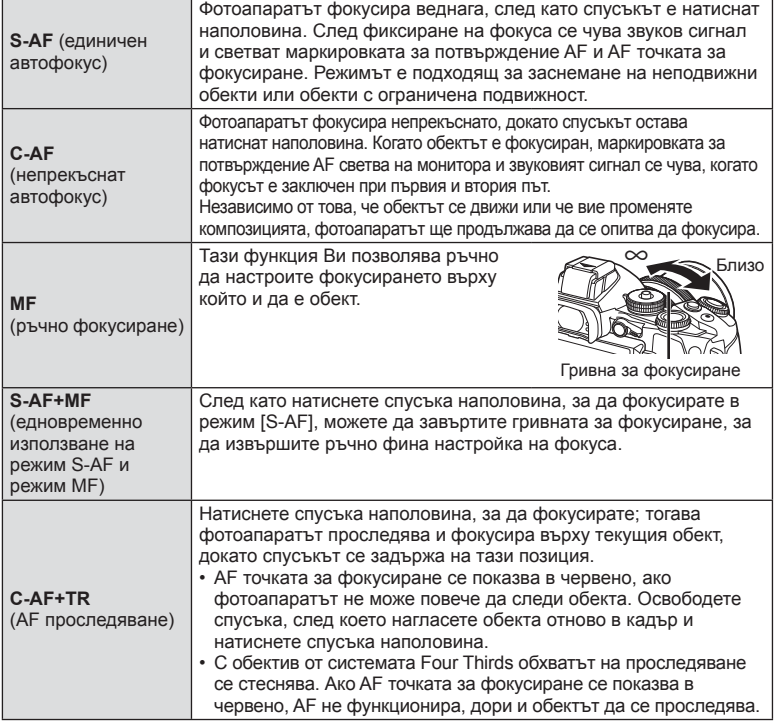

#### **A** Внимание

- Възможно е фотоапаратът да не може да фокусира обекта, ако е слабо осветен, забулен в мъгла или пушек или при липса на контраст.
- Изборът на [AF Mode] не може да бъде променен, когато MF е избрано с обектив, оборудван с механизъм за превключване на ръчно фокусиране (стр. 138).
- При използването на обектив от системата Four Thirds, AF няма да работи, докато се записват видеоклипове.

### **Опции за звук на филми (запис на филми със звук)**

**1** Натиснете бутона  $\circledcirc$  при снимане с изглед на живо и изберете звук на филм.

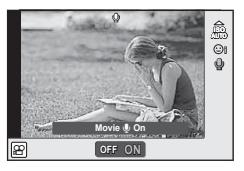

При снимане с помощта на изгледа на живо

- **2** Изберете ON/OFF с помощта на диска отпред, след което натиснете бутона (%).
- Когато опцията за записване на звук при снимане на филми е зададена на [Off], на екрана се показва  $\mathcal{Q}_B$ .

#### **A** Внимание

- Когато записвате звук във филм, звуците от работата на обектива и фотоапарата може също да се запишат. Ако желаете, можете да намалите тези звуци, като снимате в режим [AF Mode], зададен на [S-AF], или като ограничите натискането на бутоните. Можете да използвате външен микрофон.
- В режим  $\mathbb{F}$  (Диорама) не се записва звук.

### **Основни операции в менютата**

*7*

Менютата съдържат опции за снимане и възпроизвеждане, които ги няма в управлението в реално време и които ви позволяват да персонализирате настройките на фотоапарата за по-лесното му използване.

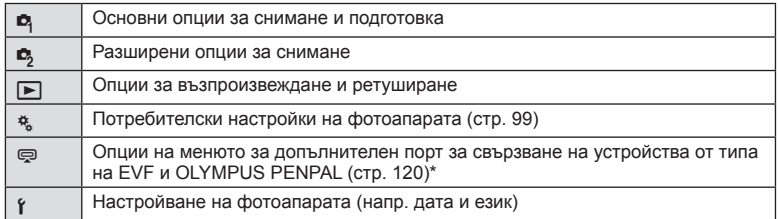

Не се показва при настройки по подразбиране.

**1** Натиснете бутона MENU за показване на менютата.

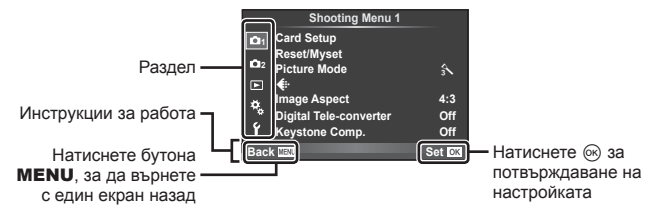

- **2** Изберете раздел с помощта на  $\Delta \nabla$  и натиснете  $\infty$ .
- **3** Изберете даден елемент с помощта на  $\Delta \nabla$ , след което натиснете  $\circledcirc$  за показване на опциите за съответния елемент.

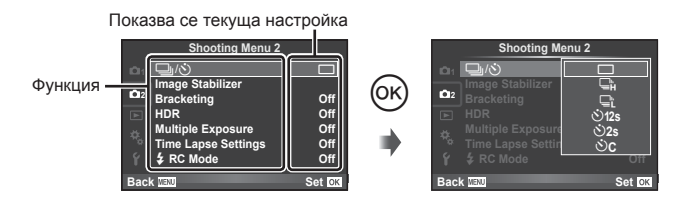

### $\blacktriangle$  Използвайте  $\triangle \nabla$ , за да маркирате дадена опция, след което натиснете <sup>(ск)</sup> за избор.

• Натиснете неколкократно бутона **MENU**, за да излезете от менюто.

### **12 Забележки**

- За настройките по подразбиране за всяка от опциите, виж «Директория на менюто» (стр. 154).
- След като изберете дадена опция, на екрана се показва ръководство за около 2 секунди. Натиснете бутона INFO за показване или скриване на инструкциите.

### **Използване на меню за снимане 1/меню за снимане 2**

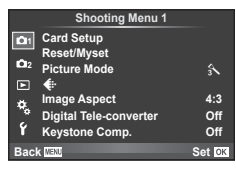

- W Настройка на картата (стр. 84) Reset/Myset (стр. 84) Режим на изображение (стр. 85)  $\leftarrow$  (стр. 87) Съотношение на кадъра (стр. 77) Цифров телеконвертор (стр. 92) Корекция трап. изкрив. (стр. 92)
- $\blacksquare$   $\lozenge$  (Серийно снимане/ самоснимачка) (стр. 62, 87) Стабилизатор на изображението (стр. 74) Експозиционен клин (стр. 87) HDR (стр. 66) Множествена експозиция (стр. 89) Настройки за тайм лапс (стр. 91)  $\frac{1}{4}$  Режим RC (стр. 92)

### **Форматиране на картата (Настройка на картата)**

Картите трябва да се форматират с този фотоапарат, преди да се използват за първи път или след като са били използвани с други фотоапарати или компютри. Всички записани на картата данни, включително защитени изображения, се изтриват при форматиране.

Когато форматирате употребявана карта, се уверете, че няма изображения, които искате да запазите върху картата.  $\mathbb{R}$  «Използвани карти» (стр. 135)

- **1** Изберете [Card Setup] от <sup>1</sup> Меню за снимане 1.
- **<sup>2</sup>** Изберете [Format]. **All Erase**

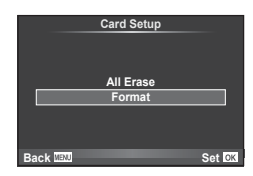

- **3** Изберете [Yes] и натиснете  $\circledcirc$ .
	- Форматирането е завършено.

### **Възстановяване на настройките по подразбиране (Reset/Myset)**

Настройките на фотоапарата може лесно да се възстановят на регистрираните настройки.

#### **Използване на настройки за връщане в начално положение**

Възстановяват се настройките по подразбиране.

**1** Изберете [Reset/Myset] от <sup>2</sup> Меню за снимане 1.

- Маркирайте [Reset] и натиснете  $\triangleright$ . за да изберете типа на връщане в начално положение. За да нулирате всички настройки, с изключение на час, дата и някои други настройки, маркирайте [Full] и натиснете @.
	- $\mathbb{R}$  «Директория на менюто» (стр. 154)
- **3** Изберете [Yes] и натиснете  $\circledcirc$ .

### **Записване на Лични настройки**

Можете да запаметите текущите настройки на фотоапарата за режими, различни от режима на снимане. Запаметените настройки могат да се извикат в режими  $P, A, S$  и  $M$ .

- **1** Променете настройките по ваш избор, за да ги запишете.
- Изберете **[Reset/Myset]** от <sup>1</sup> Меню за снимане 1.
- **3** Изберете желания слот за запис ([Myset1]–[Myset4]) и натиснете  $\triangleright$ .
	- [Set] се показва до слотовете ([Myset1]–[Myset4]), в които вече са записани настройки. Повторният избор на [Set] презаписва регистрираните настройки.
	- За да отмените регистрацията, натиснете [Reset].
- **4** Изберете [Set], след което натиснете  $\circledcirc$ .
	- Настройки, които могат да бъдат съхранени в Лични настройки **IG «Директория на менюто» (стр. 154)**

### **Използване на Моя настройка**

Направете настройките на фотоапарата, съгласно избраните за Myset настройки.

- **1** Изберете [Reset/Myset] от <sup>1</sup> Меню за снимане 1.
- **2** Изберете желаните настройки ([Myset1]–  $[Myset4]$ ) и натиснете  $@s$ .
- **3** Изберете [Set], след което натиснете  $\circledcirc$ .

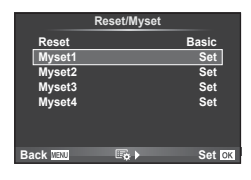

### **Опции за обработка (Режим на изображение)**

Можете да правите индивидуални настройки на контраста, остротата и на други параметри в настройките на [Picture Mode] (стр. 75). Промените за всеки от режимите на изображение се съхраняват отделно.

**1** Изберете [Picture Mode] от W Меню за снимане 1.

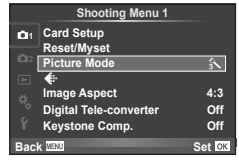

- **2** Изберете опция с помощта на  $\triangle \nabla$  и натиснете  $\circledast$ .
- **3** Натиснете  $\triangleright$ , за да се покажат настройките за избраната опция.

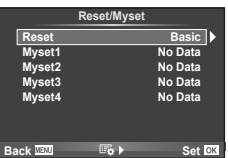

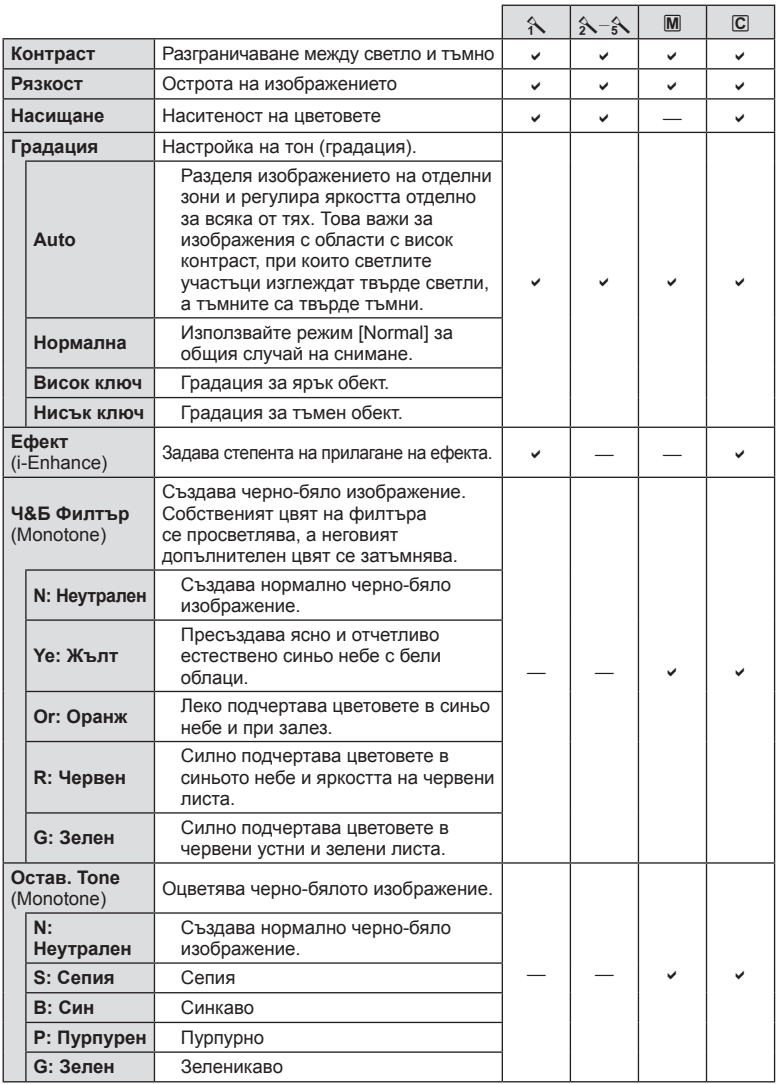

### $A$  Внимание

• Промените в контраста не оказват ефект върху настройки, различни от [Normal].

### **Качество на изображението** ( $\leftarrow$  **:** • )

Изберете качество на изображението. Можете да изберете различно качество на изображението за снимки и за филми. Това е така и при елемента  $\blacktriangleleft$  :-1 от [Live Control].

• Можете да промените комбинацията от размера на JPEG изображението и коефициента на компресиране, както и размерите в пиксели  $[\mathbb{M}]$  и  $[\mathbb{S}]$ . [ $\leq$ :-Set],  $[P$ ixel Count $[I\mathbb{Q}]$  «Използване на потребителските менюта» (стр. 99)

### $\textsf{Hacpowia}$ не на самоснимачката ( $\textsf{I}$ /У)

Можете да персонализирате работата на самоснимачката.

**1** Изберете [J/S] от  $\mathbb{Z}_2$  Меню за снимане 2.

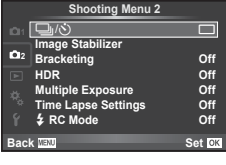

- **2** Изберете [ $\dot{\cdot}$ )С] (потребителска настройка) и натиснете  $\triangleright$ .
- **3** Използвайте  $\Delta \nabla$  за избор на раздел, след което натиснете  $\triangleright$ .
	- Използвайте  $\Delta \nabla$  за избор на настройката и натиснете  $\circledast$ .

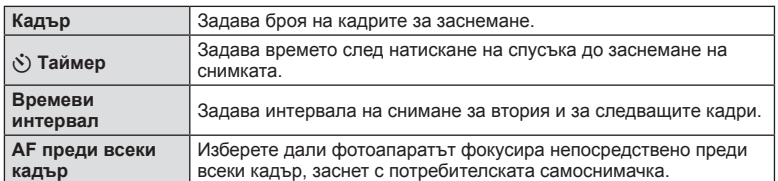

### **Различни настройки в серия от снимки (експонационен клин)**

«Експонационен клин» (известен още като «бракетинг») се отнася до автоматичното променяне на настройките в серия от кадри или серия от изображения, за да се направи «клин» на текущата стойност. Можете да съхраните настройките за снимане чрез експонационен клин и да изключите снимането чрез експонационен клин.

1 Изберете [Bracketing] от  $\blacksquare$  Меню за снимане 2 и натиснете  $@$ .

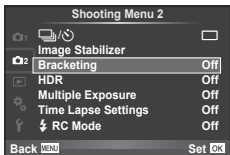

- **2** След като изберете [On], натиснете  $\triangleright$  и изберете вид снимане чрез експонационен клин.
	- При избор на снимане чрез експонационен клин на екрана се появява ВКП.

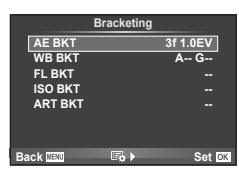

- **3** Натиснете  $\triangleright$ , изберете настройките за параметрите като брой на кадрите, а после натиснете бутона  $@$ .
	- Продължавайте да натискате бутона  $\circledast$ , докато не се върнете до екрана от стъпка 1.
	- Ако в стъпка 2 изберете [Off], настройките за снимане чрез експонационен клин ще се запаметят и можете да снимате нормално.

## % Съвети

• Настройките за експонационен клин (бракетинг) могат да се регулират чрез бутони, когато за  $[@]$ + $@]$  е избрано  $[On]$  в потребителските менюта (стр. 100). Поставете лостчето в позиция 2 и завъртете диска, докато натискате бутона  $\Box$  $\Diamond$ HDR. Изберете типа на снимане с експонационен клин с помощта на диска отпред и броя на кадрите и други параметри – с диска отзад. След като направите настройките, можете да превключвате между снимане с експонационен клин и нормално снимане с всяко натискане на бутона  $\Box_0$  $\Diamond$ ) **HDR**.

#### $<sup>^</sup>$  Внимание</sup>

- Не може да се използва при HDR фотография.
- Не може да се използва едновременно със снимане с множествена експонация и с тайм лапс.
- Когато експонационният клин е активиран, снимки могат да се правят само ако в картата с памет има достатъчно място за всички снимки в серията.

#### **AE BKT (AE експонационен клин)**

Фотоапаратът променя експонацията при всяко снимане. Промяната може да се задава на 0.3 EV, 0.7 EV или на 1.0 EV. В режим на снимане на единично изображение се заснема една снимка с всяко натискане на спусъка докрай, докато в режим на серийно снимане фотоапаратът продължава да прави снимки, докато е спусъкът е натиснат докрай, в следния ред: без промяна, негативна, позитивна. Брой снимки: 2, 3, 5 или 7

- Индикаторът ВКТ се оцветява в зелено при използване на експонационен клин.
- Фотоапаратът променя експонацията, като променя стойността на блендата и скоростта на затвора (режим  $\mathsf{P}$ ), скоростта на затвора (режими  $\mathsf{A}$  и  $\mathsf{M}$ ) или стойността на блендата (режим S).
- Фотоапаратът използва клин за текущата стойност, избрана за компенсация на експонацията.
- Размерът на нарастването на клина се променя с избраната стойност за [EV Step].  $\mathbb{R}$  «Използване на потребителските менюта» (стр. 99)

#### **WB BKT (WB експонационен клин)**

Три изображения с различен баланс на бялото (настроени в специфични цветови направления) се създават автоматично от едно заснемане, като се започва от текущо избраната стойност за баланс на бялото. WB експонационният клин е достъпен в режими P, A, S и M.

- Балансът на бялото може да се променя с 2, 4 или 6 стъпки на всяка от осите A – B (кехлибарено – синьо) и G – M (зелено – магента).
- Фотоапаратът използва клин за текущо избраната стойност за компенсация на баланса на бялото.

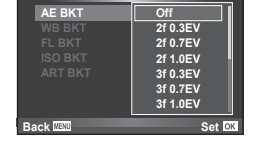

**Bracketing**

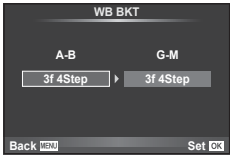

 $BGI$ 89

 $\boxtimes$  ok

#### **FL BKT (FL експонационен клин)**

Фотоапаратът променя интензитета на светкавицата в три снимки (без промяна в първата снимка, негативна във втората и позитивна в третата). При снимане на единичен кадър една снимка се прави всеки път, когато спусъкът се натиска, а при серийно снимане всички снимки се правят, докато спусъкът е натиснат.

- Индикаторът ВКТ се оцветява в зелено при използване на експонационен клин.
- Размерът на нарастването на клина се променя с избраната стойност за [EV Step]. [ S «Използване на потребителските менюта» (стр. 99)

#### **ISO BKT (ISO експонационен клин)**

Фотоапаратът променя чувствителността при повече от 3 заснемания, със запазване на постоянна скорост на затвора и стойността на блендата. Промяната може да се задава на 0.3 EV, 0.7 EV или на 1.0 EV. При всяко натискане на спусъка, фотоапаратът заснема 3 кадъра със зададената чувствителност за първото заснемане (или ако е избрана автоматична чувствителност, което представлява оптималната настройка на чувствителността), отрицателна модификация за второто заснемане и положителна модификация за третото заснемане.

- Размерът на експонационния клин не се променя с избраната стойност за IISO Stepl. [G «Използване на потребителските менюта» (стр. 99)
- Експонационният клин се изпълнява независимо от повисоката гранична стойност, зададена с [ISO-Auto Set]. **IG «Използване на потребителските менюта»** (стр. 99)

#### **ART BKT (ART експонационен клин)**

При всяко освобождаване на затвора фотоапаратът записва множество изображения, всяко от които е с различна настройка за арт филтър. Можете да включвате или изключвате експонационния клин на арт филтър поотделно за всеки режим на изображение.

- Процесът на записване може да отнеме известно време.
- ART BKT не може да се комбинира с WB BKT или с ISO BKT.

### **Записване на множествена експонация в едно изображение (множествена експонация)**

Запишете една снимка с няколко експонации, използвайки текущо избраната опция за качество на изображението.

**1** Изберете [Multiple Exposure] от  $\blacksquare$  Меню за снимане 2.

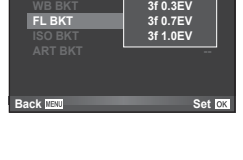

**Off Bracketing**

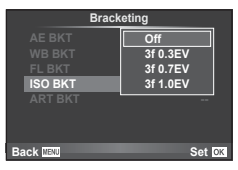

**ART BKT**

**Pop Art**

**Back**

画 Ō E п M 匛

**Light Tone**<br>**Grainy Fili Pin Hole Diorama**

**Soft Focus Pale&Light Color Grainy Film**

### **2** Задаване на настройки.

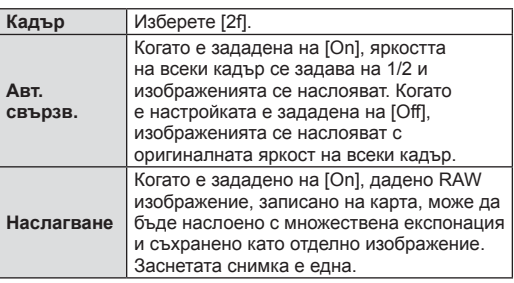

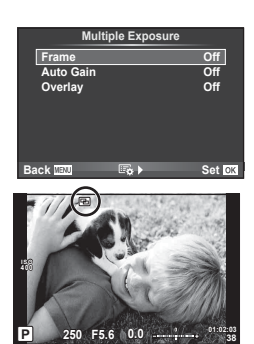

- Докато функцията за множествена експонация е активна, на монитора се показва •
- **3** Направете снимка.
	- Когато снимането започне,  $\blacksquare$  се показва в зелено.
	- Натиснете П за изтриване на последната снимка.
	- Предишната снимка се налага върху изгледа през обектива като насока за нагласяне на следващата снимка.

### % Съвети

- За да наслоите 3 или повече кадъра: Изберете RAW за [ $\equiv$ -] и чрез опцията [Overlay] направете повторение на множествената експонация.
- За повече информация относно наслояването на изображения в RAW формат:  $\mathbb{I}\mathbb{S}\mathbb{F}$ [Edit] (стр. 94)

#### **A** Внимание

- Фотоапаратът няма да влезе в енергоспестяващ режим, докато е активна множествената експонация.
- В множествената експонация не могат да се включват снимки, направени с други фотоапарати.
- Когато функцията [Overlay] е зададена на [On], изображенията, показани при избрано RAW изображение, са създадени с настройките от момента на снимане.
- За да настроите функциите на снимане, първо отменете снимането с множествена експозиция. Някои настройки не могат да бъдат променяни.
- Множествената експонация се отменя автоматично от първата снимка, ако: изключите фотоапарата/натиснете бутона **I F**/натиснете бутона MENU/избраният режим на снимане е различен от P, A, S, M/батерията се изтощи/някой от кабелите бъде включен във фотоапарата
- Когато изображение във формат RAW е избрано с помощта на [Overlay], тогава се показва снимка във формат JPEG за снимката, записана като RAW+JPEG.
- Когато снимате с множествена експозиция посредством експонационен клин, приоритет има снимането с множествена експозиция. Докато наслоеното изображение се запазва, експонационният клин се връща към стандартните настройки на производителя.

### **Автоматично снимане с фиксиран интервал (снимане с тайм лапс)**

Можете да настроите фотоапарата да снима автоматично със зададен интервал от време (тайм лапс). Заснетите кадри могат също така да се запишат като единичен филм. Тази настройка е налична само в режими P/A/S/M.

**1** Направете следните настройки в [Time Lapse Settings] от  $\blacksquare$  Меню за снимане 2.

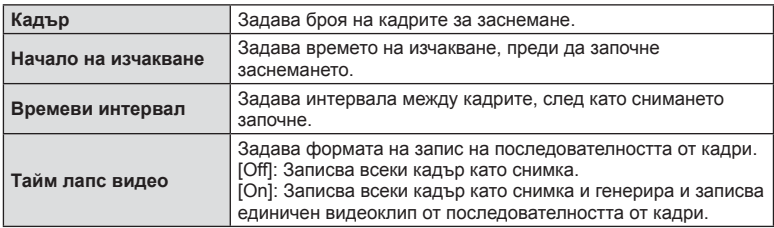

- Качеството на изображение на клипа е [M-JPEG HD], а честотата на кадрите 10 к/сек.
- **2** Направете снимка.
- Кадрите се заснемат дори ако изображението не е на фокус след AF. Ако желаете да фиксирате позицията на фокусиране, снимайте в режим на MF.
- [Rec View] работи за 0.5 секунди.
- Ако времето преди снимане или интервалът на заснемане се зададе на 1 минута и 30 секунди или повече, мониторът и захранването на фотоапарата ще се изключат след 1 минута. Захранването ще се включи автоматично отново 10 секунди преди снимане. Когато мониторът е изключен, натиснете спусъка, за да го включите отново.

## % Съвети

• Възможни са по-дълги фотосесии при използване на държач за батерии (продава се отделно) (стр. 141) и AC адаптер. Възможни са най-много 999 снимки.

#### $<sup>^</sup>$  Внимание</sup>

- Ако AF режимът е зададен на [C-AF] или [C-AF+TR], той автоматично се променя на [S-AF].
- Операциите на сензорния екран са деактивирани по време на снимане с тайм лапс.
- Не могат да се използват при HDR фотография.
- Експонационният клин и множествената експонация не могат да се използват заедно.
- Светкавицата няма да работи, ако времето за зареждане на светкавицата е по-дълго от интервала между кадрите.
- За снимане в режим [BULB] и [TIME] скоростта на затвора е фиксирана на 60 секунди.
- Ако фотоапаратът автоматично се изключи в интервала между заснемането на кадрите, той ще се включи навреме за заснемането на следващия кадър.
- Ако някои от снимките не се запишат правилно, няма да бъде генерирано тайм лапс видео.
- Ако мястото върху картата е недостатъчно, няма да бъде записано тайм лапс видео.
- Снимането с тайм лапс ще бъде отменено, ако се задейства някой от следните елементи: диск за избор на режим, бутон **MENU**, бутон  $\blacktriangleright$ , бутон за освобождаване на обектива от фотоапарата, или при свързване на USB кабел.
- Ако изключите фотоапарата, снимането с тайм лапс ще бъде отменено.
- Ако останалият заряд на батерията е недостатъчен, снимането може да бъде прекратено неочаквано. Преди да започнете снимането, се уверете, че батерията е заредена по съответния начин.

#### **Снимане със светкавица с безжично дистанционно управление**

Можете да използвате включената в окомплектовката светкавица и светкавица, разполагаща с функция за режим RC (дистанционно управление) за снимане с безжична светкавица.  $\mathbb{I}\mathbb{R}\mathbb{F}$  «Снимане със светкавица с безжично дистанционно управление» (стр. 143)

### **Digital Zoom (Цифров телеконвертор)**

Цифровият телеконвертор се използва за увеличаване извън границите на текущия мащаб. Фотоапаратът съхранява централната рамка за изрязване. Мащабирането се увеличава с около 2×.

- 1 Изберете [On] за [Digital Tele-converter] от <sup>1</sup> Меню за снимане 1.
- **2** Изгледът в монитора ще се уголеми двукратно.
	- Обектът ще бъде записан както изглежда на монитора.

#### $<sup>^</sup>$  Внимание</sup>

- Цифровото мащабиране не е активно при множествена експонация, в режим  $\blacksquare$  или при избиране на  $\overline{3D}$ ,  $\Box$ ,  $\Box$ ,  $\overline{E_0}$  или  $\overline{E_0}$  в режим **SCN**.
- Функцията не е налична, когато [Movie Effect] е [On] в режим  $.99$ .
- Когато се показва изображение в RAW формат, зоната, която се вижда на монитора, е обозначена с рамка.
- AF точката за фокусиране отпада.

### **Корекция на трапецовидното изкривяване и контрол на перспективата (Keystone Comp.)**

Използвайте корекцията на трапецовидното изкривяване за снимки, заснети от основата на високо здание, или съзнателно преувеличете ефектите на перспективата. Тази настройка е налична само в режими P/A/S/M.

**1** Изберете [On] за [Keystone Comp.] от  $\blacksquare$  Меню за снимане 1.

 $BGI$ 

93

BG **93 Функции на менютата (менюта за възпроизвеждане)** *7* Функции на менютата (менюта за възпроизвеждане

- **2** Регулирайте ефекта на дисплея и композирайте снимката.
	- Използвайте диска отпред или диска отзад за корекция на трапецовидното изкривяване.
	- Използвайте  $\Delta \nabla \triangleleft \triangleright$ , за да изберете записваната зона.
	- Натиснете и задръжте бутона  $\circledast$  за отмяна на всякакви промени.
	- За да настроите експонацията на компенсацията и други опции за снимане, докато е активирана корекцията на трапецовидното изкривяване, натиснете бутона INFO, за да се покаже екран, различен от този за настройване на корекцията на трапецовидното изкривяване. За да възобновите корекцията на трапецовидното изкривяване, натискайте бутона INFO, докато се покаже корекцията на трапецовидното изкривяване.

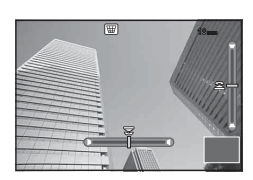

- **3** Направете снимка.
	- За да деактивирате корекцията на трапецовидното изкривяване, изберете [Off] за [Keystone Comp.] от  $\Box$  меню за снимане 1.

### **12 Забележки**

• Когато [ $\boxplus$  (Keystone compensation)](стр. 112) е назначена на бутон с помощта на [Button Function], натискането на предварително избрания бутон показва опции за цифрово преместване.

#### $<sup>1</sup>$  Внимание</sup>

- Снимките се записват във формат RAW + JPEG, когато за качество на изображенията е избрана опцията [RAW].
- При използване на конвертори за обективи е възможно да не се получат желаните резултати.
- В зависимост от големината на корекцията някои AF точки за фокусиране може да се окажат извън показваната зона. Когато фотоапаратът фокусира върху AF точка извън показваната зона, се показва икона ( $\uparrow$ ,  $\downarrow$ ,  $\leftrightarrow$  или  $\rightarrow$ ).
- Следните функции/режими не са налични по време на снимане с цифрово преместване:

снимане на ръчна скорост в реално време, за произволен период от време или съставна фотография/серийно снимане/експонационен клин/HDR/множествена експонация/цифров телеконвертор/филм/режими за автоматично фокусиране  $[CAF]$  и  $[CAF+TR]$ /непрекъснат А $F$ /режими на изображение  $[$ e-Portrait $]$  и **ART**/ потребителска самоснимачка/пикинг

• Ако се избере разстояние на фокусиране за [Image Stabilizer], корекцията ще се регулира за избраното разстояние на фокусиране. Освен когато се използва обектив от системата Micro Four Thirds или Four Thirds, изберете фокусно разстояние с помощта на опцията [Image Stabilizer] (стр. 75).

### **HDR фотография**

Снимайте автоматично HDR комбинирано изображение или изображения с експонационен клин, които да се използват за HDR комбиниране. Същото като при натискане на бутона  $\Box$ <sub>I</sub> $\Diamond$ ) **HDR** за извършване на настройки (стр. 66).

### **Използване на менюто за възпроизвеждане**

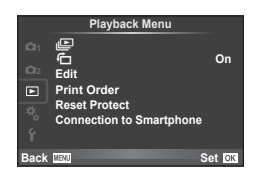

**P** (стр. 73)  $\overline{C}$  (стр. 94) Редактиране (стр. 94) Заявка за печат (стр. 124) Отмяна защита (стр. 96) Свързване със смартфон (стр. 96)

### **Завъртане на изображения (**R**)**

Когато е зададено на [On], направените с фотоапарата снимки автоматично се завъртат и показват в портретна ориентация.

#### **Редактиране на снимки**

Запаметените изображения могат да бъдат редактирани и съхранени като нови изображения.

- **1** Изберете [Edit] от ► менюто за възпроизвеждане и натиснете  $\textcircled{\tiny W}$ .
- **2** Използвайте  $\Delta \nabla$ , за да изберете [Sel. Image], и натиснете  $\otimes$ .
- **3** Използвайте  $\triangle$  , за да изберете изображението за редактиране, след което натиснете  $@$ .
	- [RAW Data Edit] се показва, ако снимката е RAW изображение, [JPEG Edit] ако е JPEG изображение. При записване на изображението във формат RAW+JPEG се извеждат функциите [RAW Data Edit] и [JPEG Edit]. Изберете менюто за изображението за редактиране.
- **4** Изберете [RAW Data Edit] или [JPEG Edit], след което натиснете  $\circledcirc$ .

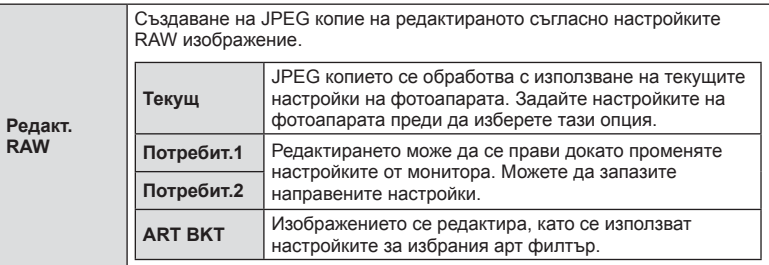

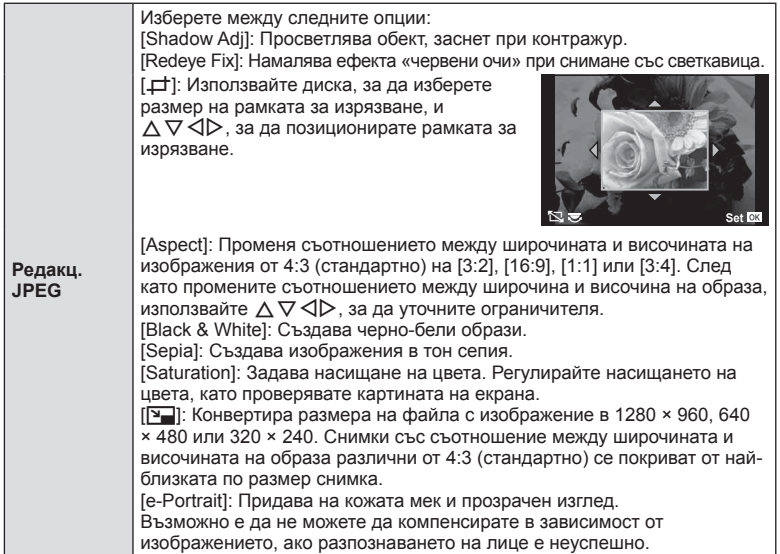

- **5** След като направите настройките, натиснете  $\infty$ .
	- Настройките се прилагат върху изображението.
- $6$  Изберете [Yes] и натиснете  $\circledcirc$ .
	- Редактираното изображение се запазва върху картата.

### **A** Внимание

- Не може да се редактират филми и 3D снимки.
- Коригирането на ефекта червени очи може да не функционира, в зависимост от изображението.
- Редактирането на изображение JPEG е невъзможно в следните случаи: Обработка на изображение с използване на компютър, когато не е налично достатъчно свободно място върху картата с памет, когато изображението се записва в друг фотоапарат
- Когато променяте размера ( $\sqrt{|\mathbf{Q}|}$ ) на дадено изображение, не може да изберете поголям брой пиксели от първоначално записания.
- $[\pm]$  и [Aspect] могат да се използват само за редактиране на снимки със съотношение между широчина и височина на образа 4:3 (стандартно).
- Когато [Picture Mode] е зададено на [ART], [Color Space] е заключено на [sRGB].

### **Наслояване на изображение**

До 3 кадъра на RAW изображения, заснети с фотоапарата, могат да бъдат насложени и съхранени като отделни изображения.

Изображението е съхранено с режима на запис, зададен при съхраняването на изображението. (Ако е избрана опцията [RAW], копието ще се запише във формат  $[MN+RAW]$ .)

- **Изберете [Edit] от <del>▶</del> менюто за възпроизвеждане и натиснете** ®.
- **Използвайте**  $\Delta \nabla$  **за избор на [Image Overlay] и натиснете**  $\otimes$ **.**
- Изберете броя на изображенията, които ще наслоите, след което натиснете  $\circledast$ .
- **4** Използвайте  $\triangle \nabla \triangleleft \triangleright$  за избор на RAW изображенията, които ще се използват за наслояването.
	- След като изберете броя на изображения, както е указано в стъпка 3, ще се покаже наслояването.
- **5** Регулиране на усилването.
	- Използвайте  $\triangleleft$  ), за да изберете изображение, след което използвайте  $\Delta \nabla$ , за да настроите усилването (видимостта).
	- Усилването може да се зададе в диапазон от 0.1 – 2.0. Проверете резултатите на монитора.

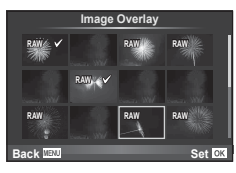

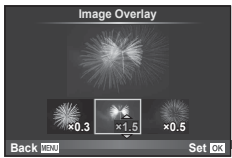

**6** Натиснете  $\circledcirc$ . Ще се покаже диалогов прозорец за потвърждение; Изберете [Yes], след което натиснете  $\circledcirc$ .

### $\circledR$  Съвети

• За да наслоите 4 или повече кадъра, съхранете наслоеното изображение като RAW файл и използвайте многократно [Image Overlay].

#### **Аудиозапис**

Добавяне на аудиозапис (с продължителност до 30 сек.) към текущата снимка. Това е същата функция като [R] по време на възпроизвеждане. (стр. 72)

#### **Отмяна на всички защити**

Функцията позволява отмяна на защитата на няколко кадъра едновременно.

- **1** Изберете [Reset Protect] от **•** менюто за възпроизвеждане.
- **2** Изберете [Yes] и натиснете  $@$ .

### **Използване на опцията за свързване със смартфон (Свързване със смартфон)**

Фотоапаратът може да се свърже към смартфон с помощта на функцията за безжична LAN. След като се установи връзка, изображенията от фотоапарата могат да се прегледат и прехвърлят на другото устройство.

**Д** «Използване на безжичната LAN функция на фотоапарата» (стр. 131)

### **Използване на менюто за настройки**

Използвайте менюто за настройване, за да настроите основните функции на фотоапарата.

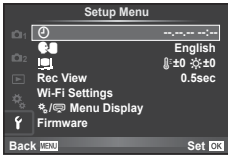

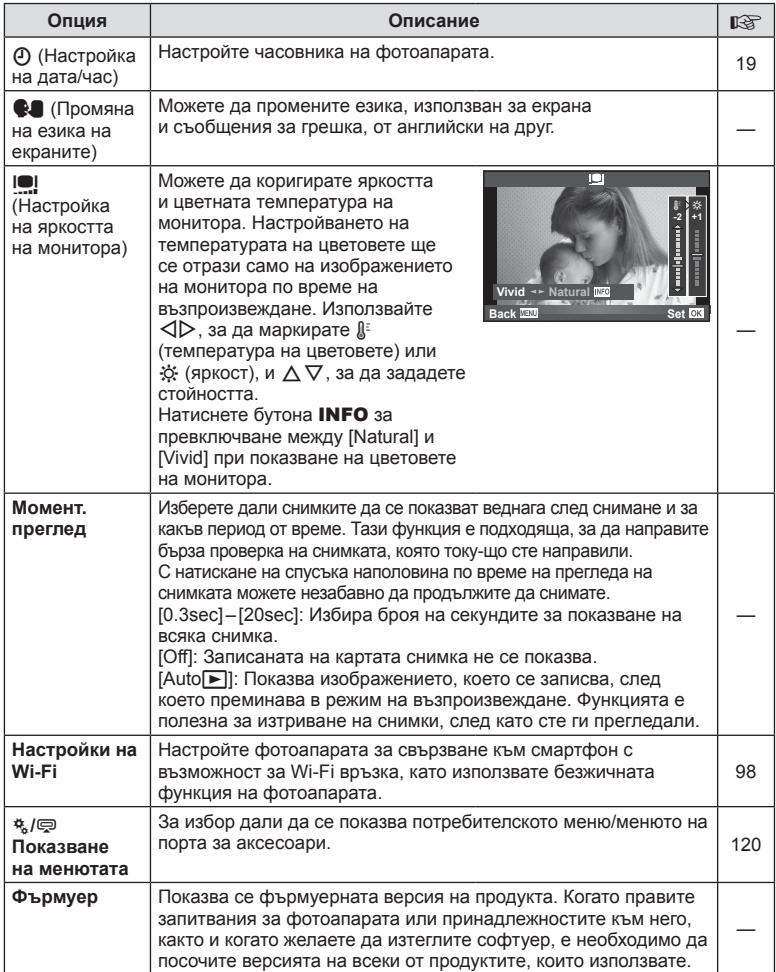

### **Настройка на безжична LAN връзка (Wi-Fi настройки)**

За да използвате функциите за безжична LAN на фотоапарата (стр. 131), е необходимо да направите настройка, като например паролата, която ще се използва при свързване. Налични са [Private] и [One-Time] за еднократна връзка**.**

#### **Задаване на начин за избор на парола**

- **1** Изберете [Wi-Fi Settings] от  $\mathbf{\hat{r}}$  менюто за настройване и натиснете  $\infty$ .
- **2** Изберете [Wi-Fi Connect Settings] и натиснете  $\triangleright$ .
- **3** Изберете начина за свързване на безжичната LAN връзка и натиснете  $(OR)$ .
	- [Private]: Свързване с използване на предварително зададена парола.
	- [One-Time]: Свързване, при което всеки път се използва различна парола.
	- [Select]: Изберете кой метод да се използва всеки път.
	- [Off]: Wi-Fi функцията е изключена.

### **Смяна на паролата за защитено свързване**

Смяна на паролата, която се използва за [Private].

- **1** Изберете [Wi-Fi Settings] от  $\gamma$  менюто за настройване и натиснете  $\otimes$ .
- **2** Изберете [Private Password] и натиснете  $\triangleright$ .
- **3** Следвайте указанията за операцията, след което натиснете бутона  $\odot$ .
	- Ще се зададе нова парола.

### **Отмяна на споделянето на изображения**

Премахва избора от изображенията, избрани за изпращане (стр. 70) при установяване на връзка с безжична LAN мрежа.

- **1** Изберете [Wi-Fi Settings] от  $\gamma$  менюто за настройване и натиснете  $\omega$ .
- **2** Изберете [Reset share Order] и натиснете  $\triangleright$ .
- $3$  Изберете [Yes] и натиснете  $\circledcirc$ .

### **Инициализиране на настройките за безжична LAN**

Инициализира съдържанието на [Wi-Fi Settings].

- **1** Изберете [Wi-Fi Settings] от  $\gamma$  менюто за настройване и натиснете  $\otimes$ .
- **2** Изберете [Reset Wi-Fi Settings] и натиснете  $\triangleright$ .
- **3** Изберете [Yes] и натиснете  $@s$ .

### **Използване на потребителските менюта**

Настройките на фотоапарата може да се персонализират с помощта на потребителското меню \*...

#### **Custom Menu**

- R AF/MF (стр. 99)
- Вутон/Диск/Лостче (стр. 100)
- $\blacksquare$  Освобождаване/ $\blacksquare$  (стр. 100)
- **Вл.** Показв./•))/компютър (стр. 101)
- **В Експ./ Експ./ 103**
- $\frac{1}{4}$  Потреб. (стр. 104)
- $\mathbb{R}$   $\leftarrow$  :-/Цвят/WB (стр. 105)
- Y Записване/Изтриване(стр. 106)
- **2** Филм (стр. 107)

R **AF/MF**

- Вграден електр. визьор (стр. 108)
- **к В Помощна програма (стр. 109)**

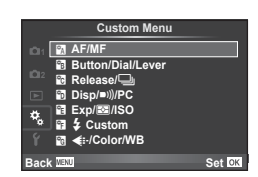

**MENU → R → M** 

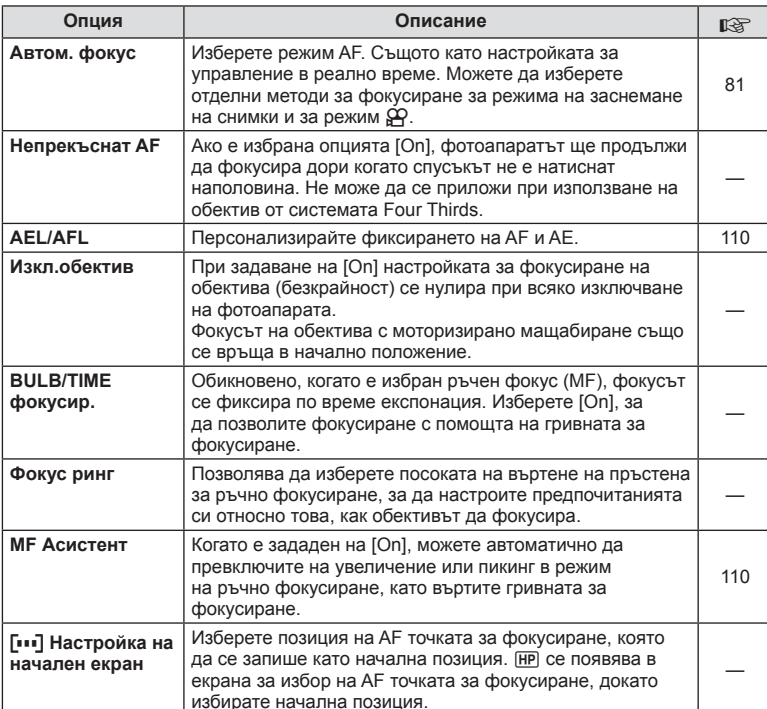

**BG 99** 

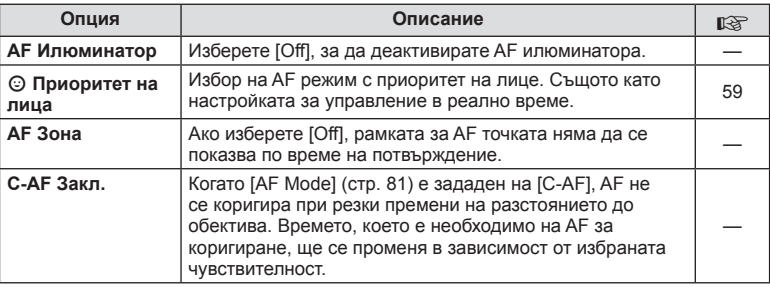

### S **Бутон/Диск/Лостче**

### **MENU→%→圖**

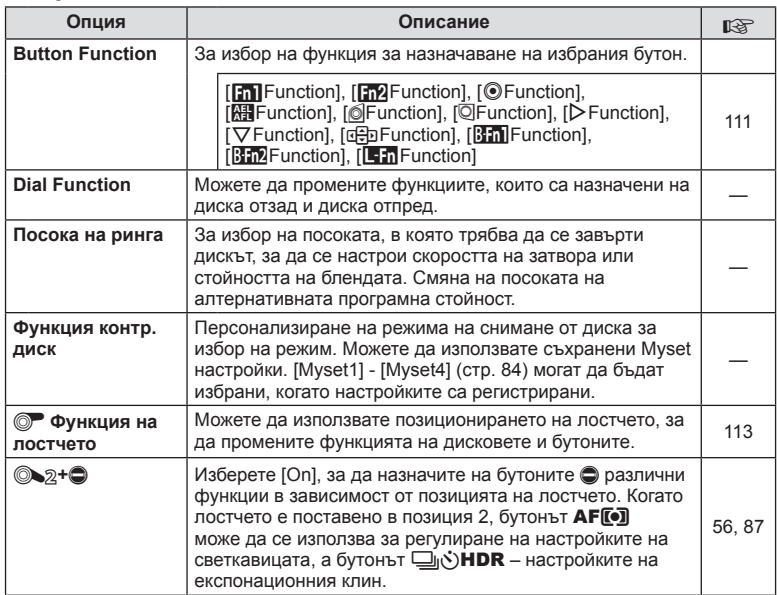

## $\blacksquare$  Освобождаване/

### **MENU → % → R**

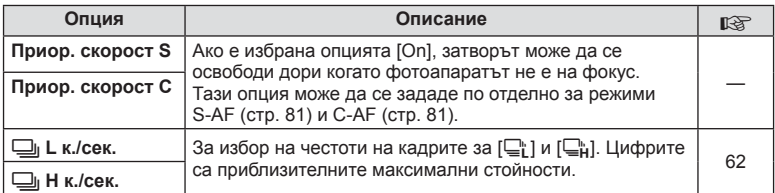

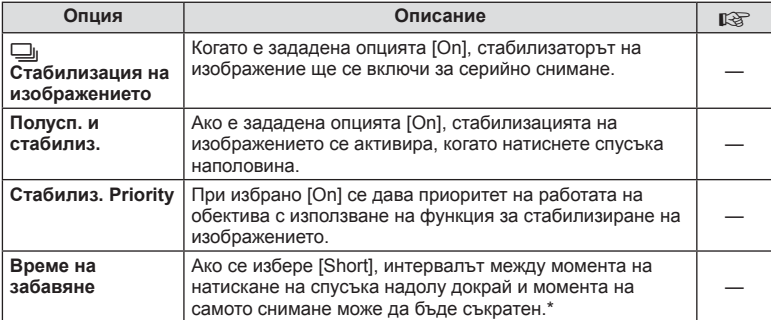

\* Това ще съкрати живота на батерията. Освен това се уверете, че фотоапаратът не е изложен на силни удари, докато е в употреба. При подобни удари е възможно мониторът да спре да показва обекти. Ако това се случи, изключете захранването и го включете отново.

### U **Показв./**8**/компютър**

**MENU → % → m** 

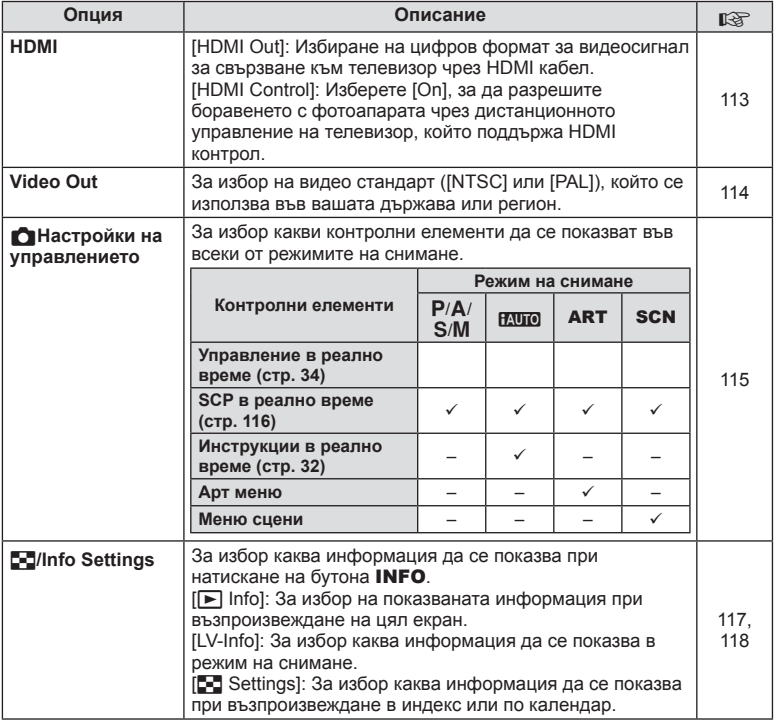

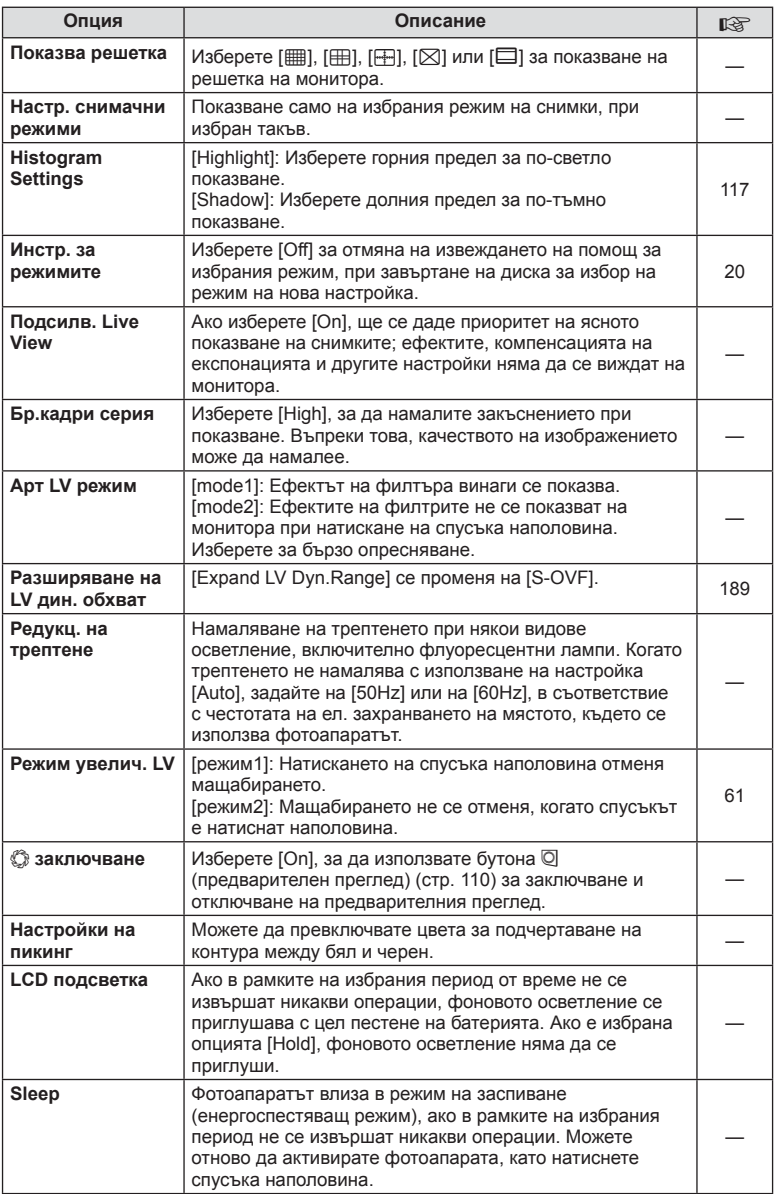

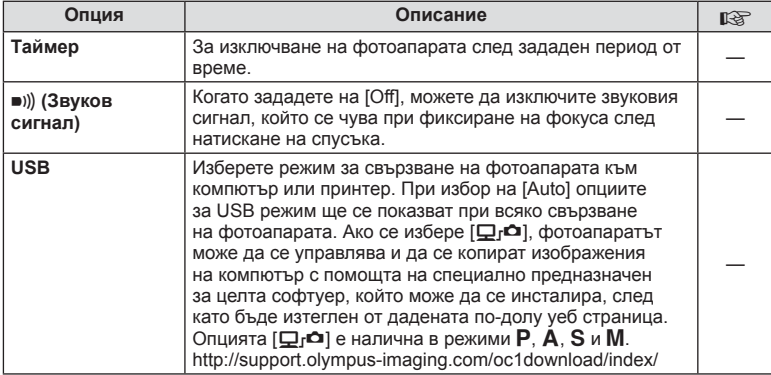

### **V E E KCП.**/**P***P*

**MENU→%→图** 

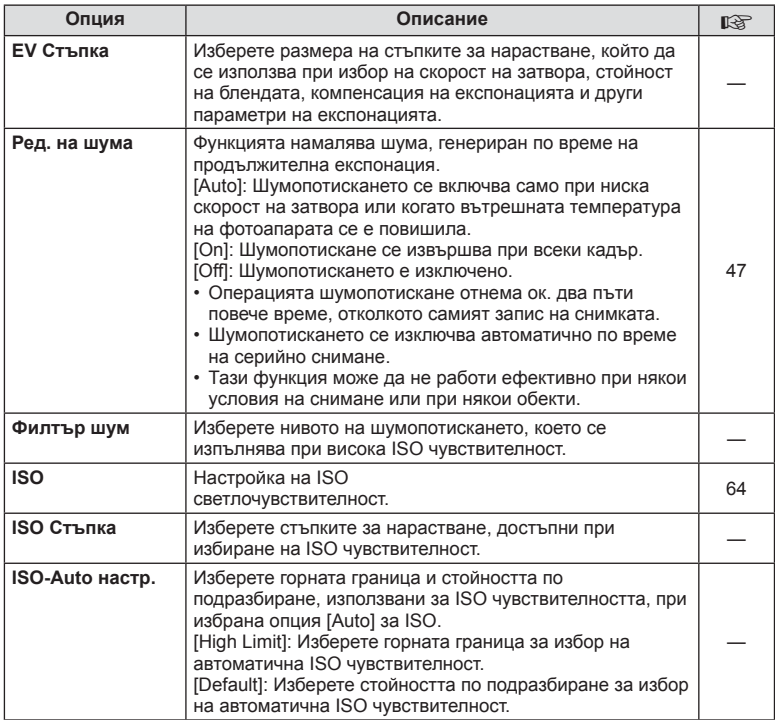

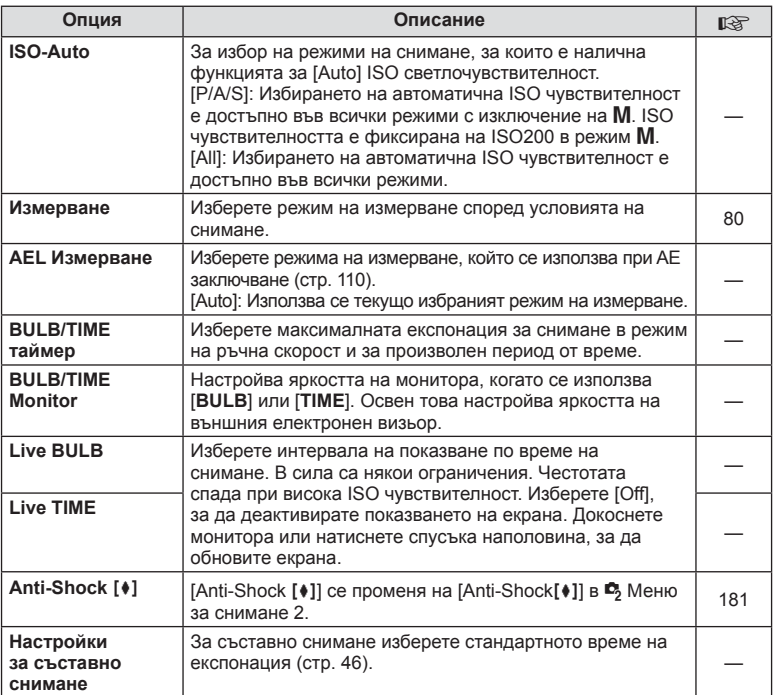

# W # **Потреб.**

**MENU → % → 图** 

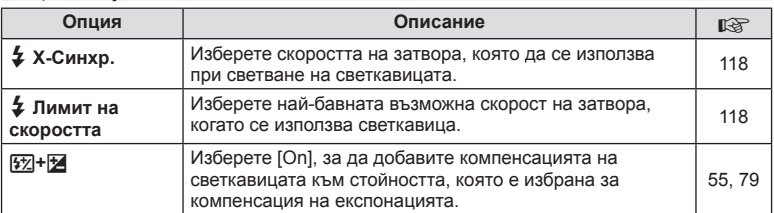

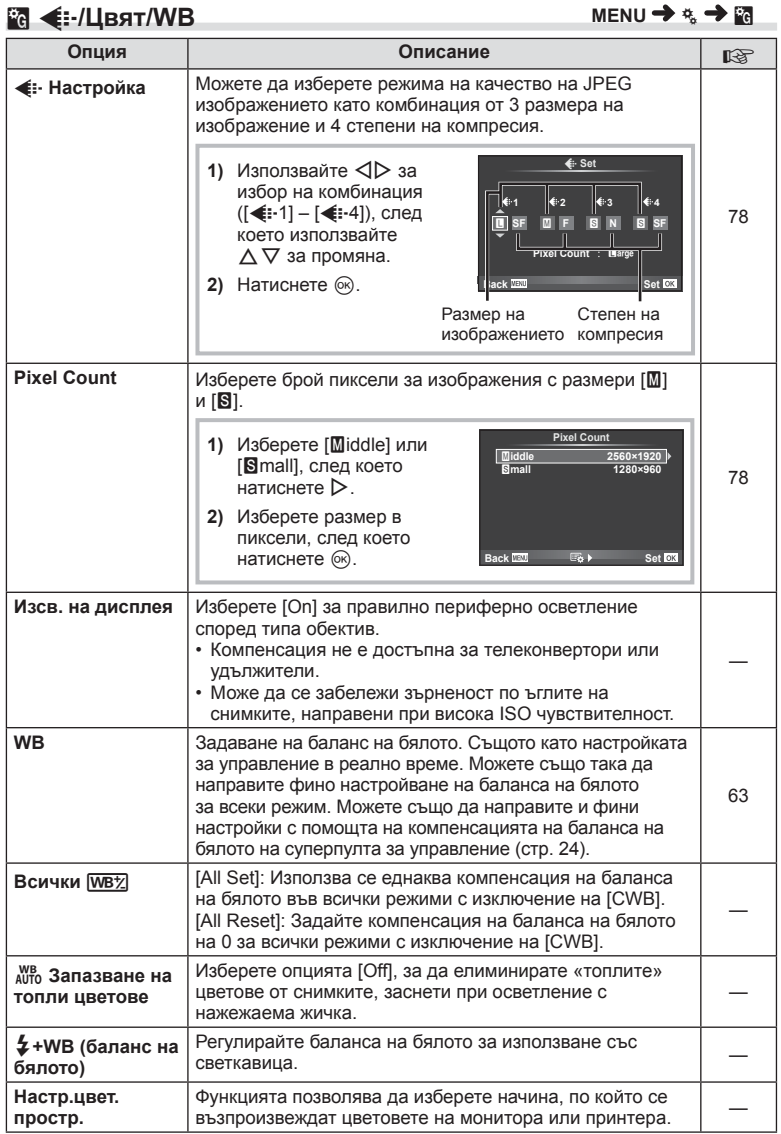

### **MENU → & → M**

**Сункции на менютата (потребителски менюта)** BG **105 Функции на менютата (потребителски менюта)** *7*

### **81 Запис/Изтриване**

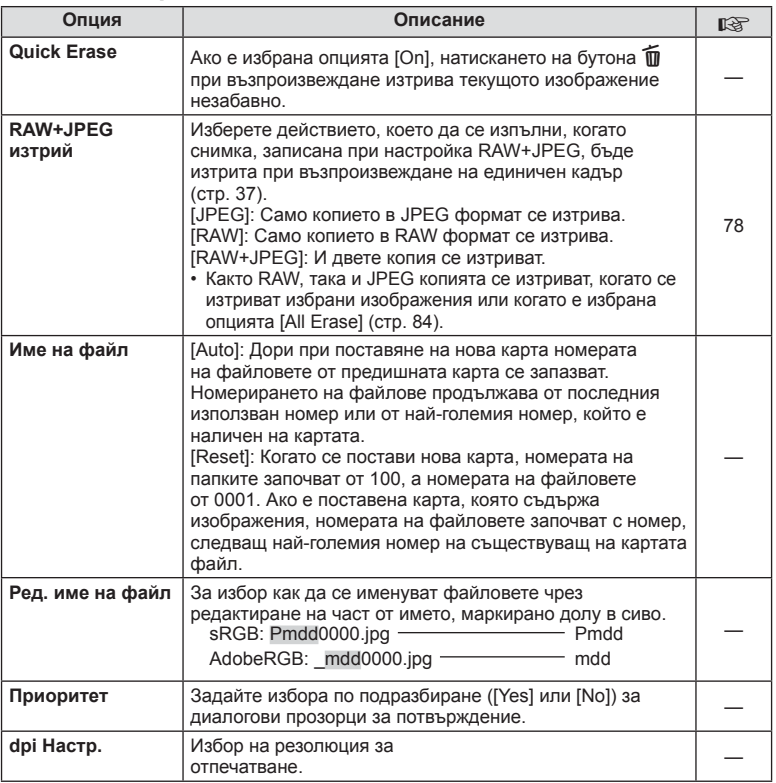

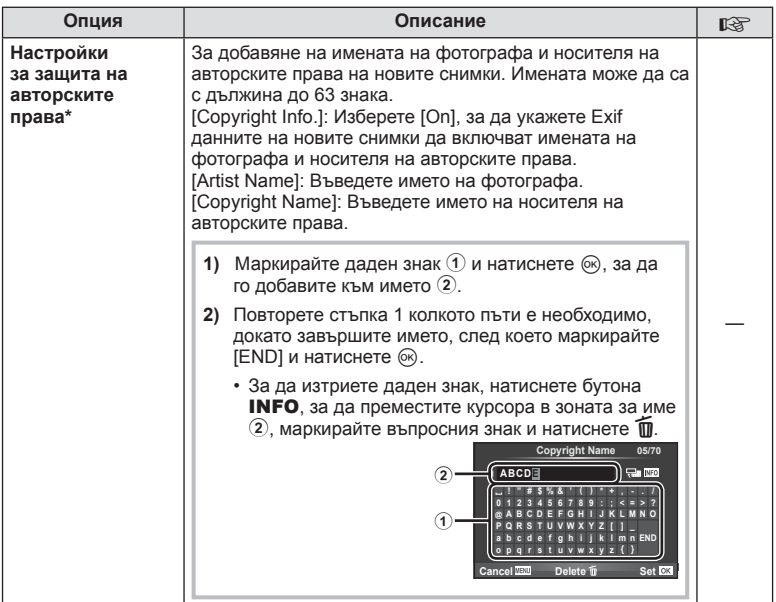

\* OLYMPUS не носи отговорност за каквито и да било щети от конфликти, предизвикани от употребата на [Copyright Settings]. Използвайте тази функция на свой риск.

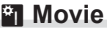

**MENU → % → 2** 

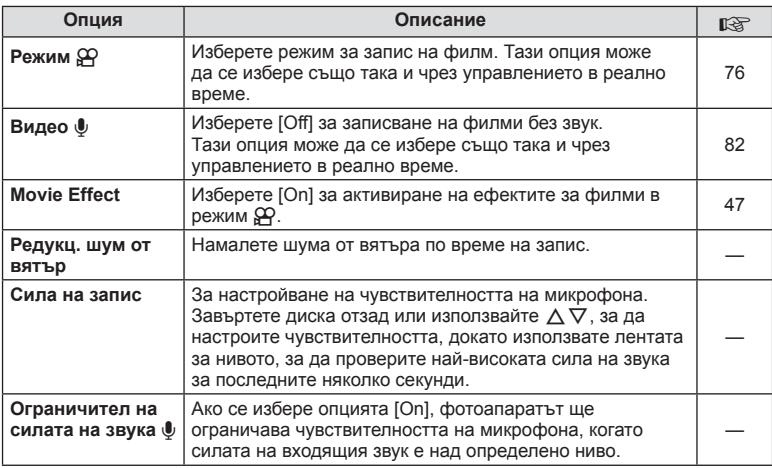

**Сункции на менютата (потребителски менюта)** BG **107 Функции на менютата (потребителски менюта)** *7*

### b **Вграден електр. визьор**

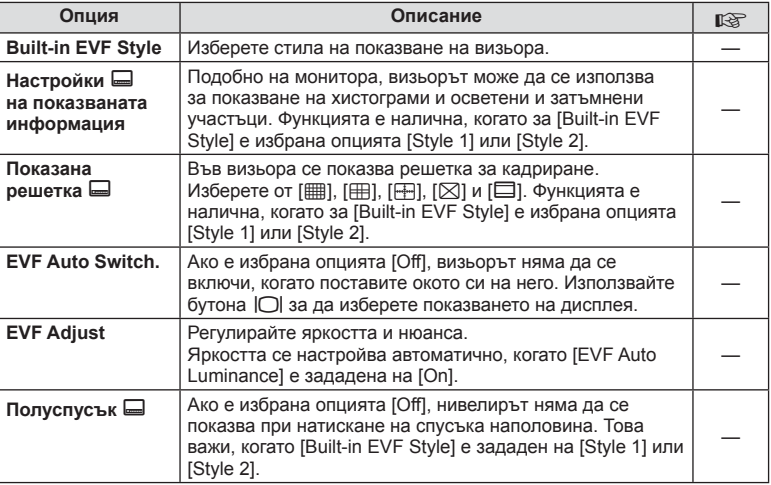
# **<sup>8</sup><sub>K</sub> C Помощна програма**

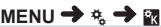

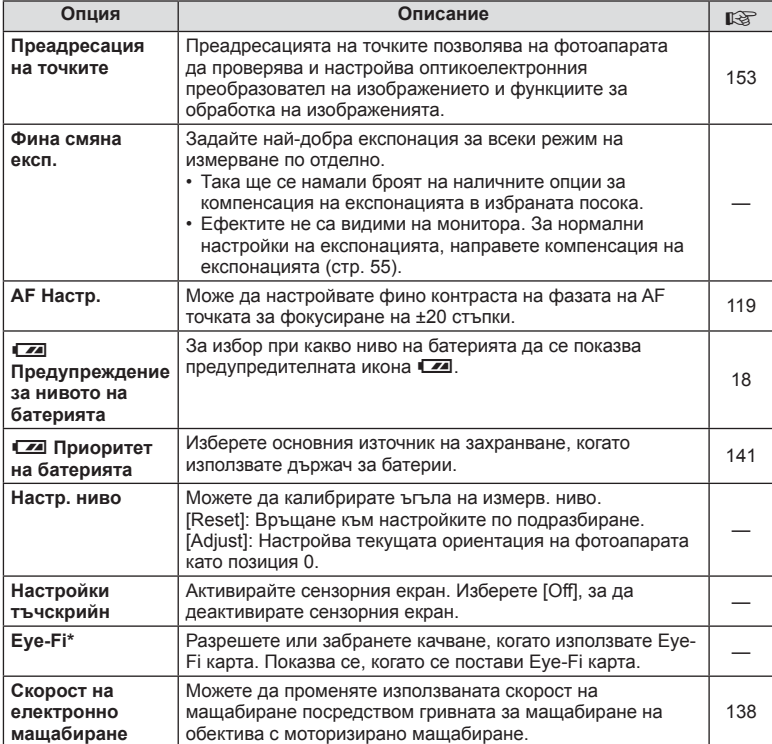

Използвайте в съответствие с местните законови разпоредби. Когато сте на борда на самолет или на друго място, където е забранена употребата на безжични устройства, извадете Eye-Fi картата от фотоапарата или изберете [Off] за [Eye-Fi]. Фотоапаратът не поддържа «безконечен» Eye-Fi режим.

# **AEL/AFL**

# **MENU → % → 2 P [AEL/AFL]**

Автофокусиране и измерване могат да се извършват чрез натискането на бутона, на който е назначено AEL/AFL. Изберете режим за всеки от режимите на фокусиране.

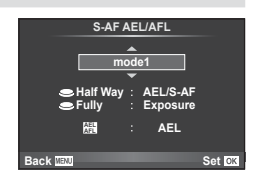

# **AEL/AFL**

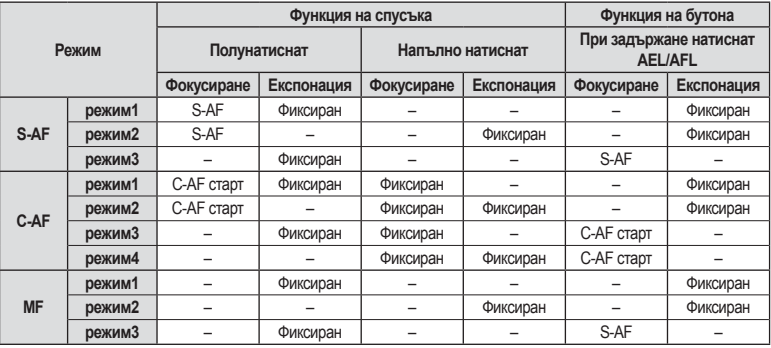

# **MF Асистент**

# $MENU \rightarrow \mathfrak{e}_s \rightarrow \mathfrak{g}_l \rightarrow MFAssist$

Това е функция за подпомагане на фокусирането за MF. Когато гривната за фокусиране се върти, контурът на обекта се подчертава или част от показаното на екрана изображение се увеличава. Когато спрете да работите с гривната за фокусиране, екранът се връща към първоначалния дисплей.

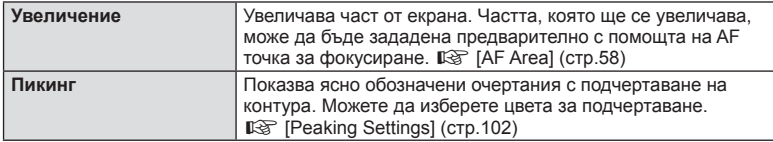

# © Забележки

• [Magnify] и [Peaking] могат да се покажат чрез натискане на бутон. Дисплеят се превключва при всяко натискане на бутона. Задайте предварително функцията за превключване на един от бутоните, като използвате [Button Function] (стр. 111).

# $<sup>1</sup>$  Внимание</sup>

• Когато се използва пикинг, контурите на малките обекти имат склонност да се подчертават по-силно. Това не е гаранция за точно фокусиране.

# BG **111 Функции на менютата (потребителски менюта)** *7*

**Урикции на менютата (потребителски менюта)** 

# **Button Function**

# **MENU → % → 图 → [Button Function]**

Вижте таблицата по-долу за функциите, които могат да се зададат. Наличните опции варират за всеки бутон.

# **Функциите на бутоните**

[[n] Function] / [[n2]Function] / [ⓒFunction]\*\* / [隠Function] / [@Function] / [이Function] / [Democrition] / [V] Function] / [d马Function] / ([Direct Function]\* $\ell$  / [[nn]]\* $\delta$  / [b] [hn] Function]\* $\ell$  / [BFn2Function]\*4 / [L-FnFunction]\*5

 $*$ 1 Не е налична в режим  $\Omega$ .

 $*$ 2 Задаване на функция за всеки  $\Delta \nabla \triangleleft \triangleright$ .

\*3 Изберете AF точката за фокусиране.

\*4 Изберете функцията, изпълнявана от бутона на HLD-7.

\*5 Изберете функцията, задавана на бутона на някои обективи.

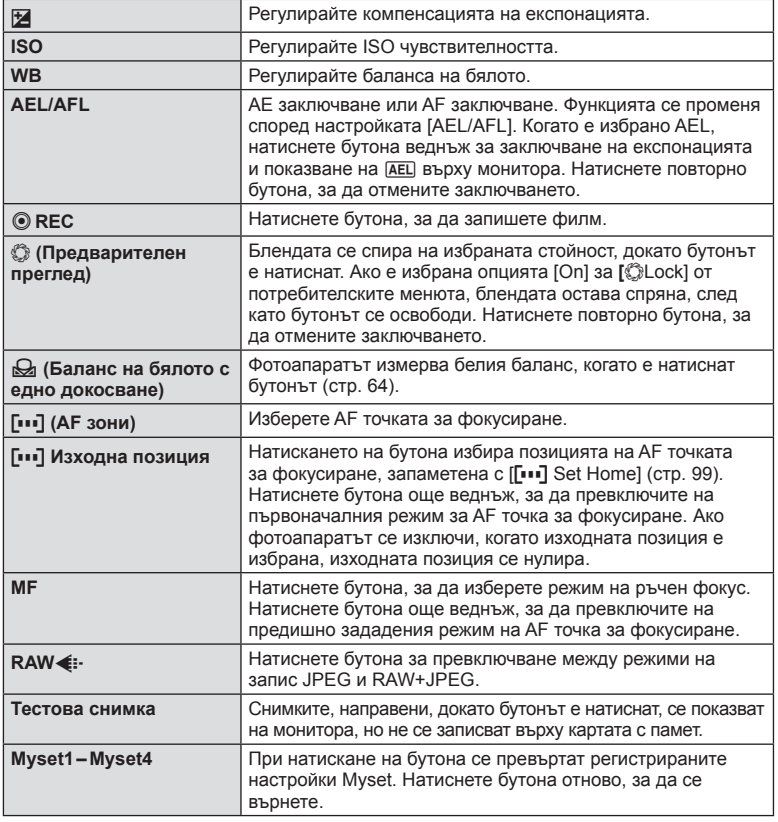

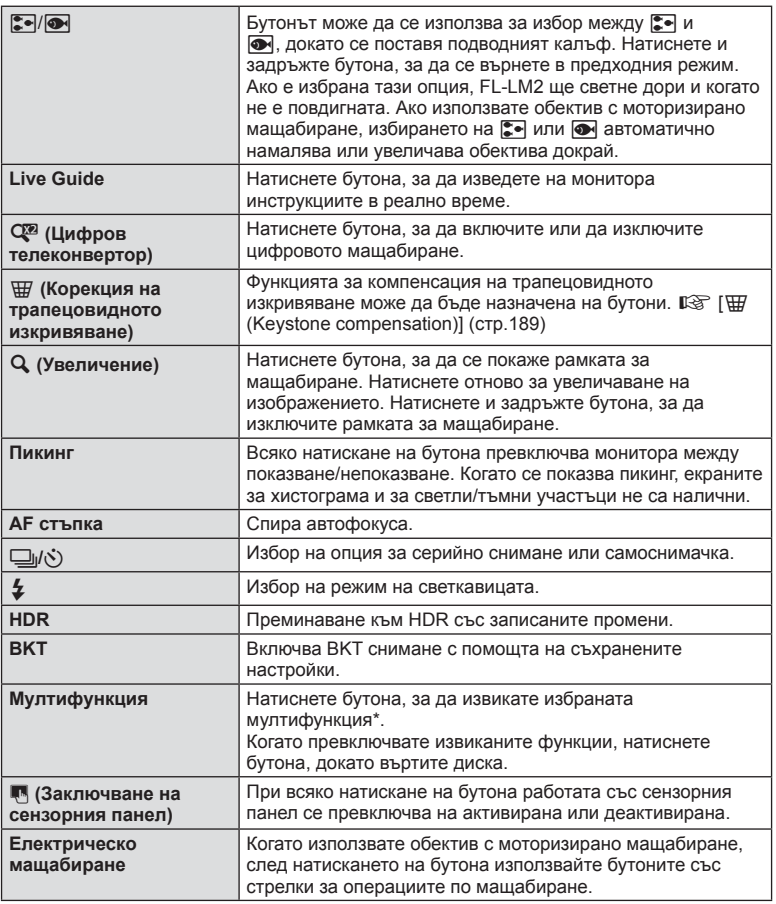

 $*$  Мултифункция:  $\boxdot$  (Контрол на светлосенките),  $\odot$  (Color Creator),  $\bigcirc$  (Увеличаване),  $\overline{\mathbf{G}}$  (Пропорция на изображението)

# **MENU → # → m** → [© Lever Function]

Можете да използвате позиционирането на лостчето, за да промените функцията на дисковете и бутоните.

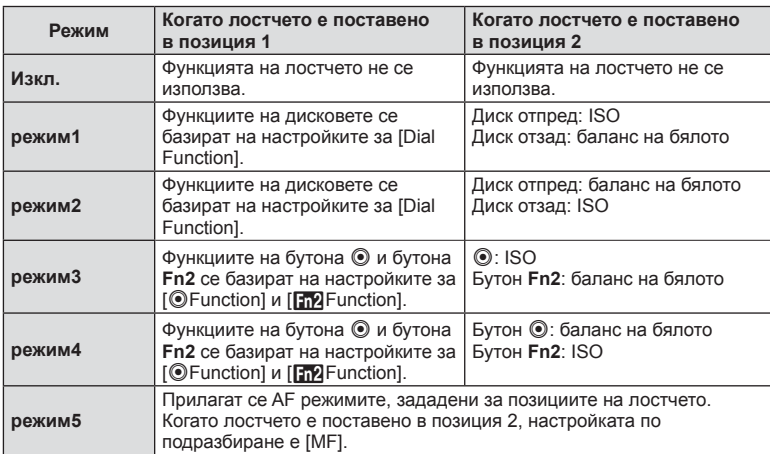

### **Таблица на позицията на лостчето и функциите, зададени на дисковете/бутоните**

# **Преглед на снимки на екрана на телевизор**

Използвайте кабела, който се продава отделно, с фотоапарата, за да възпроизведете запаметените снимки на екрана на телевизора. Свържете фотоапарата към телевизор с висока разделителна способност с помощта на HDMI кабел, за да гледате висококачествени изображения на телевизионен екран. При свързване на устройства с помощта на AV кабел първо задайте [Video Out] настройките на фотоапарата (стр. 101).

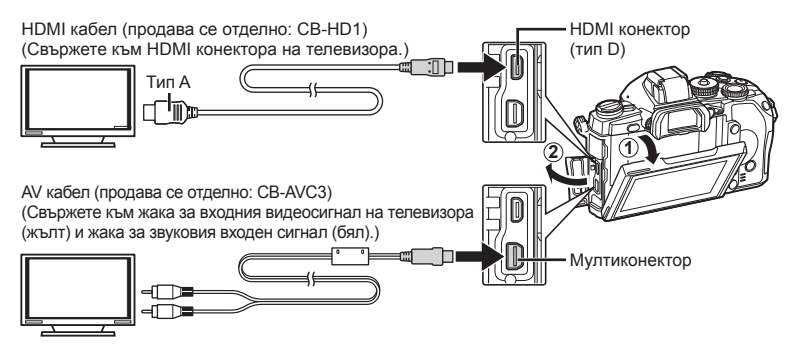

- **1** Свържете телевизора и фотоапарата и превключете на TV вход.
	- Мониторът на фотоапарата се изключва, когато кабелът е свързан.
	- Натиснете бутона  $\blacktriangleright$ . когато свързвате чрез AV кабел.

# $\Lambda$  Внимание

- За подробности относно промяната на входния източник на телевизора направете справка в ръководството за експлоатация на телевизора.
- В зависимост от настройките на телевизора показваните изображения и информация може да бъдат орязани.
- Ако фотоапаратът е свързан чрез използване както на A/V и HDMI кабели, HDMI ще бъде с приоритет.
- Ако фотоапаратът е свързан чрез HDMI кабел, ще можете да изберете типа на цифровия видеосигнал. Изберете формат, който съответства на избрания входящ формат на телевизора.

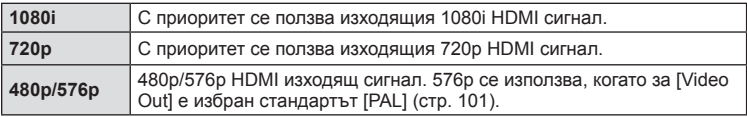

- Не можете да правите снимки или филми, докато HDMI кабелът е свързан.
- Не свързвайте фотоапарата към друго HDMI изходно устройство. Това би могло да повреди фотоапарата.
- HDMI не може да се извършва при свързване чрез USB към компютър или принтер.

# Използване на дистанционното управление на телевизора

Фотоапаратът може да работи чрез дистанционно управление за телевизор, когато е свързан към телевизор, който поддържа HDMI управление.  $\mathbb{R}$  [HDMI] (стр. 101)

# **14 Забележки**

- Можете да работите с фотоапарата, като следвате ръководството за работа, показано на телевизора.
- По време на възпроизвеждане на единичен кадър можете да покажете или скриете информацията на монитора, като натиснете бутона «Red», както и да покажете или скриете индекса чрез натискане на бутона «Green».
- Възможно е някои телевизори да не поддържат всички функции.

# **Избор на екраните на пулта за управление (Настройки на управлението** K**)**

Задава дали да се показват или не пултове за управление за избор на опции при снимане с помощта на изгледа на живо. Когато се покаже всеки екран, екраните могат да се превключват, както е показано по-долу.

# **Как да се показват пултовете за управление**

**1** Натиснете бутона  $\Box$  и изберете режим на снимане «изглед на живо».

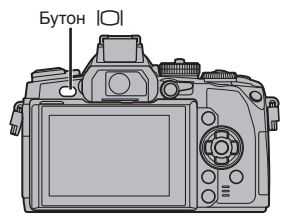

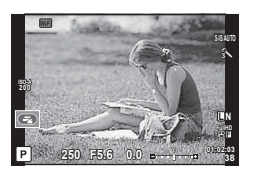

**2** Натиснете бутона  $\circledcirc$ , докато се показва пулта за управление, след това натиснете бутона INFO, за да превключите екрана.

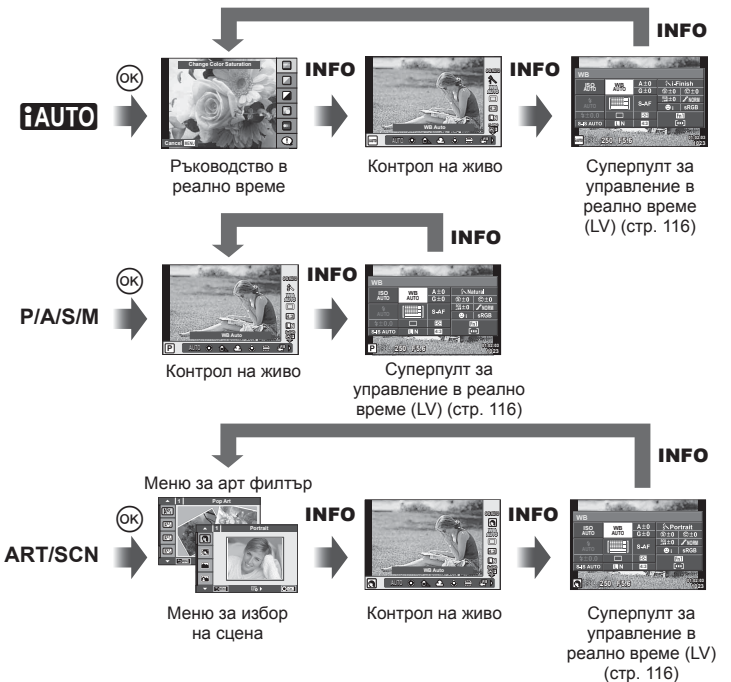

BG **115 Функции на менютата (потребителски менюта)** *7* Функции на менютата (потребителски менюта)

### **Суперпулт за управление в реално време (LV)**

Това е суперпултът за управление, който се използва за настройка на опции при снимане с помощта на изгледа на живо. Състоянията на настройките за снимане са показани в списък. Изберете опции с помощта на бутоните със стрелки или на сензорния екран, за да промените настройките.

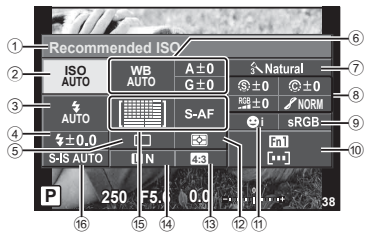

### **Настройки, които могат да бъдат променяни с помощта на суперпулта за управление**

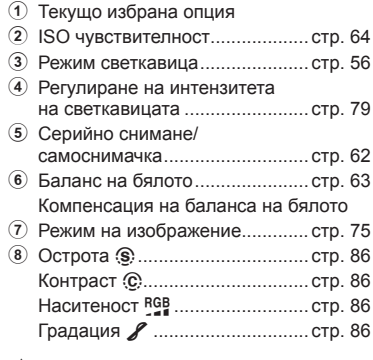

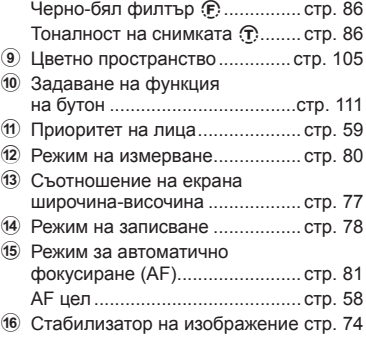

# y Внимание

• Не се показва в режим за запис на филм.

- **1** Натиснете бутона  $\circledcirc$ , когато снимате в режим «изглед на живо».
	- Показва се управлението в реално време.
- **2** Натиснете бутона INFO, за да се покаже суперпултът за управление в реално време (LV).
	- При всяко натискане на бутона INFO екранът се превключва.
- **3** Докоснете функцията, която желаете да настроите.
	- Върху докоснатата функция се появява курсорът.
- **4** Натиснете ®, за да изберете стойност за настройките.

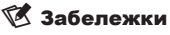

• Достъпно е също и на екраните с меню ART или SCN. Докоснете иконата на функцията, която желаете да изберете.

# **Добавяне на информационни екрани (**G**/Настройки на показваната информация)**

### **LV-Info (Екрани с информация за снимането)**

Използвайте [LV-Info] за добавяне на следните екрани с информация за снимането. Добавените екрани се извеждат с повторно натискане на бутон INFO по време на снимане. Можете също така да изберете да не се извеждат екрани, включени в настройките по подразбиране.

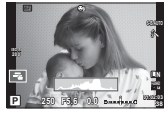

Показване на хистограма

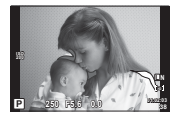

Екран за светли и тъмни участъци

### **Екран за светли и тъмни участъци**

Зоните над горния лимит на яркостта за изображението се показват в червено, а тези под долния лимит – в синьо.  $\mathbb{R}$  [Histogram Settings] (стр. 102)

### q **Info (Екрани с информация за възпроизвеждането)**

Използвайте [ $\blacktriangleright$ ] Info] за добавяне на следните екрани с информация за възпроизвеждането. Добавените екрани се извеждат с повторно натискане на бутон INFO по време на възпроизвеждане. Можете също така да изберете да не се извеждат екрани, включени в настройките по подразбиране.

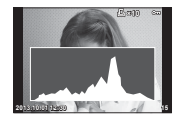

Показване на хистограма

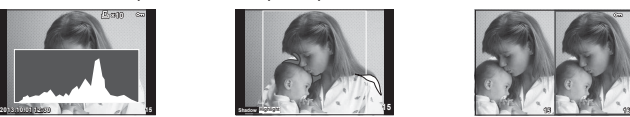

Екран за светли и тъмни участъци

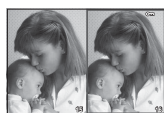

Показване на две снимки на монитора

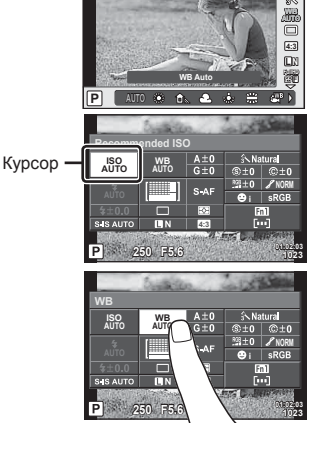

### **Показване на две снимки на монитора**

Сравнете две снимки една до друга. Натиснете  $\circledast$ , за да изберете изображението на противоположната страна на екрана.

- Основната снимка се показва вдясно. С помошта на  $\triangleleft$  изберете дадена снимка и натиснете  $\circledast$ , за да я преместите вляво. Снимката, която ще сравнявате с тази вляво, може да се избере вдясно. За да смените основната снимка, маркирайте дясната рамка и натиснете @.
- Натиснете Fn1, за да увеличите текущата снимка. За да промените коефициента на мащабиране, завъртете диск отзад.

Когато увеличавате, можете да използвате  $\Delta \nabla \langle \mathcal{D} \rangle$  за превъртане до други зони на изображението, а диска отпред – за избор между изображенията.

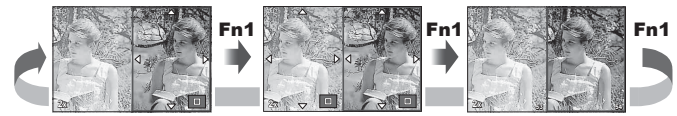

### G **Настройки (Показване на индекса/на календар)**

Можете да добавите показване на индекс с различен брой кадри и показване на календар с помощта на [Eg] Settings]. Допълнителните екрани се извеждат чрез завъртане на диска отзад по време на възпроизвеждане.

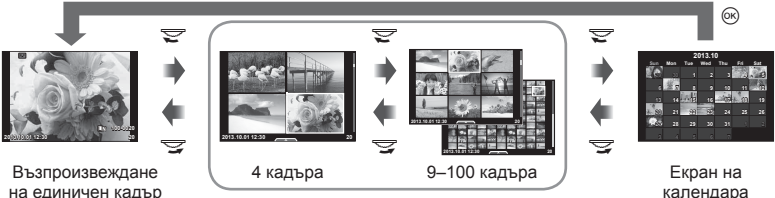

Показване на индекса

# **Скорост на затвора при автоматично включване на светкавицата [**# **X-Sync.] [**# **Slow Limit]**

Можете да зададете условията за скоростта на затвора, когато светне светкавицата.

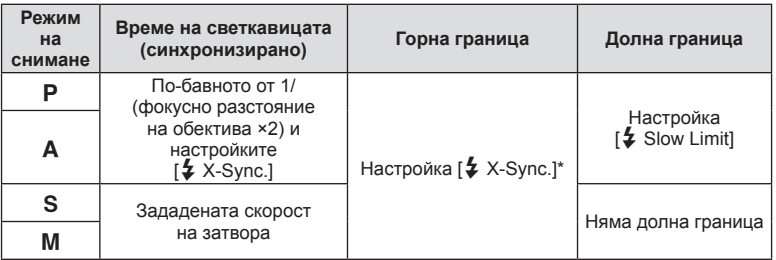

\* 1/320 сек. при използване на включената в окомплектовката външна светкавица FL-LM2 и 1/125 сек. при използване на специализирана свекавица, предлагана в търговската мрежа.

# **Корекции на фокуса за AF**

Можете да коригирате фазовия контраст на AF точката за фокусиране в диапазон от ±20 стъпки (–: близко разстояние, +: далечно разстояние). Обикновено не е необходимо да променяте настройките.

- **1** Изберете [AF Focus Adj.] с помощта на раздела **к** от потребителското меню  $\mathfrak{K}_*$ , след което натиснете бутона  $\circledast$ .
	- Изберете настройка и натиснете  $\triangleright$ . [OFF]: Не се извършват фини настройки на AF. [Default Data]: Фините настройки за всички обективи се регистрират и прилагат. На индивидуално регистрирани обективи не се прилагат корекции. [Lens Data]: Корекции се извършват за всеки обектив; могат да се регистрират

коригиращи стойности за най-много 20 обектива.

- **Когато е избрана опцията [Default Data]**
- $2\,$  Изберете коригиращи стойности с помощта на  $\Delta\nabla.$ 
	- Регистрирането завършва при натискане на  $\infty$ .
	- Преди натискането на  $\circledast$  натиснете спусъка и потвърдете настройките, като заснемете действителна снимка.

### **Когато е избрана опцията [Lens Data]**

- **2** Изберете [Create Lens Data Set] и натиснете  $\infty$ .
	- Ако данните са вече регистрирани, ще се покаже [Lens Data]. Можете да потвърдите или да изтриете дадена информация, като я изберете с помощта на  $\Delta \nabla$  и натиснете  $\triangleright$ .
- **3** Изберете AF точка за фокусиране, която ще се настройва фино, и задайте коригиращите стойности с помощта на  $\Delta \nabla$ .
	- Повторете вашия избор на AF точка за фокусиране и въвеждането на коригиращите стойности; когато свършите, натиснете  $\circledast$ .
	- Когато използвате вариообектив, можете да регистрирате коригиращите стойности за всяко близко и далечно разстояние.
	- Преди натискането на ® натиснете спусъка и потвърдете настройките, като направите действителна снимка.
- **4** Натиснете бутона MENU, за да се върнете на потребителското меню  $\frac{a}{b}$ , изберете [Lens Data] от [AF Focus Adj.] на раздела  $\frac{a}{b}$ , след което натиснете  $\circledcirc$ .

# % Съвети

• На екрана, показващ действителната снимка, заснета за потвърждение на настройките, можете да направите проверка, като завъртите диска отпред, за да увеличите изображението.

# $<sup>^</sup>$  Внимание</sup>

• В зависимост от корекциите и от обектива е възможно фотоапаратът да не е в състояние да фокусира на далечни или близки разстояния.

# **Използване на менютата на порта за аксесоари**

Можете да извършвате настройки, отнасящи се за устройства, които са свързани чрез порта за аксесоари.

# **Преди да пристъпите към използване на менютата на порта за аксесоари**

Менюто на порта за аксесоари е достъпно само когато в менюто за настройване е избрана съответната опция за елемента [ $\frac{4}{3}$  / o Menu Display].

- **1** Натиснете бутон MENU за показване на менютата и на раздела  $\gamma$ (Меню за настройване).
- **2** Изберете [ $\frac{a}{b}$ / $\bigcirc$  Menu Display] и задайте [ $\bigcirc$  Menu Display] на [On].
	- В менюто ще се покаже разделът  $\mathbb{Q}$  (Меню за порта за аксесоари).

### **Меню на порта за аксесоари**

- **OLYMPUS PENPAL Share (стр. 122)**
- **B OLYMPUS PENPAL Album (стр. 123)**
- C Електронен визьор (стр. 123)

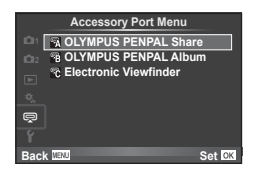

# **Използване на OLYMPUS PENPAL**

Допълнителната функция OLYMPUS PENPAL може да се използва за качване на снимки на и получаване на снимки от Bluetooth устройства и други фотоапарати, свързани с OLYMPUS PENPAL. Посетете уеб сайта на OLYMPUS за повече информация относно Bluetooth устройствата.

# Изпращане на снимки

Преоразмерявайте и качвайте JPEG снимки на други устройства. Преди да изпращате снимки, се уверете че получаващото устройство е зададено на режим за получаване на данни.

- **1** Изведете на цял екран снимката, която желаете да изпратите, и натиснете  $\circledcirc$ .
- **2** Изберете [Send A Picture], след което натиснете @.
	- Изберете [Search] и натиснете ® в следващия диалогов прозорец. Фотоапаратът търси и показва Bluetooth устройствата в обхват или от [Address Book].
- **3** Изберете местоназначението и натиснете  $\infty$ .
	- Снимката ще се качи на получаващото устройство.
	- Ако ви бъде поискан PIN код, въведете 0000 и натиснете <sub>( $\infty$ )</sub>.

# Получаване на снимки/добавяне на хост

Свържете се към предаващото устройство и изтеглете JPEG снимки.

- **1** Изберете **[OLYMPUS PENPAL Share]** от  $\mathbb{R}$  Меню на порта за аксесоари (стр. 120).
- **2** Изберете [Please Wait], след което натиснете  $\circledcirc$ .
	- Изпълнете операциите по изпращане на изпращащото устройство.
	- Предаването ще започне и ще се покаже диалоговият прозорец [Receive Picture Request].
- **3** Изберете [Accept], след което натиснете  $\circledcirc$ .
	- Снимката ще се изтегли във фотоапарата.
	- Ако ви бъде поискан PIN код, въведете 0000 и натиснете <sub>( $\infty$ )</sub>.

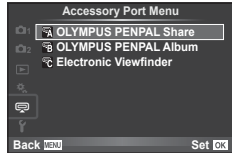

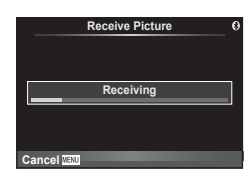

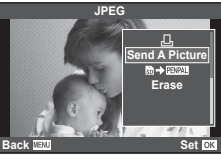

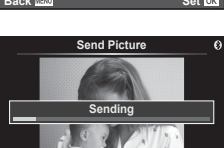

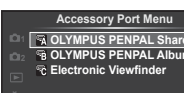

**Cancel**

# Редактиране на адресната книга

OLYMPUS PENPAL предоставя възможност за съхраняване на информация за хост. Можете да назначавате имена на хостове или да изтривате информация за хостове.

- **1** Изберете [OLYMPUS PENPAL Share] от  $\mathbb{R}$  Меню на порта за аксесоари (стр. 120).
- **2** Изберете [Address Book], след което натиснете  $@$ .
- **3** Изберете [Address List], след което натиснете  $@$ .
	- Показват се имената на вече запазените хостове.
- **4** Изберете хоста, който искате да редактирате, и натиснете  $\infty$ .

# **Изтриване на хостове**

Изберете [Yes] и натиснете  $@$ .

# **Редактиране на информация за хост**

Натиснете Q, за да се изведе на монитора информация за хоста. За да промените името на хоста, натиснете отново  $\circledcirc$ , след което редактирайте името в диалоговия прозорец за преименуване.

# Създаване на албуми

Можете да преоразмерите любимите си JPEG снимки и да ги копирате в OLYMPUS PENPAL.

**1** Изведете на цял екран снимката, която желаете да копирате, и натиснете  $\circledcirc$ .

# **2** Изберете [ $\mathbb{R}$   $\rightarrow$  **ENPAL**], след което натиснете  $\infty$ .

• За да копирате снимки от OLYMPUS PENPAL на картата с памет, изберете  $[\mathbb{Z} \mathbb{Z} \rightarrow \mathbb{Z}]$  и натиснете  $\otimes$ .

# $<sup>1</sup>$  Внимание</sup>

• Услугата OLYMPUS PENPAL може да се използва само в региона на закупуване. В някои области използването на тази услуга може да представлява нарушение на закона и да подлежи на санкциониране.

# A **OLYMPUS PENPAL Share**

 $MENU \rightarrow \text{R} \rightarrow \text{R}$ 

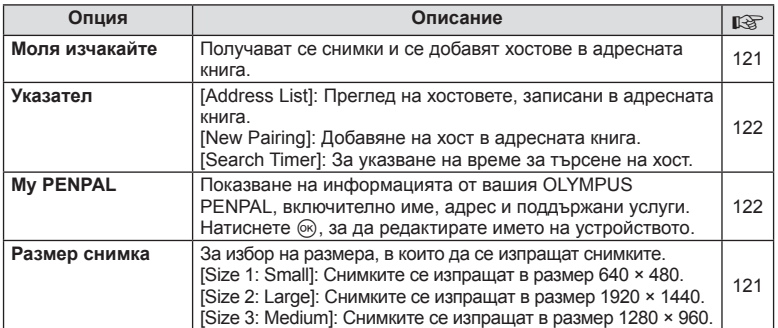

### **1 Please Wait Address Book My OLYMPUS PENPAL Picture Send Size Back A. OLYMPUS PENPAL Share Set**

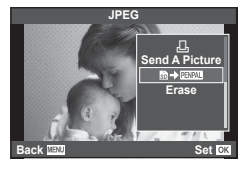

# B **OLYMPUS PENPAL Album**

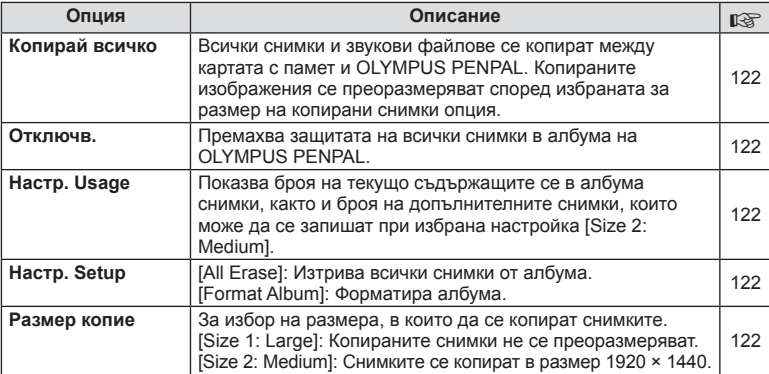

# C **Електронен визьор**

**MENU → Q → R** 

**MENU → Q → B** 

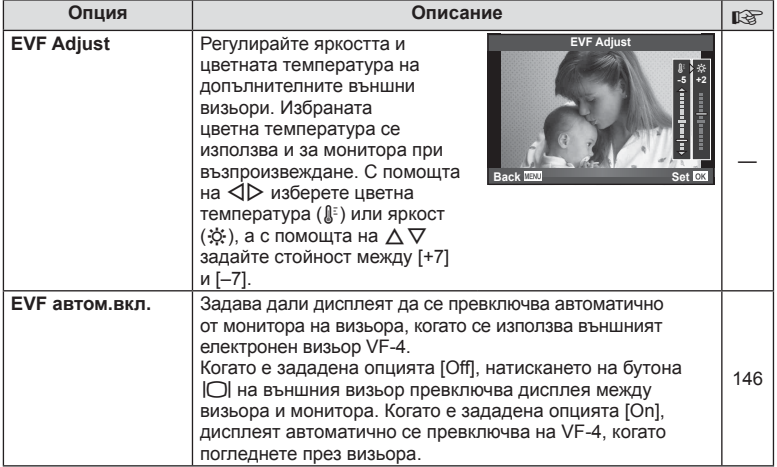

# **Печат на снимки**

# **Резервация за печат (DPOF)**

Можете да записвате цифрови «заявки за печат» на картата с памет, като съставите списък на снимките за печат и броя на копията от всяка снимка. След това можете да отпечатате снимките в център за печатане, който поддържа DPOF, или да отпечатате снимките сами, като свържете фотоапарата директно към DPOF принтер. При създаване на заявка за печат е необходима карта с памет.

# **Създаване на заявка за печат**

- **1** Натиснете  $\otimes$  по време на възпроизвеждане, след което изберете [ $\Box$ ].
- **2** Изберете [Д] или [ $\triangle$ ], след което натиснете  $\otimes$ .

# **Отделни снимки**

Натиснете  $\triangleleft$  >, за да изберете кадъра, който желаете да зададете като резервация за печат, след което натиснете  $\Delta \nabla$ , за да зададете броя на копията.

• Повторете тази стъпка, когато желаете да зададете резервация за печат на няколко снимки. След като изберете всички снимки, които желаете да бъдат отпечатани, натиснете @.

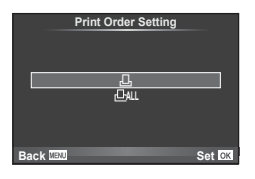

### **Всички снимки**

Изберете [四], след което натиснете  $\circledcirc$ .

**3** Изберете формат за показване на дата и час, след което натиснете  $\circledcirc$ .

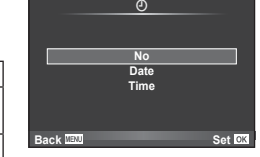

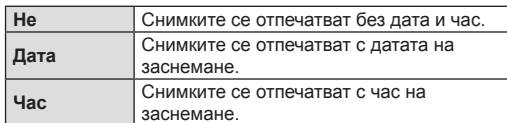

• При печат на снимки настройката не може да бъде променена между снимките.

**4** Изберете [Set], след което натиснете  $\circledcirc$ .

# **A** Внимание

- Фотоапаратът не може да се използва за промяна на заявки за печат, създадени от други устройства. При създаване на заявка за печат се изтриват всички съществуващи заявки за печат, създадени от други устройства.
- Заявките за печат не може да съдържат 3D снимки, RAW изображения или филми.

# **Отхвърляне на избрани или на всички снимки от заявката за печат**

Можете да нулирате цялата информация за резервации за печат или само данните за избрани снимки.

- **1** Натиснете  $\otimes$  по време на възпроизвеждане, след което изберете [ $\Box$ ].
- **2** Изберете [*L*], след което натиснете @.
	- За да премахнете всички снимки от заявката за печат, изберете [Reset], след което натиснете ®. За изход без премахване на всички снимки изберете [Keep] и натиснете  $\circledast$ .
- **3** Изберете снимките, които искате да премахнете от заявката за печат, с помощта на бутоните  $\triangleleft\triangleright$ .
	- Използвайте  $\nabla$ , за да зададете броя на разпечатките на 0. След като сте премахнали от заявката за печат всички снимки, които искате да премахнете, натиснете бутона Q.
- **4** Изберете формат за показване на дата и час, след което натиснете  $\infty$ .
	- Тази настройка е валидна за всички кадри с резервации за печатане.
- **5** Изберете [Set], след което натиснете  $\circledcirc$ .

# **Директно разпечатване (PictBridge)**

При свързване на фотоапарата към PictBridge съвместим принтер посредством USB кабел можете да разпечатате снимките си директно.

**1** Свържете фотоапарата към принтера посредством включения в комплекта USB кабел, след което включете фотоапарата.

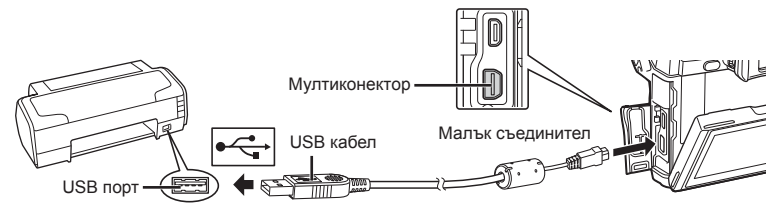

- Използвайте напълно заредена батерия за разпечатване.
- След като включите фотоапарата, на монитора ще се покаже диалогов прозорец, който ще ви подкани да изберете хост. Ако прозорецът не се покаже, изберете опцията [Auto] за [USB Mode] (стр. 103) от потребителските менюта на фотоапарата.

# **2** Изберете [Print] с помощта на  $\triangle \nabla$ .

- На монитора ще се покаже [One Moment], след което ще се изведе диалоговият прозорец за избор на режим за печат.
- Ако екранът не се покаже след няколко минути, изключете USB кабела и започнете отново от стъпка 1.

# Преминете към «Потребителски настройки за печат» (стр. 126).

# $<sup>^</sup>$  Внимание</sup>

• Филми, 3D снимки и RAW изображения не може да се разпечатват.

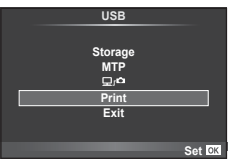

# **Бърз печат**

Изведете на монитора на фотоапарата снимката, която искате да отпечатате, преди да свържете принтера посредством USB кабел.

- **1** Използвайте  $\triangleleft$  за да изведете на дисплея на фотоапарата снимките, които желаете да разпечатате.
- **2** Натиснете  $\triangleright$ .
	- След приключване на разпечатването се показва екранът за избор на снимки. За да отпечатате друга снимка, използвайте  $\triangleleft$ ), за да я изберете, след което натиснете  $@$ .
	- За да напуснете режима за печат, извадете USB кабела от фотоапарата, докато е показан екранът за избор на снимки.

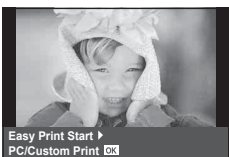

# **Потребителски настройки за печат**

**1** При задаване на опция за разпечатване следвайте работните инструкции.

### **Избор на режим на разпечатване**

Изберете типа на разпечатване (режим на разпечатване). По-долу са показани избираемите режими за печат.

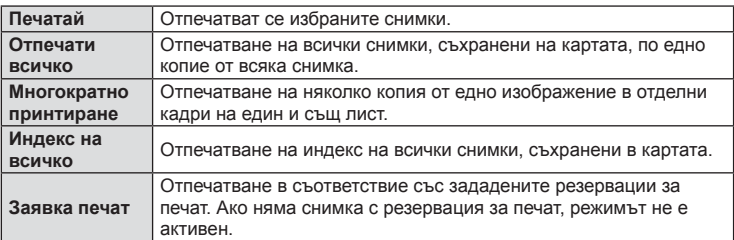

### **Задаване на характеристиките на хартията за печат**

Тези настройки варират в зависимост от типа на принтера. Ако е достъпна само стандартната настройка на принтера (STANDARD), не можете да промените настройката.

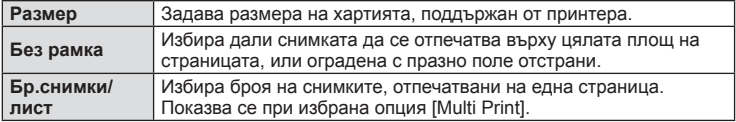

### **Избор на снимки за печат**

Изберете снимките, които желаете да разпечатате. Избраните снимки могат да бъдат разпечатани покъсно (резервация на единичен кадър) или показваната снимка да се разпечата незабавно.

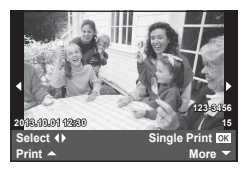

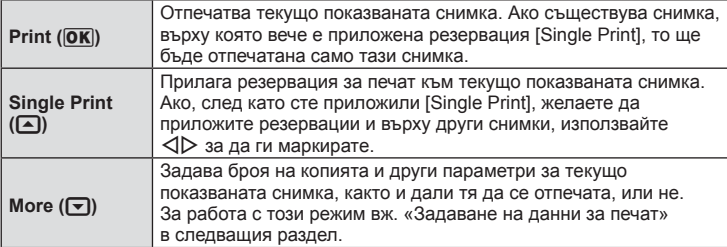

### **Задаване на данни за печат**

Изберете дали върху разпечатваната снимка да се печата информация за дата, час или име на файл. Когато режимът за печат е зададен на [All Print] и е избрана опцията [Option Set], се показват опциите по-долу.

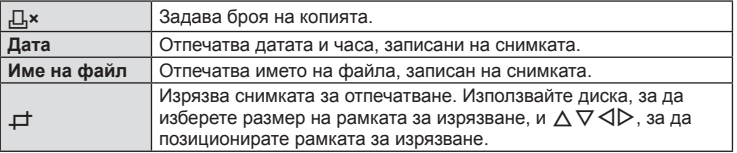

- **2** След като сте избрали снимките за разпечатване и отпечатваната върху тях информация, изберете [Print], след което натиснете  $\circledast$ .
	- За да прекратите и отмените разпечатване, натиснете  $\circledast$ . За да възобновите отпечатването, изберете [Continue].

### Отмяна на отпечатването

3а да отмените отпечатването, маркирайте [Cancel], след което натиснете  $\circledast$ . Обърнете внимание, че всички промени на заявката за печат ще се загубят; за да отмените отпечатването и да се върнете към предишната стъпка, където може да правите промени на текущата заявка за печат, натиснете MENU.

# *9* **Свързване на фотоапарата към компютър и смартфон**

# **Инсталиране на компютърния софтуер**

# Windows

**1** Поставете предоставения с фотоапарата компактдиск в CD-ROM устройството.

# **Windows XP**

• Ще се появи диалогов прозорец «Setup».

# **Windows Vista/Windows 7/Windows 8/Windows 8.1**

• Ще се покаже диалогов прозорец за автоматично изпълнение. Щракнете върху «OLYMPUS Setup», за да се появи диалоговият прозорец «Setup».

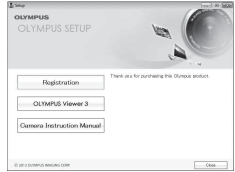

# **A** Внимание

- Ако диалоговият прозорец за инсталиране «Инсталиране» не се показва, изберете «Моят компютър» (Windows XP) или «Компютър» (Windows Vista/ Windows 7/Windows 8/Windows 8.1) от менюто «Старт». Щракнете двукратно върху иконата за CD-ROM («OLYMPUS Setup»), за да отворите прозореца «OLYMPUS Setup», след което щракнете двукратно върху «LAUNCHER.EXE».
- Ако се показва диалогов прозорец «User Account Control», щракнете върху «Yes» или «Continue».
- **2** Следвайте указанията на екрана на компютъра.

# $<sup>^</sup>$  Внимание</sup>

• Ако нищо не се появява на екрана на фотоапарата, дори след свързването на фотоапарата към компютъра, може би батерията е изтощена. Използвайте напълно заредена батерия.

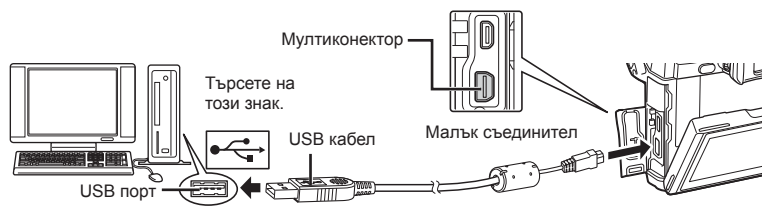

# <u>∧</u> Внимание

• Когато свържете фотоапарата с друго устройство посредством USB, ще се покаже съобщение с подкана да изберете типа на връзката. Изберете [Storage].

- **3** Регистрирайте вашия продукт Olympus.
	- Щракнете върху бутона «Регистрация» и следвайте инструкциите на екрана.
- **4** Инсталирайте OLYMPUS Viewer 3.
	- Проверете изискванията за системата, преди да започнете инсталацията.
	- Щракнете върху бутона «OLYMPUS Viewer 3» и следвайте инструкциите на екрана, за да инсталирате софтуера.

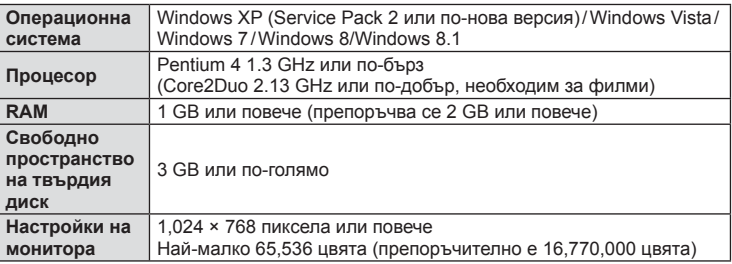

• Вж. онлайн помощта за информация относно използването на софтуера.

# ■ Macintosh

- **1** Поставете предоставения с фотоапарата компактдиск в CD-ROM устройството.
	- Съдържанието на диска следва автоматично да се покаже във Finder. Ако това не стане, щракнете двукратно върху иконата на CD на работния плот.
	- Щракнете двукратно върху иконата «Setup», за да се появи диалоговият прозорец «Setup».
- **2** Инсталирайте OLYMPUS Viewer 3.
	- Проверете изискванията за системата, преди да започнете инсталацията.
	- Щракнете върху бутона «OLYMPUS Viewer 3» и следвайте инструкциите на екрана, за да инсталирате софтуера.

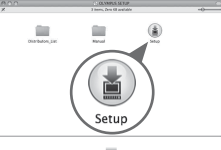

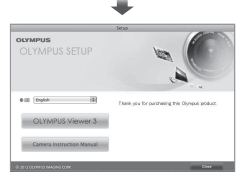

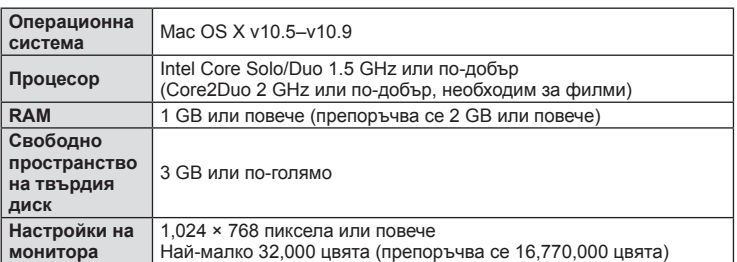

• Други езици могат да се изберат от разгъващия се списък за езици. За информация относно използването на софтуера вж. онлайн помощта.

# **Копиране на снимки на компютър без OLYMPUS Viewer 3**

Вашият фотоапарат поддържа софтуера USB Марс Storage Class. Можете да прехвърляте снимки на компютър, като свържете фотоапарата с компютъра посредством доставения USB кабел. С USB връзката са съвместими следните операционни системи:

**Windows: Windows XP SP3/Windows Vista SP2/Windows 7 SP1/ Windows 8/Windows 8.1 Macintosh: Mac OS X v10.5 - v10.9**

- **1** Изключете фотоапарата и го свържете към компютъра.
	- Разположението на USB порта зависи от компютъра. За подробности направете справка с ръководството за работа с компютъра.
- **2** Включете фотоапарата.
	- Показва се екранът за избор за USB връзката.
- **3** Натиснете  $\Delta \nabla$ , за да изберете [Storage]. Натиснете  $@$ .

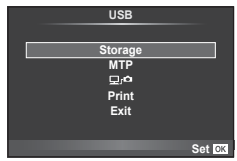

**4** Компютърът разпознава фотоапарата като ново устройство.

# $<sup>^</sup>$  Внимание</sup>

- Ако използвате фотогалерията на Windows за Windows Vista, Windows 7, Windows 8 или Windows 8.1, в стъпка 3 изберете [MTP].
- Трансферът на данни не е гарантиран в следната работна среда, дори и ако Вашият компютър е оборудван с USB порт. Компютри с USB порт, добавен посредством карта за разширение и т.н.

Компютри без фабрично инсталирана операционна система OS Домашно асемблирани компютри

- Избирането на [ $\Box$   $\Box$ ] дава възможност елементите за управление на фотоапарата да се използват, докато устройството е свързано към компютър.
- Ако диалоговият прозорец в стъпка 2 не се покаже при свързването на фотоапарата, изберете опцията [Auto] за [USB Mode] (стр. 103) от потребителските менюта на фотоапарата.

# **Използване на безжичната LAN функция на фотоапарата**

Можете да използвате безжичната LAN функция на фотоапарата, за да го свържете със смартфон по безжична мрежа.

- За преглед и прехвърляне на снимки, които се съхраняват върху картата на фотоапарата.
- За добавяне на информация за позиция към снимката с помощта на информацията за позицията на смартфона.
- За работа с фотоапарата с помощта на вашия смартфон.

За тези операции е необходим смартфон, на който е инсталирано приложението за смартфон. Вижте уебсайта на Olympus за подробности относно «OLYMPUS Image Share (OI.Share)» – приложението за смартфон.

# $<sup>^</sup>$  Внимание</sup>

• Преди да използвате функцията за безжична локална мрежа, прочетете «Препоръки при използване на

безжичната LAN функция» (стр. 167).

- Ако използвате функцията за безжична локална мрежа в страна извън региона, в който е бил закупен фотоапаратът, съществува риск фотоапаратът да не отговаря на законовите разпоредби за безжична комуникация на тази страна. Olympus не носи отговорност за каквото и да е нарушение на тези разпоредби.
- Както при всяка безжична комуникация и в този случай винаги съществува риск от прихващане от трети лица.
- Функцията за безжична локална мрежа на фотоапарата не може да се използва за свързване към домашна или публична точка за достъп.

### ■ Подготовка на вашия смартфон

Инсталирайте «OI.Share» – приложението за смартфон, след което стартирайте OI.Share на вашия смартфон.

### Подготовка на вашия фотоапарат

Има 2 метода за установяване на безжична LAN връзка.

- Защитено Връзката се установява всеки път с помощта на предварително зададена парола. Използвайте този метод, когато винаги се свързвате към едни и същи устройства, като например вашия смартфон, за прехвърляне на изображения. Еднократно Връзката се установява всеки път с помощта на различна
- парола. Използвайте този метод за еднократно свързване, като например когато желаете да споделите избрани изображения с няколко различни приятели.

Изберете предварително метода за безжична LAN връзка. I s «Настройка на безжична LAN връзка (Wi-Fi настройки)» (стр. 98)

# ■ Защитена връзка

За установяване на връзка може да се използва следната процедура.

- **1** Изберете [Connection to Smartphone] от  $\blacktriangleright$  менюто за възпроизвеждане и натиснете  $(\infty)$ .
- **2** Следвайте показваните на монитора инструкции за работа, като натискате %, за да продължите.
	- SSID (името на мрежата), паролата и QR кодът се показват на монитора.
- **3** Въведете SSID и паролата във вашия смартфон.
	- Ако използвате OI.Share на вашия смартфон за прочитане на QR кода, SSID и паролата се въвеждат автоматично.
	- От втория път нататък свързването ще се извършва автоматично.
	- Налични са всички функции на OI.Share.

# ■ Еднократна връзка

- **1** Изберете [Connection to Smartphone] от ► менюто за възпроизвеждане и натиснете  $(\infty)$ .
	- SSID (името на мрежата), паролата и QR кодът се показват на монитора.
- **2** Въведете SSID и паролата във вашия смартфон.
	- Ако използвате OI.Share на вашия смартфон за прочитане на QR кода, SSID и паролата се въвеждат автоматично.
	- От втория път нататък първо ще се покаже съобщение за потвърждение с въпрос дали желаете да промените паролата си.

# ■ За прекратяване на връзката

- **1** Натиснете MENU на фотоапарата или докоснете [Stop] на екрана на монитора.
	- Можете също така да прекратите връзката с OI.Share или като изключите фотоапарата.
	- Връзката се прекратява.

# $<sup>^</sup>$  Внимание</sup>

- Комбинирането на функцията за безжична LAN с OLYMPUS PENPAL, Eye-Fi карта или други подобни може да доведе до значително намаляване на функционалността на фотоапарата.
- Антената за безжична локална мрежа се намира в ръкохватката на фотоапарата. Когато е възможно, избягвайте да покривате антената с ръце.
- По време на връзката с безжичната локална мрежа батерията ще се изтощава побързо. Ако батерията е с ниско ниво на заряд, връзката може да се изгуби по време на прехвърляне.
- Връзката може да е затруднена или бавна в близост до устройства, които генерират магнитни полета, статично електричество или радиовълни, като например в близост до микровълнови фурни, безжични телефони.

# Добавяне на информация за позицията на смартфона към снимките

- **1** Стартирайте записването на информация за позицията в OI.Share, преди да започнете снимането.
	- Вашият смартфон ще регистрира информация през предварително установен интервал.
	- Не е необходимо да се свързвате със смартфона, докато е в ход записването на информация за позицията.
- **2** Спрете записването на информация за позицията в OI.Share, след като снимането завърши.
- **3** Стартирайте [Connection to Smartphone] на вашия фотоапарат.
	- Опцията е налична само с [Private] връзки.
- **4** Стартирайте изпращането на информация за позицията в OI.Share.
	- Информацията за позиция ще бъде добавена към снимките върху картата с памет. Символът  $\mathcal K$  се показва върху снимките, към които е добавена такава информация за позиция.

# $<sup>1</sup>$  Внимание</sup>

- Информация за позицията не може да бъде добавена към филми.
- Записването на информация за позицията е налично само със смартфони, които поддържат GPS.

# ■ Споделяне на снимки

За споделяне на снимки задайте [Share Order] на снимките, които желаете да споделите.

**1** Възпроизведете снимките и задайте [Share Order] (стр. 70).

**2** Стартирайте [Connection to Smartphone] на фотоапарата.

# ■ Работа с фотоапарата

Можете да правите снимки с фотоапарата, като извършвате операции на вашия смартфон. Тази функция е налична само когато сте свързани с [Private].

**1** Стартирайте [Connection to Smartphone] на вашия фотоапарат.

- Можете също така да установите връзка чрез докосване на **WHF** върху екрана за снимане.
- Могат да се използват режими на снимане  $P/A/S/M/EUIO/ART$ .
- **2** Правете снимки с помощта на смартфона.

# $\triangle$  Внимание

• Не всички функции на фотоапарата са достъпни по безжичната LAN връзка.

# **Батерия и зарядно устройство**

- Използвайте единична литиево-йонна батерия на Olympus. Използвайте само оригинални зареждащи се батерии на OLYMPUS.
- Консумираната енергия от фотоапарата варира широко според употребата и други условия.
- Следните условия консумират много енергия, дори без снимане, и водят до бързо изтощаване на батерията.
	- Често автоматично фокусиране с натискане на спусъка наполовина в режим на снимане.
	- Показването на изображения на монитора за продължително време.
	- При връзка с компютър или принтер.
- Когато използвате изтощена батерия, фотоапаратът може да изключи и без да се появи предупреждение за падане на батерията.
- Батерията не е напълно заредена в момента на закупуване. Заредете я преди употреба, като използвате предоставеното зарядно устройство.
- Обичайното време за зареждане с предоставеното зарядно устройство е около 4 часа (според приблизителна преценка).
- Не зареждайте оригиналната батерия с неоригинални зарядни устройства и не зареждайте неоригинални батерии с оригиналното зарядно устройство.

# **A** Внимание

• Съществува риск от експлозия, ако батерията е заменена с неправилен вид батерия. Отстранете употребената батерия като следвате инструкциите «Мерки за безопасност при работа с батерията» (стр. 166).

# **Използване на допълнителен AC адаптер**

Фотоапаратът може да се свърже към допълнителен AC-3 AC адаптер чрез държач за батерии (HLD-7). Не могат да се използват други адаптери. Предоставеният с AC адаптера захранващ кабел не може да се използва с други продукти.

# **Използване на зарядното устройство зад граница**

- Зарядното устройство може да се използва с повечето домашни електрически източници по цял свят в рамките на 100 V до 240 V AC (50/60Hz). Въпреки това в зависимост от страната или региона, в които се намирате, контактът с променлив ток може да е различен и зарядното устройство може да изисква преходник, който да съответства на контакта. За подробна информация попитайте в специализиран магазин за електротехника или в туристическата агенция.
- Не използвайте наличните в търговската мрежа пътнически адаптери, тъй като те могат да повредят зарядното устройство.

*10*

# **Използвани карти**

В настоящите инструкции всички устройства за съхранение се наричат «карти». Този фотоапарат работи със следните типове SD карти с памет (предлагат се в търговската мрежа): SD, SDHC, SDXC и Eye-Fi. За най-новата информация, моля, посетете уеб страницата на Olympus.

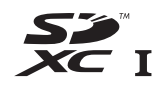

### **Превключвател за защита срещу запис на карта SD**

Тялото на SD картата има превключвател за защита срещу запис. Ако поставите превключвателя в позиция «LOCK», няма да можете да записвате върху картата, да изтривате данни или да я форматирате. Върнете превключвателя в отключена позиция, за да разрешите записването.

# $<sup>1</sup>$  Внимание</sup>

- Данните в картата няма да бъдат напълно изтрити дори след форматирането й или изтриването на данните. Когато изхвърляте картата, унищожете я, за да предотвратите изтичането на лична информация.
- Използвайте Eye-Fi картата с памет в съответствие с изискванията на законите и разпоредбите на държавата, където се ползва фотоапаратът. Извадете Eye-Fi картата от фотоапарата или деактивирайте картовите функции, когато сте на борда на самолет или на друго място, където използването е забранено.  $\mathbb{I}\mathcal{F}$  [Eye-Fi] (стр. 109)
- Eye-Fi картата с памет може да се загрее при употреба.
- Когато използвате Eye-Fi карта, батерията може да се изтощи по-бързо.
- Когато използвате Eye-Fi карта, фотоапаратът може да функционира по-бавно.

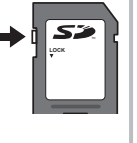

# **Режим на запис и размер на файла/Брой на снимките, които могат да се запаметят**

Големината на файла в таблицата е приблизителна за файлове с 4:3 съотношение между широчина и височина на образа.

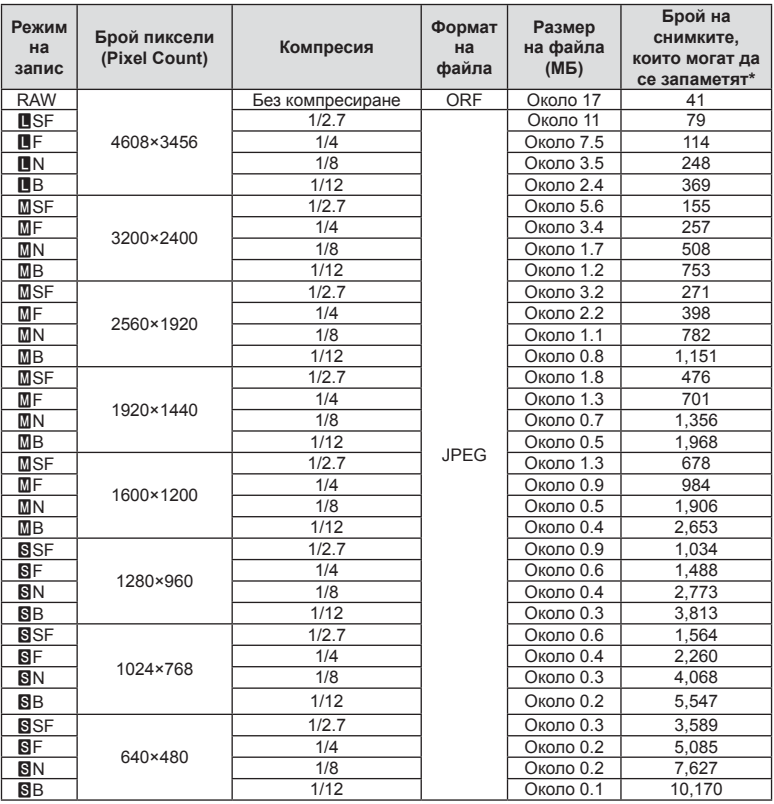

\*При използване на 1 GB SD карта.

# $\triangle$  Внимание

- Броят на оставащите снимки може да се променя в зависимост от обекта или от други фактори, като напр. дали са направени резервации за печатане и т.н. В определени случаи, броят на показваните оставащи снимки на монитора не се променя дори когато правите или изтривате снимки.
- Действителната големина на файла варира според обекта.
- Максималният брой снимки, които могат да бъдат записани на монитора е 9,999.
- За наличното време за запис на филми, вж. уеб сайта на Olympus.

Изберете обектив според сцената и творческото си намерение. Използвайте обективи, които са предназначени специално за системата Micro Four Thirds и носят етикета M. ZUIKO DIGITAL или показания вдясно символ.

Чрез преходник можете да използвате също и обективи Four Thirds или OM.

# **A** Внимание

- Когато слагате или сваляте капачката на фотоапарата и обектива, дръжте фотоапарата с байонет, насочен надолу. Така се избягва попадането на прах и други чужди тела във фотоапарата.
- Не сваляйте капачката на тялото на фотоапарата и не слагайте обектива на прашни места.
- Не насочвайте прикрепения към фотоапарата обектив към слънцето. Това може да повреди фотоапарата или дори да доведе до запалване заради ефекта на фокусиране на слънчевата светлина през обектива.
- Внимавайте да не изгубите капачката на тялото на фотоапарата и задната капачка на обектива.
- Поставяйте капачката на тялото на фотоапарата, за да го предпазите от проникване на прах, когато към него не е прикрепен обектив.

# **Характеристики на сменяемите обективи M.ZUIKO DIGITAL**

### ■ Наименования на частите

- 1 Предна капачка
- 2 Резба за прикрепяне на филтъра
- 3 Гривна за фокусиране
- 4 Пръстен за мащабиране (само при вариообективите)
- 5 Маркировка за прикрепване към фотоапарата
- 6 Задна капачка на обектива
- 7 Електрически контакти
- 8 Превключвател UNLOCK (само при сгъваемите обективи)
- 9 Пръстен за декорация (само при някои обективи; сваля се при поставяне на сенник на обектива)
- 0 Бутон L-Fn\* (само за избрани обективи)
- \* Може да му се назначи функция с помощта на [Button Function] >  $[$  **L**  $\cdot$ n Function] (стр. 111). (ED 12-40 мм F2.8 PRO)

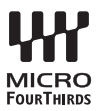

### Използване на обективи с моторизирано мащабиране с макро функции (ED12-50 мм f3.5-6.3EZ)

Работата на обектива се определя от позицията на гривната за мащабиране.

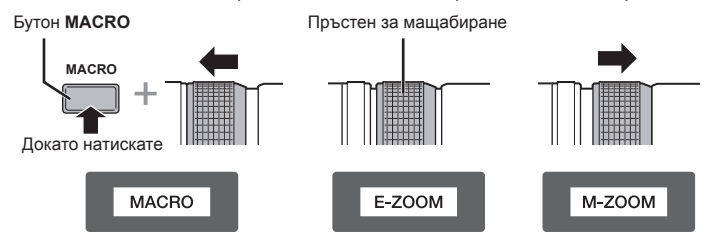

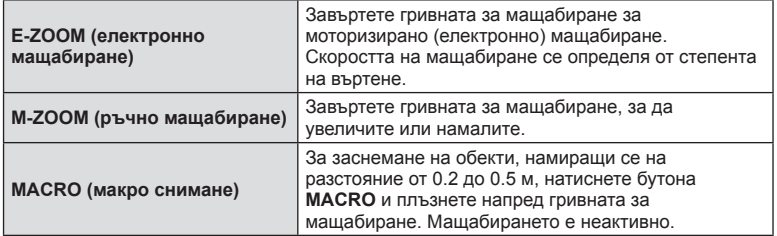

- Функцията на бутона **L-Fn** може да се избере в потребителското меню на фотоапарата.
- Използване на обективи с механизъм за превключване на ръчно фокусиране (17 мм f1.8, ED12 мм f2.0 (Моментално фокусиране), ED12-40 мм f2.8PRO)

Плъзнете гривната за фокусиране по посока на стрелката, за да промените метода на фокусиране.

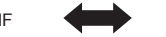

AF/MF ME, моментално фокусиране

Гривна за фокусиране

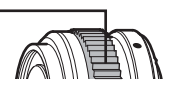

При използване на моменталното фокусиране дадено разстояние се задава с помощта на гривната за фокусиране въз основа на разстоянието на снимане. Фотоапаратът фокусира в рамките на дълбочина на рязкост, съответстваща на зададената стойност на блендата.

- Препоръчваме блендата да се зададе най-малко на F5.6 със 17mm f1.8 или с ED12mm f2.0.
- Можете да снимате на избраното разстояние независимо от AF режима на фотоапарата.
- Независимо от опцията за фокусиране, която е избрана текущо с фотоапарата, ръчното фокусиране ще се използва, когато се избере с обектива.
- Използвайте скалата за разстоянията само като ориентир.

# Управление чрез капачката на обектива (BCL-1580/BCL-0980 тип «рибешко око»)

Използвайте MF лостчето за отваряне и затваряне на преградата на обектива и за регулиране на фокуса между безкрайност и близък план.

- Няма предаване на данни между фотоапарата и обектива.
- Някои функции на фотоапарата не могат да бъдат използвани.
- Когато се използва стабилизаторът на изображения на фотоапарата (стр. 74), изберете разстояние на фокусиране 9 мм (BCL-0980 тип «рибешко око») или 15 мм (BCL-1580).

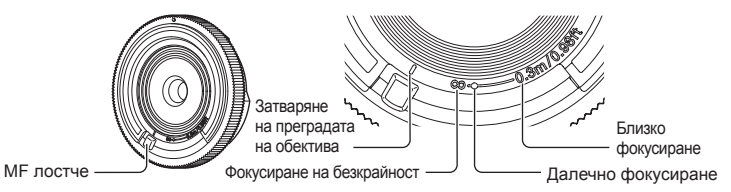

### Комбинации от обектив и фотоапарат

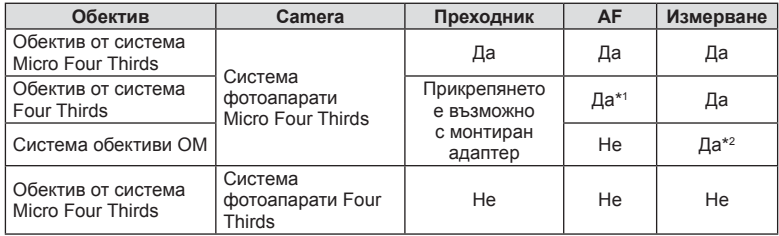

\*1 Когато записвате видеоклипове (филми), не можете да използвате [C-AF] или [C-AF+TR] в [AF mode]. Освен това AF не функционира при записване на видеоклипове.

\*2 Точното измерване не е възможно.

### ■ Основни характеристики на обектива

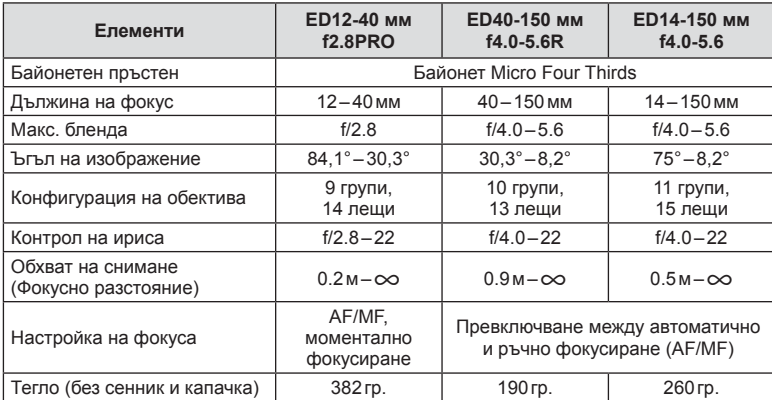

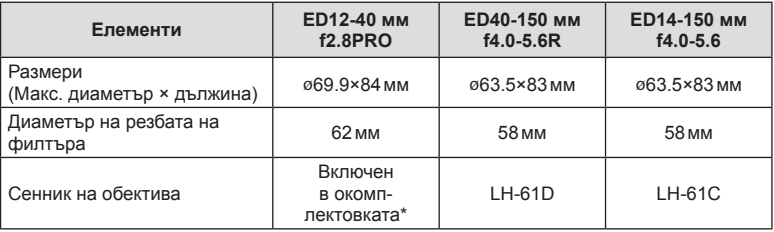

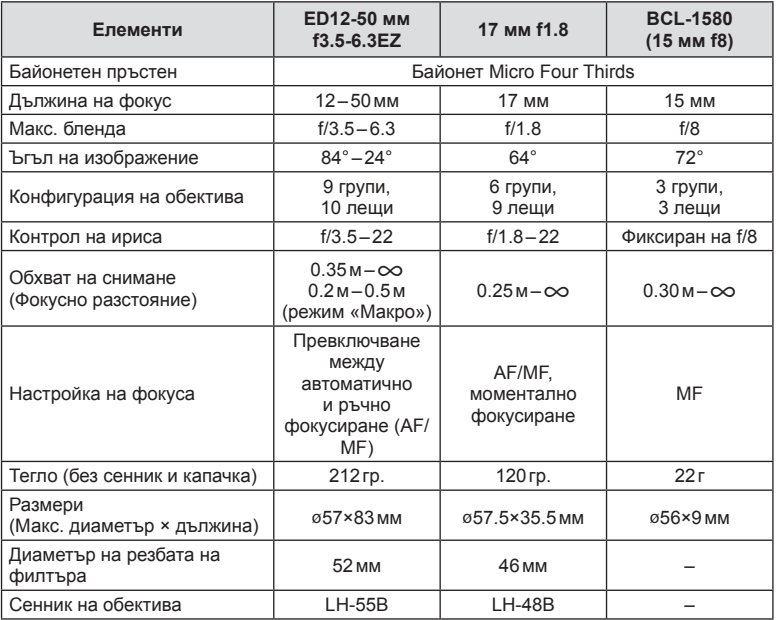

\* За да свалите сенника на обектива ED12-40mm, завъртете сенника, докато натискате бутоните от двете страни.

# $A$ Внимание

• Краищата на снимките може да се повредят, ако се използва повече от един или дебел филтър.

# *12* **Използване на отделно продаваните аксесоари**

# **Държач на батерии (HLD-7)**

Можете да удължите времето за ползване на фотоапарата, като използвате държача за батерии с батерията на фотоапарата. Можете да зададете функции в потребителското меню на фотоапарата с помощта на диска и бутона Fn. Можете да използвате AC адаптер (продава се отделно) чрез HLD-7.

Не забравяйте да изключите захранването на фотоапарата, когато поставяте или сваляте държача за батерии.

### **В Наименования на частите**

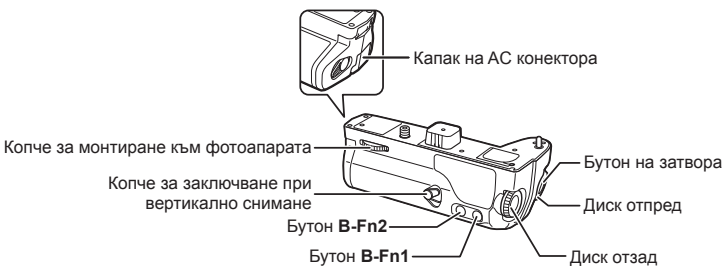

# Поставяне на HLD-7

Свалете капачето за PBH (a), което се намира върху долната страна на фотоапарата, и поставете HLD-7. След като поставите HLD-7, завъртете силно копчето за освобождаване. Не забравяйте да поставите капачето за PBH на фотоапарата, когато HLD-7 е свален.

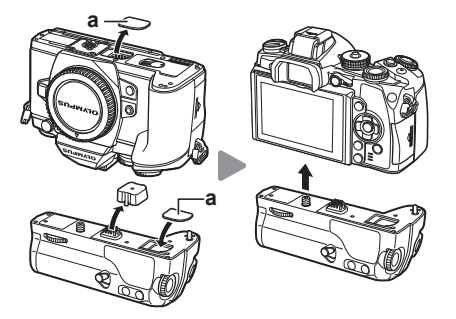

# Поставяне на батерията

Използвайте BLN-1 батерия. След поставянето на батерията не забравяйте да заключите капака за батерията.

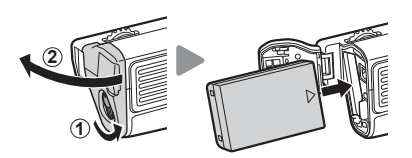

# Използване на AC адаптера

Когато използвате AC адаптера (наричан още захранващ адаптер), отворете капака за AC конектора и включете в AC конектора.

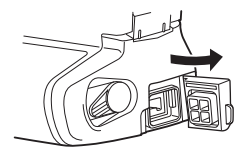

# Използване на диска и бутона

Задайте функциите за диска и бутона **B-Fn** на HLD-7 с помощта на [Button Function] потребителското меню  $\mathfrak{F}_k$  на фотоапарата.  $\mathbb{I}\mathfrak{F}\times\mathbb{I}$  «Button Function» (стр. 111)

# ■ Основни характеристики (HLD-7)

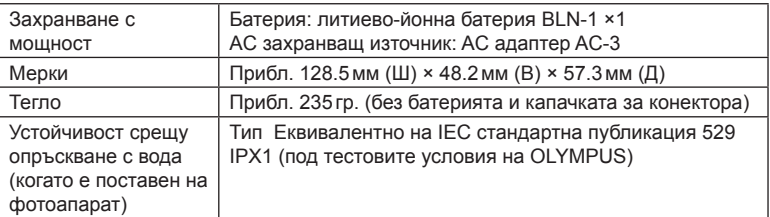

### $<sup>1</sup>$  Внимание</sup>

- Не използвайте батерии или AC адаптери, различни от посочените за целта. Ако не изпълните горното условие, това може да причини нараняване или да доведе до неизправност или до експлодиране на устройството.
- Не използвайте ноктите си за завъртане на копчето за освобождаване. Ако не изпълните горното условие, това може да причини нараняване.
- Използвайте фотоапарата само в рамките на гарантирания температурен диапазон на работа.
- Не използвайте и не съхранявайте това устройство на места с много прах или висока влажност.
- Не пипайте контактните повърхности на това устройство.
- Ако основното тяло или контактите се замърсят, избършете ги със мека, суха кърпа. Не използвайте навлажнена кърпа или органични разтворители, като например разредител на бои или бензол.

# **Външни светкавици, предназначени за употреба с този фотоапарат**

С този фотоапарат можете да използвате една от отделно продаваните външни светкавици, за да постигнете необходимата ви осветеност. Външните светкавици си комуникират с фотоапарата, позволявайки ви да управлявате режимите на светкавица на фотоапарата с различни налични способи за управление от типа на TTL-AUTO и Super FP светкавица. Външната светкавица, определена за използване с този фотоапарат, може да се монтира върху него посредством прикрепване към съединителя за електронна светкавица (hot shoe). Можете също така да прикрепите светкавицата към експонационния клин на светкавицата върху фотоапарата посредством кабела (опция). Вж. също така документацията, предоставена с външните светкавици.

Горната гранична стойност на скоростта на затвора е 1/250 сек. при използване на светкавица.

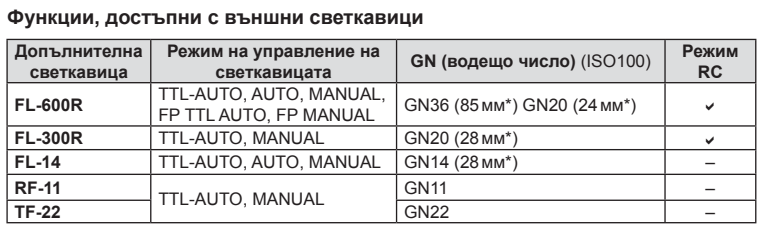

\* Възможно фокусно разстояние на използвания обектив (изчислено на базата на 35 мм фотоапарат).

# **Снимане със светкавица с безжично дистанционно управление**

Външни светкавици с дистанционно управление, които са предназначени за употреба с този фотоапарат, могат да се използват за снимане с безжична светкавица. Фотоапаратът може независимо да управлява всяка една от три групи светкавици с дистанционно управление и включената в окомплектовката външна светкавица. За подробности вижте документацията, предоставена с външните светкавици.

- **1** Задайте външните светкавици на режим RC и ги нагласете по свой вкус.
	- Включете външните светкавици, натиснете бутона MODE и изберете режим RC.
	- Изберете канал и група за всяка външна светкавица.
- **2** Изберете [On] за [ $\frac{1}{2}$  RC Mode] от  $\frac{1}{2}$  менюто за снимане 2 (стр. 84).
	- Суперпултът за управление превключва на режим RC.
	- Можете да изберете екрана на суперпулта за управление, като натиснете неколкократно бутона INFO.
	- Изберете режим на светкавица (имайте предвид, че функцията за намаляване на ефекта червени очи не е активна в режим RC).

# **3** Регулирайте настройките за всяка група чрез суперпулта за управление.

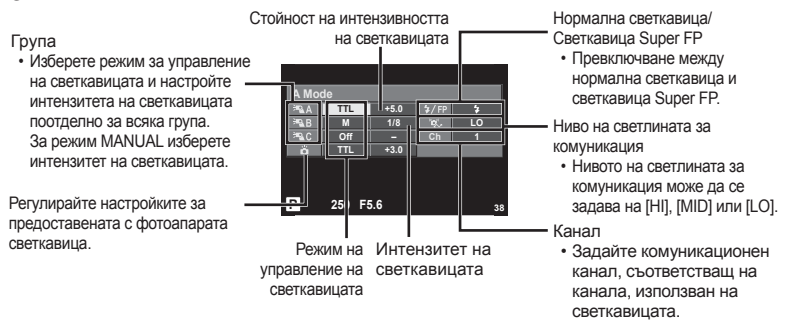

- **4** Поставете включената в окомплектовката външна светкавица на фотоапарата и вдигнете главата ѝ.
	- След като получите потвърждение, че вградената и външните светкавици а заредени, направете пробна снимка.

продаваните аксесоари Използване на отделно BG **143 Използване на отделно продаваните аксесоари**

### Обхват на управление на безжична светкавица

Разположете безжичните светкавици, като насочите техните сензори към фотоапарата. Илюстрацията вдясно показва приблизителния обхват, в който светкавиците може да се разположат. Действителният обхват на управление зависи от местните условия.

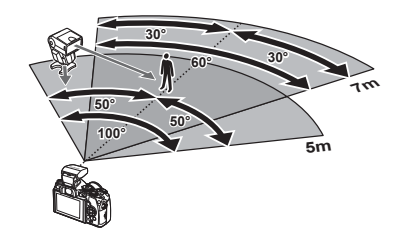

# **∧ Внимание**

- Препоръчителна е употребата на една група от до три светкавици с дистанционно управление.
- Светкавиците с дистанционно управление не може да се използват за бавна синхронизация по второ перде или за антишокова експонация за повече от 4 секунди.
- Ако обектът е прекалено близо до фотоапарата, контролните премигвания на светкавицата на фотоапарата могат да повлияят на експонацията (това може да се избегне чрез редуциране на силата на светкавицата на фотоапарата, например чрез използването на дифузер).
- Горната гранична стойност на времето на синхронизиране на светкавицата е 1/250 сек. при използване на светкавицата в дистанционен режим.

# **Други външни светкавици**

Използвайте ги след свързването на синхронизиращия кабел към извода hot shoe или гнездото за външна светкавица. Когато не използвате извода за външна светкавица, не забравяйте да поставите капачката. Когато поставяте произведена от трети лица светкавица в извода hot shoe или в гнездото за външна светкавица на фотоапарата, обърнете внимание на следните неща.

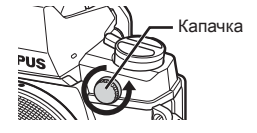

• Използването на остарели светкавици, които прилагат напрежение, по-голямо от 250 V, към контакта Х, ще повреди фотоапарата.

- Свързването на светкавици със сигнални контакти, които не съответстват на спецификациите на Olympus, може да повреди фотоапарата.
- Задайте режима на снимане на M, задайте скоростта на затвора на стойност, която да не е по-висока от синхронната скорост на светкавицата, и задайте ISO чувствителността на стойност, различна от [AUTO].
- Управлението на светкавицата може да се осъществи само чрез ръчна настройка на светкавицата спрямо ISO чувствителността и стойностите на блендата, избрани с фотоапарата. Яркостта на светкавицата може да се регулира или чрез ISO чувствителността, или чрез блендата.
- Използвайте светкавица с ъгъл на осветяване, който да подхожда на обектива. Ъгълът на осветяване обикновено е обяснен чрез фокусни разстояния на еквивалент на 35 мм формат.
## **Основни аксесоари**

# **Преходник за обективи Four Thirds (MMF–2/MMF–3)**

Трябва да разполагате с преходник за обективи Four Thirds, за да можете да прикачвате обективи Four Thirds. Тъй като AF методът е различен, когато се използва обектив от системата Micro Four Thirds, работната зона на AF е по-тясна.

## **Кабел за дистанционно управление (RM–UC1)**

Използвайте го в случаите, когато дори незначителното разместване на фотоапарата може да доведе до размазване на образа, например при снимане на ръчна скорост на затвора. Дистанционният спусък се прикача чрез мултиконектора на фотоапарата.

## **Конвертори за обективи**

Конверторите за обективи се прикачват към обектива на фотоапарата за бързо и лесно снимане с ефект рибешко око или за макро снимане. За информация относно обективите, които може да се използват, вижте уеб сайта на OLYMPUS.

• Използвайте съответните приставки за обективи за режима **SCN** ( $\widehat{v_{ab}}$ ,  $\widehat{v_{ab}}$  или  $\widehat{v_{ab}}$ ).

#### **Светодиоди с гъвкави рамена за макро снимане (MAL–1)**

Използва се за осветяване на обекти при макро снимане, дори за разстояния, при които използването на светкавица ще доведе до винетиране.

## **Микрофон (SEMA–1)**

Микрофонът може да се постави далеч от фотоапарата, за да се избегне записването на околни звуци или шум от вятър. Могат да се използват и предлагани в търговската мрежа микрофони, в зависимост от творческите ви намерения. Препоръчваме ви да използвате предоставения удължителен кабел. (захранване чрез ø3.5 мм стерео мини-жак)

## **Сенник за оптичния визьор (EP-13)**

Можете да го смените с по-голям.

**Сваляне**

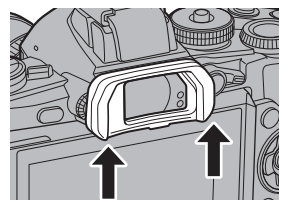

# **Системна таблица**

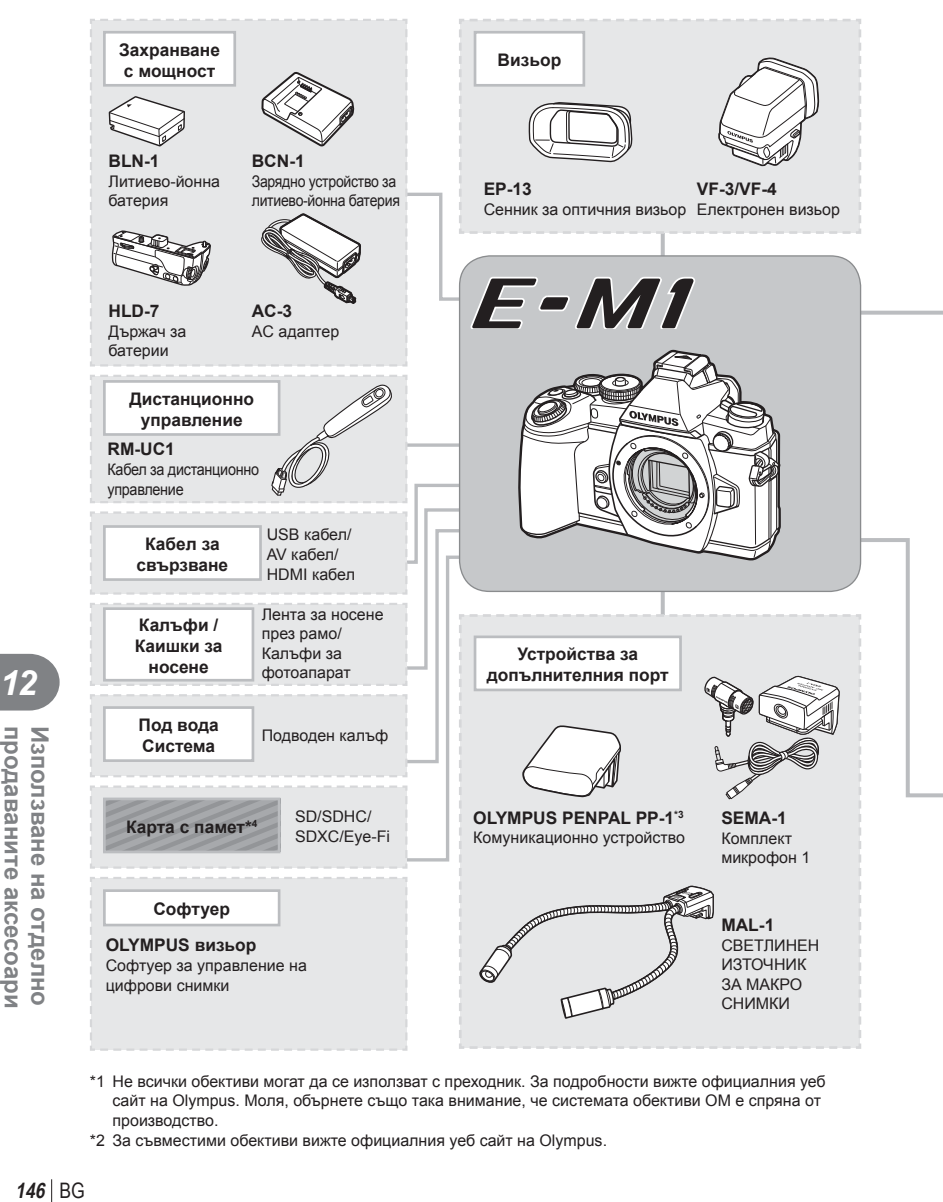

- \*1 Не всички обективи могат да се използват с преходник. За подробности вижте официалния уеб сайт на Olympus. Моля, обърнете също така внимание, че системата обективи OM е спряна от производство.
- \*2 За съвместими обективи вижте официалния уеб сайт на Olympus.

*12*

продаваните аксесоари Използване на отделно

: E-M1 съвместими продукти

: Продукти, предлагани в търговската мрежа

За най-новата информация, моля, посетете уеб страницата на Olympus.

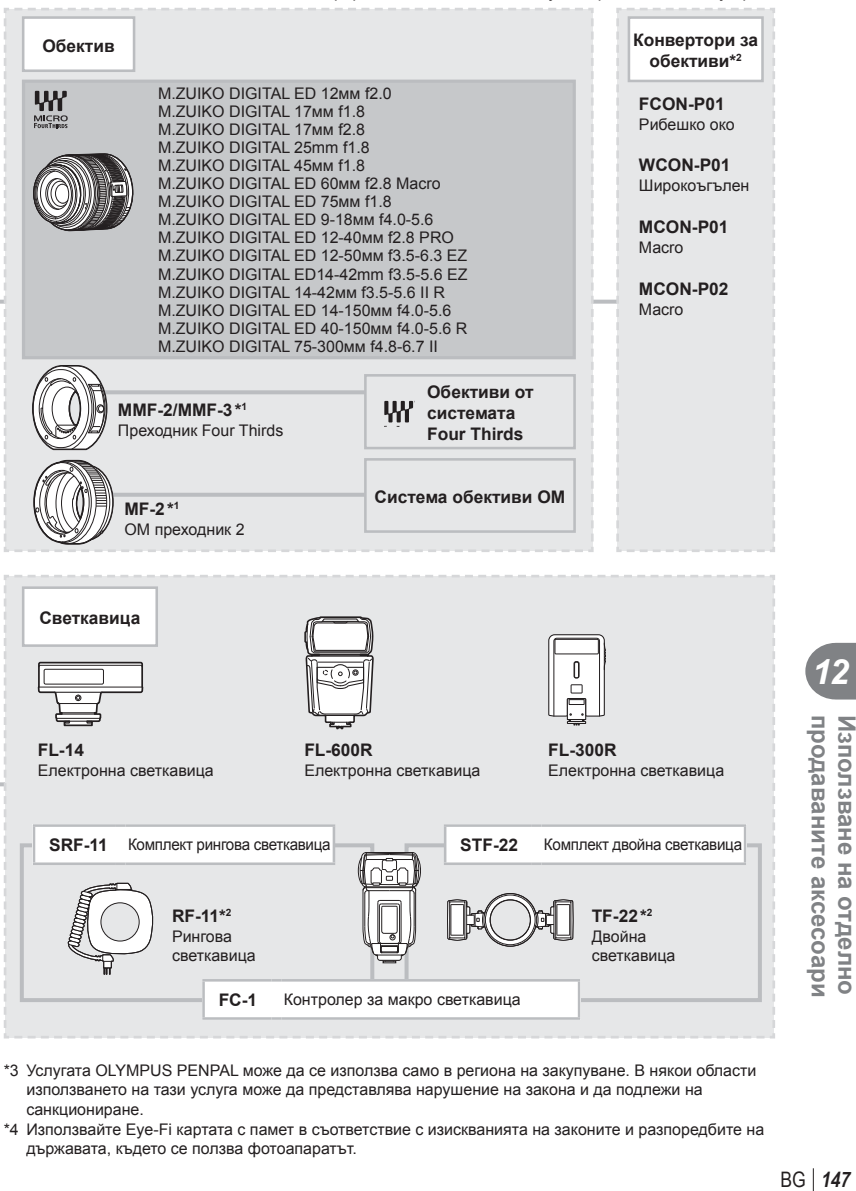

- \*3 Услугата OLYMPUS PENPAL може да се използва само в региона на закупуване. В някои области използването на тази услуга може да представлява нарушение на закона и да подлежи на санкциониране.
- \*4 Използвайте Eye-Fi картата с памет в съответствие с изискванията на законите и разпоредбите на държавата, където се ползва фотоапаратът.

**BG** 147

*12*

продаваните аксесоари Използване на отделно

# *13* **Информация**

# **Съвети как да се правят снимки и информация**

#### **Фотоапаратът не се включва дори и когато батерията е заредена**

#### **Батерията не е заредена напълно**

• Заредете батерията със зарядното устройство.

#### **Батерията е временно неспособна да функционира заради студ**

• Батериите работят по-лошо при ниски температури. Свалете батерията и я сложете в джоба си за малко, за да се стопли.

#### **При натискане на спусъка не се прави снимка**

#### **Фотоапаратът се е изключил автоматично**

• Ако в рамките на зададения период от време не се извършат никакви операции, фотоапаратът автоматично влиза в режим на заспиване, за да се намали консумацията на батерията. [G [Sleep] (стр. 102) Ако в рамките на зададеното време (4 часа) след преминаването на фотоапарата в енергоспестяващ режим не бъдат извършени някакви действия, фотоапаратът ще се изключи автоматично.

#### **Светкавицата зарежда**

• На монитора знакът # мига, когато фотоапаратът се зарежда. Изчакайте примигването да спре и натиснете спусъка.

#### **Не е възможно фокусиране**

• Фотоапаратът не може да фокусира върху прекалено близки обекти или върху обекти, които не са подходящи за автоматично фокусиране (AF маркировката за потвърждение ще мига на монитора). Или се отдалечете от обекта, или фокусирайте върху силно контрастен обект, който се намира на същото разстояние като обекта, който желаете да заснемете, фиксирайте фокуса, композирайте наново кадъра и снимайте.

#### **Трудни за фокусиране обекти**

В следните ситуации е възможно автоматичното фокусиране да бъде затруднено.

Потвърждението за автоматичен фокус примигва. Обектите не са фокусирани. Обект с нисък

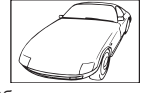

контраст

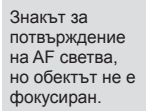

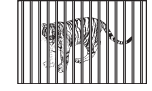

фокусиран. Обекти на различни разстояния

Изключително ярка светлина в центъра на рамката

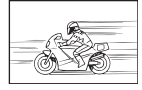

Бързо движещ се обект

Обект без вертикални линии

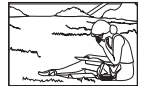

Предмет извън AF зона

**13**<br> **13**<br> **13**<br> **13** 

#### **Шумопотискането е активирано**

• При заснемане на нощни сцени скоростта на затвора е по-бавна и в изображението се появява шум. Фотоапаратът активира процеса на шумопотискане, след като е снимано при ниска скорост на затвора. По време на тази обработка е невъзможно да се снима. Можете да зададете [Noise Reduct.] на [Off]. П⊗Г [Noise Reduct.] (стр. 103)

#### **Броят на AF точките за фокусиране е намален**

Броят и размерът на AF точките за фокусиране се променя в зависимост от съотношението широчина-височина, настройките за група точки за фокусиране и опцията, избрана за [Digital Teleconverter]. Когато използвате обектив от системата Four Thirds, има 37 AF точки за фокусиране.

#### **Датата и часът не са настроени**

#### **Фотоапаратът е използван с настройките от момента на закупуването**

• Датата и часът на фотоапарата не са настроени, когато е закупен. Преди да използвате фотоапарата, настройте датата и часа.  $\mathbb{I}\mathcal{F}$  «Настройка на дата/час» (стр. 19)

#### **Батерията е извадена от фотоапарата**

• Ако фотоапаратът остане без батерия около 1 ден, настройките на датата и часа се връщат на стандартните настройки на производителя. Параметрите на настройките ще бъдат отменени по-бързо, ако батерията е били заредена във фотоапарата само за кратко, преди да бъде махната. Преди да правите важни снимки проверете, дали настройките на датата и часовото време са правилни.

## **Зададените функции се връщат към стандартните настройки на производителя**

Когато завъртите диска за избор на режим или изключите захранването в режим на снимане, различен от  $P$ ,  $A$ ,  $S$  или  $M$ , функциите с промени в настройките се връщат към фабричните настройки по подразбиране.

#### **Направените снимки изглеждат белезникави**

Това може да се получи, когато снимката е направена срещу насрещно осветление. Това се дължи на явление, наречено рефлексно петно или ореол. Доколкото е възможно, се стремете към композиция, където на снимката не се появява източник на силна светлина. Подобни отблясъци може да се появят даже когато на снимката няма източник на светлина. Използвайте сенник на обектива, за да го предпазите от източника на светлина. Ако сенникът на обектива не дава резултат, използвайте ръката си, за да предпазите обектива от светлината.  $\mathbb{R}$  «Сменяеми обективи» (стр. 137)

#### **Непозната светла точка/точки се появява на обекта при правенето на снимката**

Това може да се дължи на блокирал пиксел/пиксели по оптикоелектронния преобразовател на изображението. Изпълнете [Pixel Mapping]. Ако проблемът остане, извършете неколкократно преадресация на пикселите.  $\mathbb{R}$  «Преадресация на точките – проверка на функциите за обработка на изображението» (стр. 153)

#### **Функции, които не могат да се изберат от менютата**

Възможно е някои елементи да не могат да се изберат чрез бутоните със стрелки от менютата.

- Позиции, които не могат да избрани в текущия режим на снимане.
- Елементи, които не могат бъдат настроени поради елемент, който вече е бил зададен: Комбинация от  $[\Box_H]$  и [Noise Reduct.] и т.н.

# **Кодове за грешка**

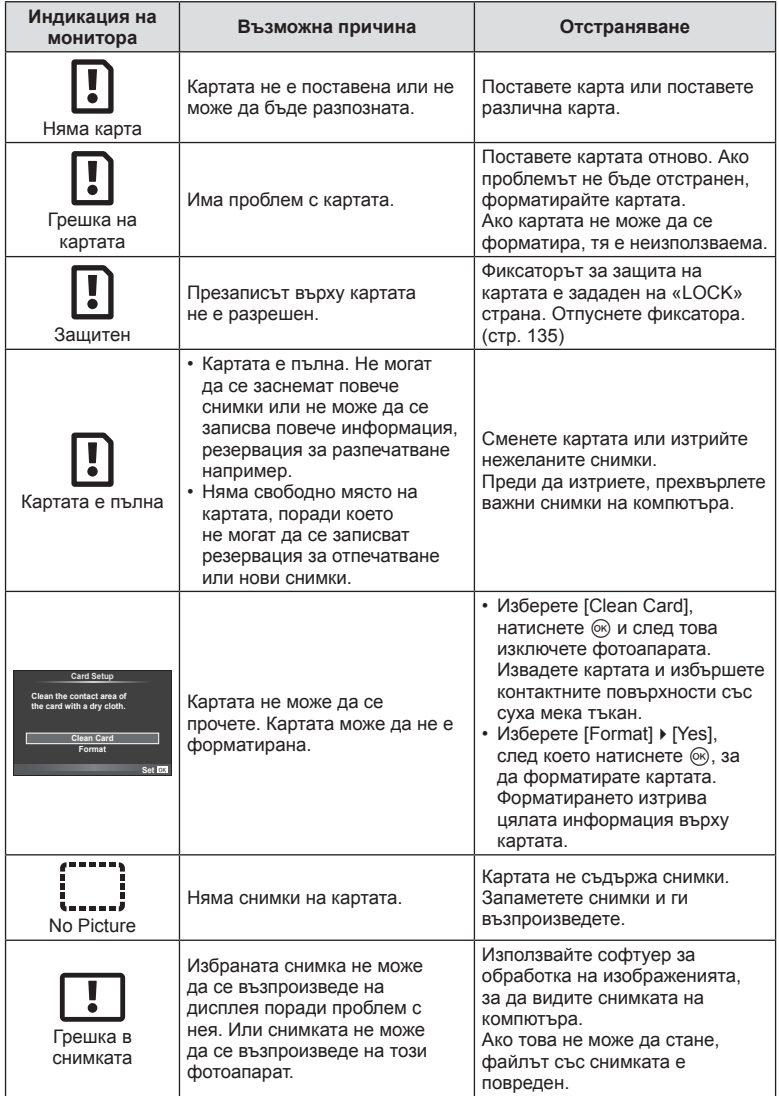

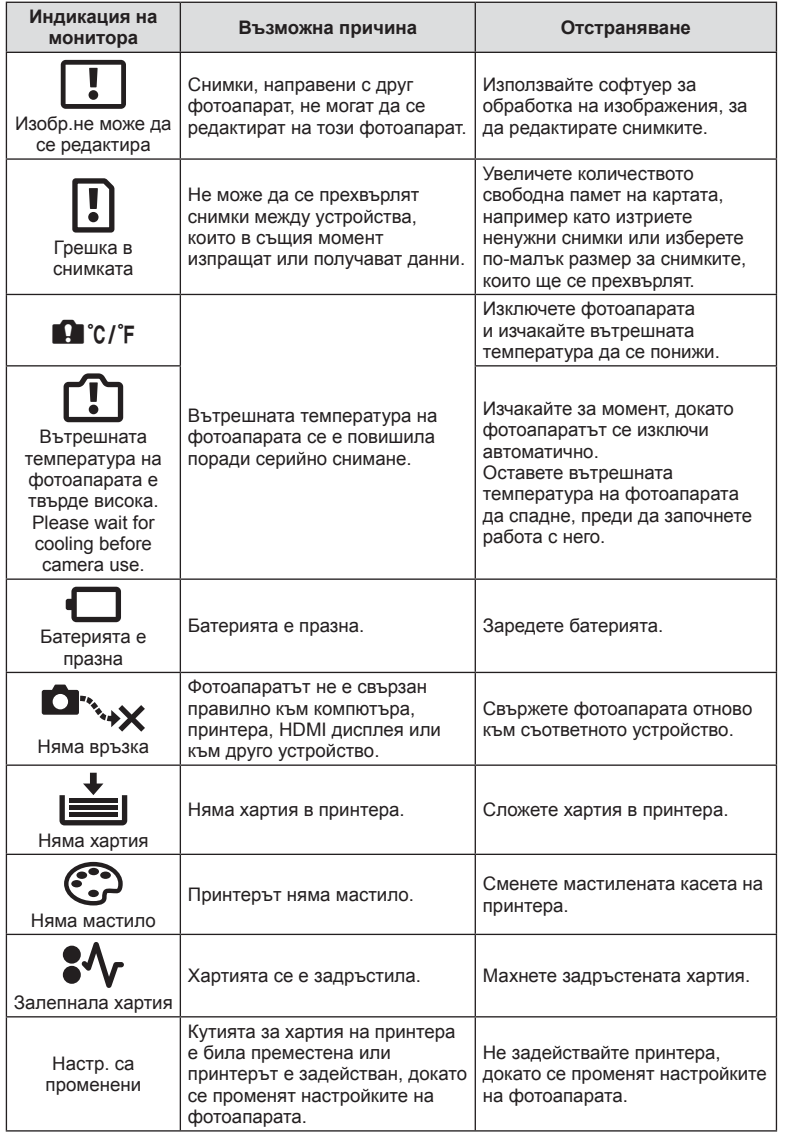

BG **151 Информация 13**<br>ВИПЕРМОФНИ 23

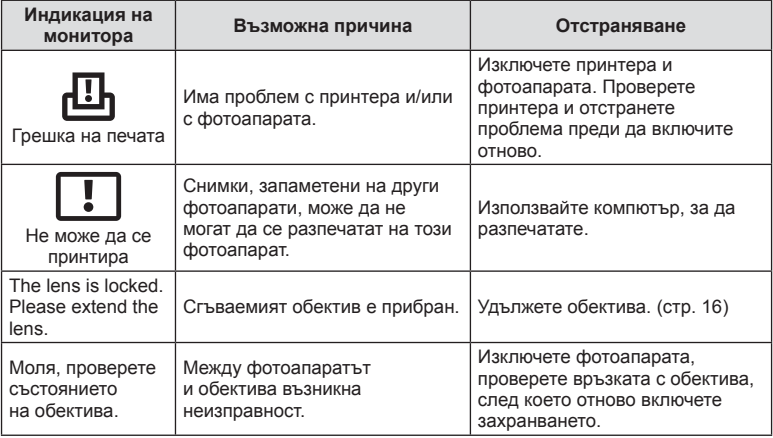

# **Почистване и съхранение на фотоапарата**

## **Почистване на фотоапарата**

Преди да почистите фотоапарата, го изключете и извадете батерията.

#### **Отвън:**

• Избършете го внимателно с мека кърпа. Ако фотоапаратът е много замърсен, натопете кърпата в сапунена вода и я изцедете добре. Избършете фотоапарата с влажната кърпа и след това го подсушете със суха кърпа. Ако сте използвали фотоапарата на плажа, използвайте напоена с чиста вода и добре изцедена кърпа.

#### **Монитор:**

• Избършете го внимателно с мека кърпа.

#### **Обектив:**

• Премахнете праха от обектива с помощта на струя въздух. Избършете обектива внимателно с хартия за почистване на обективи.

#### **Съхранение**

- Ако не използвате фотоапарата продължително време, извадете батерията и картата. Съхранявайте фотоапарата на хладно, сухо и проветриво място.
- Периодично поставяйте батерията и проверявайте функциите на фотоапарата.
- Почистете прахта и други чужди частици от тялото и задните капачки, преди да ги прикачите.
- Поставяйте капачката на тялото на фотоапарата, за да го предпазите от проникване на прах, когато към него не е прикрепен обектив. Винаги поставяйте предната и задната капачки на обектива, преди да го приберете.
- Почиствайте фотоапарата след използване.
- Да не се съхранява в близост до репеленти за насекоми.

## **Почистване и проверка на оптикоелектронния преобразовател на изображението**

Този фотоапарат има функция за намаляване на праха, която предпазва оптикоелектронния преобразовател на изображението от прах и отстранява прах и мръсотия от повърхността му без ултразвукови вибрации. Функцията за намаляване на праха се задейства автоматично при включване на фотоапарата. Функцията за намаляване на праха работи по същото време като преадресацията на точките, което проверява оптикоелектронния преобразовател на изображението и процесите на обработване на снимките. Тъй като функцията за намаляване на праха се включва всеки път, когато фотоапаратът се включва, за да бъде тя ефективна, той трябва да се държи изправен.

#### $<sup>1</sup>$  Внимание</sup>

- Не използвайте силни разтворители, като бензол или алкохол, или химически третирани тъкани.
- Избягвайте съхранението на фотоапарата на места, третирани с химически препарати, за да го предпазите от корозия.
- На повърхността на обектива може да се образува мухъл, ако обективът се оставя мръсен.
- Ако не сте използвали апарата дълго време, проверете всяка негова част, преди да го използвате. Преди да правите важни снимки, направете пробна снимка и проверите дали апаратът работи правилно.

## **Преадресация на точките – проверка на функциите за обработка на изображението**

Преадресацията на точките позволява на фотоапарата да проверява и настройва оптикоелектронния преобразовател на изображението и функциите за обработка на изображенията. След използване на монитора или след серийно снимане изчакайте поне една минута, преди да използвате функцията за преадресация на точките, за да сте сигурни, че тя работи изрядно.

- **1** Изберете [Pixel Mapping] от раздел **к** в потребителското меню  $\mathbf{F}_k$ (стр. 109).
- **2** Натиснете  $\triangleright$ , след което натиснете  $\otimes$ .
	- Съобщението [Busy] се показва, когато се извършва преадресация на точките. Когато приключи преадресацията на точките, менюто се възстановява.

#### $<sup>^</sup>$  Внимание</sup>

• Ако случайно сте изключили фотоапарата по време на преадресацията на точките, започнете отново от стъпка 1.

# **Директория на менюто**

- \*1: Може да се прибави към [Myset].
- \*2: Настройките по подразбиране могат да се възстановят чрез избиране на [Full] за [Reset].
- \*3: Настройките по подразбиране могат да се възстановят чрез избиране на [Basic] за [Reset].

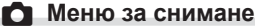

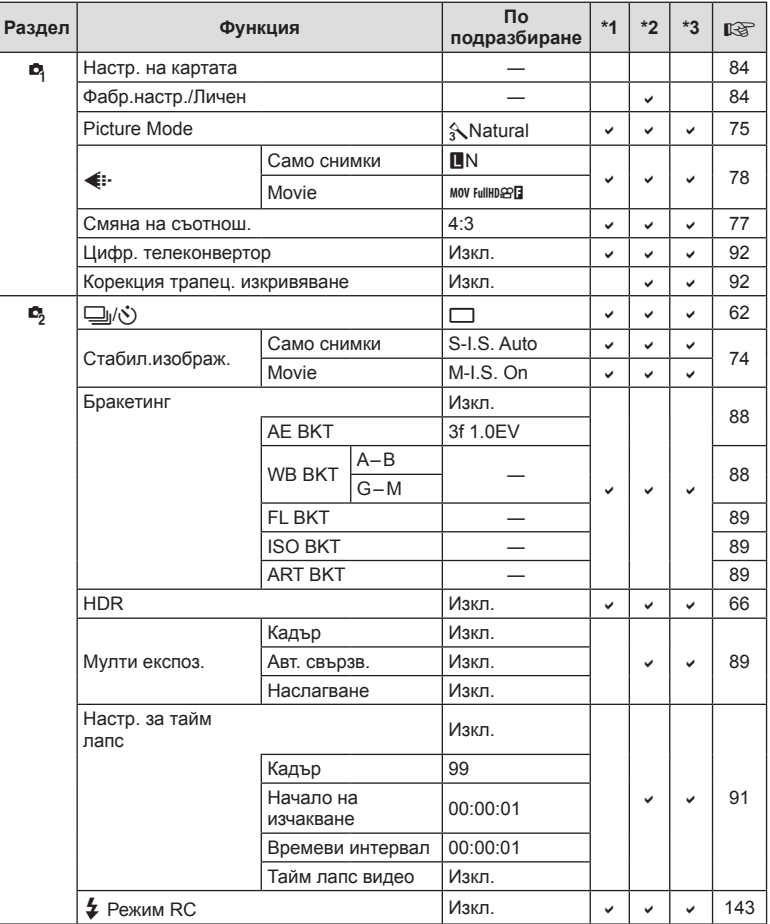

**154** BG **PHAGOD MAGOD MAGOD**<br>154 | ВG **13**<br> **13**<br> **13**<br> **13** 

# **• Меню за възпроизвеждане**

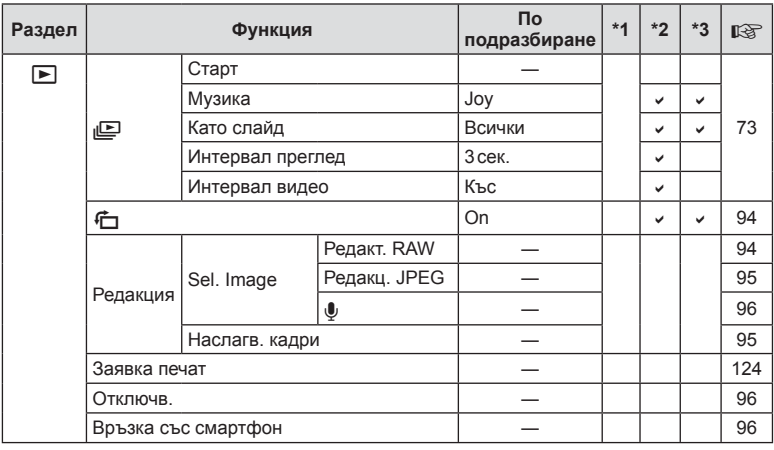

# d **Меню с настройки**

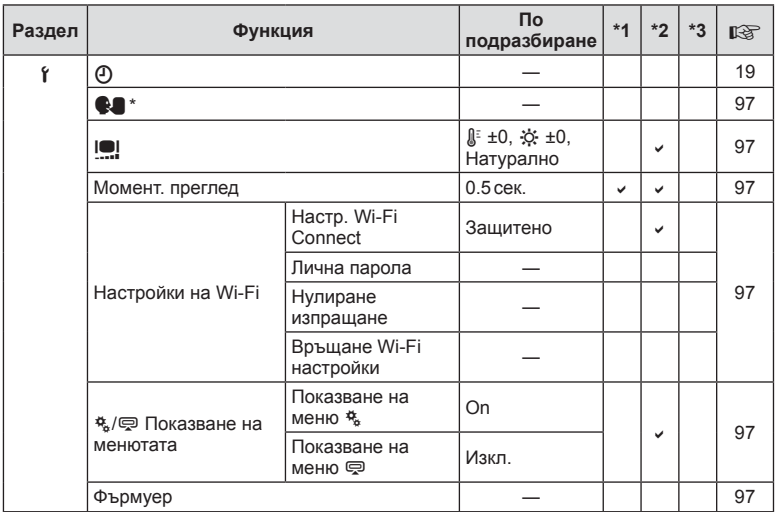

\* Настройките варират в зависимост от това, къде е закупен фотоапаратът.

# c **Потребителско меню**

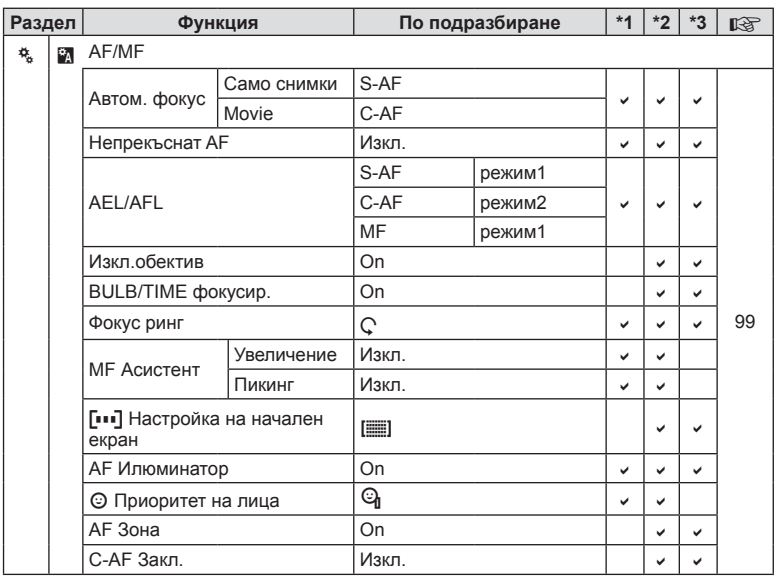

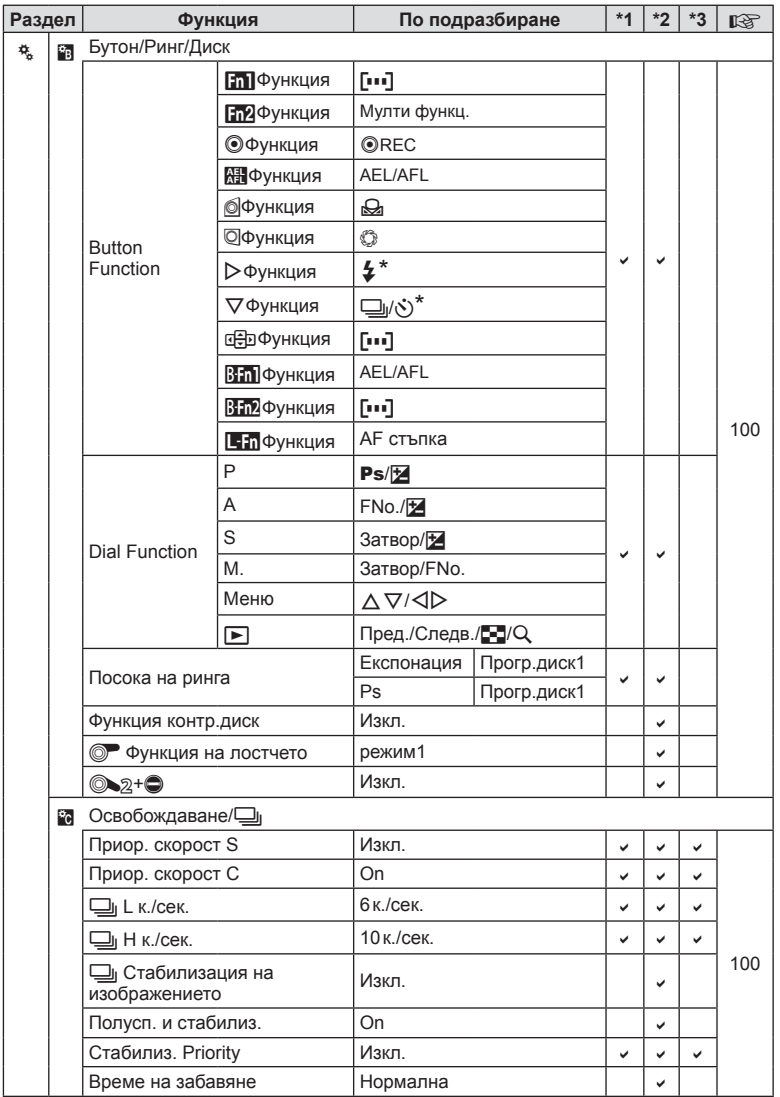

\* Когато [d Function] е зададена на [Direct Function]

BG **157 Информация 13**<br> **13**<br> **13** 

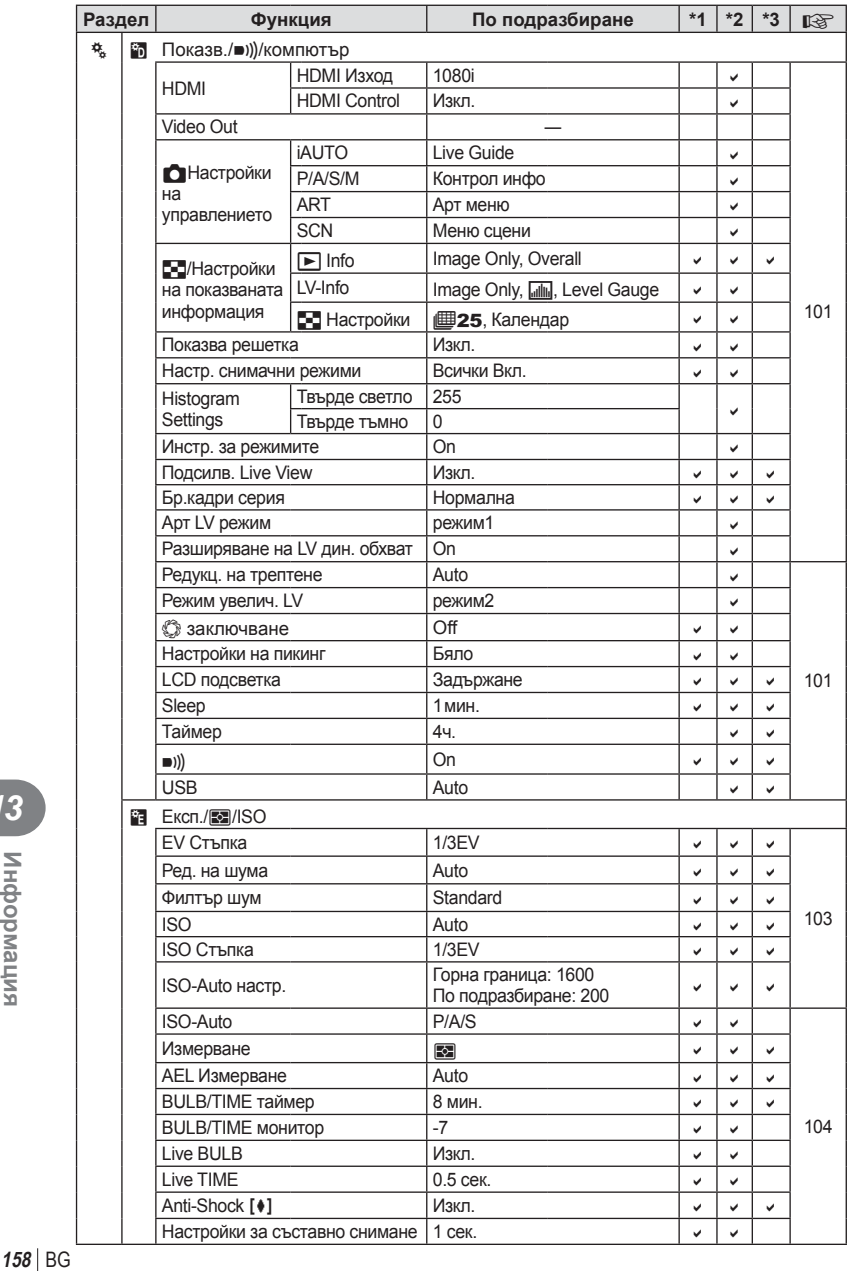

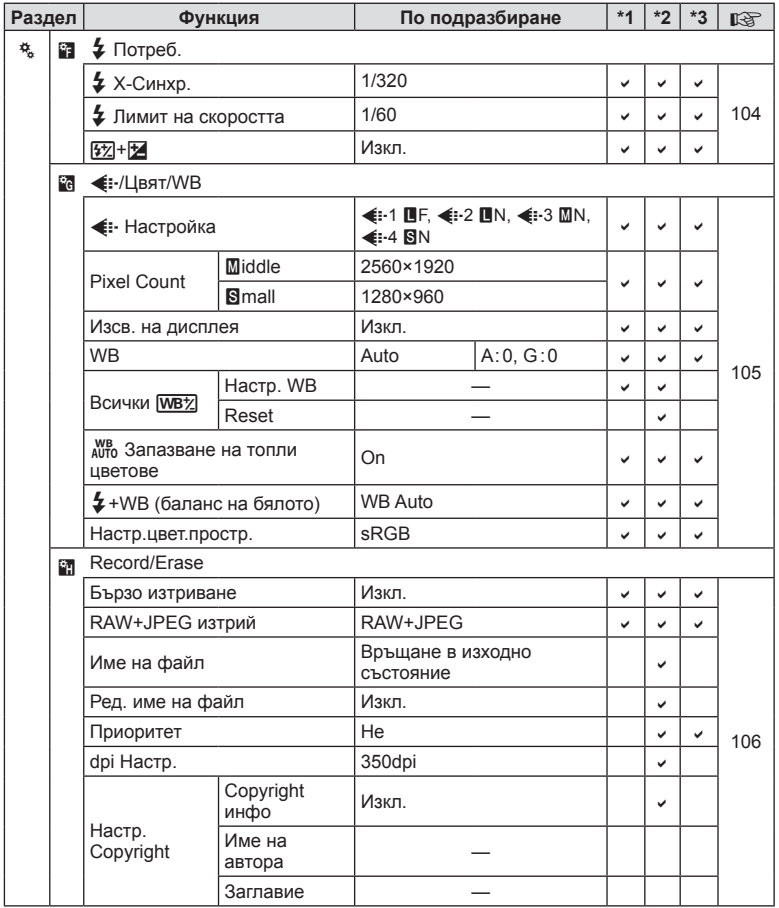

BG **159 Информация 13**<br>ВИПЕРМОФНИ 23

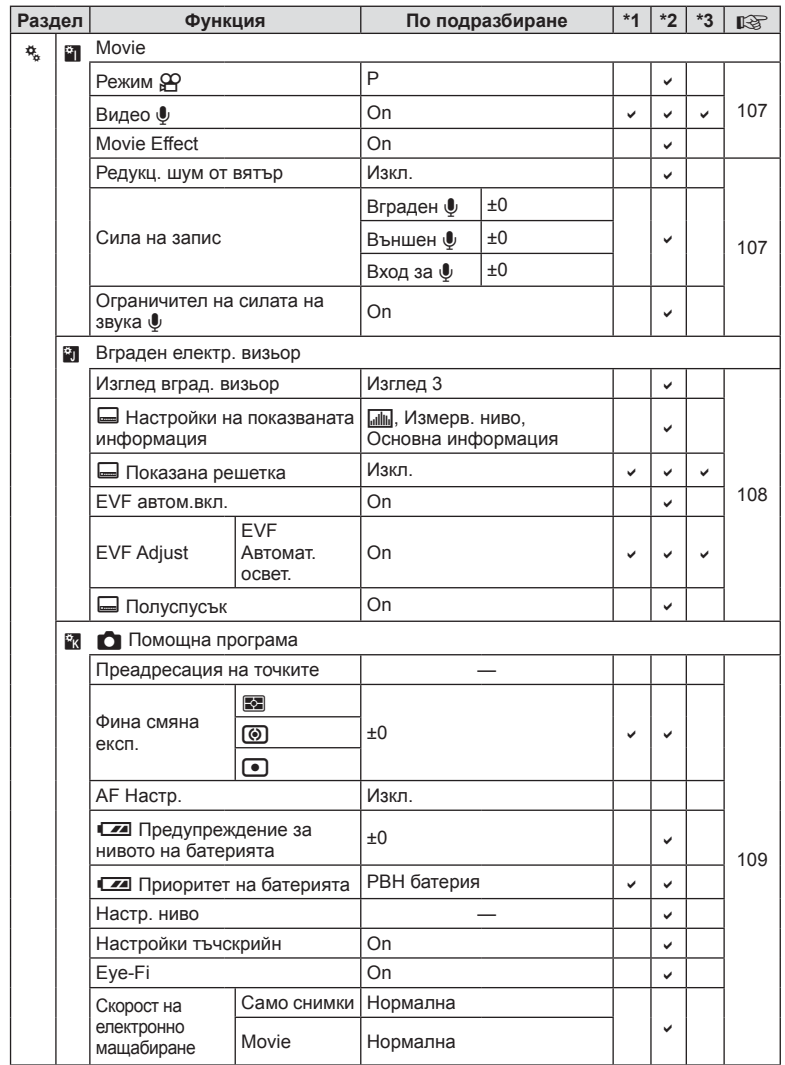

**160** | ВСР | ВСР | ВСР | ВСР | ВСР | ВСР | ВСР | ВСР | ВСР | ВСР | ВСР | ВСР | ВСР | ВСР | ВСР | ВСР | ВСР | ВСР | ВСР | ВСР | ВСР | ВСР | ВСР | ВСР | ВСР | ВСР | ВСР | ВСР | ВСР | ВСР | ВСР | ВСР | ВСР | ВСР | ВСР | ВСР 13<br> **13**<br>
ВИПЕРИОФНИ

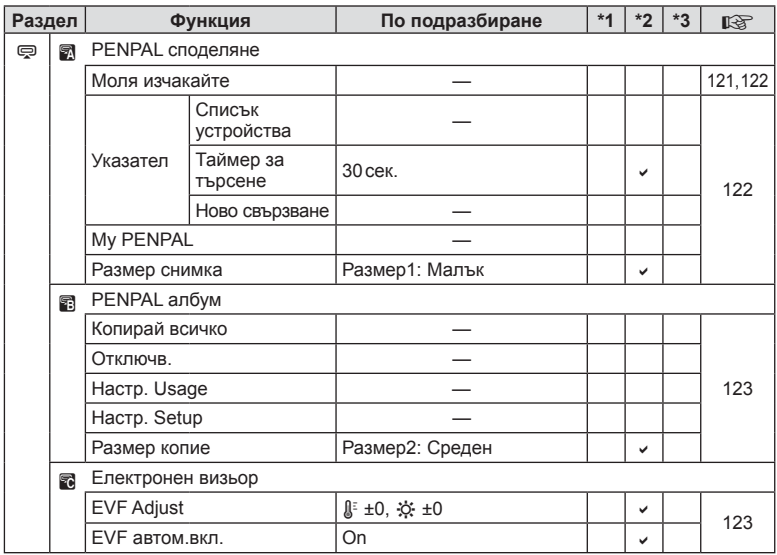

# $\nabla$  **Меню на порта за аксесоари**

# **Спецификации**

## Фотоапарат

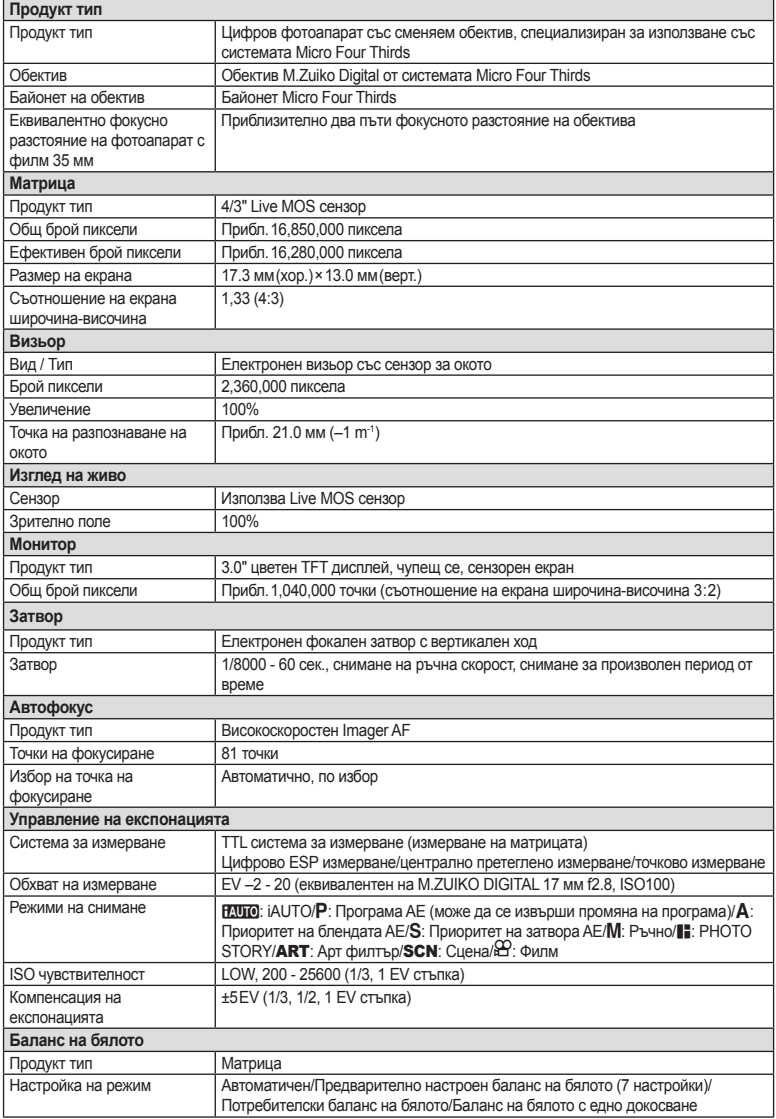

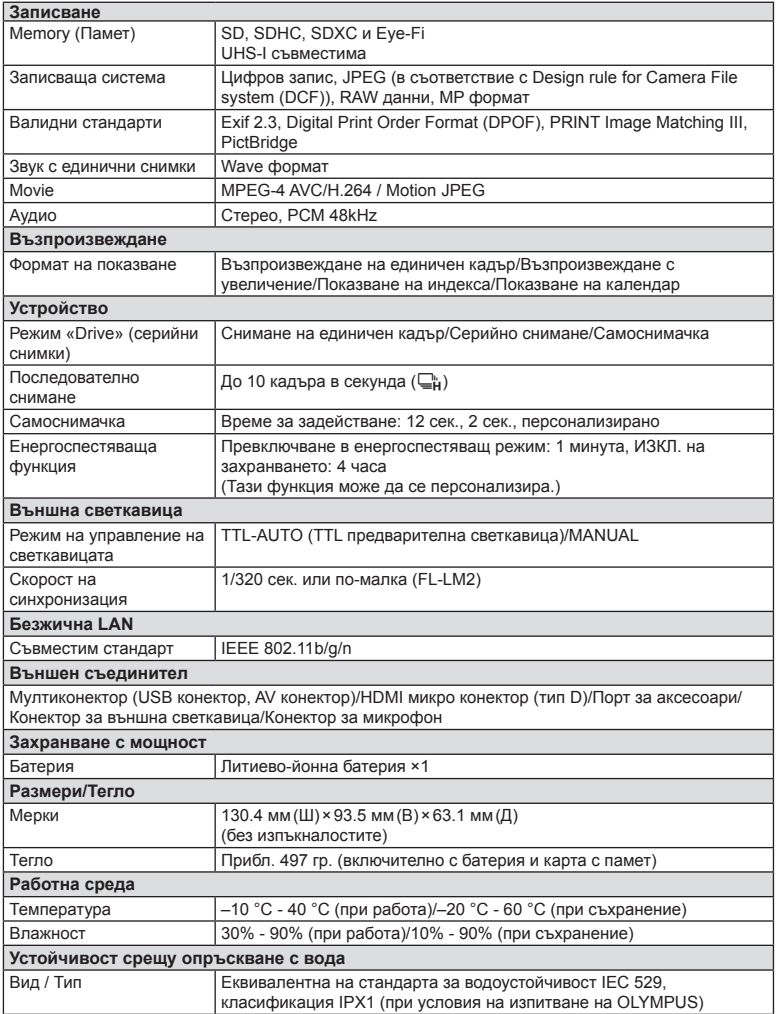

HDMI, емблемата на HDMI и High-Definition Multimedia Interface са търговски марки или регистрирани търговски марки на HDMI Licensing LLC.

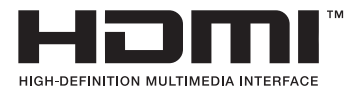

#### $F-L-M2$

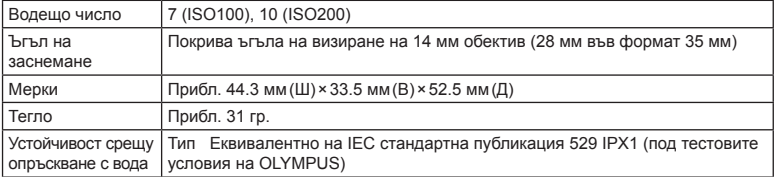

#### Литиево-йонна батерия

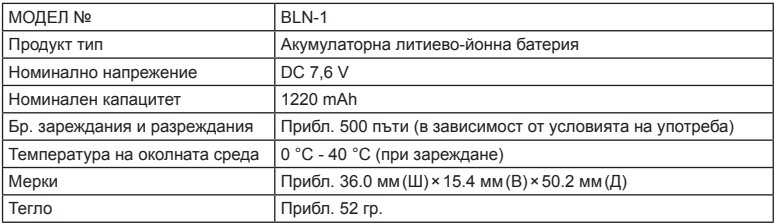

#### ■ Зарядно устройство за литиево-йонни батерии

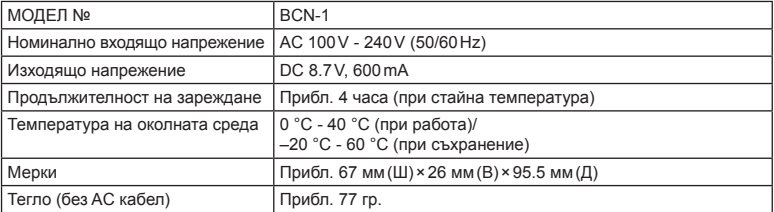

• AC кабелът, включен в комплекта, е предназначен единствено за употреба с това устройство и не трябва да се използва за други устройства. Това устройство не трябва да се използва с кабели за други устройства.

СПЕЦИФИКАЦИИТЕ ПОДЛЕЖАТ НА ПРОМЕНИ БЕЗ КАКВОТО И ДА Е ОБЯВЯВАНЕ ИЛИ ЗАДЪЛЖЕНИЕ ОТ СТРАНА НА ПРОИЗВОДИТЕЛЯ.

# *14* **МЕРКИ ЗА БЕЗОПАСНОСТ**

# **МЕРКИ ЗА БЕЗОПАСНОСТ**

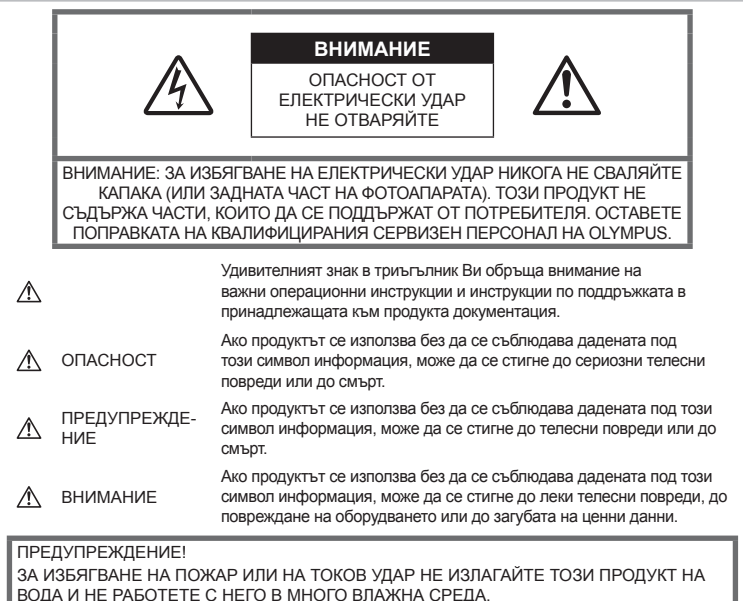

## **Общи мерки за безопасност**

#### Прочетете всички инструкции —

Преди да използвате продукта, прочетете всички инструкции, свързани с употребата. Съхранявайте всички инструкции и цялата документация за бъдещи справки.

Почистване — Преди почистване винаги изваждайте този продукт от контакта. За почистване използвайте само влажна кърпа. Никога не използвайте какъвто и да било вид течност или аерозолно почистващо средство, или какъвто и да било вид органически разтворител за почистване на този продукт.

Аксесоари — За по-голяма безопасност и за да избегнете повреда на продукта, използвайте само препоръчаните от Olympus аксесоари.

Вода и влага — За внимателното използване на продукти с устойчив на атмосферните влияния дизайн прочетете раздела за устойчивост на атмосферните влияния.

Разположение — За да избегнете повреждане на продукта, го монтирайте здраво на стабилен статив, стойка или държач.

Електрозахранване — Свързвайте този продукт само с електрическите източници, описани на продуктовия етикет.

Чужди тела — За да избегнете телесни повреди, никога не поставяйте метални предмети вътре в продукта.

Висока температура — Никога не използвайте или съхранявайте този продукт около какъвто и да било източник на висока температура, като напр. радиатор, печка, или какъвто и да било тип оборудване или прибор, който генерира висока температура, включително стерео усилватели.

## **Мерки за безопасност при работа с продукта**

# **ПРЕДУПРЕЖДЕНИЕ**

- **Не използвайте фотоапарата в близост до огнеопасни или взривоопасни газове.**
- **Не използвайте светкавица и светодиод в непосредствена близост до хора (особено малки деца, бебета и т.н.).**

Трябва да сте най-малко на 1 м от лицата на вашите обекти. Ако снимате със светкавица прекалено близко до очите на Вашия обект, това може да доведе до временна загуба на зрението му.

• **Дръжте децата, бебетата, както и животни като например домашни любимци, далеч от фотоапарата.**

Винаги използвайте и съхранявайте фотоапарата на недостъпно за малки деца и бебета място, за да предотвратите следните опасни ситуации, които могат да причинят сериозни наранявания:

- Замотаване в каишката на фотоапарата, предизвикващо задушаване.
- Случайно поглъщане на батерията, картите или други дребни части.
- Случайно натискане на светкавицата в близост до очите.
- Случайно нараняване от подвижните части на фотоапарата.
- **Не насочвайте фотоапарата към слънцето или към силни източници на светлина.**
- **Не използвайте и не съхранявайте фотоапарата на прашни или влажни места.**
- **Не покривайте с ръка задействалата се светкавица.**

## **ВНИМАНИЕ**

• **Прекратете незабавно използването на фотоапарата, ако забележите някакви необичайни миризми, шум или дим около него.**

Не изваждайте батерията с голи ръце, защото съществува опасност от пожар или можете да си изгорите ръцете.

- **Никога не дръжте и не работете с фотоапарата, ако ръцете ви са мокри.**
- **Не оставяйте фотоапарата на места, където би бил изложен на извънредно високи температури.**

Това би могло да доведе до повреда на фотоапарата и в някои случаи до запалване на фотоапарата. Не използвайте зарядното устройство, ако е покрито (например с одеяло). Това може да доведе до прегряване и до пожар.

• **Използвайте внимателно фотоапарата, за да избегнете леки кожни изгаряния.**

Ако фотоапаратът съдържа метални части, прегряването може да доведе до леки кожни изгаряния. Обърнете внимание на следното:

- При продължително използване фотоапаратът се нагрява. Докосването на фотоапарата в това състояние може да доведе до леки изгаряния.
- При екстремно ниски температури температурата на кутията на фотоапарата може да е по-ниска от температурата на заобикалящата среда. Ако е възможно носете ръкавици при работа с фотоапарата при ниски температури.
- **Внимавайте с каишката.**

Внимавайте с каишката, когато носите фотоапарата. Може да се закачи за стърчащи предмети и да причини сериозни щети.

## **Мерки за безопасност при работа с батерията**

Съблюдавайте тези важни ръководни принципи, за да предотвратите изтичане на батерията, прегряване, запалване, взривяване, токов удар или изгаряния.

# **ОПАСНОСТ**

- Този фотоапарат работи с литиевойонна батерия, посочена от Olympus. Зареждайте батерията с определеното зарядно устройство. Не използвайте никакви други зарядни устройства.
- Никога не нагрявайте и не горете батерии.
- Вземете мерки при носене или съхранение на батериите да не попадат в контакт с метални предмети, като например бижута, карфици, закопчалки и т.н.
- Никога не съхранявайте батериите изложени на пряка слънчева светлина или на високи температури в горещо транспортно средство, близо до източник на висока температура и т.н.
- За да предотвратите изтичане или повреда на батерията, следвайте внимателно всички инструкции, отнасящи се до използването на батериите. Никога не се опитвайте да разглобите батерията или да я модифицирате като напр. чрез запояване и т.н.
- Ако течност от батерията попадне в очите Ви, незабавно измийте очите си с чиста, хладка течаща вода и потърсете спешна медицинска помощ.

*14*

- Винаги съхранявайте батериите на недостъпно за малки деца място. Ако батерията бъде случайно погълната от дете, незабавно потърсете спешна медицинска помощ.
- Ако забележите, че зарядното устройство изпуска дим, излъчва топлина или издава необичаен шум или миризма, веднага прекратете да го използвате и извадете щепсела от контакта, след което се свържете с оторизиран дистрибутор или сервизен център.

# **ПРЕДУПРЕЖДЕНИЕ**

- Пазете батериите винаги сухи.
- За да предотвратите изтичане на батерията, прегряване, запалване или взривяване, използвайте само препоръчаните за този продукт батерии.
- Поставяйте внимателно батерията както е описано в работните инструкции.
- Ако зареждащите се батерии не се заредят в рамките на допустимото време, спрете зареждането им и не ги използвайте.
- Не използвайте пукната или повредена батерия.
- Ако по време на ползване батерията изтече, измени цвят или се деформира, или по какъвто и да е начин стане различна, прекратете използването на фотоапарата.
- Ако батерията изтече по дрехите или по кожата Ви, съблечете дрехите и почистете незабавно съответното място с чиста, хладка течаща вода. Ако течността изгори кожата Ви, незабавно потърсете спешна медицинска помощ.
- Никога на излагайте батериите на силни удари или на постоянни вибрации.

# **ВНИМАНИЕ**

- Преди да заредите батерията винаги я проверявайте внимателно за изтичане, промяна на цвета, деформация или друга аномалия.
- При продължителна употреба батерията може да се сгорещи. За да предотвратите леки изгаряния, не я вадете непосредствено след употреба на фотоапарата.
- Винаги изваждайте батерията от фотоапарата преди да го съхраните в продължение на дълъг период от време.
- Този фотоапарат работи с литиево-йонна батерия, специфицирана от Olympus. Не използвайте друг тип батерия. За безопасно и правилно използване прочетете внимателно ръководството за експлоатация на батерията, преди да използвате батерията.
- Ако полюсите на батерията се намокрят или зацапат, може да се получи лош контакт с фотоапарата. Преди да използвате батерията, я избършете добре със суха кърпа.
- Винаги зареждайте батерията, ако я използвате за първи път или ако не е била използвана дълго време.
- При работа на фотоапарата с батерия при ниски температури, опитайте се да запазите фотоапарата и резервната батерия колкото се може по-топли. Батерия, чийто заряд е спаднал при ниски температури, може да се възстанови след като се стопли на стайна температура.
- Броят на снимките, които можете да направите, зависи от условията на снимане или от батерията.
- Преди да тръгнете на дълго пътуване и специално преди пътуване в чужбина купете допълнително батерии. Препоръчаната батерия може да не е налична в търговската мрежа по време на пътуване.
- Ако няма да използвате фотоапарата за по-продължителен период от време, го съхранявайте на хладно място.
- Моля рециклирайте батериите, за да помогнете да пестим ресурсите на нашата планета. Когато изхвърляте употребени батерии, уверете се, че клемите им са покрити и винаги спазвайте местните закони и разпоредби.

#### **Препоръки при използване на безжичната LAN функция**

# **ПРЕДУПРЕЖДЕНИЕ**

• **Изключете фотоапарата в болници и други места, където се използва медицинско оборудване.** 

Радиовълните от фотоапарата могат да окажат неблагоприятно въздействие върху медицинското оборудване, като причинят неизправност, която да доведе до злополука.

#### • **Изключете фотоапарата при пътуване със самолет.**

Използването на безжични устройства по време на полет може да възпрепятства безопасната работа на самолета.

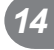

#### **Внимание относно външните условия на използване**

- За да предпазите използваната в този продукт високопрецизна технология, никога не оставяйте фотоапарата на посочените по-долу места, независимо дали става дума за неговото използване или съхранение:
	- Места, където температурата и/или влажността е висока или се променя в екстремни граници. Пряка слънчева светлина, плаж, затворени автомобили или в близост до други източници на топлина (печка, радиатор и т.н.) или овлажнители на въздух.
	- В среди с високо съдържание на пясък или прах.
	- В близост до запалими материали или експлозиви.
	- На влажни места, като например бани, или на дъжда. Когато използвате продукти с водонепропусклива конструкция, прочетете също и техните инструкции за работа.
	- На места, които са изложени на силни вибрации.
- Никога не изпускайте фотоапарата и не го излагайте на силни удари или вибрации.
- Ако поставяте фотоапарата на статив, нагласете позицията на фотоапарата с главата на статива. Не въртете фотоапарата.
- Не оставяйте фотоапарата насочен директно към слънцето. Това би могло да доведе до повреда на обектива или затвора, цветови отказ, раздвоено изображение върху светлочувствителната матрица или да причини пожар.
- Не допускайте проникването на светлина във вътрешността на фотоапарата през визьора. Неспазването на тази предпазна мярка може да причини «прeгаряне» на изображението.
- Не пипайте електрическите контакти на фотоапарата и на сменяемите обективи. Не забравяйте да поставите капачката на фотоапарата при сваляне на обектива.
- Винаги изваждайте батерията от фотоапарата преди да го съхранявате в продължение на дълъг период от време. Изберете прохладно, сухо място за съхранение, за да не се образува конденз или мухъл вътре във фотоапарата. След дълъг период на съхранение изпробвайте фотоапарата, като го включите, и натиснете спусъка, за да се убедите, че работи нормално.
- Фотоапаратът може да не проработи правилно, ако се използва в близост до магнитно/електромагнитно поле, радиовълни или високо напрежение (например телевизор, микровълнова печка, видеоигри, високоговорители, по-голям монитор, ТВ/радио кула или предавателни кули). В такива случаи изключете и отново включете фотоапарата, преди да продължите да работите с него.
- Винаги съблюдавайте ограниченията, касаещи работната среда, описани в ръководството на фотоапарата.
- Не докосвайте или бършете директно оптикоелектронния преобразовател на изображението на фотоапарата.

#### **Монитор**

Дисплеят на задната страна на фотоапарата е LCD монитор.

- В малко вероятния случай на счупване на монитора не слагайте течния кристал в устата си. Всякакъв материал, полепнал по ръцете, краката или дрехите ви, трябва незабавно да се изплакне с вода.
- Светлинна ивица може да се появи в горната/долната част на монитора, но това не се дължи на неизправност.
- Когато даден обект се вижда косо на фотоапарата, краищата на мотива могат да появят зигзагообразно на монитора. Това не се дължи на неизправност и ще се забелязва по-малко в режим възпроизвеждане.
- При ниски температури, на монитора може да му е необходимо повече време, за да се включи, или цветът му може временно да се промени.

Ако използвате фотоапарата при екстремно ниски температури, е добре от време на време да го поставяте на топло. Монитор, който работи лошо поради ниски температури, ще се възстанови при нормални температури.

• Мониторът е изработен по високопрецизна технология. Въпреки това на монитора може да се забележат черни или светли петна.

В зависимост от техните характеристики или от ъгъла, под който гледате монитора, тези точки могат да се различават по цвят и яркост. Това не се дължи на неизправност.

168 BG

# **Обектив**

- Не го потапяйте във вода, пазете го от пръски вода.
- Не го изпускайте на земята и не упражнявайте сила върху него.
- Не дръжте обектива за подвижните му части.
- Не пипайте директно повърхността на обектива.
- Не пипайте директно контактните повърхности.
- Избягвайте резки температурни разлики.

## **Юридически и други бележки**

- Olympus не дава гаранции относно всякакви повреди или ползи, очаквани при правомерно използване на този продукт, относно претенции на трети лица, произтичащи от неподходящото използване на този продукт.
- Olympus не дава гаранция относно очаквана от правомерното използване на този продукт полза и не гарантира за каквито и да било щети, произтичащи от изтриването на фотофайлове.

#### **Отказ от поемане на отговорност**

- Olympus не поема никаква гаранция или отговорност, както изрично, така и по подразбиране, за съдържанието на текстовия материал или на софтуера, и не поема никаква гаранция за подразбираща се/очаквана отговорност относно котирането на пазара или приложимостта за определена употреба или цел или за всякакви случайни, последващи или косвени вреди (включително, но не само пропуснати ползи, загуба на търговски приходи или постъпления или загуба на данни), произтичащи от употребата или от неспособността за използване на текстовия материал, софтуера или самия уред. В някои страни не се допуска ограничение или изключване на отговорността за косвени вреди или последващи вреди. В този случай казаното по-горе не е в сила.
- Olympus притежава всички права относно тази инструкция за работа.

# **Предупреждение!**

Неправомерното фотографиране или неправомерното използване на защитени от Закона за авторското право материали може да нарушава валидния Закон за авторското право. Olympus не поема никаква отговорност за нарушения на Закона за авторското право, произтичащи от неправомерно фотографиране, използване или от каквото и да било друго неправомерно боравене с защитени от Закона за авторското право материали.

#### **Забележка относно авторското право**

Всички права запазени. Никоя част от тези писмени материали или този софтуер не може да се възпроизвежда или използва под каквато и да била форма или по какъвто и да било начин – бил той електронен или механичен - включително чрез фотокопиране и записване или използване на който и да било вид система за съхраняване или извличане на информация без изричното предварителено писмено разрешение на Olympus. Olympus не поема никаква отговорност за използването на съдържащата се в този текст или в софтуера информация или за щети, произтичащи от използването на съдържащата се в този текст или в софтуера информация. Olympus си запазва правото да променя без предизвестие функциите и съдържанието на този текст или на софтуера.

# **Забележка относно FCC**

Този уред е тестван и доказан, че отговаря на ограниченията за цифрови уреди по класификация B, раздел 15 от предписанията на FCC. Тези ограничения са предназначени да предоставят разумна защита срещу вредно въздействие при инсталиране в жилищна сграда. Този уред генерира, използва и може да излъчва радиочестотна енергия и ако не е инсталиран и използван в съответствие с инструкциите, може да причини смущения в радиокомуникациите. Няма гаранция обаче, че въздействието няма да се появи в конкретна инсталация. Ако оборудването причинява вредно въздействие на радио или телевизионното приемане, което може да се установи при изключване и включване на оборудването, потребителят се насърчава да опита да коригира смущението чрез една или повече от следните мерки:

- Да пренасочи или премести приемната антена.
- Да увеличи отстоянието между фотоапарата и приемника.
- Уредът да не се включва в контакт от същата верига, която захранва приемника.
- Да се обърне за помощ към специализирания търговец или към квалифициран радио/телевизионен техник.
- Фотоапаратът трябва да се свързва към компютри с USB порт само чрез доставения от OLYMPUS USB кабел.

## **Предупреждение на FCC (Американската федерална комисия по комуникациите)**

Ако по този уред се предприемат промени или модификации без изричното разрешение на отговорното лице, отпада разрешението за експлоатация на уреда.

Този предавател не трябва да бъде колокиран или експлоатиран заедно с друга антена или предавател.

Настоящото устройство отговаря на определените от FCC/IC за неконтролирана среда пределно допустими стойности за излагането на лъчение и спазва насоките на FCC за излагането на радиочестоти (RF) в Допълнение C към OET65 и RSS-102 от Правилата на IC относно излагането на радиочестоти (RF). Настоящото устройство излъчва много ниски нива на радиочестотна енергия, които се считат, че отговарят на специфичната степен на поглъщане (SAR) без да са тествани.

### **Използвайте само специалната зареждаща се батерия и зарядно устройство**

Изрично се препоръчва използването на този фотоапарат само със специалната зареждаща се батерия и зарядно устройство на фирма Olympus.

Използването на неоригинални зареждаща се батерия и/или зарядно устройство може да доведе до пожар или до телесни повреди, причинени от изтичане, прегряване, експлозия или повреда на батерията. Olympus не поема отговорност за инциденти и щети, причинени от използването на батерия и/или зарядно устройство, които не са оригинални аксесоари на Olympus.

## **За клиенти в Северна Америка, Централна Америка, Южна Америка и Карибите**

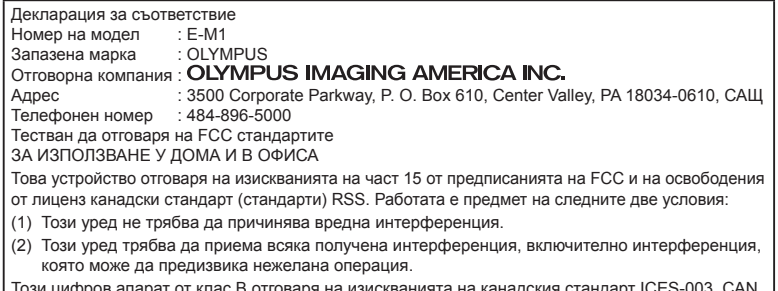

1ря на изискванията на канадския стандарт ICES-3(B)/NMB-3(B)

#### **ОГРАНИЧЕНА ГАРАНЦИЯ НА OLYMPUS AMERICAS - ПРОДУКТИ НА OLYMPUS IMAGING AMERICA INC.**

Olympus гарантира, че продуктите за заснемане и работа с изображения на Olympus® и съответните към тях аксесоари на Olympus® (наричани за кратко единично «Продукт» и колективно «Продукти») няма да получат дефекти в материалите и дефекти, свързани с изработката на продукта, при нормална употреба за период от 1 (една) година, считано от датата на закупуване.

Ако даден Продукт се окаже дефектен в рамките на едногодишния срок на гаранцията, клиентът трябва да върне дефектния Продукт в оторизирания ремонтен сервизен център на Olympus, като следва указаната по-долу процедура (вижте «КАКВО ДА НАПРАВИТЕ ПРИ НУЖДА ОТ СЕРВИЗ»).

Olympus по своя преценка ще поправи, замени или настрои дефектния Продукт за сметка на Olympus при условие, че изследването на Olympus и фабричната инспекция стигнат до заключение, че: (а) такъв дефект е възникнал при нормална и правилна употреба; и (б) Продуктът се покрива от тази ограничена гаранция.

Поправката, замяната или настройката на дефектни Продукти е единственото задължение на Olympus и е единствената компенсация за клиента по-долу. Ремонтът или замяната на даден Продукт не удължава посочения в настоящата гаранция гаранционен срок, освен ако законът не предвижда друго.

Освен където е забранено по закон, клиентът е длъжен и заплаща транспортните разходи за доставка на Продуктите в посочения ремонтен сервизен център на Olympus. Olympus не се задължава да извършва

профилактична поддръжка, инсталиране, деинсталиране или поддръжка.

Olympus си запазва правото да (i) използва поправени, подновени и/или годни за експлоатация използвани части (които покриват стандартите за качество на Olympus) за гаранционни или други поправки и (ii) да прави промени във вътрешния или външния дизайн, както и промени във функциите в или на своите продукти, без да има отговорност да инкорпорира такива промени в или на Продуктите.

#### **КАКВО НЕ СЕ ПОКРИВА ОТ ТАЗИ ОГРАНИЧЕНА ГАРАНЦИЯ**

Изключени от тази ограничена гаранция или по никакъв начин негарантирани от Olympus, независимо дали пряко, косвено или по статут, са:

- (a) продукти и аксесоари, които не са производство на Olympus и/или не носят етикет с марката «OLYMPUS» (покритието на гаранцията за продукти и аксесоари на други производители, които може да се разпространяват от Olympus, е отговорността на съответния производител на такива продукти и аксесоари в съответствие с условията и срока на гаранциите на такива производители);
- (б) всеки Продукт, който е разглобен, поправен, подправен, преправен, променен или модифициран от лица, различни от собствения сервизен персонал на Olympus, освен ако поправката от други лица не е писмено съгласувана с Olympus;
- (в) дефекти или повреди в Продуктите в резултат на износване, разкъсване, неправилна употреба, злоупотреба, небрежност, пясък, течности, сблъсък, неправилно съхранение, неизползване на определени елементи за работа и поддръжка, изтичане на батериите, използване на аксесоари, консумативи или резервни части без марката «OLYMPUS», както и дефекти или повреди в резултат на използване на Продуктите в комбинация с несъвместими устройства;
- (г) софтуерни програми;
- (д) резервни части и консумативи (включително, но не и единствено, лампи, мастило, хартия, филми, печати, негативи, кабели и батерии);
- (е) продукти, които не съдържат правилно поставен или записан сериен номер на Olympus, освен ако те не са модел, на който Olympus не поставя или записва серийни номера;
- (ж) продукти, които са транспортирани, доставени, закупени или продадени от дилъри, намиращи се извън Северна Америка, Централна Америка, Южна Америка и Карибите; и/или
- (з) продукти, които не са предназначени или разрешени за продажба в Северна Америка, Южна Америка, Централна Америка или на Карибите (т.е. стоки от сивия пазар).

ОТКАЗ ОТ ОТГОВОРНОСТ; ОГРАНИЧАВАНЕ НА ВРЕДИТЕ; ПОТВЪРЖДАВАНЕ НА ЦЯЛОСТНО СПОРАЗУМЕНИЕ ЗА ГАРАНЦИЯ; ПОТЕНЦИАЛЕН БЕНЕФИЦИЕНТ ОСВЕН ЗА ОПИСАНАТА ПО-ГОРЕ

ОГРАНИЧЕНА ГАРАНЦИЯ, OLYMPUS НЕ ПРАВИ НИКАКВИ И ОТХВЪРЛЯ ВСИЧКИ ДРУГИ ДЕКЛАРАЦИИ, ГАРАНЦИИ И УСЛОВИЯ, СВЪРЗАНИ С ПРОДУКТИТЕ, КАКТО ДИРЕКТНИ, ТАКА И ИНДИРЕКТНИ, ПРЕКИ ИЛИ КОСВЕНИ, ИЛИ ВЪЗНИКНАЛИ ОТ СТАТУТ, УКАЗ, ТЪРГОВСКА УПОТРЕБА ИЛИ ДРУГИ ПОДОБНИ, ВКЛЮЧИТЕЛНО, НО НЕ САМО, ВСЯКАКВА ГАРАНЦИЯ ИЛИ ДЕКЛАРАЦИЯ ЗА ГОДНОСТ, ИЗДРЪЖЛИВОСТ, ДИЗАЙН, РАБОТА ИЛИ СЪСТОЯНИЕ НА ПРОДУКТИТЕ (ИЛИ ТЯХНА ЧАСТ), ИЛИ ПРОДАВАЕМОСТТА НА ПРОДУКТИТЕ, ИЛИ ТЯХНАТА ГОДНОСТ ЗА КОНКРЕТНА ЦЕЛ, ИЛИ ОТНАСЯНЕТО КЪМ НАРУШЕНИЕ НА ВСЯКАКЪВ ПАТЕНТ, АВТОРСКО ПРАВО ИЛИ ДРУГИ ПРАВА ЗА СОБСТВЕНОСТ, ИЗПОЛЗВАНИ ИЛИ ВКЛЮЧЕНИ ТУК. АКО ВАЖАТ КОСВЕНИ ГАРАНЦИИ СПОРЕД ЗАКОНОДАТЕЛСТВОТО, ТЕ СА ОГРАНИЧЕНИ ПО ВРЕМЕ СПОРЕД ПРОДЪЛЖИТЕЛНОСТТА НА ТАЗИ ОГРАНИЧЕНА ГАРАНЦИЯ.

НЯКОИ СТРАНИ МОЖЕ ДА НЕ ПРИЗНАЯТ ДАДЕН ОТКАЗ ОТ ПРАВА ИЛИ ОГРАНИЧЕНИЕТО НА ГАРАНЦИИТЕ И/ИЛИ ОГРАНИЧЕНИЕТО НА ОТГОВОРНОСТТА, ТАКА ЧЕ ОПИСАНИТЕ ПО-ГОРЕ ОТКАЗИ ОТ ПРАВА И ИЗКЛЮЧЕНИЯ МОЖЕ ДА СА НЕПРИЛОЖИМИ.

КЛИЕНТЪТ СЪЩО МОЖЕ ДА ИМА РАЗЛИЧНИ И/ИЛИ ДОПЪЛНИТЕЛНИ ПРАВА И КОМПЕНСАЦИИ, КОИТО ВАРИРАТ ЗА ВСЯКА СТРАНА.

КЛИЕНТЪТ РАЗБИРА И СЕ СЪГЛАСЯВА, ЧЕ OLYMPUS НЕ НОСИ ОТГОВОРНОСТ ЗА ВСЯКАКВИ ЩЕТИ, КОИТО КЛИЕНТЪТ МОЖЕ ДА ПОЛУЧИ ОТ ЗАКЪСНЯЛА ДОСТАВКА, АВАРИЯ НА ПРОДУКТА, ДИЗАЙН, ИЗБОР ИЛИ ПРОДУКТИВНОСТ НА ПРОДУКТА, ЗАГУБА ИЛИ РАЗВАЛЯНЕ НА ИЗОБРАЖЕНИЯ ИЛИ ДАННИ, ИЛИ ОТ ВСЯКА ДРУГА ПРИЧИНА, КЪДЕТО ОТГОВОРНОСТТА Е ЗАЯВЕНА В ДОГОВОР, ДЕЛИКТ (ВКЛЮЧИТЕЛНО НЕБРЕЖНОСТ И ТОЧНА ОТГОВОРНОСТ НА ПРОДУКТА) ИЛИ ПО ДРУГ НАЧИН. В НИКАКЪВ СЛУЧАЙ OLYMPUS НЕ НОСИ ОТГОВОРНОСТ ЗА ВСЯКАКВИ ИНДИРЕКТНИ, ИНЦИДЕНТНИ, ЗАКОНОМЕРНИ ИЛИ СПЕЦИАЛНИ ЩЕТИ ОТ ВСЯКАКЪВ ВИД (ВКЛЮЧИТЕЛНО И БЕЗ ОГРАНИЧЕНИЕ ЗА ЗАГУБА НА АКТИВИ И ПЕЧАЛБИ ИЛИ ЗАГУБА НА УПОТРЕБА), БЕЗ ЗНАЧЕНИЕ ДАЛИ OLYMPUS Е ИЛИ ТРЯБВА ДА Е ОСВЕДОМЕНА ЗА ВЪЗМОЖНОСТТА ОТ ТАКИВА ПОТЕНЦИАЛНИ ЗАГУБИ ИЛИ ВРЕДИ.

Декларации и гаранции, направени от които и да е лица, включително, но не само, от дистрибутори, представители, търговци или агенти на Olympus, които са в разрез или в конфликт с или в допълнение на условията на тази ограничена гаранция, няма да се смятат за обвързани с Olympus, докато няма писмено одобрение за това от изрично оторизиран служител на Olympus.

Ограничената гаранция е завършеното и единствено изявление за гаранция, което Olympus предоставя по отношение на Продуктите, и то замества всички предишни гласни и писмени споразумения, разбирателства, предложения и комуникации, отнасящи се към настоящото.

Тази ограничена гаранция е единствено в полза на първоначалния клиент и не може да се прехвърля или назначава.

#### **КАКВО ДА НАПРАВИТЕ ПРИ НУЖДА ОТ СЕРВИЗ**

Клиентът трябва да се свърже с указания екип за поддръжка на клиентите на Olympus за вашия регион за координиране на предаването на вашия Продукт за ремонтен сервиз. За връзка с вашия екип за поддръжка на клиентите на Olympus във вашия регион, моля, посетете или се обадете на, както следва:

#### Канада:

www.olympuscanada.com/repair / 1-800-622- 6372

Съединените щати:

www.olympusamerica.com/repair / 1-800-622- 6372

#### Латинска Америка:

www.olympusamericalatina.com

Клиентът трябва да копира или прехвърли всякакви изображения или данни, записани на Продукта, на друг носител за съхранение на изображения или данни, преди да изпрати Продукта на Olympus за ремонт.

В НИКАКЪВ СЛУЧАЙ OLYMPUS НЕ НОСИ ОТГОВОРНОСТ ЗА ЗАПАЗВАНЕ, СЪХРАНЕНИЕ ИЛИ ПОДДРЪЖКА НА ДАННИ ИЛИ ИЗОБРАЖЕНИЯ, ЗАПАЗЕНИ НА ПРОДУКТА, КОИТО СА ПОЛУЧЕНИ НА НЕГО ПРИ ДОСТАВКА ЗА СЕРВИЗ, ИЛИ ЗА ВСИЧКИ ФИЛМИ, КОИТО СА В ПРОДУКТА ПРИ НЕГОВАТА ДОСТАВКА ЗА СЕРВИЗ, КАТО СЪЩО ТАКА OLYMPUS НЕ НОСИ ОТГОВОРНОСТ ЗА ЩЕТИ В СЛУЧАЙ НА ПОВРЕДА ИЛИ ЗАГУБА НА ИЗОБРАЖЕНИЯ ИЛИ ДАННИ ПРИ ПРОВЕЖДАНЕ НА СЕРВИЗНИТЕ ДЕЙНОСТИ (ВКЛЮЧИТЕЛНО И БЕЗ ОГРАНИЧЕНИЕ НА ДИРЕКТНИ, ИНДИРЕКТНИ, СЛУЧАЙНИ, ЗАКОНОМЕРНИ ИЛИ СПЕЦИАЛНИ ВРЕДИ, ЗАГУБА НА АКТИВИ ИЛИ ПЕЧАЛБИ ИЛИ ЗАГУБА НА УПОТРЕБА), НЕЗАВИСИМО ДАЛИ ИЛИ НЕ OLYMPUS Е ИЛИ ТРЯБВА ДА Е ОСВЕДОМЕНА ЗА ТАКИВА ПОТЕНЦИАЛНИ ЗАГУБИ ИЛИ ПОВРЕДИ.

Клиентът трябва внимателно да опакова Продукта, като използва достатъчно количество уплътнителен материал, за да не се допусне повреда при транспортиране. След като Продуктът е надеждно опакован, изпратете пакета на Olympus или на оторизирания ремонтен сервизен център на Olympus, като следвате указанията на съответния екип за поддръжка на клиентите на Olympus. Когато изпращате Продукти за ремонтен

сервиз, пакетът трябва да съдържа следното:

1) Касова бележка, която показва датата и мястото на покупката. Няма да се приемат написани на ръка касови бележки;

- 2) Копие от тази ограничена гаранция, която съдържа серийния номер на Продукта, съответстващ на серийния номер на самия Продукт (освен ако не е модел, на който Olympus не поставя и записва серийни номера);
- 3) Подробно описание на проблема; и
- 4) Примерни разпечатки, негативи, цифрови разпечатки (или файлове на диск), ако има такива, които се отнасят до проблема.

СЪХРАНЯВАЙТЕ КОПИЯ НА ВСИЧКИ ДОКУМЕНТИ. Нито Olympus, нито оторизиран ремонтен сервизен център на Olympus ще носи отговорност за документи, които са загубени или повредени при транспортиране. Когато сервизът е завършен, Продуктът ви се връща по пощата с предварително заплатена такса.

#### **ПОВЕРИТЕЛНОСТ**

Всяка предоставена от вас информация за обработка на вашата гаранционна рекламация се съхранява поверително и ще се използва и разкрива само за целите на обработката и на извършването на гаранционните ремонтни услуги.

#### **За клиенти в Европа**

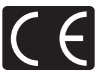

Знакът «CE» показва, че този продукт отговаря на Европейските изисквания за безопасност, опазване на здравето, околната среда и защита на потребителя. Фотоапаратите със знака «CE» са предназначени за продажба в Европа.

С настоящото Olympus Imaging Corp. и Olympus Europa SE & Co. KG декларират, че този E-M1 отговаря на съществените изисквания и другите приложими разпоредби на Директива 1999/5/ЕО. За подробности посетете: http://www.olympus-europa.com/

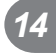

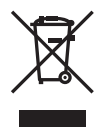

Този символ зачеркната кофа за боклук според Директивата за отпадъчното електрическо и електронно оборудване WEEE, приложение IV указва разделното събиране на отпадъчно електрическо и електронно оборудване в страните от ЕС.

Не изхвърляйте уреда заедно с битовите отпадъци.

За изхвърлянето на този продукт използвайте системата за връщане и събиране на отпадъци, действаща във вашата страна.

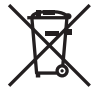

Този символ [задраскана кофа за боклук с колела съгласно приложение ІІ към Директива 2006/66/ЕО] указва разделното събиране на отпадъчни батерии в страните от ЕС.

Не изхвърляйте батериите заедно с битовите отпадъци. За изхвърлянето на батерии използвайте системата за връщане и събиране на отпадъци, действаща във Вашата страна.

#### **Условия на гаранцията**

В малко вероятния случай, при който се окаже, че вашият продукт е дефектен, макар и да е бил използван правилно (в съответствие с предоставената с него писмена инструкция за експлоатацията), по време на приложимия национален гаранционен период и че е бил закупен от оторизиран дистрибутор на Olympus в рамките на търговския район на OLYMPUS EUROPA SE & Co. KG, както е посочен на уеб сайта: http://www.olympus-europa.com, той ще бъде безплатно ремонтиран или заменен, по преценка на Olympus. С цел да дадете възможност на Olympus да ви предостави поисканите гаранционни услуги, за да сте изцяло удовлетворени и във възможно най-кратък срок, моля, обърнете внимание на информацията и инструкциите, посочени по-долу:

1. За да предявите иск по настоящата гаранция, моля, следвайте инструкциите на http://consumer-service.olympus-europa. com за регистриране и проследяване (тази услуга не е достъпна във всички страни) или занесете продукта, съответната оригинална фактура или касова бележка и попълнената гаранционна карта на дилъра, където е бил закупен продуктът, или във всеки друг сервизен център на Olympus в границите на търговския район на OLYMPUS EUROPA SE & Co. KG, както е посочено на уеб сайта:

http://www.olympus-europa.com, преди края на приложимия национален гаранционен период.

- 2. Моля, уверете се, че вашата гаранционна карта е надлежно попълнена от Olympus или от оторизиран дилър, или от сервизен център. За тази цел, моля, уверете се, че са попълнени името ви, името на дилъра, серийният номер и годината, месецът и датата на закупуване или че оригиналната фактура или касовата бележка (включваща името на дилъра, датата на закупуване и типа на продукта) е приложена към вашата гаранционна карта.
- 3. Тъй като гаранционната карта не се преиздава, трябва да я съхранявате на сигурно място.
- 4. Моля да имате предвид, че Olympus няма да поеме никакви рискове или каквито и да е разходи, възникнали от транспортирането на продукта до дилъра или до оторизирания сервизен център на Olympus.
- 5. Тази гаранция не покрива изброените по-долу случаи, при които вие ще трябва да заплатите дори за дефекти, възникнали в рамките на посочения по-горе гаранционен срок.
	- (a.) При дефект, причинен от неправилно боравене с продукта (като например извършена операция, която не е упомената в инструкциите за експлоатация, и др.)
	- (б.) При дефект, причинен от поправки, модификации, почистване и др., които не са извършени от Olympus или упълномощен от Olympus сервиз.
	- (в) При дефект или повреда, причинени от неправилен транспорт, падане, сътресение и др. след датата на закупуване на продукта.
	- (г.) При дефект или повреда, причинени от пожар, земетресение, наводнение, гръмотевица и други природни бедствия, замърсяване на околната среда и нередовен източник на напрежение.
	- (д.) При дефект, причинен от неправилно или небрежно съхранение (особено при високи температури, висока влажност на въздуха, в близост до инсектициди като нафталин или вредни химикали и др.), неправилна поддръжка и др.
	- (е.) При дефект, причинен от изхабени батерии и др.
	- (ж.) При дефект, причинен от проникване на пясък, кал и др. в корпуса на продукта.

MEPKN 3A BE3ONACHOCT **174** BG 2017<br>174 BG 1744

*14*

6. Единствената отговорност на Olympus по настоящата гаранция е ограничена до ремонтирането или замяната на продукта. Изключва се всякаква отговорност по гаранцията за косвени или последствени вреди или пропуснати ползи от какъвто и да е вид, причинени на или претърпени от клиента поради дефект на продукта, и по-специално всякаква загуба или вреда, причинена на обективи, филми, друго оборудване или аксесоари, използвани с продукта, или за всяка загуба в резултат от забавяне на ремонта или загуба на данни. Това не засяга задължителните законови разпоредби.

## **За клиенти в Тайланд**

Това телекомуникационно устройство отговаря на техническото изискване на NTC (Националната комисия по телекомуникациите).

## **За клиенти в Мексико**

Работата на това оборудване подлежи на изпълнението на следните две условия: (1) възможно е това оборудване или устройство да не причинява вредни смущения и (2) това оборудване или устройство трябва да приема всякакви смушения, включително и такива, които могат да предизвикат нежелана операция.

## **За клиенти в Сингапур**

Complies with **IDA Standards** DB104634

## **Запазени марки**

- Microsoft и Windows са регистрирани запазени марки на Microsoft Corporation.
- Macintosh е запазена марка на Apple Inc.
- SDXC логото е търговска марка на SD-3C,  $\overline{L}$
- Eye-Fi е запазена марка на Eye-Fi, Inc. Technology» съдържа патентовани

• Функцията «Shadow Adjustment

технологии от Apical Limited.

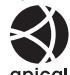

• Micro Four Thirds, Four Thirds, както и емблемите (логата) на Micro Four Thirds и Four Thirds са търговски марки или регистрирани търговски марки на OLYMPUS IMAGING Corporation в Япония, САЩ, страните от ЕС, както и в други страни.

- Под «PENPAL» се разбира OLYMPUS PENPAL.
- Wi-Fi е запазена търговска марка на Wi-Fi Alliance.
- Емблемата Wi-Fi CERTIFIED е марка за сертификация на Wi-Fi Alliance.

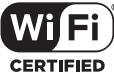

- Стандартите за файлови системи на фотоапарата, споменати в това ръководство, са стандартите «Design Rule for Camera File System/DCF» на асоциацията JEITA (Japan Electronics and Information Technology Industries Association).
- Всички други фирмени имена и наименования на продукти са регистрирани запазени марки и/или запазени марки на съответните собственици.

THIS PRODUCT IS LICENSED UNDER THE AVC PATENT PORTFOLIO LICENSE FOR THE PERSONAL AND NONCOMMERCIAL USE OF A CONSUMER TO (i) ENCODE VIDEO IN COMPLIANCE WITH THE AVC STANDARD ("AVC VIDEO") AND/OR (ii) DECODE AVC VIDEO THAT WAS ENCODED BY A CONSUMER ENGAGED IN A PERSONAL AND NON-COMMERCIAL ACTIVITY AND/OR WAS OBTAINED FROM A VIDEO PROVIDER LICENSED TO PROVIDE AVC VIDEO. NO LICENSE IS GRANTED OR SHALL BE IMPLIED FOR ANY OTHER LISE. ADDITIONAL INFORMATION MAY BE OBTAINED FROM MPEG LA, L.L.C. SEE HTTP://WWW.MPEGLA.COM

Софтуерът на този фотоапарат може да включва софтуер, собственост на трета страна. Софтуерът, собственост на трета страна, е предмет на условията, наложени от собствениците или лицензодателите на този софтуер, при които софтуерът ви се предоставя.

Настоящите условия и други забележки по отношение на притежавания от трети лица софтуер, ако има такива, могат да бъдат открити в PDF файла за софтуера, записан върху предоставения CD-ROM, или на адрес

http://www.olympus.co.jp/en/support/imsg/ digicamera/download/notice/notice.cfm

# *15* **Добавки/модификации чрез актуализация на фърмуера**

Следните функции са добавени/модифицирани чрез актуализация на фърмуера на всяка версия.

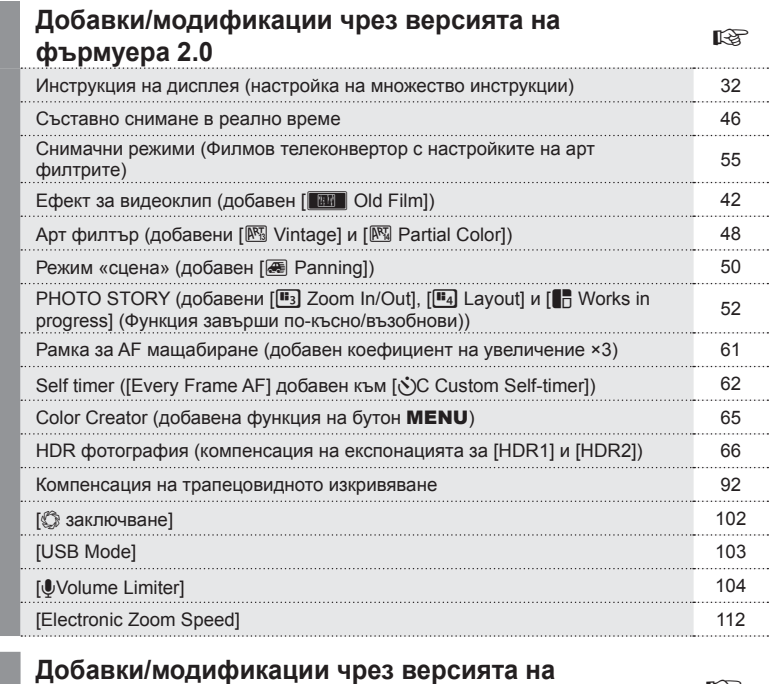

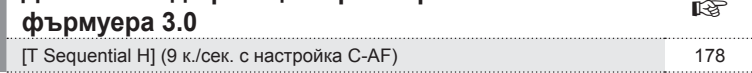

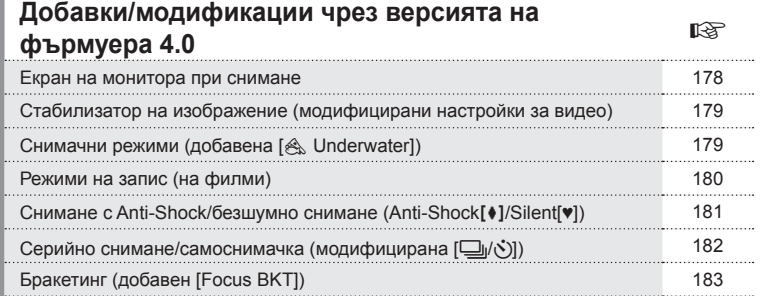

*15*

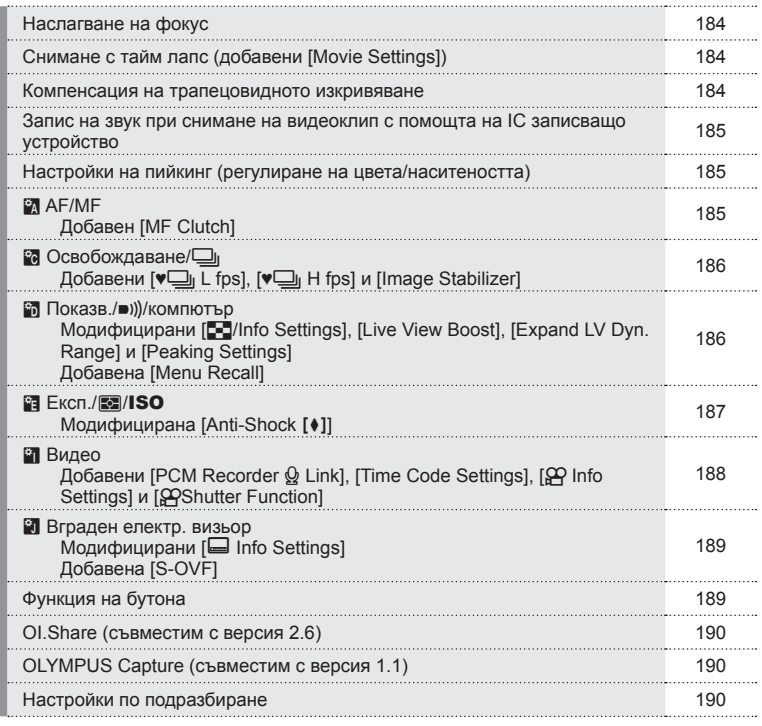

**BG** | 177

# **Добавки/модификации чрез версията на фърмуера 3.0**

# **[**T **Sequential H] (9 к./сек. с настройка C-AF)**

Поради подобрение в технологията за проследяване на C-AF (продължителен AF) 9 к./сек. се поддържа за снимане на серия от кадри Н $(\sqsubseteq_{\mathsf{u}})$  с настройка С-АЕ.

# **Добавки/модификации чрез версията на фърмуера 4.0**

#### **Екран на монитора при снимане**

Добавени са икони за снимане с Anti-Shock, безшумно снимане и S-OVF, за да се показват на монитора по време на снимане.

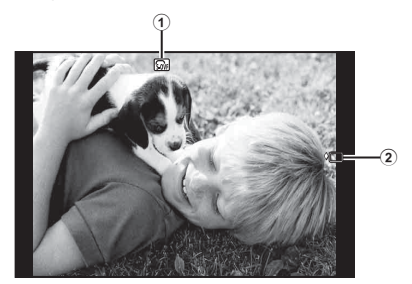

1 S-OVF n ................................ стр. 189 2 Anti-Shock[♦]/Silent[♥] .............. стр. 181

#### Дисплей на монитора в режим на видео

Информацията за снимането се показва на монитора в режим на видео.

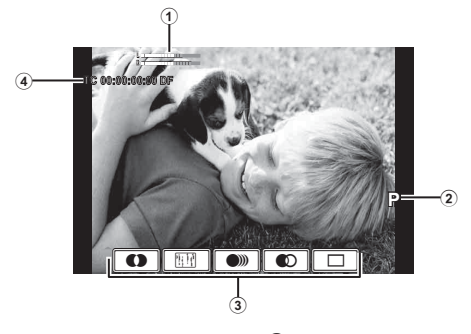

1 Индикатор за ниво на запис ............................. стр. 82, 107 2 Режим на снимане .................... стр. 76

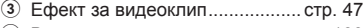

4 Времеви код ............................ стр. 188

*15*

# **Стабилизатор на изображение (модифицирани настройки за видео)**

Модифицирана е функцията за стабилизация на изображението (стр. 74) за видео.

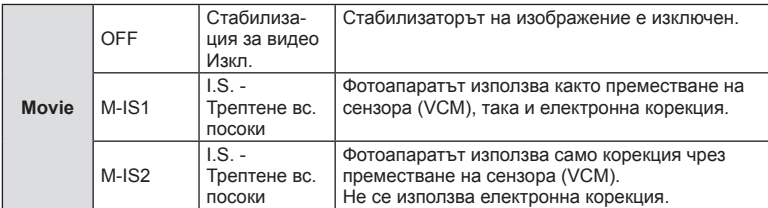

 $[Image Stabilizer]$  е преместена от  $\clubsuit$  Меню за снимане 2 в потребителските менюта (**MENU** c T).

## **Снимачни режими (добавена [**[**Underwater])**

Настройката [<
Sunderwater] е добавена към снимачните режими (стр. 75).

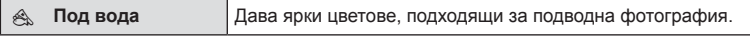

# **12 Забележки**

• Препоръчително е [ $\sharp$ +WB] от потребителските менюта (MENU  $\Rightarrow$   $\ast$ <sub>2</sub>  $\Rightarrow$   $\circ$ <sub>2</sub>) да се зададе на [Off] при снимане с настройката [<sub>△</sub>Underwater] (стр. 105).

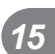

## **Режими на запис (на видеоклипове)**

Променени са режимите за качеството на изображението на видеоклипове (стр. 78).

- **1** Поставете диска за избор на режим в позиция  $\mathbb{R}$ .
- **2** Натиснете бутона  $\circledcirc$  за показване на управлението в реално време, след което изберете режим за качество на филмовото изображение с помощта на диска отзад.

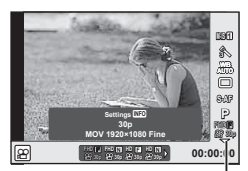

Режим за качество на изображението на видеоклипове

- **3** Изберете елемент с помощта на диска отпред.
	- За да промените настройките в режимите за качество на изображението, натиснете бутона **INFO** и променете настройките с помощта на диска отзад.

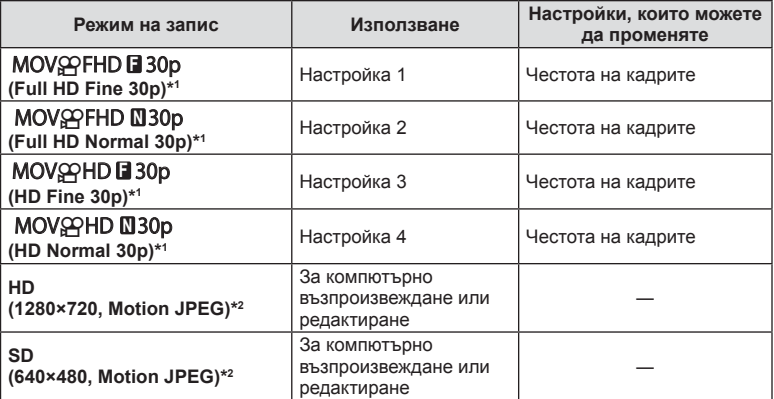

\*1 :Файлов формат: MPEG-4 AVC/H.264. Файловете могат да са с размер до 4 GB. Отделните видеоклипове могат да са с времетраене до 29 минути.

- \*2 Файловете могат да са с размер до 2 GB.
- Когато Video изход е настроен на PAL, кадровата честота 30p ще стане 25p.
- В зависимост от типа на използваната карта записът може да завърши преди достигане на максималната продължителност.
- $\boldsymbol{\Delta}$  Натиснете бутона  $\circledcirc$  за записване на промените.
*15*

на фримора

Добавки/модификации чрез актуализация

#### Снимане без вибрации, причинени от работата на спусъка  $(Anti-Shock[4])$

За да предотвратите разклащането на фотоапарата, причинено от малките вибрации, които възникват при работата на затвора, снимането се извършва с помощта на спусък с електронно предно перде.

Това се използва при снимане с микроскоп или със супер телеобектив.

- **1** Изберете [Anti-Shock] 1/Silent[♥]] от ВМеню за снимане 2 и натиснете  $(66)$ .
- **2** Изберете [Anti-Shock**[+]**] и натиснете  $\triangleright$ .
- **3** Изберете интервала между натискането на спусъка надолу докрай и освобождаването на затвора, след което натиснете  $\circledcirc$ .
	- Натиснете неколкократно бутона **MENU**, за да излезете от менюто.
- **4** Изберете  $\Box$ <sub>I</sub>/N (серийно снимане/ самоснимачка) на суперпулта за управление, управлението в реално време или на суперпулта за управление в реално време (LV).
- **5** С помощта на диска отпред изберете един от елементите, маркирани с ♦, след което натиснете <sub>®</sub>.
- **6** Направете снимка.
	- Когато зададеното време изтече, затворът се освобождава и кадърът се заснема.
	- Когато скоростта на затвора е 1/320 сек. или по-бърза, за снимане се използва механичният затвор.

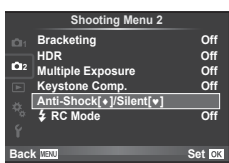

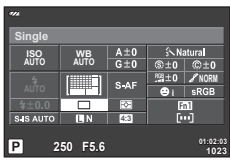

#### Снимане без звука от затвора (Silent[♥])

В ситуации, когато звукът от затвора представлява проблем, можете да снимате, без да се издава звук. Снимането се извършва чрез използване на електронни затвори както за предното, така и за задното перде, така че слабото разклащане на фотоапарата, причинено от движенията на спусъка, може да бъде намалено точно както при снимането с Anti-Shock.

- 1 Изберете [Anti-Shock[♦]/Silent[♥]] от <sup>1</sup>2 Меню за снимане 2 и натиснете  $@$ .
- **2** Изберете [Silent[ $\Psi$ ]] и натиснете  $\triangleright$ .
- **3** Изберете интервала между натискането на спусъка надолу докрай и освобождаването на затвора, след което натиснете  $\circledcirc$ .
	- Натиснете неколкократно бутона MENU, за да излезете от менюто.
- **4** Изберете  $\Box$ <sub>I</sub>/N (серийно снимане/ самоснимачка) на суперпулта за управление, управлението в реално време или на суперпулта за управление в реално време (LV).
- **5** С помощта на диска отпред изберете един от елементите, маркирани с ♥, след което натиснете @.

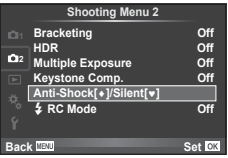

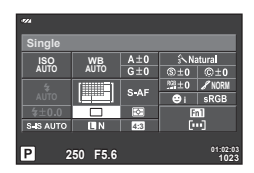

- **6** Направете снимка.
	- Скоростта на затвора може да се зададе на стойности между 1/8 сек. и 1/16000 сек. ISO чувствителността може да се зададе на стойности между ISO LOW и 3200.
	- Когато затворът се освободи, екранът на монитора за момент ще стане тъмен. Няма да се издаде звук от работата на затвора.

#### $<sup>1</sup>$  Внимание</sup>

- Ако обектът се движи, това може да причини изкривяване на изображението.
- Може да възникне изкривяване на изображението поради трептене от големи движения на обекта или от флуоресцентно осветление.

#### **Серийно снимане/самоснимачка (модифицирана [** j**/**Y**])**

[□| $\triangleright$ )] (серийно снимане/самоснимачка) е преместена от В Меню за снимане 2 в <sup>в</sup> Меню за снимане 1.

За да зададете [□j/ぐ)], изберете [□j/ぐ)/□j] от ■ Меню за снимане 1, след което изберете  $\Box$ <sub>l</sub>/ $\Diamond$ ) и натиснете  $\triangleright$  (стр. 87).

*15*

# **Бракетинг (добавен [Focus BKT])**

[Focus BKT] (клин на фокуса) е добавен към бракетинг (стр. 87).

#### Клин на фокуса

Направете серия от снимки при различни позиции на фокуса. Фокусирайте клипове много по-далеч от първоначалната позиция на фокуса. Изберете броя на снимките с помощта на [Set number of shots], промяната в разстоянието на фокусиране с помощта на [Set focus differential] и времето за зареждане за външната светкавица с помощта на [#Charge Time]. Изберете помалки стойности за [Set focus differential], за да стесните промяната в разстоянието на фокусиране, и по-големи, за да го разширите.

Натиснете спусъка надолу докрай и веднага го освободете. Снимането ще продължи, докато не бъде заснет избраният брой снимки или докато спусъкът не бъде отново натиснат надолу докрай.

- За снимане със светкавица задайте скорост на затвора 1/13 сек. или по-бавна.
- Клинът на фокуса не е достъпен с обективи, които имат байонети, отговарящи на стандарта Four-Thirds.
- Клинът на фокуса се прекратява, ако по време на снимане се регулира вариото или фокусът.
- Снимането завършва, когато фокусът достигне безкрайност.

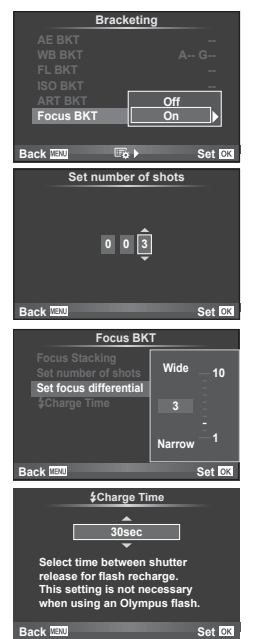

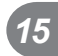

#### **Наслагване на фокус**

Заснемат се осем кадъра, като точката за фокусиране автоматично се променя леко за всеки кадър, и кадрите се сливат за създаване на изображение, което е на фокус в широк диапазон от близко до далечно поле.

- **1** Изберете [Bracketing] от  $\blacksquare$  Меню за снимане 2 и натиснете  $\heartsuit$ .
- **2** Изберете [On] и натиснете  $\triangleright$ .
- **3** Изберете [Focus BKT] и натиснете  $\triangleright$ .
- **4** Изберете [On] и натиснете  $\triangleright$ .
- **5** Изберете [Focus Stacking] и натиснете  $\triangleright$ .

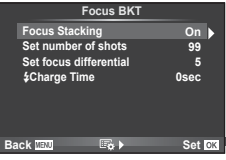

- $6$  Изберете [On] и натиснете  $\circledcirc$ .
- **7** Направете снимка.
	- Заснемат се осем кадъра, като точката за фокусиране автоматично се променя леко точката, която е фокусирана първа.
	- Съставното изображение няма да се запише, ако съставната обработка е неуспешна.
	- Снимането се прекратява, ако се регулира вариото или фокусът по време на снимане.

#### **A** Внимание

• Зрителният ъгъл за съставното изображение е тесен.

#### **12 Забележки**

• За обективите, които са съвместими с [Focus Stacking], вижте официалния уеб сайт на Olympus.

## **Снимане с тайм лапс (добавени [Movie Settings])**

[Movie Settings] са добавени към снимане с тайм лапс (стр. 91).

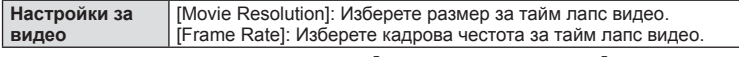

[Time Lapse Settings] са преместени от  $\bullet$  Меню за снимане 2 в  $\bullet$  Меню за снимане 1.

```
За за зададете настройките за снимане с тайм лапс, изберете [\Box_{\mathbb{H}}\langle\mathcal{S}\rangle/\Box_{\mathbb{H}}] от \BoxМеню за снимане 1, след което изберете [Time Lapse Settings] и натиснете \triangleright.
```
#### $\triangle$  Внимание

- Не е достъпен HDMI изход за видеоклипове, заснети с избрана настройка [4K] за [Movie Settings] > [Movie Resolution].
- В зависимост от вашата система е възможно да не можете да гледате [4K] видеоклипове на вашия компютър. Повече информация е налична на уеб сайта на OLYMPUS.

#### **Компенсация на трапецовидното изкривяване**

[Keystone Comp.] е преместена от  $\mathbb{Q}$  Меню за снимане 1 в  $\mathbb{C}$  Меню за снимане 2 (стр. 92).

*15*

#### **Запис на звук при снимане на видеоклип с помощта на IC записващо устройство**

Можете да запишете звук на видеоклип с помощта на IC записващо устройство. Свържете IC записващо устройство към конектора за микрофон. За връзката използвайте безрезисторен тип кабел.

Задайте предварително [Camera Rec. Volume] под [PCM Recorder Q Link] от потребителските менюта (MENU → ₹, → 20) (стр. 188).

#### Запис на звук при снимане на видеоклип с помощта на IC записващо устройство LS-100 на OLYMPUS

Ако използвате IC записващото устройство LS-100 на OLYMPUS за запис на звук при снимане на видеоклип, можете да запишете референтни тонове и старт/ спиране на записа на звук с операциите на фотоапарата.

Задайте предварително [Slate Tone] и [Synchronized  $\bigcirc$ Rec.] под [PCM Recorder  $\Omega$ Link] на [On] от потребителските менюта (MENU → <del>Z</del>, → **M**) (стр. 188). Актуализирайте фърмуера на LS-100 до най-новата версия, за да използвате тази функция.

- **1** Свържете LS-100 към USB порта и конектора за микрофон.
	- Когато LS-100 се свърже към USB порта, ще се покаже съобщение с подкана да изберете типа на връзката. Изберете [PCM Recorder]. Ако не се покаже диалоговият прозорец, изберете [Auto] за [USB Mode] (стр. 103) от потребителските менюта.
- **2** Стартирайте записа на видеоклипа.
	- LS-100 едновременно започва да записва звук.
	- $\bullet$  За да запишете референтни тонове, натиснете и задръжте  $\circledast$ .
- **3** Завършете записа на видеоклипа.
	- LS-100 едновременно завършва записа на звука.

#### \$ Забележки

• Вижте също и документацията, предоставена с LS-100.

#### **Настройки на пийкинг (регулиране на цвета/наситеността)**

Цветът и наситеността за показването на пийкинг на [MF Assist] може да се регулират.

Натиснете бутона **INFO**, за да промените цвета и наситеността, когато се използва пийкинг (стр. 110). Можете също така направите настройка от [Peaking Settings] в потребителските менюта (MENU →  $\frac{4}{5}$  → m) (стр. 187).

## **RA AF/MF**

Следната настройка е добавена към потребителските менюта (MENU → R<sub>3</sub> → 图) (стр. 99).

#### Добавен [MF Clutch]

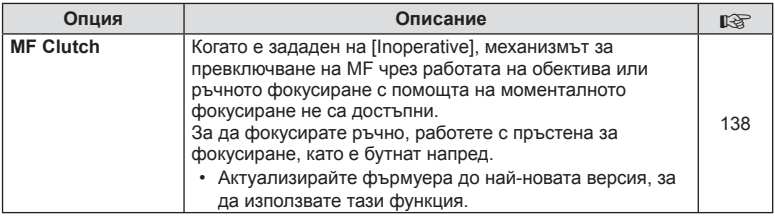

## $\ddot{\mathbf{r}}$  Освобождаване/ $\Box$

Следните настройки са добавени към потребителските менюта (MENU →  $\ast$  → **T**) (стр. 100).

#### Добавени [  $\sqrt{u}$  L fps], [  $\sqrt{u}$  H fps] и [Image Stabilizer]

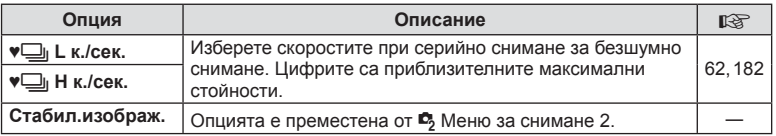

## $\mathbb{E}$ **, Показв./■))/компютър**

Следните настройки от потребителските менюта (MENU → %, → m) са модифицирани/добавени (стр. 101).

#### Модифицирани [G/Info Settings], [Live View Boost], [Expand LV Dyn. Range] и [Peaking Settings]

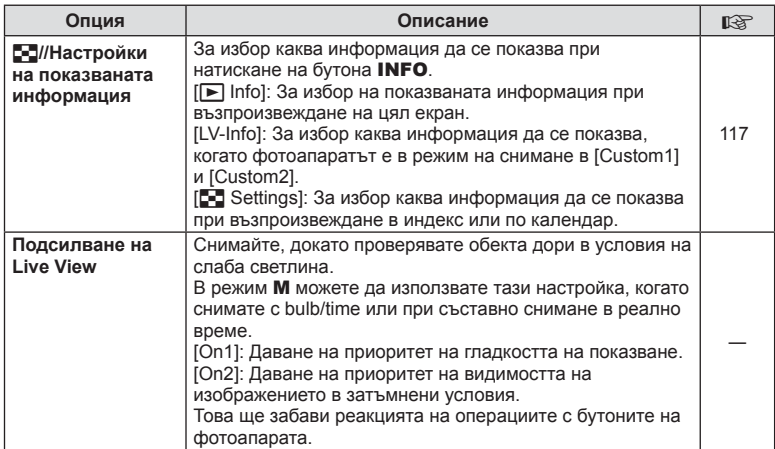

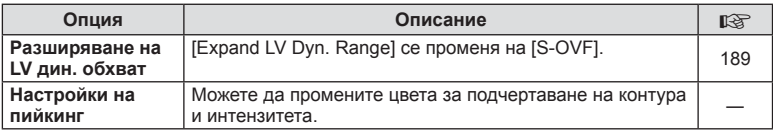

#### Добавена [Menu Recall]

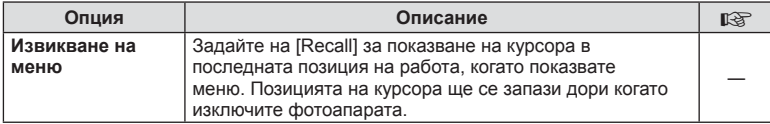

## **В Експ./В**/ISO

Модифицирана е следната настройка от потребителските менюта (**MENU →**  $\approx$  **→**  $\approx$ ) (стр. 103).

## Модифицирана [Anti-Shock [+]]

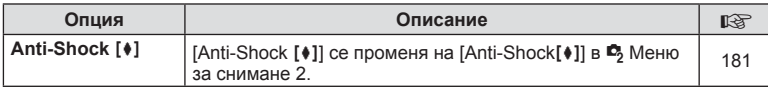

*15*

## **21 Видео**

Следните настройки са добавени към потребителските менюта (MENU → ₹, → **2)** (стр. 107).

#### Добавени [PCM Recorder  $\mathcal Q$  Link], [Time Code Settings], **[** $\Omega$  Info Settings] и [ $\Omega$ Shutter Function]

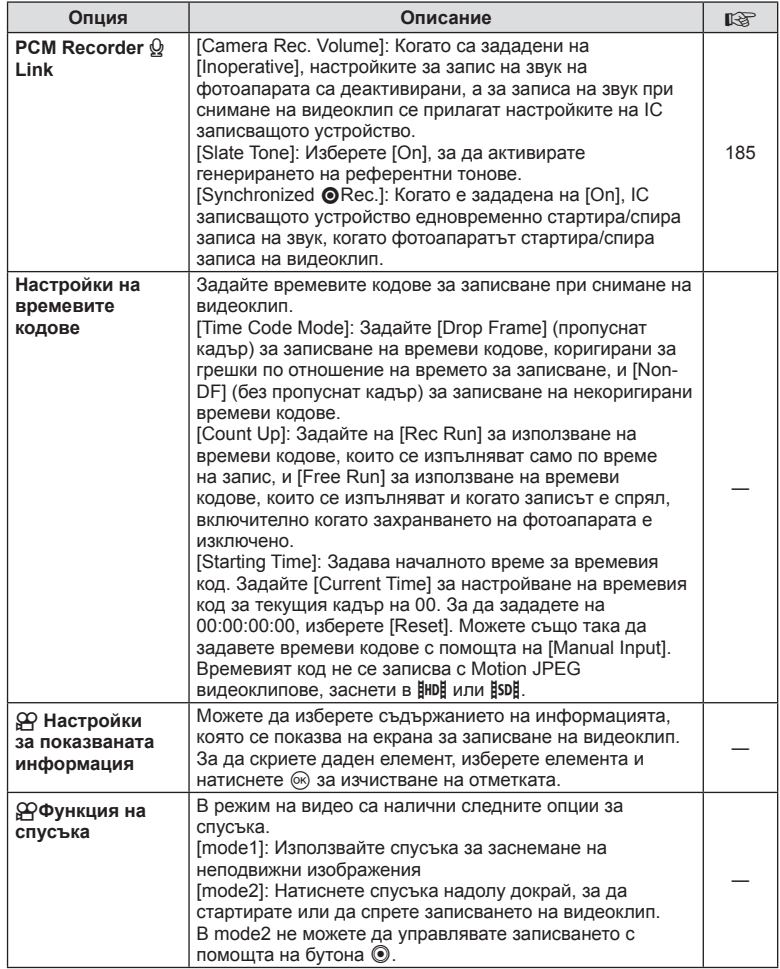

## **Вграден електр. визьор**

Следните настройки от потребителските менюта (MENU → t. → a) са модифицирани/добавени (стр. 108).

#### Модифицирани  $[\Box]$  Info Settings]

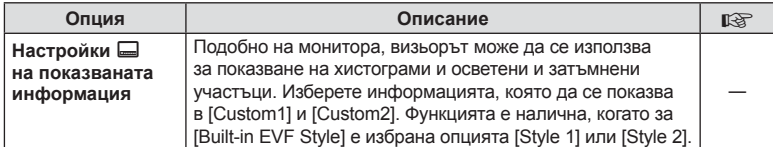

#### Добавена [S-OVF]

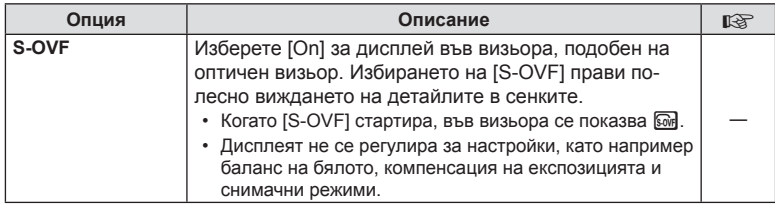

## **Функция на бутона**

Следните настройки на функцията на бутона (MENU →  $\frac{4}{3}$  →  $\frac{5}{10}$  → [Button Function]) са модифицирани/добавени (стр. 111).

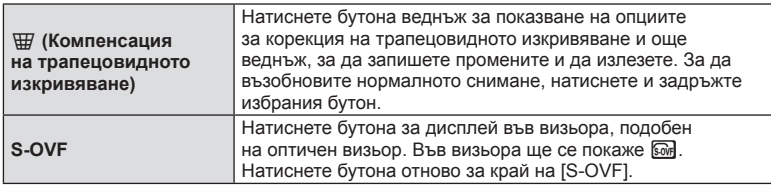

•  $\overline{\mathbb{S}\mathbb{S}}$  (S-OVF) се добавя и към [Multi Function].

• [S-OVF] не може да се зададе в режим iAuto ( $\overline{H\!M\!I\!O}$ ), режим на арт филтри (ART), готови сцени (SCN), режим PHOTO STORY и режим на видео ( $\mathbb{R}$ ).

Поддържа се версия 2.6 на OI.Share.

## **OLYMPUS Capture (съвместим с версия 1.1)**

Поддържа се версия 1.1 на OLYMPUS Capture.

Ако фотоапаратът е свързан към компютър чрез USB порта, можете дистанционно да снимате, да променяте настройките за снимане и да прехвърляте снимки от фотоапарата в компютъра с помощта на OLYMPUS Capture.

## **Настройки по подразбиране**

Настройките по подразбиране за нови функции и модифицираните настройки по подразбиране са, както следва.

- \*1: Може да се прибави към [Моя настройка].
- \*2: Настройките по подразбиране могат да се възстановят чрез избиране на [Full] за [Reset].
- \*3: Настройките по подразбиране могат да се възстановят чрез избиране на [Basic] за [Reset].

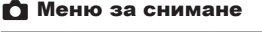

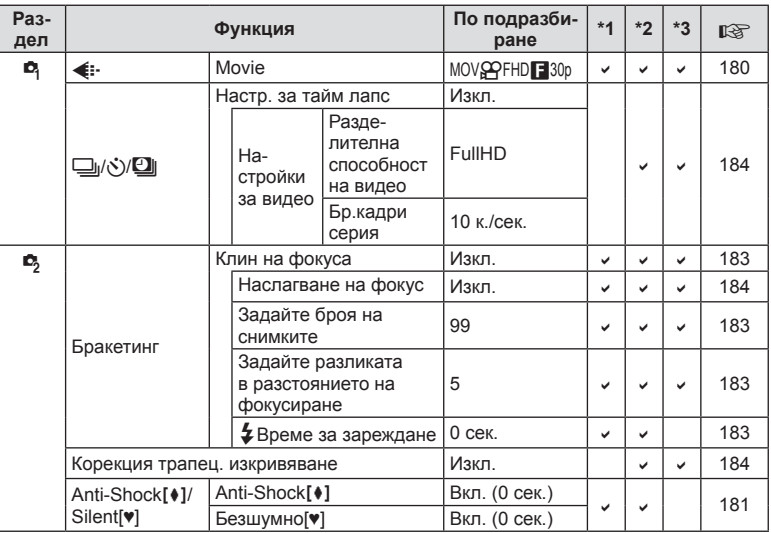

#### $\frac{a}{b}$ Потребителско меню

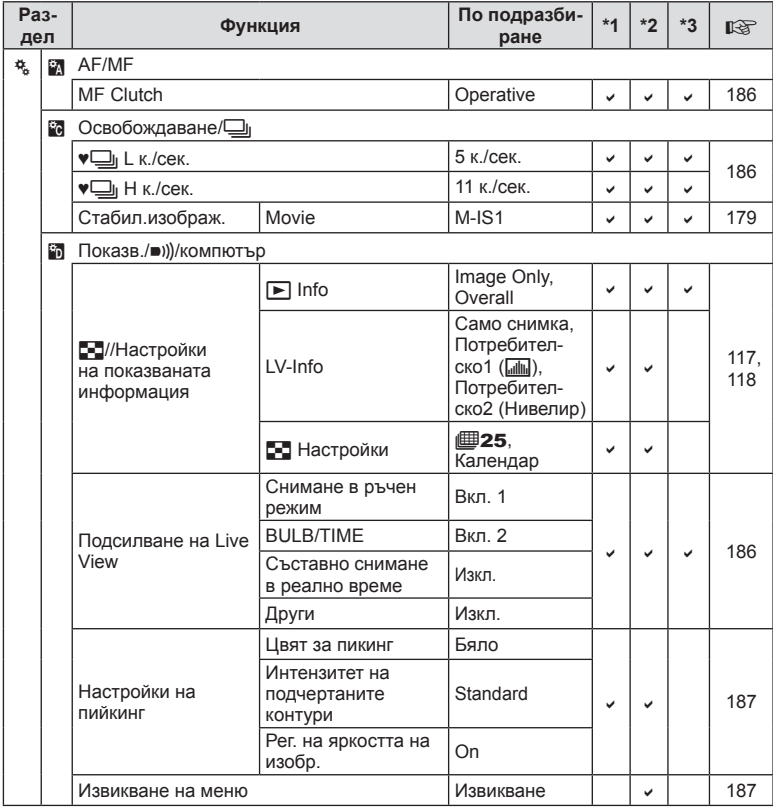

BG **191 Добавки/модификации чрез на актуализация фърмуера 15**<br>**15** интеклителизи соор интехноридом/ихавоор

**BG** | 191

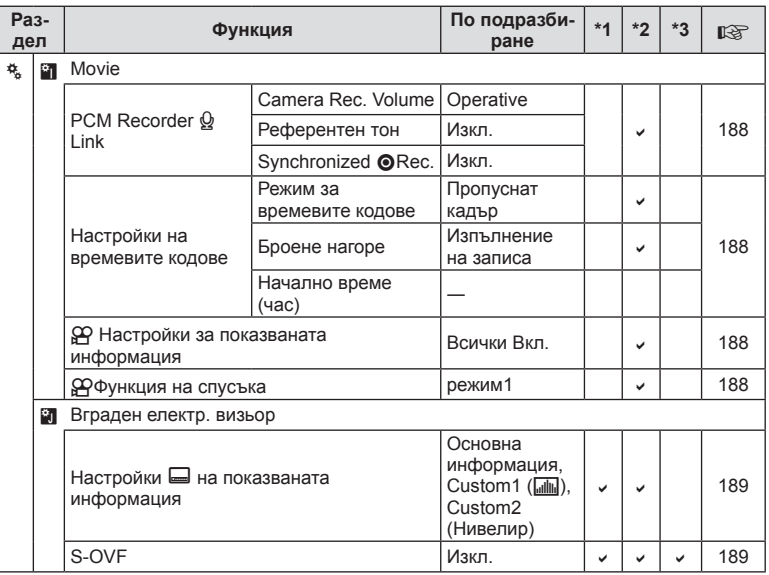

# **Индекс**

# **Символи**

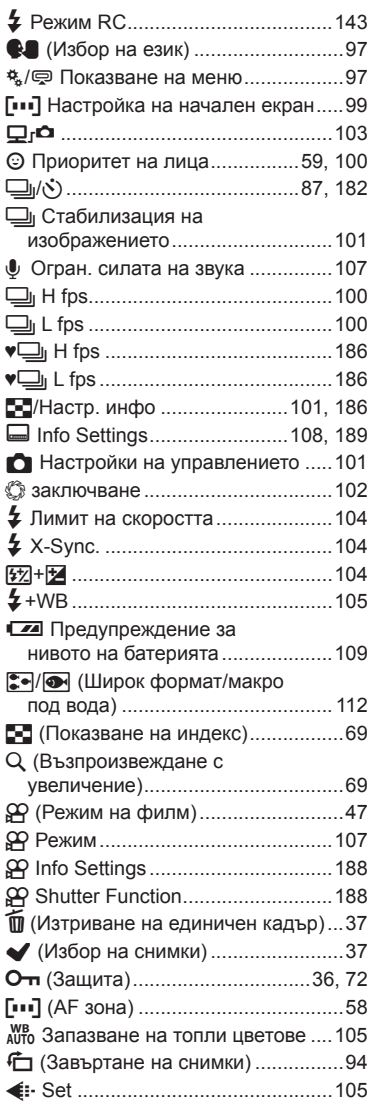

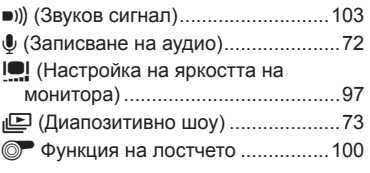

## **А**

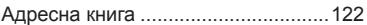

# **Б**

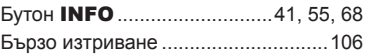

#### **В**

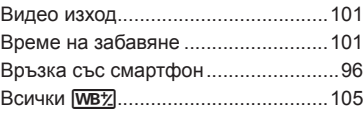

## **Г**

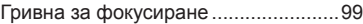

## **Е**

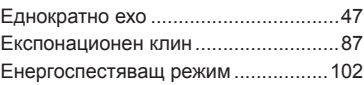

## **И**

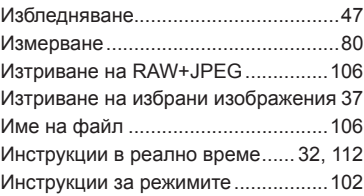

## **К**

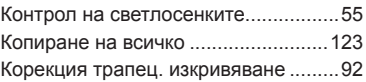

## **М**

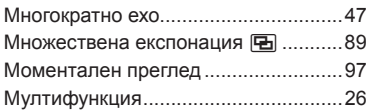

# **Н**

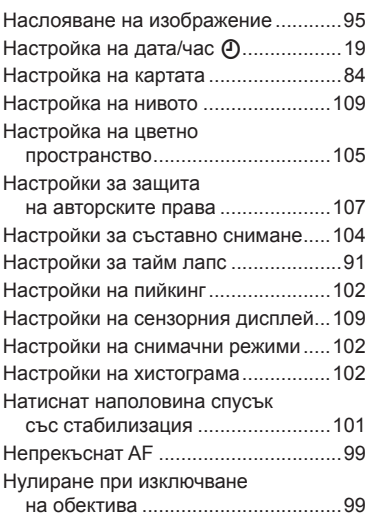

# **О**

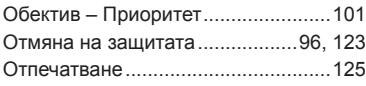

## **П**

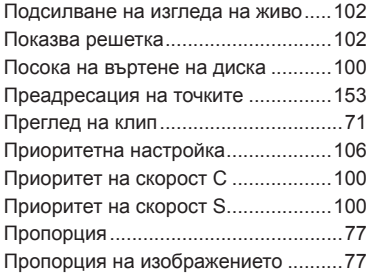

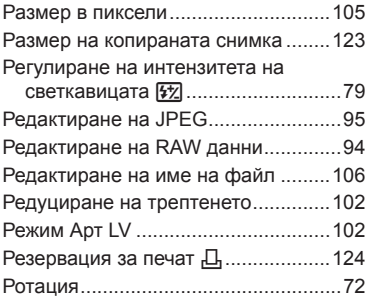

## **С**

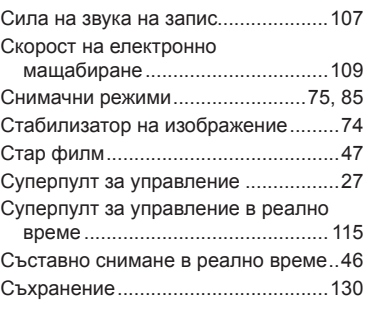

## **У**

Управление в реално време .............34

#### **Ф**

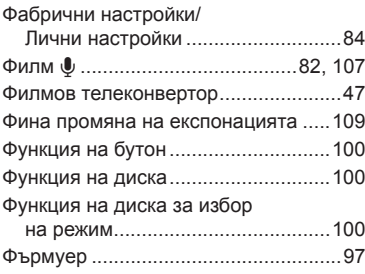

#### **Ц**

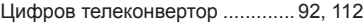

## **Ш**

Шумопотискащ филтър ...................103

## **A**

#### A (Режим с приоритет

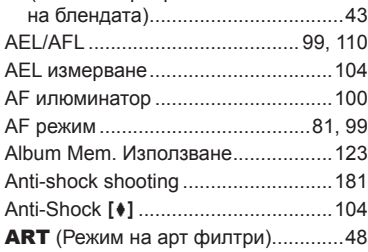

# **B**

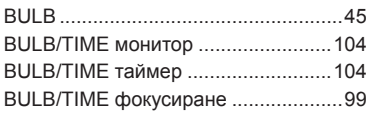

# **D**

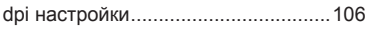

# **E**

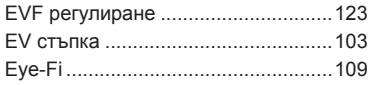

# **F**

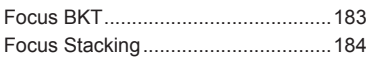

# **H**

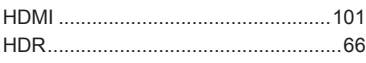

## **I**

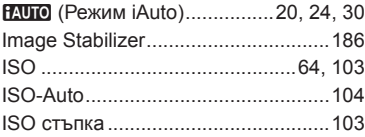

# **K**

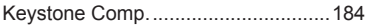

## **L**

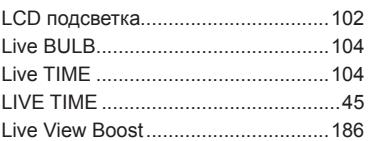

# **M**

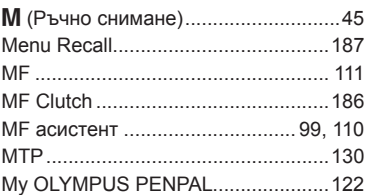

## **N**

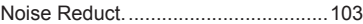

## **O**

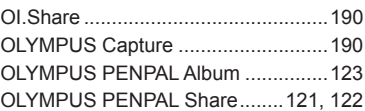

# **P**

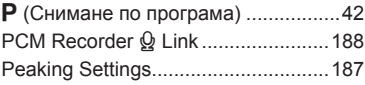

## **R**

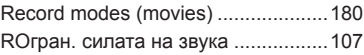

## **S**

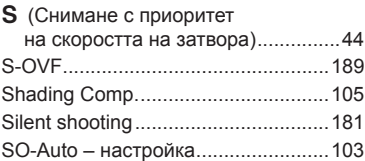

# **T**

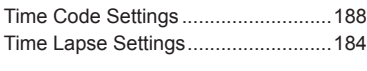

# **W**

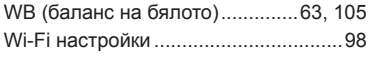

**Contract Contract** 

.

# **OLYMPUS®**

http://www.olympus.com/

#### **OLYMPUS EUROPA SE & CO. KG**

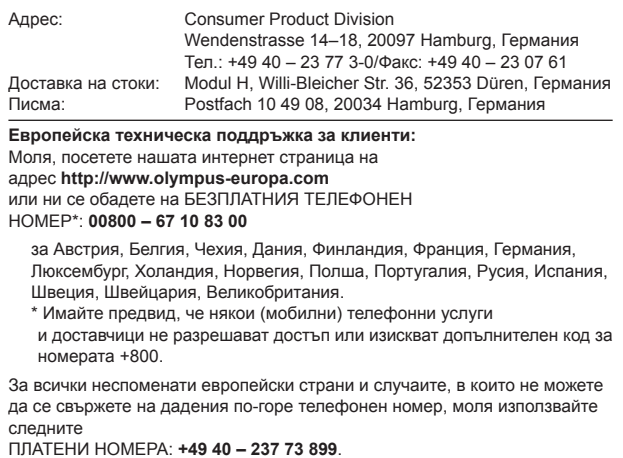